# E-LEAVE MANAGEMENT SYSTEM AND PAYROLL (E-LMSP)

CHUA MENG FEI

## BACHELOR OF COMPUTER SCIENCE (COMPUTER SYSTEMS & NETWORKING)

UNIVERSITI MALAYSIA PAHANG

## **UNIVERSITI MALAYSIA PAHANG**

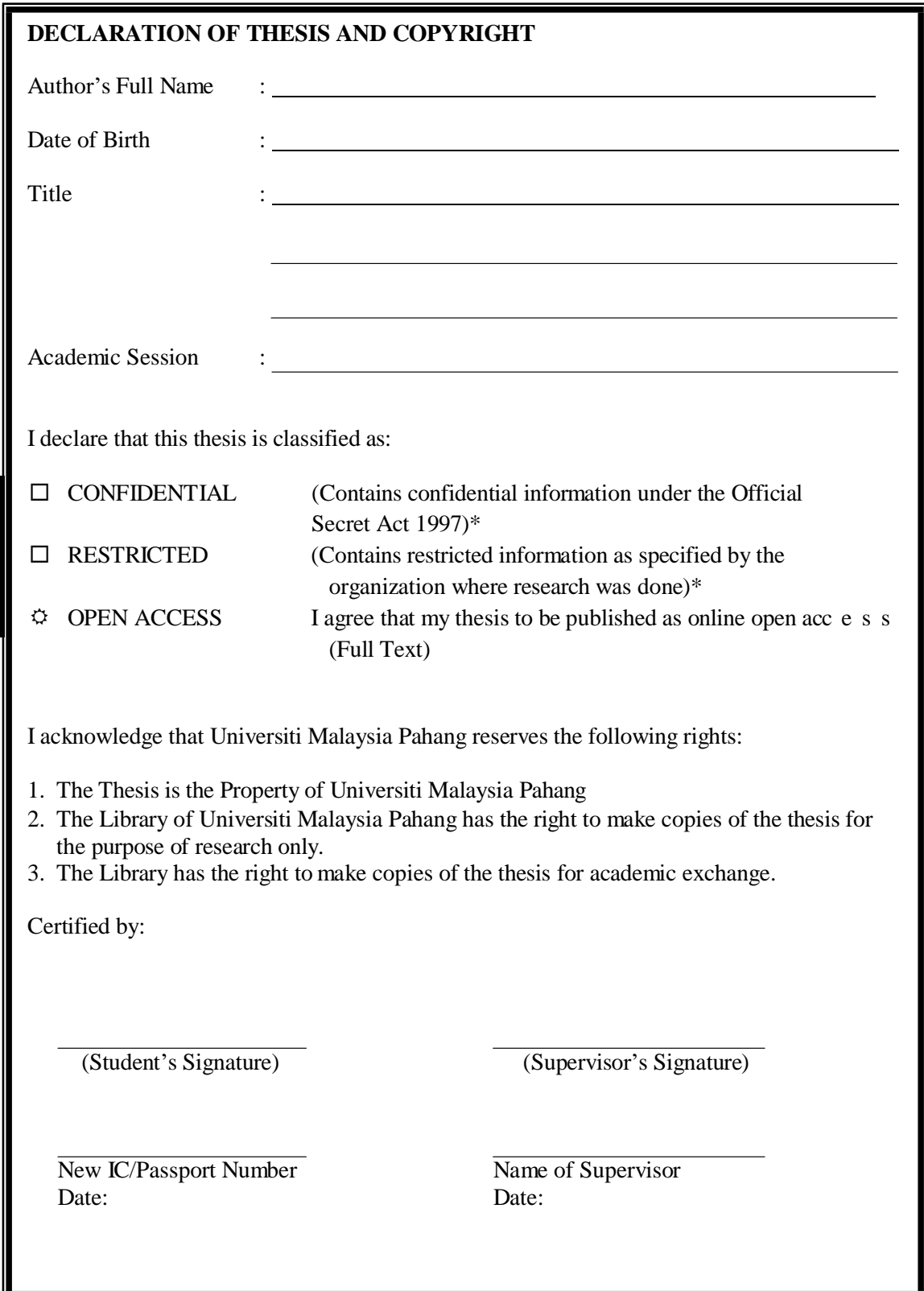

NOTE : \* If the thesis is CONFIDENTIAL or RESTRICTED, please attach a thesis declaration letter.

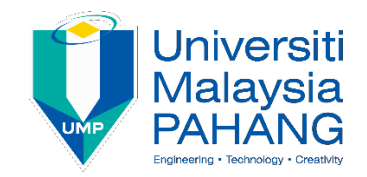

## **SUPERVISOR'S DECLARATION**

I hereby declare that I have checked this thesis and in my opinion, this thesis is adequate in terms of scope and quality for the award of the degree of Bachelor of Computer Science (Computer Systems and Networking).

(Supervisor's Signature) Full Name : DR.ZURIANI BINTI MUSTAFFA Position : Date :

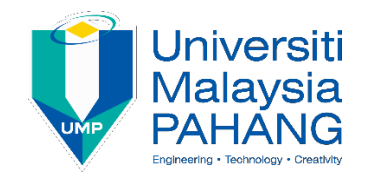

## **STUDENT'S DECLARATION**

I hereby declare that the work in this thesis is based on my original work except for quotations and citations which have been duly acknowledged. I also declare that it has not been previously or concurrently submitted for any other degree at University Malaysia Pahang or any other institutions.

(Student's Signature) Full Name : CHUA MENG FEI ID Number : CA15134 Date :

## E-LEAVE MANEGMENT SYSTEM AND PAYROLL (E-LSMP)

## CHUA MENG FEI

Thesis submitted in fulfillment of the requirements for the award of the degree of Bachelor of Computer Science (Computer Systems and Network)

Faculty of Computer Systems & Software Engineering

UNIVERSITI MALAYSIA PAHANG

DECEMBER 2018

## **ACKNOWLEDGEMENT**

First of all, I would like to thank everyone who had contributed to successful the completion of this project. The special thank is my supervisor, Dr. Zuriani Binti Mustaffa whose encouragement, guidance and support from the initial to the final level that make me easily to understanding of the project. The supervision and support that he gave truly help the progression and smoothness of the project. The co-operative is much indeed appreciated.

Besides that, I also want thank to all my friends who helping me directly and indirectly in preparing this report. Last and not least, I also want to thank my family that always inspired, encouraged and fully supported me to finish my project.

#### <span id="page-6-0"></span>**ABSTRAK**

Sistem Pengurusan E-Leave and Payroll (E-LMSP) adalah aplikasi berasaskan web dan mudah alih aplikasi yang boleh digunakan untuk semua organisasi atau syarikat yang memudahkan pengurusan pekerja. Ini disebabkan masalah dalam menggunakan sistem manual yang boleh menyebabkan kerosakan, hilang dan boleh juga mahal. Di samping itu, ia juga akan menyebabkan kelewatan permintaan cuti apabila pegawai berkenaan tidak berada di pejabat. Untuk menyelesaikan masalah yang ditangguhkan, sistem ini menyediakan proses pengurusan cuti mudah automatik seperti maklumat pekerja, kelulusan cuti, jenis cuti, baki cuti, pembayaran, pemberitahuan e-mel, penjanaan laporan adalah unsur sistem ini. Sistem ini reka bentuk dalam antara muka pengguna yang mudah dan mesra untuk memudahkan pengguna untuk menggunakannya. Setiap pekerja diberikan nama pengguna yang unik, kata laluan dan boleh diakses sama ada oleh pekerja atau admin untuk log masuk ke sistem. Selain itu, fungsi pentadbir untuk sistem ini adalah untuk mendaftarkan pekerja baru, memadamkan dan mengemas kini maklumat pengguna dalam pangkalan data. Pentadbir dikenali sebagai pihak berkuasa yang lebih tinggi yang menggunakan untuk menguruskan cuti sama ada mahu meluluskan atau menolak cuti pekerja. Sistem ini juga menyediakan fungi yang membantu pentadbir untuk mengira gaji secara automatic bagi setiap pekerja berdasarkan permintaan cuti oleh pekerja. Sistem ini dibangunkan dengan menggunakan kaedah air terjun(Waterfall) untuk memastikan ia digunakan dalam masa yang ditetapkan. Sebagai kesimpulan, sistem ini sangat berguna untuk mana-mana syarikat atau organisasi di mana terdapat ramai pekerja dan lebih mudah untuk mengesan dan mengurus cuti pekerja.

#### **ABSTRACT**

E**-**Leave Management System and Payroll (E-LMSP) project is a web application and mobile application which can be used for all the organization or company that will ease the employees leave management. This is due to the problem in using manual system which can cause damage, missing and can be costly as well. In addition, it also will cause delay in leave request when the respective officer not in the office. To solve leave delayed problem, this system provided with the automated function ease leave management process such as information of employees, approval of leave, types of leave, leave balances, payment, notification of email, report generation are element of this system. The system is design in such a simple and friendly user interface to ease the users to use. Every employee is provided with unique username, password and accessible either by an employee or admin for log into a system. Moreover, the functions of administrator for this system are to register the new employee, delete and update information of user in a database. Administrator is known as higher authorities that use to manage the leave whether want to approve or reject the leave of employees. This system also provides the function that help the administrator to auto calculate the salary for each employee based on leave request by employees. This system is developed by using Waterfall method to ensure it is deployed in the prescribed time. As a conclusion, this system is very useful for any companies or organization where there are have large number of employee and easier to track and manage employees leave.

## **TABLE OF CONTENT**

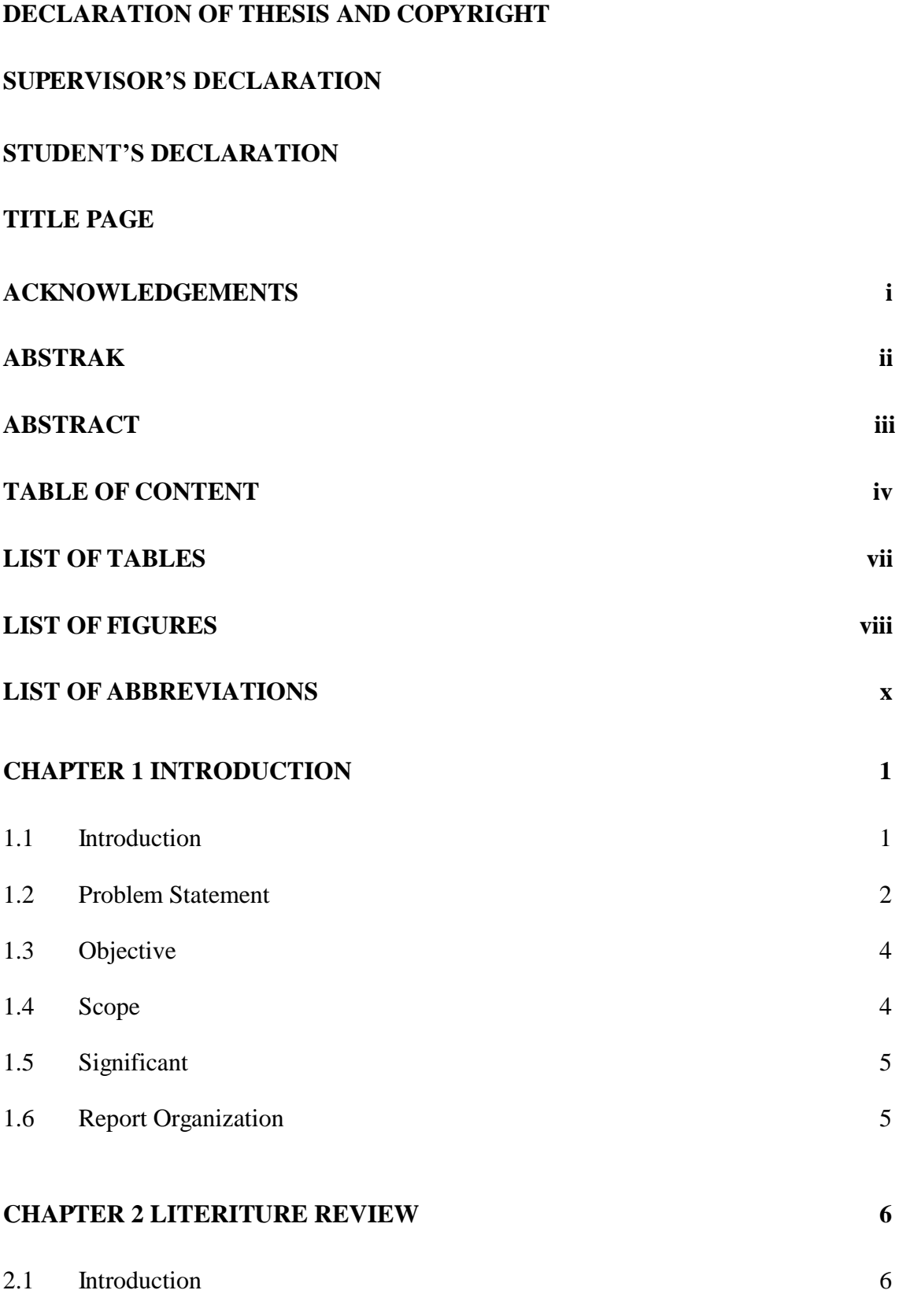

2.2 Overview

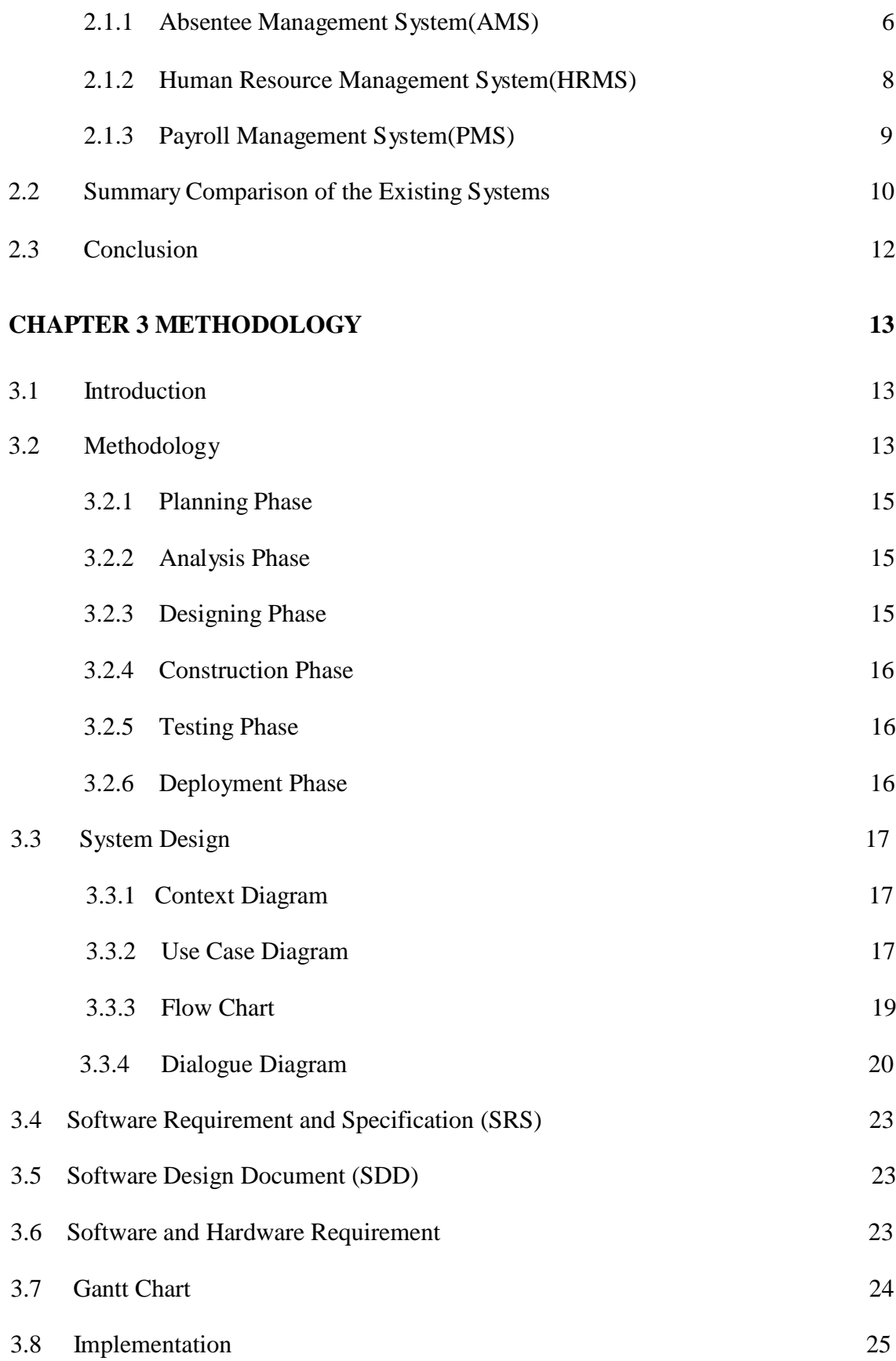

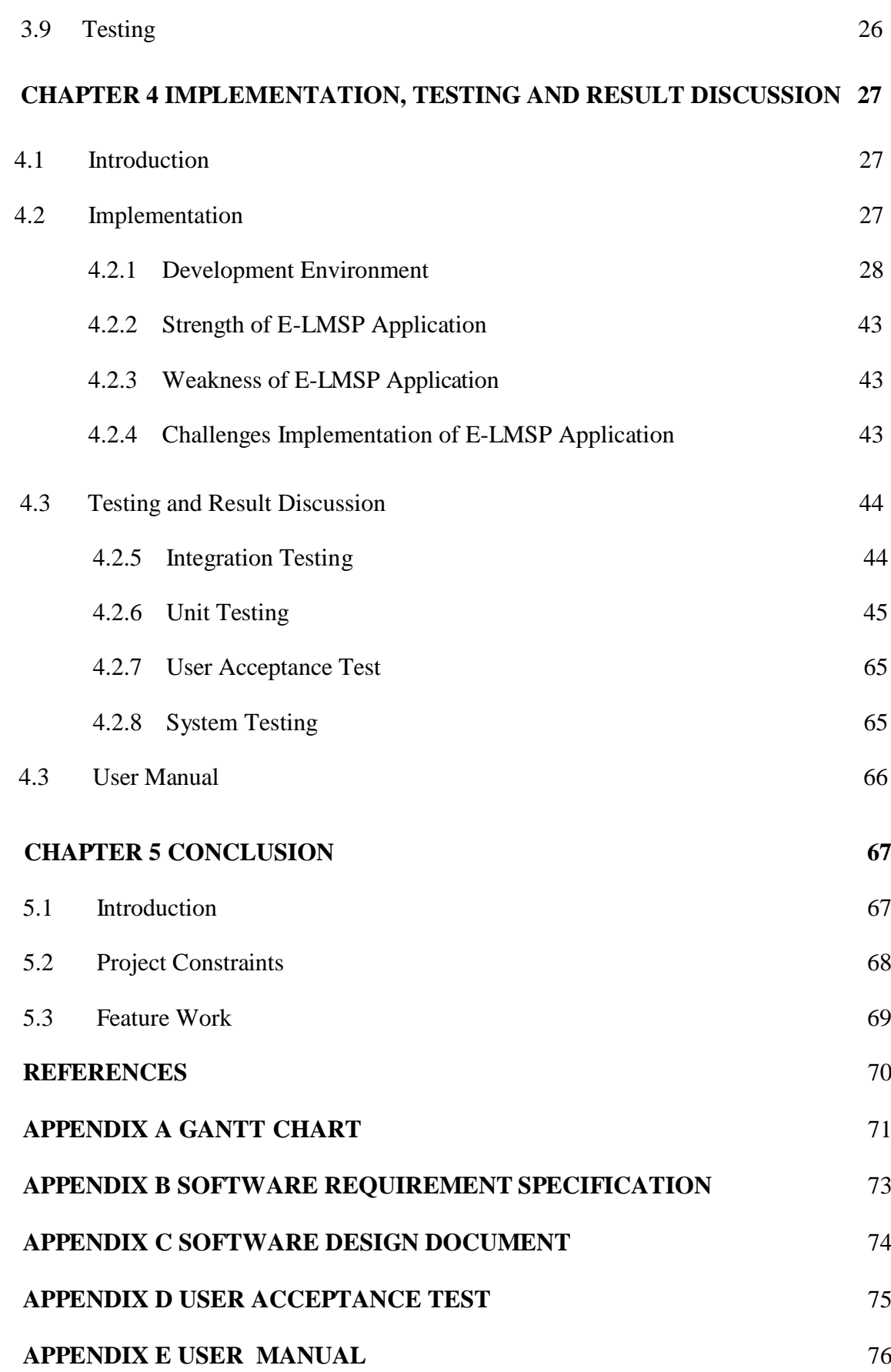

## <span id="page-11-0"></span>**LIST OF TABLES**

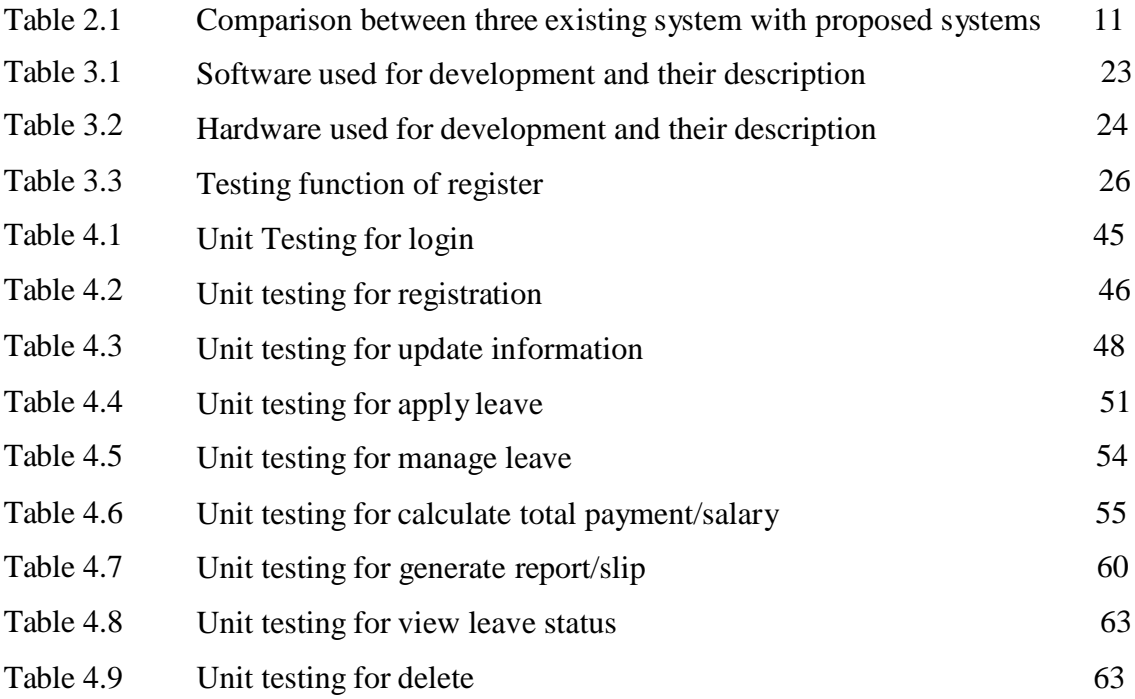

## <span id="page-12-0"></span>**LIST OF FIGURES**

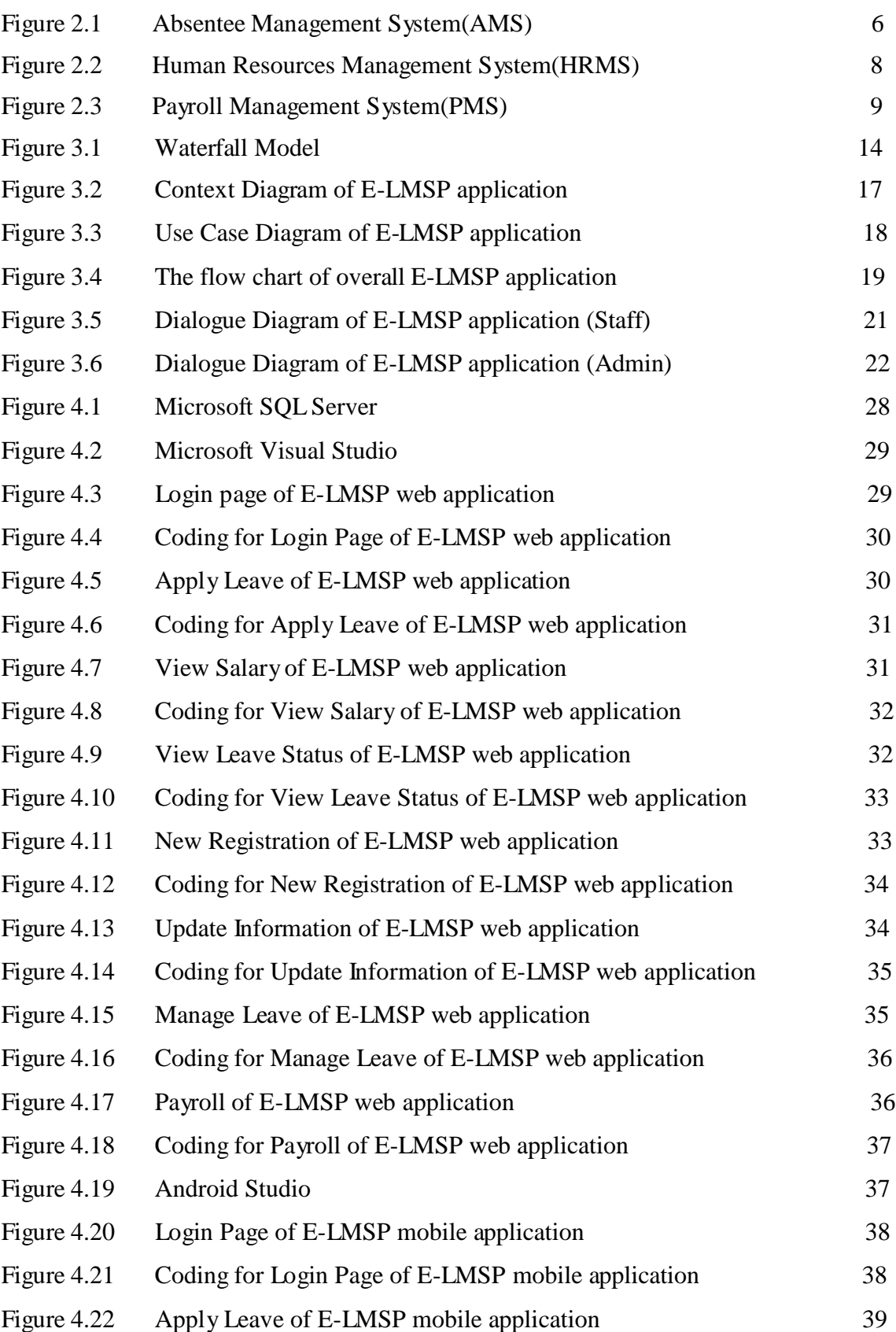

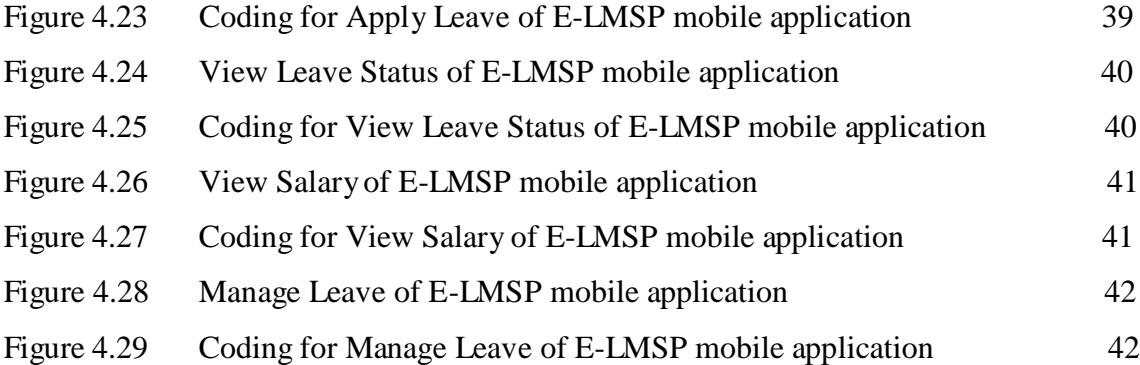

## **LIST OF ABBREVIATIONS**

<span id="page-14-0"></span>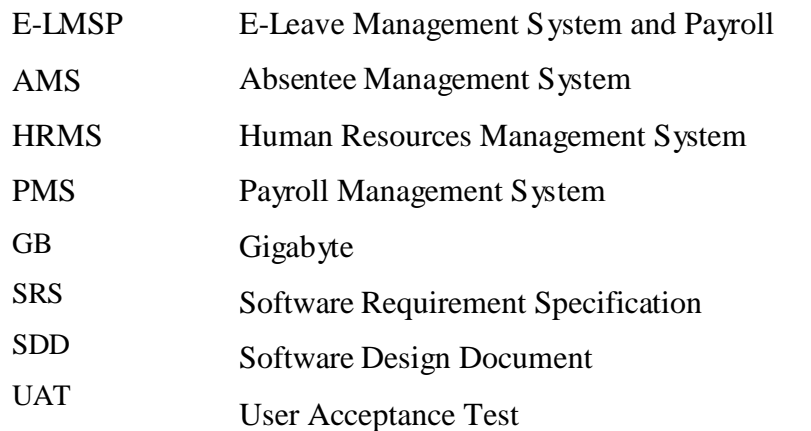

## **CHAPTER 1**

#### **INTRODUCTION**

#### <span id="page-15-0"></span>**1.1 INTRODUCTION**

Seri Barat Mixed is a company that was developed in 1983 with its major source of revenue continues to be derived from construction sector with premix production and Quarry. Seri Barat Mixed has factories which are located at Pulau Condong, Tanah Merah and Gua Musang with around 50 staff that needs to be managed.

Currently, the company uses the manual method for leaves application. The employees who want to apply their leave need to follow some procedures. The first procedure is the employee need to submit the leave application form at least 3 days earlier. The second procedure is the employee needs to get a sign or approval from official manager or administrator. The third procedure is the approval leave form need to be submitted to administrator for their record (Miss.Tan, 2015)

By using the manual method, , it raises some problems for the company where it is difficult to manage the leave for each employee due to they need to follow many procedures to apply their leaves and this will take a longer times and difficult to get faster approval leaves if the staff is having an emergency. The problems also could be happen even the approving officer is not available. This will cause the leaves applied will be delayed. This process is not efficient especially when employees have an emergency. Another problems are by using the paper-based system, the record can be damaged or lost and need content supply for inks, papers and files (Datin.Ginny., 2015) Besides that, the administrator will also face some problems which every month before

given the salary for each employee he/she needs to manually calculate the salary based on leaves that applied by employees, especially for the employee who applied an extra leave where their salary will be deducted based on the number of extra leave applied (Miss.Owi, 2015 & Datin.Ginny.,2015)

With respect to the matter, this project proposes an E-Leave Management system and Payroll (E-LMSP) which will be used by employees and administrative which will make the leave application at ease. This system is designed to be used by employees to apply their leaves and help administrative to auto update salary for each employee easily.

Therefore, E-LMSP is a web based and mobile application that makes employees easy to access the systems. This system is an automated system for managing leaves which able to provide leave information of every employee which consists of leave balance, approval of leave, leave cancellation, date of leave application and so on. In this systems, it also provides some features that will auto update salary based on employees apply their leaves, store the employee details into database, view and generate the leave report, apply leave anytime anywhere and so on.

Moreover, to provide a better leave management system of large employee, this leave online system is proposed to handle repetitive and complicated process efficiently. The E-LMSP application will make the leave application become easier to apply without having to filling up their information because the all information will retrieve from the database. This system will able to provide an efficient process the information. Furthermore, this system can reduces the mistake done by human, saving the time and man power, save cost and so on.

## <span id="page-16-0"></span>**1.2 PROBLEM STATEMENT**

Currency, Seri Barat Mixed uses manual system for managing leave application. The using of paper-based system can cause missing, damage and need supply cost to buy the papers, files, inks, and storage drawers to keeps leave application form. Moreover, every month when the company is about to give salary for employees, the administrator need to manually calculate the salary based on leave applied by the

employees. Manually calculation of the salary is time consuming and sometimes can lead to some mistakes in calculation of salary. This may cause delay in salary payment (Datin.Ginny., 2015) Therefore, with the proposed E-Leave Management systems and Payroll (E-LMSP) application, it will provide an auto-update salary function when employees take an extra leave without the need of the administrator to manually check and calculate the leave application applied byemployees each times.

The use of paper-based system will cause the employees difficult to applied leaves because it needs follow a lot of procedures of the organizations. This will cause the need a lot of man power and time to apply leave which they need to fill up the leaves form at least 3 days earlier and must get a sign or approved by the approving officer and the leave approval will be delayed if approving officer is not in office. Other than that, the employee also does not know the current balance of leave (Datin.Ginny., 2015 & Miss.Tan, 2015)

By using E-LMSP system, the employees does not need to wait to get a sign of the approving officer to approve their leave because this system will provide an email notification to the approving officer for further action. The proposed E-LMSP application does not require the applicant to fill up the information because the employees information are stored into database and can be retrieved easily, prevent the leave delay and it can help to reduces input error. This E-LMSP application will make more efficient and effective that employees no need to follow many procedures of organization which applied leave application for three days earlier, get a sign approval from official manager and submitted leave application form to administrator for their record and employees has a user friendly to use our systems.

The process of E-LMSP application will make easy for staff and administrator who provides information or queries about leave of every employee whether it may concerned on leave balances, leave types, approval of leave and cancelation of leave. This system will be able to provide the administrator an easy way to calculate salary for each employee based on leave applied without any mistake. Then, it can help the administrator do the less work, make employees easy to apply their leave without take a longer time, auto update the salary when the staff apply the leave, store all staff information, save time and cost of the organization.

## **1.3 OBJECTIVE**

Based on the problems statement, the objectives of this project are:

- i. To design the development of the E-LMSP application to replace the manual system for leave application.
- ii. To develop the interface, database and appropriate function in the E-LMSP application that will use by the client.
- iii. To test the E-LMSP application by the client that determined whether the systems have error occurs during testing.

## <span id="page-18-0"></span>**1.4 SCOPE**

The project scopes of this project are consists the following:

## Administrator

- i. The administrator manage overall of the systems which includes registration, update, delete, apply leave and manage leave of employees.
- ii. The administrator easy to calculate salary based on leave apply by employees with systems having auto deduct the salary when employees are apply their leave.
- iii. The administrator will be able to view information and generate report/slip salary of the employees.

## Employees

- i. The employee can apply their leave whether by using the web based application or mobile application an email alert will send to approving officer without waiting a longer time.
- ii. The employees are able to update the profile information, changing password and view the total salary in monthly.

## **1.5 SIGNIFICANCE**

The importance of E-Leave management system and Payroll (E-LMSP) will benefit the organization to handle the leave application for each employee in more efficient way. The E-LMSP application is designed to reduce wasting money for the organizations to buythe papers, inks, files and storage drawers.

Besides that, E-LMSP application will allow administrator to define user profiles and details pertaining to leaves which leave types, leaves balance, approval of leave and cancelling of leave. Then, it will help administrator reduces their works without manually calculate the salary for each employees. With this E-LMSP application it will auto-calculate function for salary.

Furthermore, it also will be able to help organizations to improve their performance by providing an efficient leaves application which provides an email notification to the approving officer to let him know about the application. By using this system, it will provide faster notification compared with paper based system. Thus, an appropriate action can be taken immediately by the approving officer. Other than that, employees no need waiting a longer time and follow a lot of procedures.

## **1.6 THESIS ORGANIZATION**

This proposal comprises of three chapters. In the chapter 1, the general information about research is discussed. This includes introduction, problem statement, objective, scope, significance and thesis organization.

In chapter 2 a literature review and significant research related with the issues are reviewed. It will cover about the existing methods, technique used and comparison between them. Meanwhile in chapter 3, it will discuss the methodology that will be implemented and this includes the workflow process involved design of the systems.

Then, chapter 4 is discussing the test of the development project and the result obtained after testing have been finished. Lastly, chapter 5 is a conclusion of overall development or builds process of the project that has been done.

## **CHAPTER 2**

## **LITERATURE REVIEW**

## <span id="page-20-0"></span>**2.1 INTRODUCTION**

system. This chapter reviews the existing works which will help in developing the new

The purpose of the literature review is to study and analyze the advantage and gaps of the existing system that are related to the proposed project. The comparison of hardware, technology and tools used bythe selected existing system are also discussed.

## **2.2 OVERVIEW**

This section discusses and reviews about the existing system which includes the challenges, purpose, function, advantage and disadvantage of the proposed model.

#### <span id="page-20-1"></span>**2.2.1 Absentee Management System (AMS)**

| Back S Forward<br>File<br>View                                                                                                    | Wizards<br>User Menu                   | Help                                                 |                                            |                                                              |                                   |           |
|----------------------------------------------------------------------------------------------------|----------------------------------------|------------------------------------------------------|--------------------------------------------|--------------------------------------------------------------|-----------------------------------|-----------|
| Browse                                                                                                    |                                        |                                                      |                                            |                                                              |                                   | King Gary |
| <b>Browse</b><br><b>SR</b> Employees<br>( <sup>4</sup> ) Request Absence<br>View Requests<br>Record Absences<br><b>Beports</b><br>User Access<br><b>User Profiles</b><br>œ<br><b>Security Groups</b><br>Audit Trail<br>Parameters<br>Setup | <b>Browse</b><br>Reports<br>Parameters | $\Omega$<br>Employees<br><b>User Access</b><br>Setup | Request<br>Absence<br><b>User Profiles</b> | <b>Welcome to AMS</b><br>View Requests<br>Security<br>Groups | Record<br>Absences<br>Audit Trail |           |

Figure 2.1: Absentee Management System (AMS)

Absentee Management System (AMS) is a software application that is used to control and monitor the employee attendance. AMS is uses to help the manager or administrator to keep track and analyze the attendance of the staffs. AMS also keep or record accurate employee database containing relevant information such as personal details and employment information. (SoftAlternative.com, 2006) Figure 2.1 shows an interface of AMS.

The challenge to develop methods of AMS is to support the attendance and control absenteeism. Such as not create a mistrust and system avoidance (Technology, To, & Kuim, 2012) Moreover, by using the traditional methods of absenteeism have proven not be effective and it is impossible to create a fair discipline procedure. The existed of this AMS are helps to develop a willingness of all employees to attend the work regularly and create a fair discipline procedure (Technology et al., 2012)

The advantages of AMS are it enables the administrator to monitor and keep record the attendance of the employees without using manually method. Furthermore, with this system it allows the administrator easily manage absenteeism, sport important trends and take decisive action of the employees are always absent. Another advantage of this system is able to avoid project delay and work product become inconsistencies if employees are absences.

The disadvantages of AMS have much function in one interface and it complicated or confuses to use. Therefore, this system does not provide calculate the salary of the employees based on their attendance.

#### **2.2.2 Human Resources Management System (HRMS)**

| <b>AGES</b>                                   | $\equiv$                         | Human Resource Management System |                       |                                |                                                    | <b>P Languages</b>  | $\mathbf{C}^{\mathbf{D}}$<br>× | Charlie Martin 1<br>ान |
|-----------------------------------------------|----------------------------------|----------------------------------|-----------------------|--------------------------------|----------------------------------------------------|---------------------|--------------------------------|------------------------|
|                                               | Attendance Report                |                                  |                       |                                | Monday 27th June - 2015, Time Scoolbake Collection |                     |                                |                        |
| Charlie Martin 1                              | Attendance Report                |                                  |                       |                                |                                                    |                     |                                |                        |
| Online<br><b>db</b> Dashboard                 |                                  | Department*                      | PHP.                  |                                |                                                    | $\sim$              |                                |                        |
| 簡 Calendar                                    |                                  | Month -                          | 2016-6                |                                |                                                    | m.                  |                                |                        |
| Attendance                                    |                                  |                                  | Search                |                                |                                                    |                     |                                |                        |
| <b>O</b> Time History<br>Timechange Request   | Works Hours Details of June-2016 |                                  |                       |                                |                                                    |                     |                                |                        |
| Attendance Report                             | Week: 22                         |                                  |                       |                                |                                                    |                     |                                |                        |
| \$ Payroll<br>5                               | Week:23                          |                                  |                       |                                |                                                    |                     |                                |                        |
| Recruitment<br>$\bullet$                      | Week:24                          |                                  |                       |                                |                                                    |                     |                                |                        |
| @ Performance<br>٠<br><b>E</b> Provident Fund |                                  |                                  |                       |                                |                                                    |                     |                                |                        |
| Stock                                         | Name:<br>Charlie Martin 1        | 13.06.2016<br>010m               | 14-06-2016<br>$D:G$ m | 15:06:2016<br>0:0 <sub>m</sub> | 16.06.2016<br>$D:0$ m                              | 17-06-2016<br>0:0 m | 18-06-2016<br>Holiday          | 19.06.2016<br>Holiday  |
| <b>B</b> Training                             |                                  | Total Working Hour: 0:0 m        |                       |                                |                                                    |                     |                                |                        |
| <b>T</b> Announcements                        | Week: 25                         |                                  |                       |                                |                                                    |                     |                                |                        |

Figure 2.2: Human Resources Management System (HRMS)

A Human Resources Management System (HRMS) is known as an information system that is designed to manage an organization computerized and ensure the easy management of a business employees and data. HRMS that integrated with HR specific business processes and features that give HR staff ability to perform routine operations. Like managing payroll, attendance management and performance evaluations (Wikipedia, 2017) Figure 2.2 shows an interface of HRMS.

The challenge of HRMS is a surface varying perspective of human resource development, workface availability and quality (Groups, Taylor & Francis,2010) Moreover, development HRMS are to ensure all employees perform their duties to promote the goals of the company and it plays an important role to make the success of the organization.

The advantage of HRMS are it provides automatic process of daily HR works, reduction of papers, and attendance tracking abilities and management services. The another advantage of HRMS system are provides analyze data and reports for internal and external use, ease of use for qualification computer technology specialist, decrease the probability of errors and ensuring information is not redundant.

The disadvantages of HRMS are difficult to analyze the data and complex to use when the systems contain so much data and function. Besides that, it is difficult to implement because some of the companies are difficult to integrate with online HR

systems that related of business application. This usually happens when it use cloud software from multiple providers or continue to run certain computer-based programs.

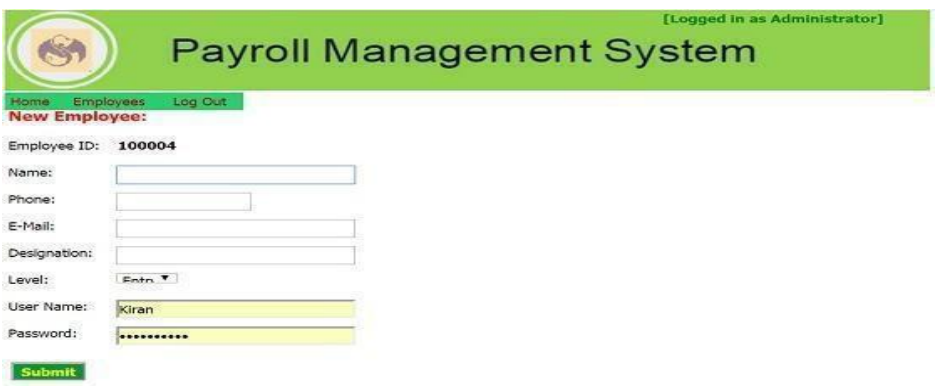

## <span id="page-23-0"></span>**2.2.3 Payroll Management System (PMS)**

Figure 2.3: Payroll Management System (PMS)

Payroll Management System (PMS) see figure 2.3 is known as a software program or system application that is used by company to manage the financial aspects of the employees or "money paid to employees". These systems are related to management salary, allowance, deduction and net pay of the employees. Therefore, payroll administration is one of the most important business process of the company platform, yet one of the most cumbersome and time-consuming daily activities. With present PMS it helps the administrator reduces error calculation of salary employees and do the less works. Furthermore, it also makes an administrator to manage the employee information without to consult various sources of data (Bridge Sourthest Asia, 2016). Besides that, PMS it automatically calculate the pay based on the employees attendance while taking into account all the parameters. For examples, days of leave, type of leave and balance of leave.

The challenge of PMS processing are safety and security. It is crucial that payroll data is protected from any possible data leaks. If leakage of payroll confidentiality it can affect the business (Groups, Invensis, 2015) The other challenge is taxation. In PMS, neither it nor easy including accurate tax calculations in pay slips,

this because tax rules are dynamic and always keep changing. It needs regular update to ensure that employees salaried are taxes correctly (Global, Invensis, 2015)

The advantage of PMS are helps administrator do the less works and reduces error during calculation salaries of employees. PMS interact with the software with menu-driven programs with user-friendly interface. Another advantage of PMS is capable of accepting electronic transmission of the payroll data for master and more convenient crediting of employees accounts.

The disadvantage of PMS are does not provide any function to record the attendance of employees. Besides that, by using PMS it need to configure accurate way to calculate the tax.

## **2.3 SUMMARY COMPARING OF THE EXISTING SYSTEM**

Based on the comparison between existing system, it can helps to develop a new system become more competitive compare with another systems. This comparison will also help to improve the productivity of the system and reduces some error of the system. Table 2.1 shows the comparison between the three existing system and with the current system.

| Systems /      | <b>Absentee</b>   | <b>Human Resources</b> | <b>Payroll</b>          | <b>E-leave</b>    |
|----------------|-------------------|------------------------|-------------------------|-------------------|
| <b>Feature</b> | <b>Management</b> | <b>Management</b>      | <b>Management</b>       | <b>Management</b> |
|                | <b>System</b>     | <b>System (HRMS)</b>   | <b>System (PMS)</b>     | <b>System and</b> |
|                | (AMS)             |                        |                         | Payroll (E-       |
|                |                   |                        |                         | LMSP)             |
|                |                   |                        |                         |                   |
|                | Dual core 1.6     | Pentium IV             | Pentium II.             | Dual core 1.6     |
|                | GHz.              | Min 1 GB for RAM       |                         | GHz above         |
|                |                   | Min 160GB hard         | <b>Min 128</b>          |                   |
| Hardware       | Min 1GB           | drive                  | Megabytes for           | Min 4 GB for      |
| Requirement    | above for RAM     |                        | <b>RAM</b>              | <b>RAM</b>        |
|                |                   |                        |                         |                   |
|                | Min 20GB          |                        | Min 20GB hard           | Min 500GB         |
|                | hard drive        |                        | drive                   | hard drive        |
|                | Any windows.      | Windows,               | Windows 7               | Windows 7         |
|                | Google chrome,    | Macintosh, Linux       | above.                  | above.            |
|                | Firefox           | and so on.             |                         |                   |
| Software       |                   |                        | Google chrome, IE       | Google chrome,    |
| Requirement    |                   | Safari, Firefox,       | and Firefox             | IE and Firefox    |
|                |                   | Google chrome,         |                         |                   |
|                |                   | opera and so on.       |                         | Android API 18    |
|                |                   |                        |                         | above.            |
| Development    | ASP.Net and       | PHP and                | Visual Basic and        | C#ASP.Net,        |
| tools          | Microsoft SQL     | Microsoft Asp.Net      | <b>Microsoft Access</b> | android studio    |
|                | server            |                        |                         | and Microsoft     |
|                |                   |                        |                         | <b>SQL</b> server |
| Product        | To monitor the    | To manage/handles      | To automate             | Employees         |
| Functionality  | attendance of     | data organizations     | calculate the salary    | easier to apply   |
| or Features    | the employees.    | and managing           | employees based         | their leave.      |
|                |                   | payroll of             | on the                  |                   |
|                |                   | employees              | attendance without      | Administrator     |
|                |                   |                        | any error.              | easy to manage    |
|                |                   |                        |                         | leave and         |
|                |                   |                        |                         | calculate salary  |
|                |                   |                        |                         |                   |
| Who use this   | Administrator     | Administrator          | Administrator           | Staffs and        |
| system?        |                   |                        |                         | Administrator     |
|                |                   |                        |                         |                   |
|                |                   |                        |                         |                   |

Table 2.1: Comparison between three existing system with proposed systems

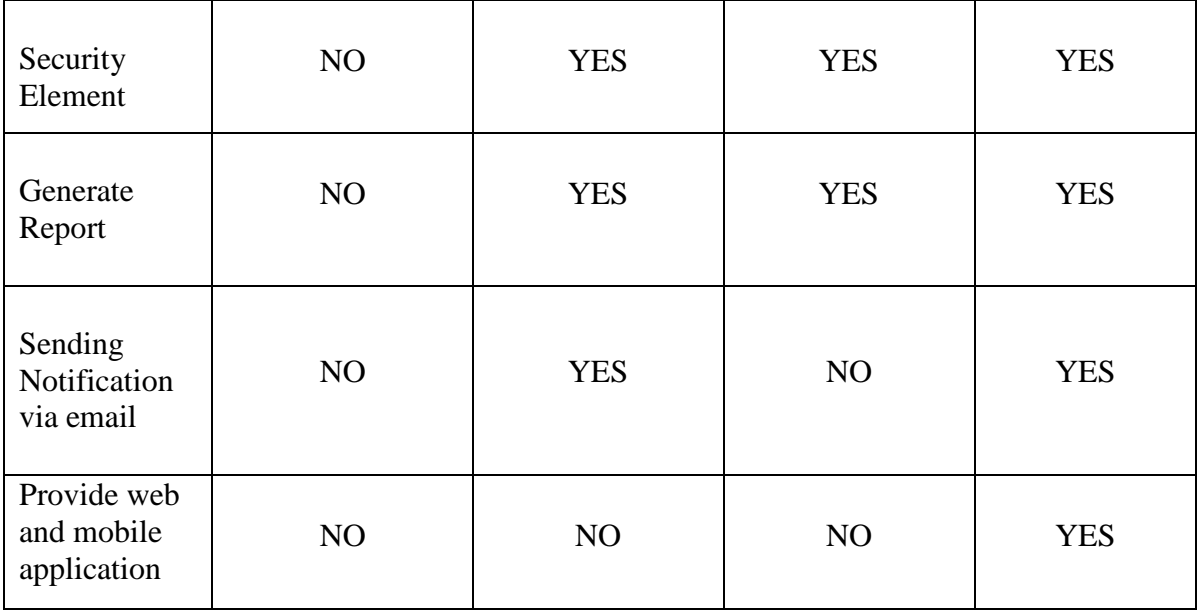

## <span id="page-26-0"></span>**2.4 CONCLUSION**

This chapter discussed some topic which related to what, why, and how the system currently works. This chapter also discuss on the technology to developing the existing system. These discussions are useful to development the new system.

Moreover, three existing system has been discussed in this chapter. There are Absentee Management System (AMS), Human Resources Management System (HRMS) and Payroll Management System (PMS). The main objective of this process is to differentiate some features of the three existing system. So, some good features could be used in the development of teaching style to support the new system based.

Lastly, literature review are study that help to learn the modules and features of the current/existing system that might helps to build or develop the new systems. The study of techniques and methods can guide us for improvement system development process soon. This all information for literature review is gathered or collected from various online articles and journal. The all information is useful or helps to guide us for the next chapter process.

#### **CHAPTER 3**

### **METHODOLOGY**

## **3.1 INTRODUCTION**

This chapter will discuss the methodology that is implemented in the E- Leave Management System and Payroll (E-LMSP). In development process, methodology plays as an important part in the application development process. Application development methodology often refers as a framework that is used to plan, design and control the process of developing an information system. The framework used for a specific project usually based on the several of information from organization and technical to achieve the requirement of this project.

In this project, the methodology that has been decided to use is Waterfall model. This methodology is chosen for requirement of complete system are clearly defined and understood. This methodology are contains 7 phases that guide us of developing a system until completed.

## **3.2 METHODOLOGY**

There are several methods that can be used for software or application development. The waterfall model is chosen for developing this project because the project must be clearly defines or complete before next phases can begin, besides this approach provides persistent frameworks of task and deliverables needed to create a system. Therefore, the waterfall methodology can easily tracks the project from

starting of the idea development, through a possibility study, system analysis and design, programming, testing, implementation and pre-implementations analysis. In the waterfall model, it consists 7 phases to ensure the application can be developed successfully. This methodology is a best choice of the application development that to guide us from beginning until the end. In process development of E-LMSP application it will done until 6 phases. Figure 3.1 shows the 6 phases in waterfall model process that will be use during development of E-LMSP application until completed.

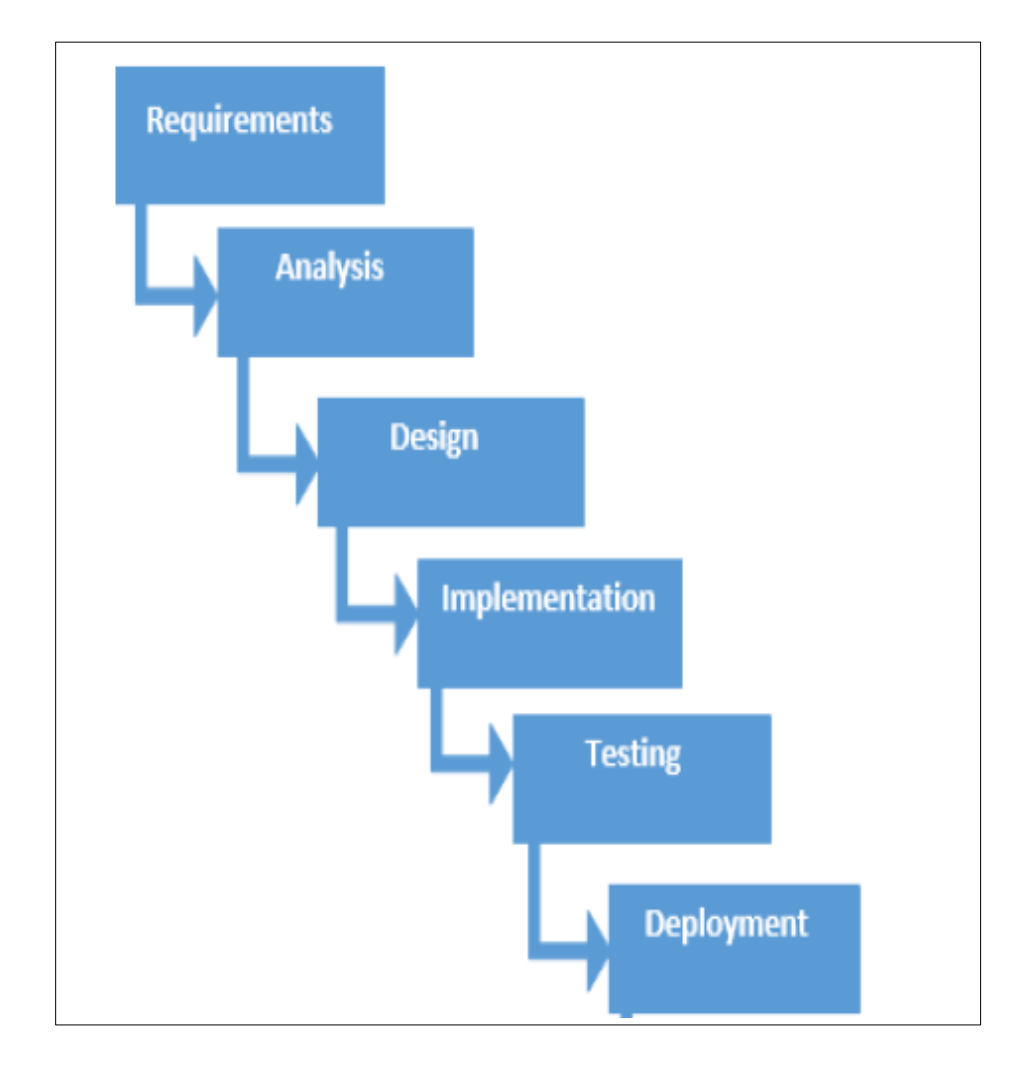

Figure 3.1: Waterfall Model

#### **3.2.1 Requirement Phase**

Requirement phase is the primary stage in waterfall model. Where in this phase, the task is to verify the objectives and scope of the proposed system that will be implement and make a schedule to allocate resources. Besides that, it is know as a procedure to make understanding why the systems should be developed and defining the requirements of project. It also includes feasibility study from several different technical, perspectives, economic, and organizational feasibility aspect. Moreover, Gantt chart will be produced to schedule and plan all the activities that involved during the project development together with the duration of each activity. This phase we conduct brainstorming to gathering all functional requirement that will be included in E-LMSP to ensure system provide the convenient way for Seri Barat Mixed ease to manage leave application of employee. Therefore, E-LSMP is include the functional calculate salary of employee based on leave applied to ensure admin can do the work more effectively and efficient without doing mistake.

#### **3.2.2 Analysis Phase**

Initially, the analysis phase is a second phase in waterfall model. This phase is use to gathering all information that related of E-LMSP that will be implemented into this system and provide some convenient way to make employees easily to use for apply their leave. At the same time, able to help administrator easily to manage the leave and salary of employees without any complicated. For example, the literature review is one of the method that is been use to gather information that with compared the existing system and proposed system. Through this method I can know the advantage and disadvantage of the existing system. The advantage of the existing system that will be taken for implemented into proposed system and we will also add some functions that do not exist in existing system. This process will be refined until meet the requirement of the client.

## **3.2.3 Designing Phase**

In design phase, the application will be divided into two categories which are physical design and Logical design. Logical design is use to describe the feature and

overall process of the E-LMSP application from beginning until the end. For example, flowchart, use case diagram, context diagram, dialogue diagram, SRS, SDD and other documentation. This logical design is used to ensure the development is based on the user requirement and easier to guide for development process. Besides that, the physical design is to develop an E-LMSP interface that can be seen and used by user. This physical design is been use Adobe Photoshop to design or sketch the interface. The specific programming language and supporting software that will be chosen for design the proposed system.

#### **3.2.4 Implementation Phase**

After completed the design phase, the next phase is a development phase. In this phase, will be use the coding to develop the real E-LMSP application that can be seen and use by user. The E-LMSP application will be developed by using C# Asp.Net and android studio as a system interface or front-end and Microsoft SQL server as a database or back-end of the system that to store the data.

#### **3.2.5 Testing Phase**

Testing phase is when completed to develop the E-LSMP application. The testing process will be test in Seri Barat Mixed by the administrator. In the testing phase, type of test by client such as testing system and user acceptance testing. The system will be tests are the process where all the components interaction of the application is included. Any problems occur during testing will be recorded in documentation for do correction.

#### **3.2.6 Deployment Phase**

Deployment Phase is the second last phase in the waterfall model. Once the testing is completed and free of error or problems, the E-LMSP application can be release in real environment and deployed in the Seri Barat Mixed for their use.

## **3.3 SYSTEM DESIGN**

The process of E-LMSP application will describe based on context diagram, sequence diagram, flow chart and dialogue diagram.

## <span id="page-31-0"></span>**3.3.1 CONTEXT DIAGRAM**

Figure 3.2 shows a Context diagram which explaining the boundary of E-LMSP application. In E-LMSP, it contains two main users which are staff and administrator. In context diagram is demonstrate the relationship and interaction between staff and administrator in E-LMSP application. Both of them have different actions in the E-LMSP application.

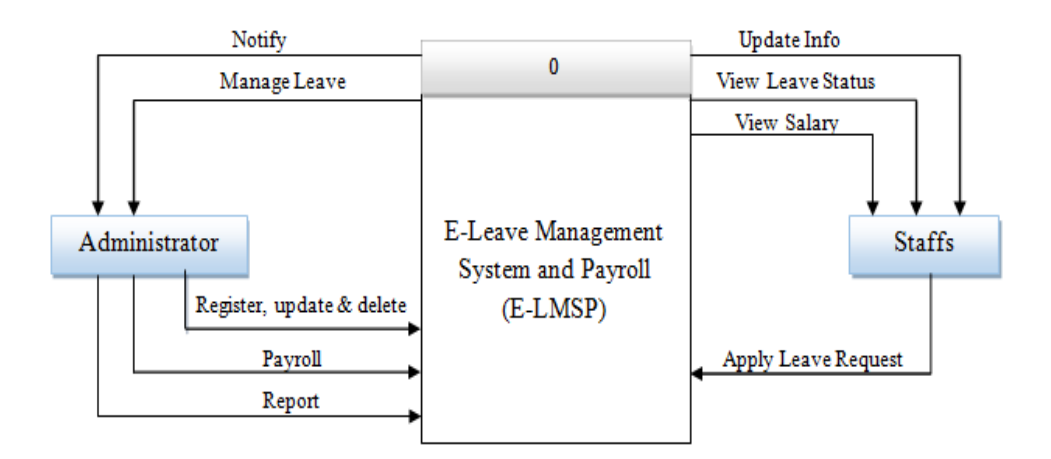

Figure 3.2: Context Diagram of E-LMSP application

## <span id="page-31-1"></span>**3.3.2 USE CASE DIAGRAM**

Figure 3.3 demonstrate a Use Case diagram for E-Leave Management System and Payroll (E-LMSP). Two actors are recognized which is the administrator and staff interaction with E-LSMP application. The staff is use to apply leave, update

information, view leave status and salary. However, the administrator is use to register new user, update information, manage leaves, calculate salary and generate report.

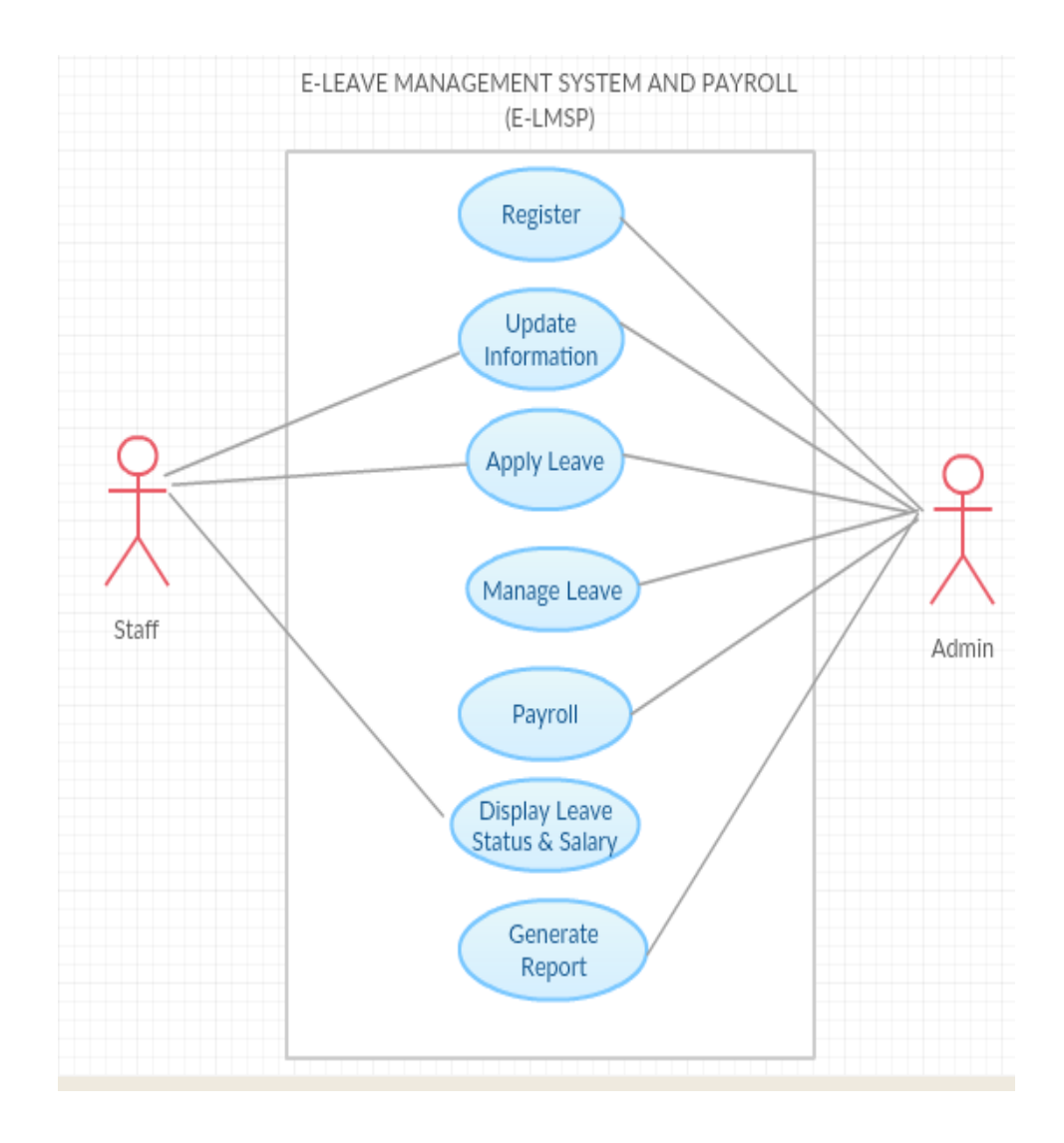

Figure 3.3: Use Case Diagram of E-LMSP application

## <span id="page-33-0"></span>**3.3.3 FLOW CHART**

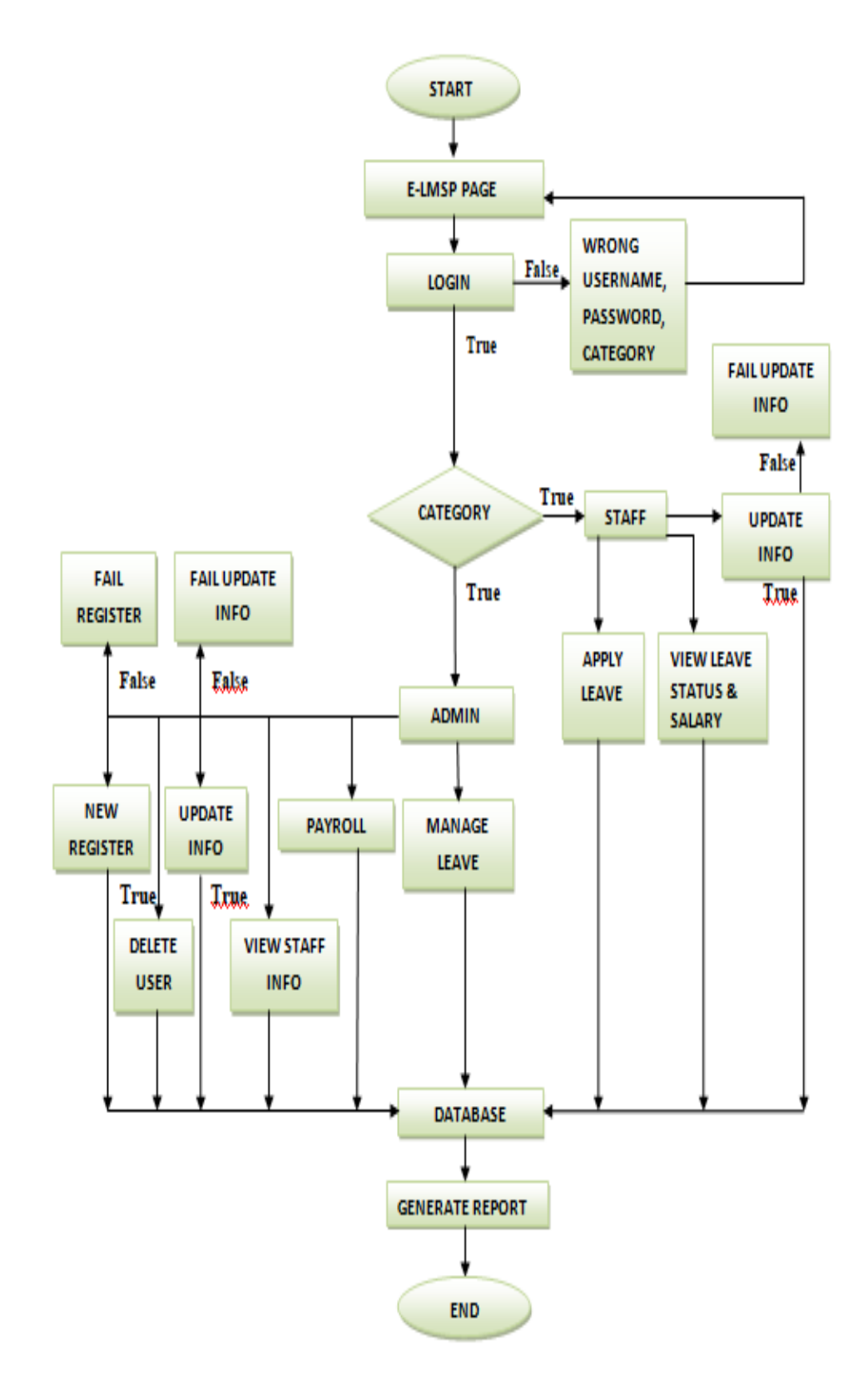

Figure 3.4: The flow chart of E-LMSP application

Figure 3.4 above demonstrate the overall process of E-Leave Management System and Payroll (E-LMSP) application that will be implementing at Seri Barat Mixed. To access E-LMSP application, the employee need to login with correct username, password and category. In E-LMSP application it divides into two types of user which is staff and admin. Once of the staff success to access the E-LMSP, it can commence to apply leave and the notification will send to the administrator via email when employees applied the leave request. After that, staff also can view the leave status and salary in monthly. Staff also can update the information. Besides that, the use functions of administrator in E-LMSP are register new user, update information, delete user, manage leave request of employees, calculate salary, view employee information and generate report. Lastly, all the data will be store into the database.

## **3.3.4 DIALOGUE DIAGRAM (DD)**

A Dialogue Diagram is known as storyboarding provides a graphical method for determining the sequences of screen that are designing. It is significant to plan the sequences of data flow that interacts between a user and the E-LMSP application. Figure 3.5 and 3.6 shows the process of E-LMSP application. In E-LMSP, it divides into two types of user which is staff and admin. To access the E-LMSP, the employees need to enter the correct username, password and category. In the system, staff is use to apply leave, view leave status, view salary and update information. Besides that, the administrator is use to register new user, update information, delete user, view staff information, manage leave, calculate salary and generate report.

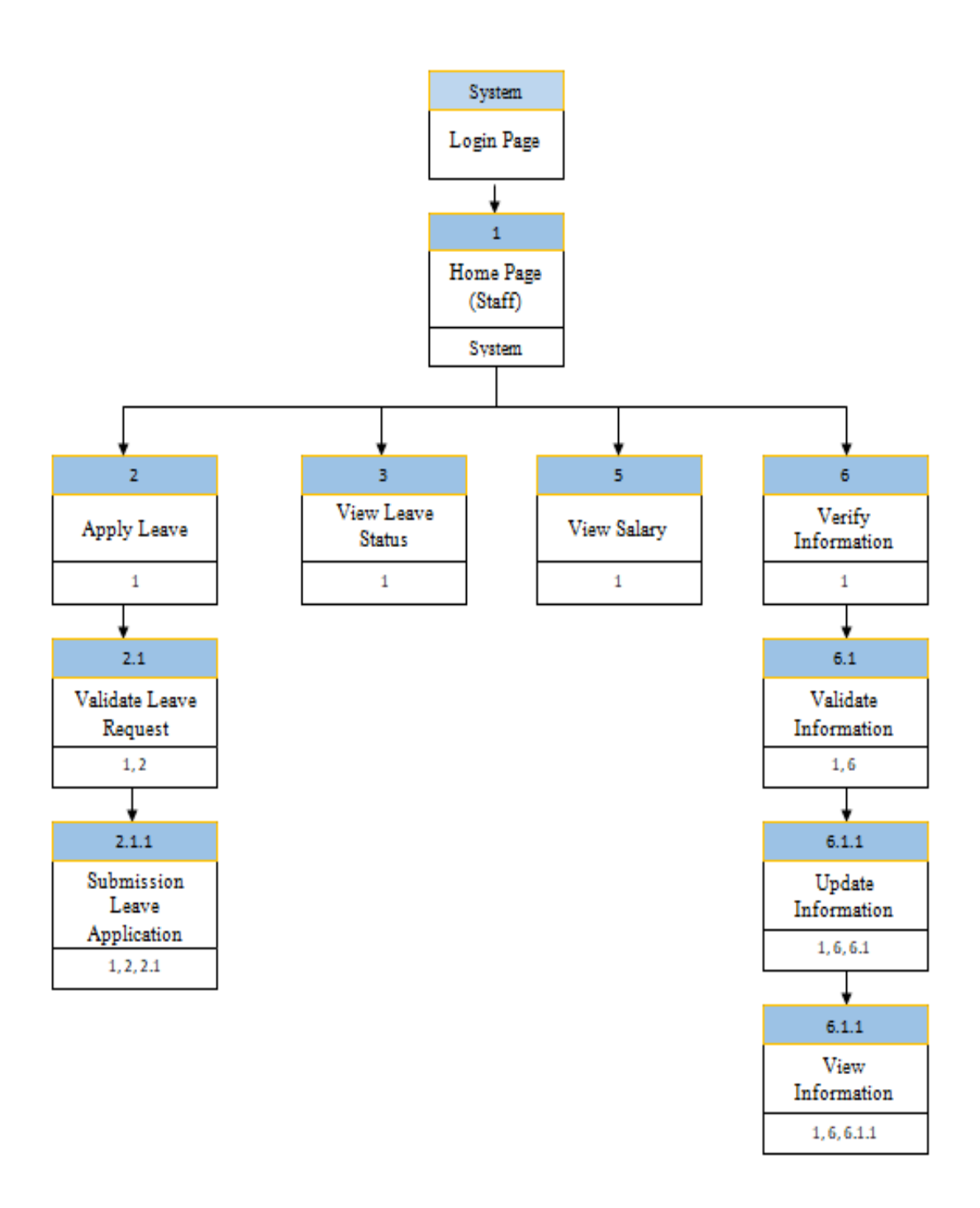

Figure 3.5: Dialogue Diagram of E-LMSP application (Staff)
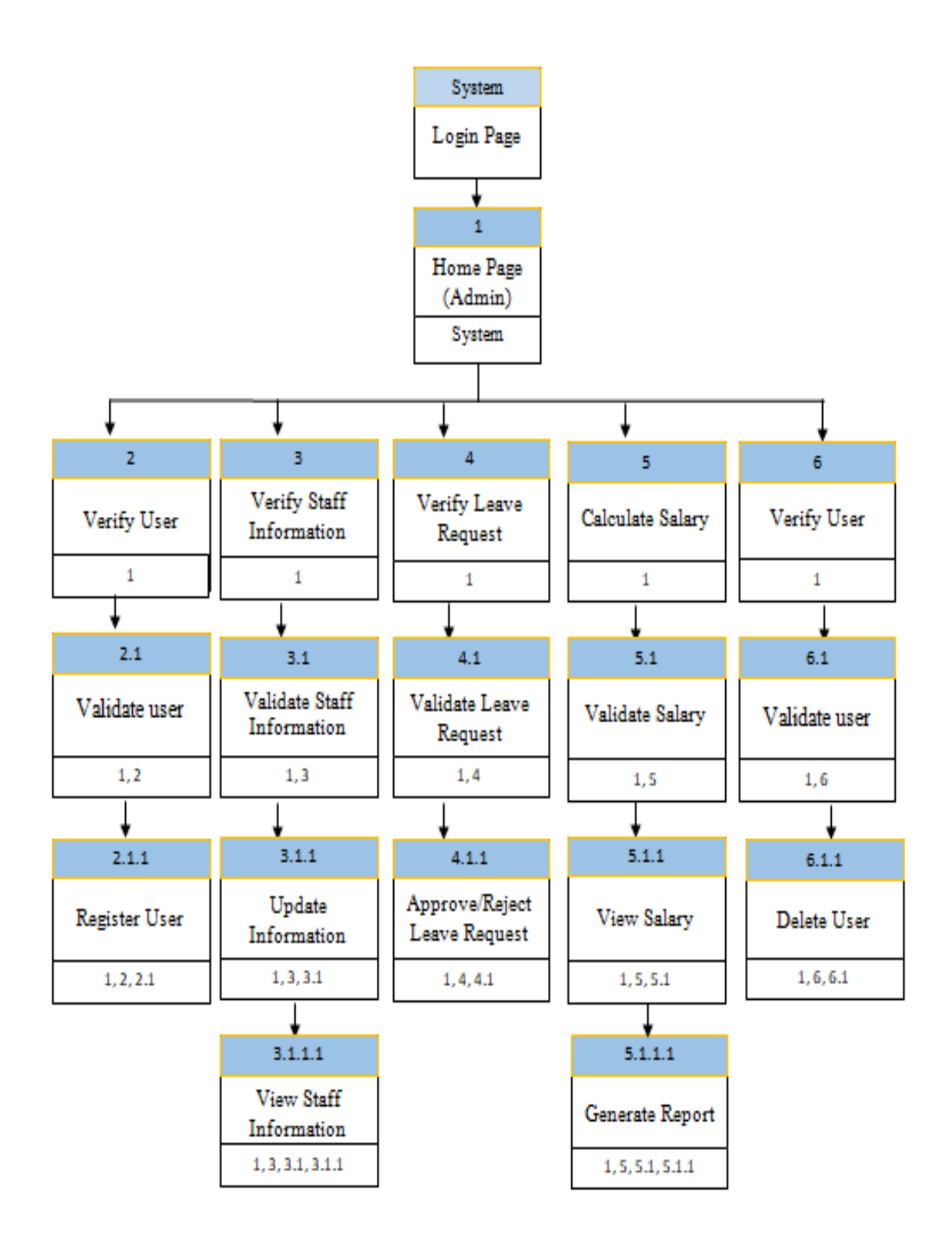

Figure 3.6: Dialogue Diagram of E-LMSP application (Admin)

## **3.4 SOFTWARE REQUIREMENT AND SPECIFICATION (SRS)**

Software Requirement Specification (SRS) is a documentation that describe the design flows and requirements of the system and assure that each requirement are completely fulfilled in the systems. This documentation focus the requirement that needed by the client of this software system. This system will be developing by using C#.Asp.Net and android studio as a system interface and Microsoft SQL server as a database of a system.

(Refer to **Appendix B - SRS**)

#### **3.5 SOFTWARE DESIGN DOCUMENT (SDD)**

Software Design Document (SDD) is documentation that describe the design that will be develop in the Seri Barat Mixed. This documentation will provide the Data dictionary, and Graphical User Interface (GUI).

(Refer to **Appendix C - SDD**)

#### **3.6 SOFTWARE AND HARDWARE REQUIRMENT**

Table 3.1 shows list of the software component and their function that will be used for develop E-Leave Management System and Payroll (E-LMSP). Meanwhile, Table 3.2 shows the hardware component and their function that use to develop and run the systems and complete the task.

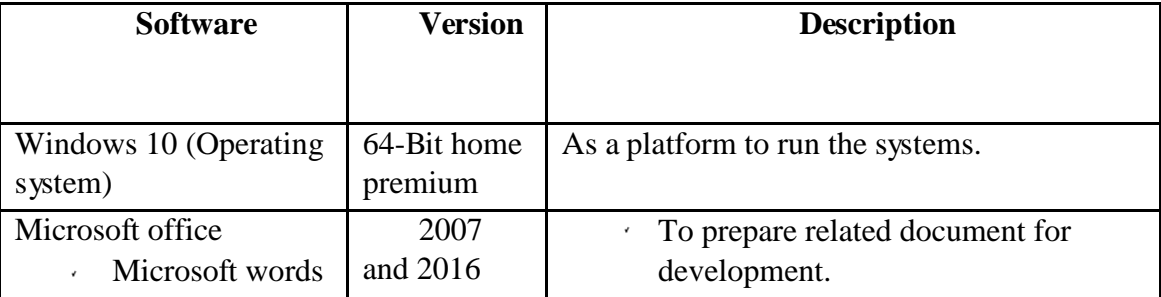

Table 3.1: Software used for development and their description

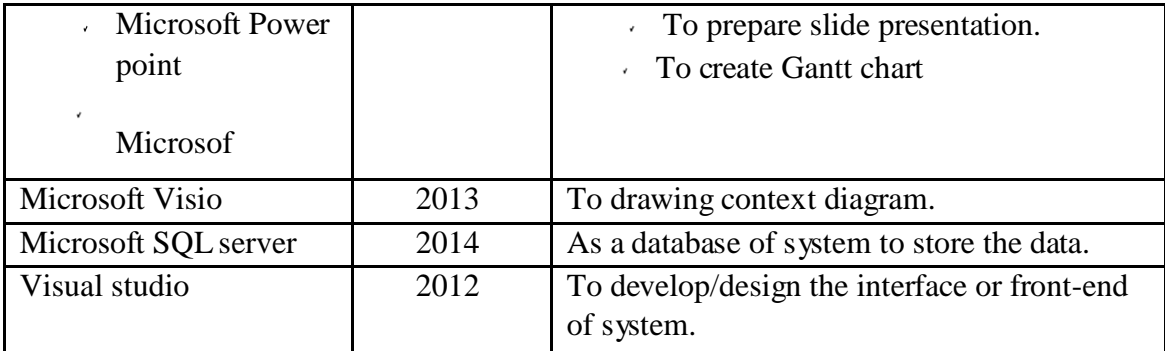

Table 3.2: Hardware used for development and their description

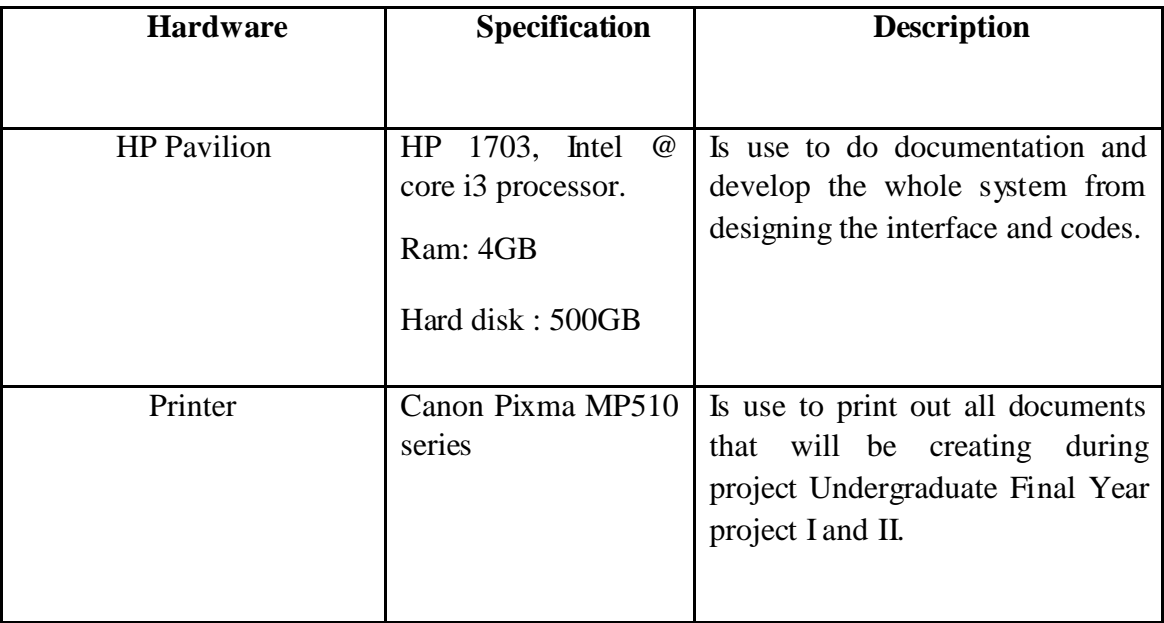

# **3.7 GANTT CHART**

Gantt chart is very important in development application because it will demonstrate all the flow or process of stage from beginning until the final stage. All tasks or activities will include in every stage and stated together with duration for complete each task or activities. Gantt chart is attached in the Appendix A.

# (Refer to **Appendix A – Gantt Chart**)

## **3.8 IMPLEMENTATION**

The implementation of project, the first thing we need to do is collecting the entire data requirement that related with the proposed system. The data we can gain from literature review that comparison of current existing system. From comparison, I can know the advantage and disadvantage of the existing system. The advantages of the existing system that will be taken for implemented into proposed system and add some functions that do not exist in existing system.

Before develop the real system we need to design or draw diagram the overall flow of the system such as use case diagram, flow chart, context diagram, dialogue diagram, software requirement and specification (SRS) and software design document (SDD). In this case, we can know the flow and interaction of systems by analyzing the structure of diagram. Therefore, we also can know the hardware and software requirement, modules, function, input and output that produced for the build system.

E-Leave Management System and Payroll (E-LMSP) being implement by using waterfall model methodologies. The primary purposes of using waterfall model methodologies because it can clearly defined understood and guide us of developing a system until completed. The code that being implemented in E-LMSP application is using C# ASP.Net language and android studio as a interface while Microsoft SQL Server will use as a database. E-LMSP application has been develop into two platforms which is mobile application and web application.

Besides that, the E-LMSP have consists two main users which are administrator and staff. In the system, the staff can update information such as personal details, passwords, apply leave, and view the leave record or status. While administrator it can update information such as leave balance and salary, manage leave approved, view leave record, manage salary and generate the report. Lastly, the end of the implementation we will generate the user manual documentation.

## **3.9 TESTING**

The testing plan is done when finish the development of E-LMSP application. The testing plan for the application is will based on the design such use case diagram, dialogue diagram, context diagram and so on. The testing is done based on test cases designed. The test cases designed are regarding the test process where all the functional or components interaction with the E-LMSP application. Any problems or error occur during testing we will take note in the test cases for do the system improvement or correction. The test cases of the application are documented as follows where the event, test data, actual result, expected result, pass or fail and comment also included.

The test data is done by the users to produce the outcome. The expected result will describe what the system would look like when such test data is being done. The expected result should be the same as actual result. If the expected result is not same with actual result, the defect is log in the comment and it is log as pass or fails in the pass or fail column. Below is one example of test cases for the E-LMSP application. The details of test plan are described in the user acceptance test (UAT). Table 3.3 shows the example of the testing function of the E-LMSP application that is further described in the user acceptance test (UAT).

| No. | Event       | <b>Test Data/Case</b> | <b>Expected</b>   | <b>Actual</b> | Pass/Fail |
|-----|-------------|-----------------------|-------------------|---------------|-----------|
|     |             |                       | <b>Result</b>     | <b>Result</b> |           |
|     | Register or | Enter the entire      | The data is enter | The data is   | Pass      |
|     | add new     | information           | are successfully  | successfully  |           |
|     | employee    | requirement.          | saved into the    | store in the  |           |
|     | into the    |                       | database.         | database.     |           |
|     | system.     |                       |                   |               |           |

Table 3.3: Testing Function of Register

# **CHAPTER 4**

#### **IMPLEMENTATION, TESTING AND RESULT DISCUSSION**

# **4.1 INTRODUCTION**

In this chapter will discuss the process of implementation and result obtained based on the testing project of E-LMSP application has been done. To ensure the objectives of the project are fulfilled, the development process E-LMSP application has been done based on the methodology of the earlier phase. The project development process with are using the Microsoft visual studio and android studio tools to build the application. After finish the development of project will be testing to obtain the results and finding the error or vulnerabilities of the systems during in testing phase. The user manual also will be provided to guide user to use the E-LMSP application.

# **4.2 IMPLEMENTATION**

The process implementation of E-LMSP application divided into two parts which is software and hardware implementation. The software is use to implemented of E-LMSP application are android studio, Microsoft SQL Server and Microsoft Visual Studio. Therefore, hardware that will be use is laptop and smart phone to build and run the application. To develop E-LMSP application, the software and hardware need to choose properly. For example, the version of application program interface (API) for android must be low that to ensure it can target more devices to use the proposed application. Besides that, the prototype and function of E-LMSP application is be tested

that to verify no bugs or error during using the application. Lastly, the implementation process is success since does not have any error or bugs during the testing and allow the client to verify any improvement that needs to be added into the E-LMSP application.

#### **4.2.1 DEVELOPMENT ENVIRONMENT**

In implementation phase, the E-LMSP application is develop into two platforms which are web-based application and mobile application. The software uses to develop E-LMSP application are Microsoft SQL server, Microsoft visual studio and android studio. The figure 4.1 until figure 4.29 is state the description or function of software to develop the E-LMSP application.

| AR LAPTOP-SLA72D01.elmspdatabase - dbo.employeesinfo - Microsoft SQL Server Management Studio                                                                                                    |              |             |                                    |             |                         |       |             |                                   |             |
|----------------------------------------------------------------------------------------------------|--------------|-------------|------------------------------------|-------------|-------------------------|-------|-------------|-----------------------------------|-------------|
| File Edit View Project Debug Query Designer Tools Window Help                                                                                                    |              |             |                                    |             |                         |       |             |                                   |             |
| $\frac{1}{2}$ ) $\frac{1}{2}$ and $\frac{1}{2}$ $\frac{1}{2}$ New Query then $\frac{1}{2}$ $\frac{1}{2}$ ( $\frac{1}{2}$ ) $\frac{1}{2}$ ( $\frac{1}{2}$ ) $\frac{1}{2}$ ( $\frac{1}{2}$ ) $\frac{1}{2}$ ( $\frac{1}{2}$ ) $\frac{1}{2}$ |              |             |                                    |             | $\sim$                  |       | $-10$       |                                   | $\cdot$ 22  |
|                                                                                                    |              |             |                                    |             |                         |       |             |                                   |             |
|                                                                                                    |              |             |                                    |             |                         |       |             |                                   |             |
| $-4x$<br><b>Object Explorer</b>                                                                                                    |              |             | LAPTOP-SLA72D01dbo.employeesinfo X |             |                         |       |             |                                   |             |
| Connect 野製 了司品                                                                                                    |              | id          | username                           | gender      | email                   | phone | address     | designation                       | workingdate |
| B & LAPTOP-SLA72D01 (SQL Server 12.0.4237.0 - LAPTO                                                                                                    | $\mathbf{r}$ |             | sss                                | Male        | mfei38656@gm 0179227099 |       |             | 1518,jalan bhar IT Administration | 2018-07-18  |
| Databases                                                                                                    | ż            | <b>NULL</b> | NULL                               | <b>NULL</b> | NULL                    | NULL  | <b>NULL</b> | <b>NULL</b>                       | <b>NULL</b> |
| File System Databases                                                                                                    |              |             |                                    |             |                         |       |             |                                   |             |
| <b>P</b> Database Snapshots                                                                                                    |              |             |                                    |             |                         |       |             |                                   |             |
| E   elmspdatabase<br><b>E</b> Database Diagrams                                                                                                    |              |             |                                    |             |                         |       |             |                                   |             |
| <b>E</b> Tables                                                                                                    |              |             |                                    |             |                         |       |             |                                   |             |
| <b>E System Tables</b>                                                                                                    |              |             |                                    |             |                         |       |             |                                   |             |
| FileTables                                                                                                    |              |             |                                    |             |                         |       |             |                                   |             |
| dbo.allowancededuction                                                                                                    |              |             |                                    |             |                         |       |             |                                   |             |
| dbo.applyandmanageleave<br>$\blacksquare$<br>$\boxed{\pm}$                                                                                                    |              |             |                                    |             |                         |       |             |                                   |             |
| dbo.employeesinfo<br>团                                                                                                    |              |             |                                    |             |                         |       |             |                                   |             |
| dbo.leavestatusrecord<br>$\overline{+}$                                                                                                    |              |             |                                    |             |                         |       |             |                                   |             |
| dbo.loginform                                                                                                    |              |             |                                    |             |                         |       |             |                                   |             |
| Fill Views                                                                                                    |              |             |                                    |             |                         |       |             |                                   |             |
| E Synonyms                                                                                                    |              |             |                                    |             |                         |       |             |                                   |             |
| Fi Programmability                                                                                                    |              |             |                                    |             |                         |       |             |                                   |             |
| F Service Broker                                                                                                    |              |             |                                    |             |                         |       |             |                                   |             |
| E Storage                                                                                                    |              |             |                                    |             |                         |       |             |                                   |             |
| E Security<br>ReportServer                                                                                                    |              |             |                                    |             |                         |       |             |                                   |             |
| $\boxplus$<br>ReportServerTempDB                                                                                                    |              |             |                                    |             |                         |       |             |                                   |             |
|                                                                                                    |              |             |                                    |             |                         |       |             |                                   |             |

Figure 4.1: Microsoft SQL Server

Figure 4.1 shows the Microsoft SQL Server. Microsoft SQL Server is known as a database that will use to connect with the E-LMSP application and all data will be store into the database. In Microsoft SQL Server you need to create a database name and table name for E-LMSP application. The database for E-LMSP application it contain five table names such as login info, employee info, payroll info, apply and manage leave and view leave status.

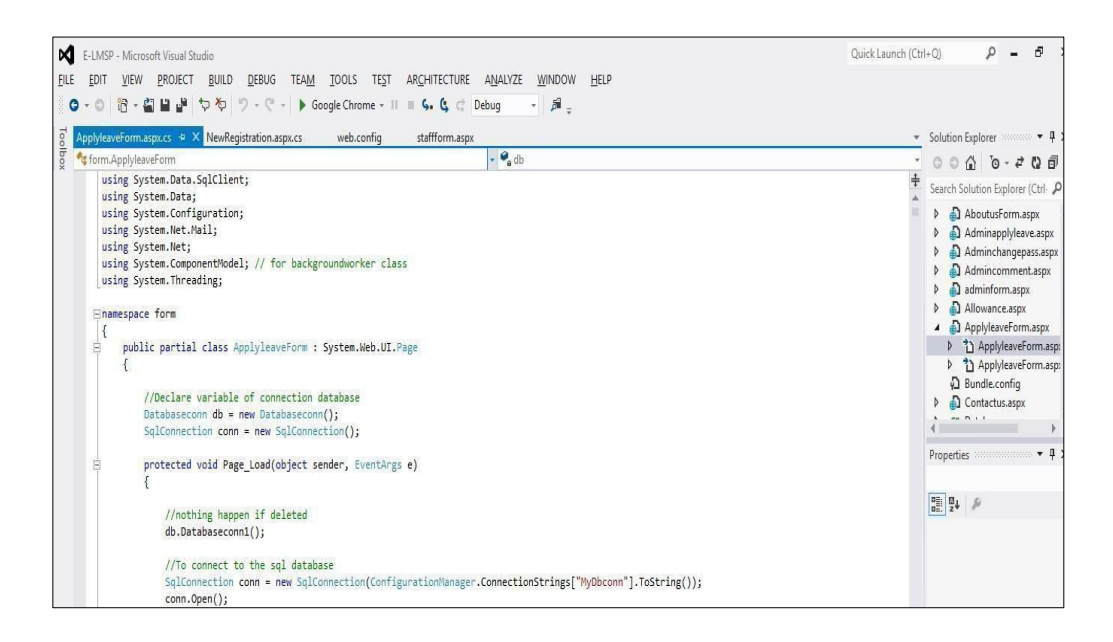

Figure 4.2: Microsoft Visual Studio

Figure 4.2 shows the Microsoft Visual Studio. Microsoft Visual Studio is use to develop the E-LMSP of web based application. The interface of E-LMSP web application is using the ASP.NET language and the function code is use c# language. E-LMSP web application will be connecting with Microsoft SQL Server that uses to store all data into the database.

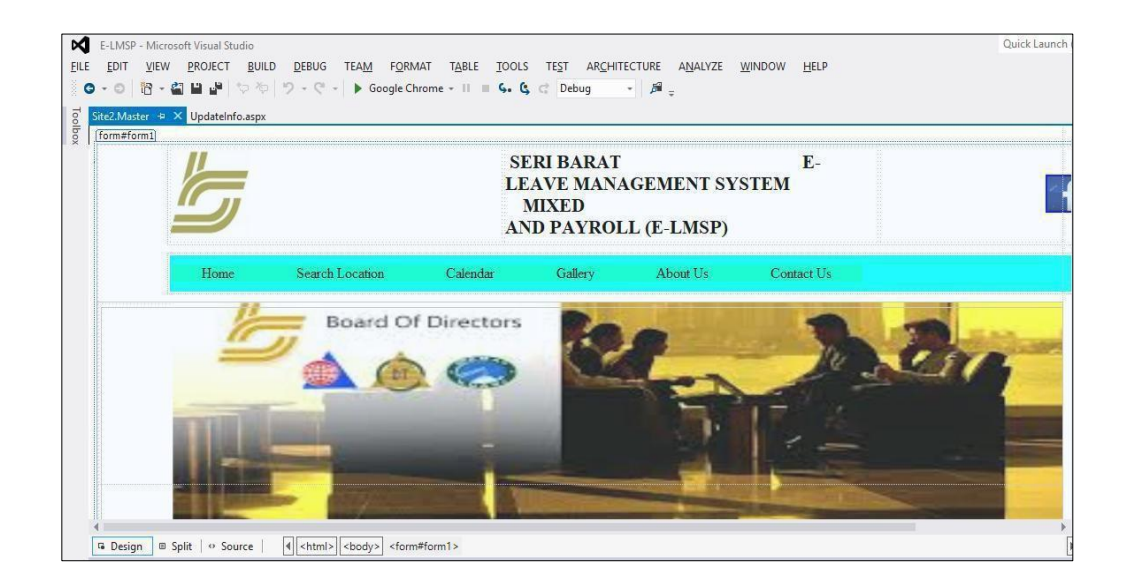

Figure 4.3: Login page of E-LMSP web application

Figure 4.3 shows the login page of E-LMSP web application which is developed by using Microsoft Visual Studio. Login Page is design that to allow the staff and admin to login into E-LMSP.

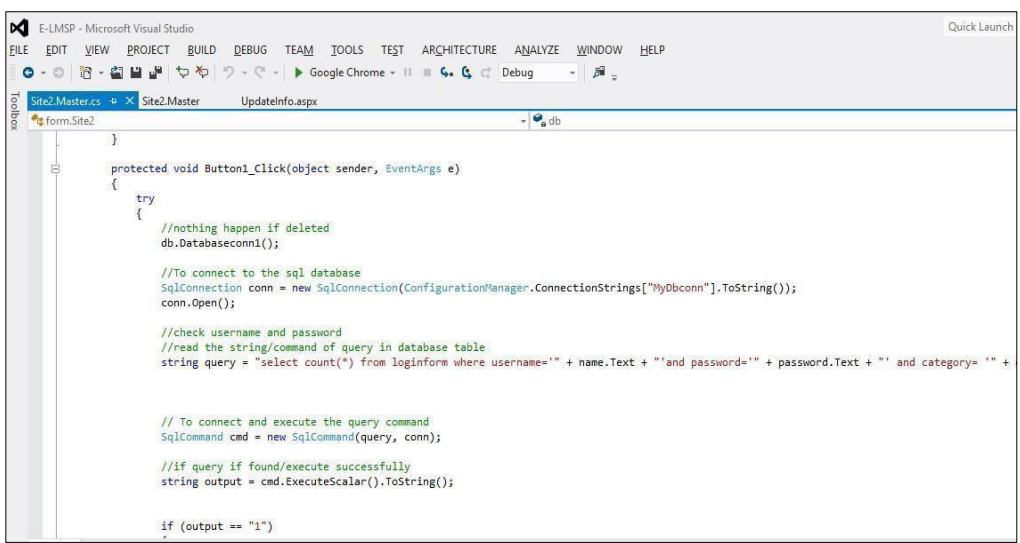

Figure 4.4: Coding for Login Page of E-LMSP web application

Figure 4.4 shows the coding for login page implemented of E-LMSP web application.

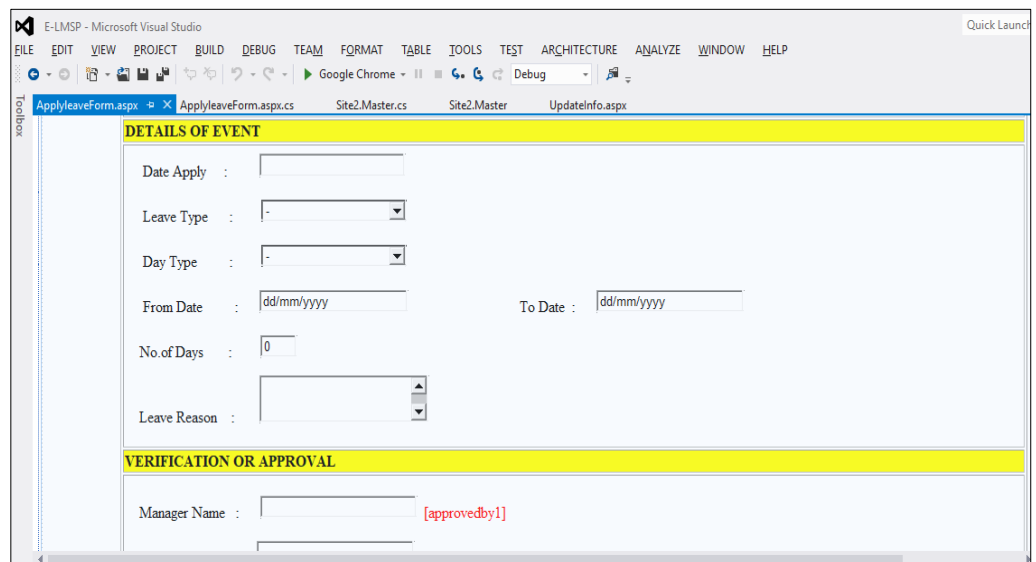

Figure 4.5: Apply Leave of E-LMSP web application

Figure 4.5 shows the apply leave interface of E-LMSP web application which is developed by using Microsoft Visual Studio. In apply leave form, the staff needs to fill in the detail information and submit leave request to the admin.

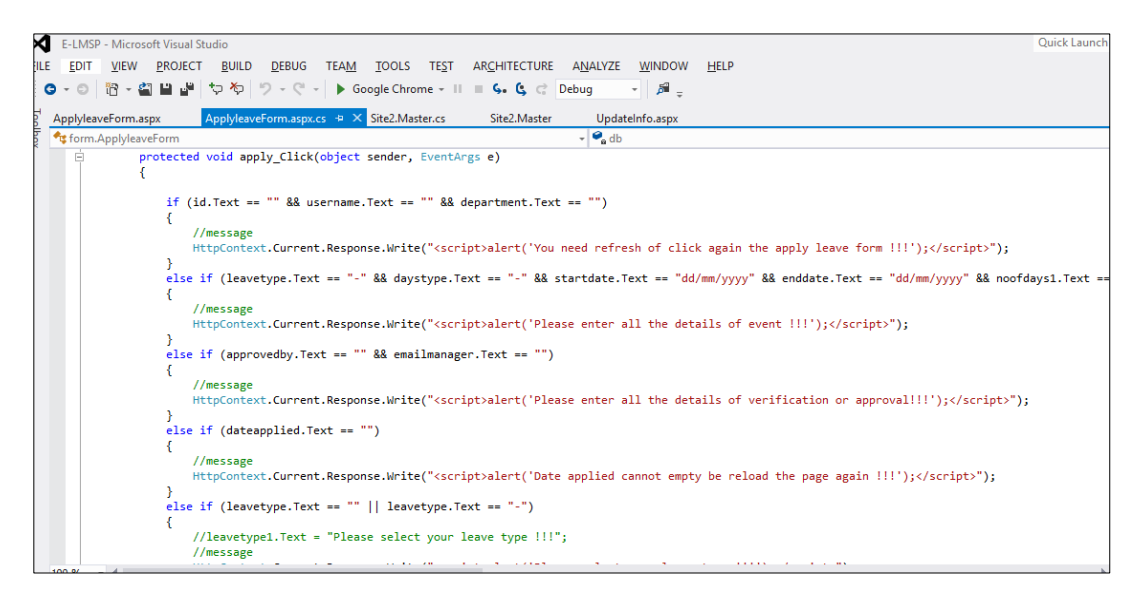

Figure 4.6: Coding for Apply Leave of E-LMSP web application

Figure 4.6 shows the coding for apply leave implemented of E-LMSP web application.

| <b>VIEW SALARY FORM</b>                        |    |                |
|------------------------------------------------|----|----------------|
| <b>HOUR SALARY DETAIL</b>                      |    |                |
| Your Name: [username]                          |    |                |
| <b>BASIC SALARY</b>                            | ×  | RM 0.00        |
| <b>AMOUNT SALARY</b>                           |    | <b>RM 0.00</b> |
| TOTAL ALLOWANCE (BONUS + OVERTIME + CLAIMS)    | ÷. | <b>RM 0.00</b> |
| TOTAL SALARY DEDUCTION (MEDICAL + EPF + SOCSO) | ÷  | <b>RM 0.00</b> |
| TOTAL MONTHLY PAYMENT                          | t. | <b>RM 0.00</b> |
| Last Update: dd/mm/yyyy                        |    |                |

Figure 4.7: View Salary of E-LMSP web application

Figure 4.7 shows the view salary interface of E-LMSP web application which is developed by using Microsoft Visual Studio. In view salary form, the staff can see total salary in monthly.

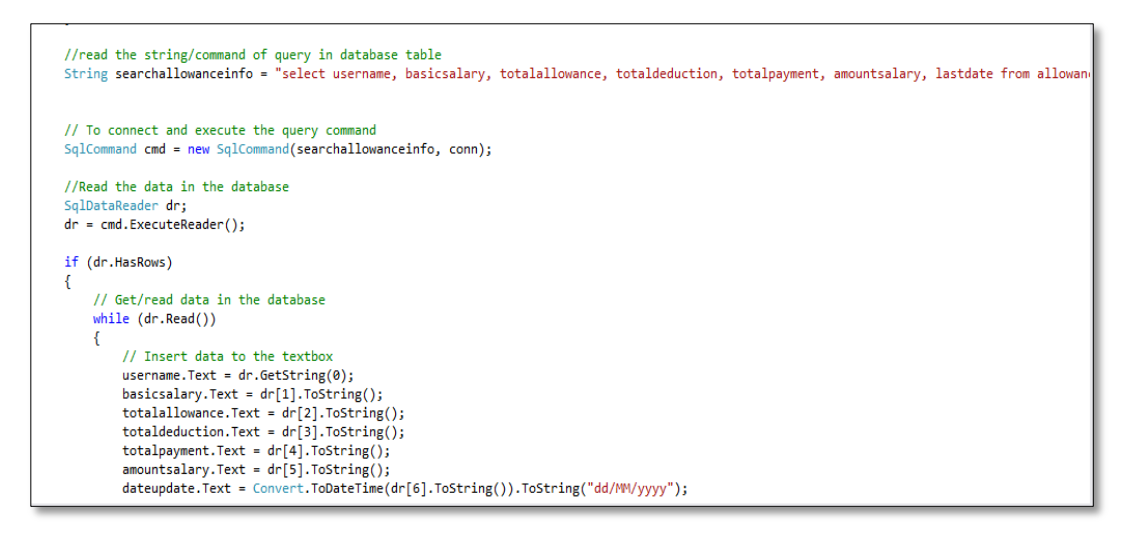

Figure 4.8: Coding for View Salary of E-LMSP web application

Figure 4.8 shows the coding for view salary implemented of E-LMSP web application.

| ∞<br><b>FILE</b><br><b>EDIT</b><br>$\bullet$ - $\circ$ | E-LMSP - Microsoft Visual Studio<br><b>PROJECT</b><br><b>BUILD</b><br><b>VIEW</b><br>  ヤック  ヴィー 聖 国 臨・留<br>LeaverecordForm.aspx + X UpdateInfo.aspx | <b>DEBUG</b><br><b>FORMAT</b><br><b>TEAM</b> | <b>TABLE</b><br><b>TOOLS</b><br><b>TEST</b><br>▶ Google Chrome - II <b>4. 4</b> C Debug | <b>ARCHITECTURE</b><br>ANALYZE<br>- 8. | <b>WINDOW</b><br><b>HELP</b> |                  | <b>Ouick Launch</b> |  |  |  |  |  |
|--------------------------------------------------------|----------------------------------------------------------------------------------------------------|----------------------------------------------|-----------------------------------------------------------------------------------------|----------------------------------------|------------------------------|------------------|---------------------|--|--|--|--|--|
| Toolbox                                                |                                                                                                    |                                              |                                                                                         |                                        |                              |                  |                     |  |  |  |  |  |
|                                                        |                                                                                                    | <b>VIEW LEAVE RECORD/BALANCES FORM</b>       |                                                                                         |                                        |                              |                  |                     |  |  |  |  |  |
|                                                        |                                                                                                    | <b>YOUR LEAVE RECORD/BALANCES</b>            |                                                                                         |                                        |                              |                  |                     |  |  |  |  |  |
|                                                        |                                                                                                    | Your Name: [username]                        |                                                                                         | Leave Balance Left : 0                 |                              |                  |                     |  |  |  |  |  |
|                                                        | Id                                                                                                    | <b>Username</b>                              | <b>Department</b>                                                                       | <b>Apply Date</b>                      | From Date                    | <b>Last Date</b> | <b>Days</b>         |  |  |  |  |  |
|                                                        | Databound                                                                                                    | Databound                                    | Databound                                                                               | Databound                              | Databound                    | Databound        | Databound           |  |  |  |  |  |
|                                                        | Databound                                                                                                    | Databound                                    | Databound                                                                               | Databound                              | Databound                    | Databound        | Databound           |  |  |  |  |  |
|                                                        | Databound                                                                                                    | Databound                                    | Databound                                                                               | Databound                              | Databound                    | Databound        | Databound           |  |  |  |  |  |
|                                                        | Databound                                                                                                    | Databound                                    | Databound                                                                               | Databound                              | Databound                    | Databound        | Databound           |  |  |  |  |  |
|                                                        | Databound                                                                                                    | Databound                                    | Databound                                                                               | Databound                              | Databound                    | Databound        | Databound           |  |  |  |  |  |
|                                                        | Databound                                                                                                    | Databound                                    | Databound                                                                               | Databound                              | Databound                    | Databound        | Databound           |  |  |  |  |  |
|                                                        | Databound                                                                                                    | Databound                                    | Databound                                                                               | Databound                              | Databound                    | Databound        | Databound           |  |  |  |  |  |
|                                                        | Databound                                                                                                    | Databound                                    | Databound                                                                               | Databound                              | Databound                    | Databound        | Databound           |  |  |  |  |  |
|                                                        | Databound                                                                                                    | Databound                                    | Databound                                                                               | Databound                              | Databound                    | Databound        | Databound           |  |  |  |  |  |
|                                                        | Databound                                                                                                    | Databound                                    | Databound                                                                               | Databound                              | Databound                    | Databound        | Databound           |  |  |  |  |  |

Figure 4.9: View Leave Status of E-LMSP web application

Figure 4.9 shows the view leave status of E-LMSP web application which is developed by using Microsoft Visual Studio. In view leave status form, the staff can view leave status whether is approve or reject. Therefore, staff also can see the total leave balance left.

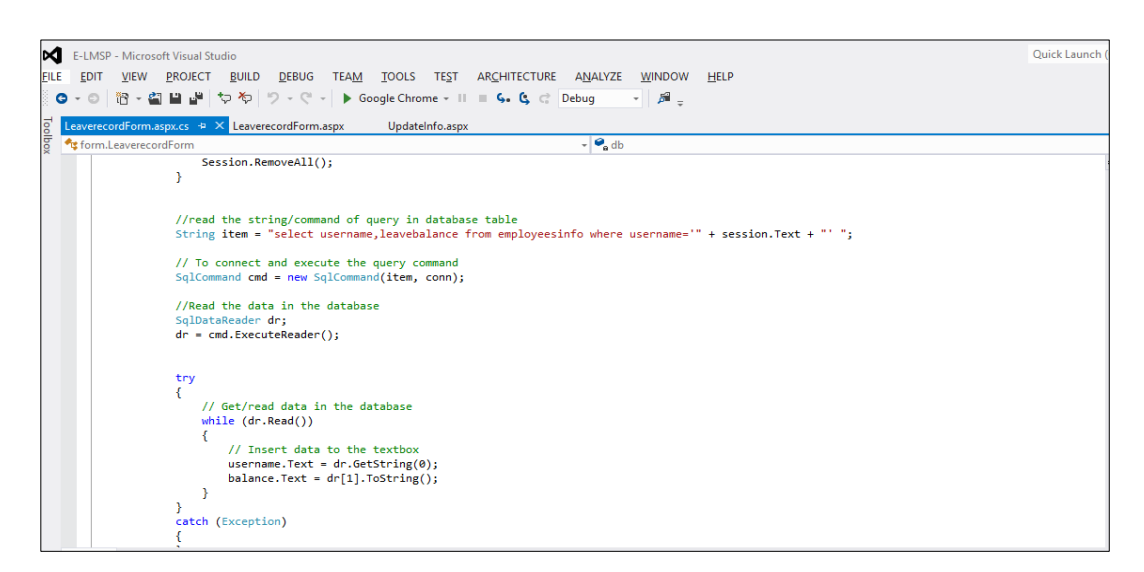

Figure 4.10: Coding for View Leave Status of E-LMSP web application

Figure 4.10 shows the coding for view leave status implemented of E-LMSP web application.

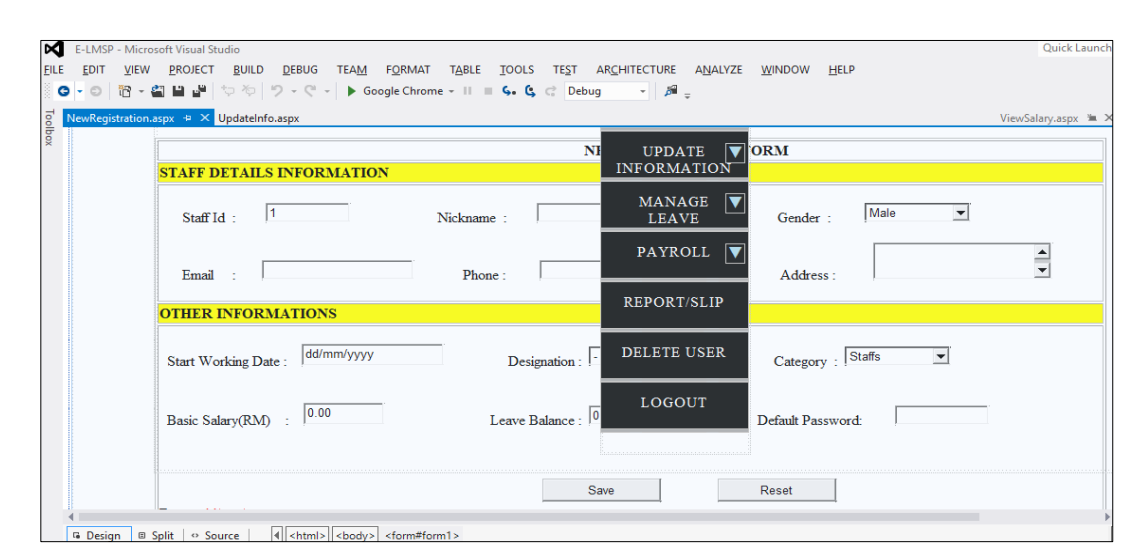

Figure 4.11: New Registration of E-LMSP web application

Figure 4.11 shows the new registration interface of E-LMSP web application which is developed by using Microsoft Visual Studio. The new registration page is use by admin to register new user into the system.

| E-LMSP - Microsoft Visual Studio<br>K                                |                                                                                                    | Quick Launch        |  |  |  |  |  |  |  |  |  |
|----------------------------------------------------------------------|----------------------------------------------------------------------------------------------------|---------------------|--|--|--|--|--|--|--|--|--|
| <b>BUILD</b><br><b>FILE</b><br>EDIT<br><b>VIEW</b><br><b>PROJECT</b> | <b>DEBUG</b><br><b>TEST</b><br><b>TEAM</b><br><b>TOOLS</b><br>ARCHITECTURE<br><b>WINDOW</b><br><b>HELP</b><br>ANALYZE                     |                     |  |  |  |  |  |  |  |  |  |
| $\bullet$ - $\circ$                                                  | 119 - 創目譜 やや り - C - ▶ Google Chrome - Ⅱ ■ <b>S. G</b> C Debug<br>- 8 -                                                                   |                     |  |  |  |  |  |  |  |  |  |
| NewRegistration.aspx.cs $\div \times$ NewRegistration.aspx           | UpdateInfo.aspx                                                                                                    | ViewSalary.aspx = X |  |  |  |  |  |  |  |  |  |
| Toolbox<br>fig form.NewRegistration                                  | $\bullet$ <sub>db</sub><br>$\overline{\phantom{0}}$                                                                                       |                     |  |  |  |  |  |  |  |  |  |
|                                                                      |                                                                                                    |                     |  |  |  |  |  |  |  |  |  |
|                                                                      | //To connect the sql database                                                                                                    |                     |  |  |  |  |  |  |  |  |  |
|                                                                      | SqlConnection conn = new SqlConnection(ConfigurationManager.ConnectionStrings["MyDbconn"].ToString());                                    |                     |  |  |  |  |  |  |  |  |  |
|                                                                      | conn.Open();                                                                                                    |                     |  |  |  |  |  |  |  |  |  |
|                                                                      | //read the string/command of query in database table                                                                                      |                     |  |  |  |  |  |  |  |  |  |
|                                                                      | string login = "select username from loginform";                                                                                          |                     |  |  |  |  |  |  |  |  |  |
|                                                                      | string loginform = "insert into loginform " + " (id,username,password,category) values (@id,@username,@password,@category) ";             |                     |  |  |  |  |  |  |  |  |  |
|                                                                      | string newregister = "insert into employeesinfo " + " (id, username, gender, email, phone, address, designation, workingdate, salary, lea |                     |  |  |  |  |  |  |  |  |  |
|                                                                      | string allowancededuction = "insert into allowancededuction " + " (id,username,designation,basicsalary,amountsalary,lastdate) val         |                     |  |  |  |  |  |  |  |  |  |
|                                                                      | //command to read query with connect to database                                                                                          |                     |  |  |  |  |  |  |  |  |  |
|                                                                      | $SqlCommand$ cmd1 = new $SqlCommand(loginform, conn);$                                                                                    |                     |  |  |  |  |  |  |  |  |  |
|                                                                      | SqlCommand cmd = new SqlCommand(newregister, conn);                                                                                       |                     |  |  |  |  |  |  |  |  |  |
|                                                                      | SqlCommand cmd2 = new SqlCommand(allowancededuction, conn);                                                                               |                     |  |  |  |  |  |  |  |  |  |
|                                                                      | $SqlCommand$ cmd3 = new $SqlCommand(login, conn);$                                                                                        |                     |  |  |  |  |  |  |  |  |  |
|                                                                      |                                                                                                    |                     |  |  |  |  |  |  |  |  |  |
|                                                                      | try                                                                                                    |                     |  |  |  |  |  |  |  |  |  |
|                                                                      | //To insert the data into loginform table at database                                                                                     |                     |  |  |  |  |  |  |  |  |  |
|                                                                      | cmd1.Parameters.AddWithValue("@id", id.Text);                                                                                             |                     |  |  |  |  |  |  |  |  |  |
|                                                                      | cmd1.Parameters.AddWithValue("@username", username.Text);                                                                                 |                     |  |  |  |  |  |  |  |  |  |
|                                                                      | cmd1.Parameters.AddWithValue("@password", password.Text);                                                                                 |                     |  |  |  |  |  |  |  |  |  |
|                                                                      | cmd1.Parameters.AddWithValue("@category", category.Text);                                                                                 |                     |  |  |  |  |  |  |  |  |  |
|                                                                      |                                                                                                    |                     |  |  |  |  |  |  |  |  |  |

Figure 4.12: Coding for New Registration of E-LMSP web application

Figure 4.12 shows the coding for new registration implemented of E-LMSP web application.

| x           |                      | E-LMSP - Microsoft Visual Studio                                                                                                    | Quick Laun                                                                   |
|-------------|----------------------|----------------------------------------------------------------------------------------------------|------------------------------------------------------------------------------|
| <b>FILE</b> | <b>EDIT</b>          | VIEW PROJECT BUILD DEBUG TEAM FORMAT TOOLS TEST ARCHITECTURE ANALYZE WINDOW HELP<br>G - ⊙ B - 創出™ ♡ ♡   ♡ - C' -   ▶ Google Chrome - Ⅱ Ⅲ 5. G c' Debug - -   ♬ _ |                                                                              |
|             |                      |                                                                                                    |                                                                              |
| Toolbox     | NewRegistration.aspx | UpdateInfo.aspx $\div \times$                                                                                                    | UpdateInfoStaff.aspx <sup>1</sup>                                            |
|             |                      | <b>STAFF DETAILS INFORMATION</b>                                                                                                    | <b>N</b> FORM<br>UF<br><b>UPDATE</b><br>$\blacksquare$<br><b>INFORMATION</b> |
|             |                      | Search<br>Enter Staff Id:                                                                                                    | MANAGE<br><b>LEAVE</b>                                                       |
|             |                      |                                                                                                    | PAYROLL                                                                      |
|             |                      | Staff Id:<br>Nickname:                                                                                                    | Gender $\cdot$ $\cdot$<br>REPORT/SLIP                                        |
|             |                      | No.Phone:<br>Email :                                                                                                    | Address:<br><b>DELETE USER</b>                                               |
|             |                      | <b>OTHER INFORMATIONS</b>                                                                                                    |                                                                              |
|             |                      |                                                                                                    | LOGOUT                                                                       |
|             |                      | dd/mm/yyyy<br>Start Working Date:<br>Designation:                                                                                                    | 0.00 <br>Basic Salary(RM) :<br>$\mathbf{v}$                                  |
|             |                      | Leave Balance : 0<br>Staffs<br>Category :                                                                                                    | $\left  \mathbf{v} \right $                                                  |

Figure 4.13: Update Information of E-LMSP web application

Figure 4.13 shows the update information interface of E-LMSP web application which is developed by using Microsoft Visual Studio. The update information page is use by staff and admin. The staff it can update personal information and password. Therefore, admin is use to update salary and leave balance of employees.

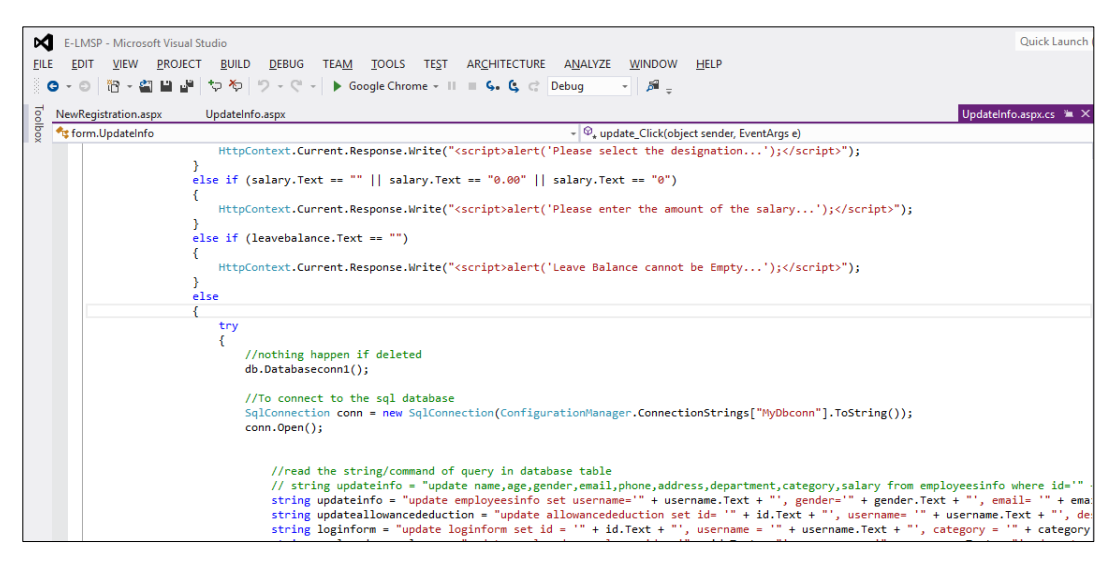

Figure 4.14: Coding for Update Information of E-LMSP web application

Figure 4.14 shows the coding for update information implemented of E-LMSP web application.

| м           |                            |                                  | E-LMSP - Microsoft Visual Studio |                                                  |                 |                               |                                                            |     |                                                   |                    |             |                |                                                                | Quick Launch |
|-------------|----------------------------|----------------------------------|----------------------------------|--------------------------------------------------|-----------------|-------------------------------|------------------------------------------------------------|-----|---------------------------------------------------|--------------------|-------------|----------------|----------------------------------------------------------------|--------------|
| <b>FILE</b> | <b>EDIT</b><br><b>VIEW</b> |                                  | <b>PROJECT</b>                   | <b>BUILD</b><br><b>DEBUG</b>                     | <b>TEAM</b>     | <b>FORMAT</b><br><b>TABLE</b> | <b>TOOLS</b><br><b>TEST</b>                                |     | ARCHITECTURE<br>ANALYZE                           | <b>WINDOW</b>      | <b>HELP</b> |                |                                                                |              |
|             |                            |                                  |                                  | ●~◎│智~劉昌 調   毎 ⑥   ウ~@~                          |                 |                               | Google Chrome $\cdot$ II $\cdot$ G. C. C. Debug            |     | $ \mathbf{a}$ .                                   |                    |             |                |                                                                |              |
| Toolbox     |                            |                                  |                                  | ManageLeave.aspx $+ \times$ NewRegistration.aspx | UpdateInfo.aspx |                               |                                                            |     |                                                   |                    |             |                |                                                                |              |
|             |                            |                                  |                                  |                                                  |                 |                               |                                                            |     | <b>NEW</b><br><b>REGISTRATION</b>                 |                    |             |                |                                                                |              |
|             |                            |                                  |                                  |                                                  |                 |                               |                                                            |     | <b>UPDATE</b>                                     | $\nabla$ <b>RM</b> |             |                |                                                                |              |
|             |                            | <b>Request Leave Information</b> |                                  |                                                  |                 |                               |                                                            |     | <b>INFORMATION</b>                                |                    |             |                |                                                                |              |
|             |                            |                                  |                                  |                                                  |                 |                               | Id Username Department L Balance Date Apply Leave Type Day |     | $\overline{\mathbf{v}}$<br>MANAGE<br><b>LEAVE</b> | Date               |             |                | $\mid$ Day $\mid$ Salary(RM) $\mid$ S Deduct(RM) $\mid$ Commer |              |
|             |                            |                                  | $0$ abc                          | abc                                              | $\mathbf{0}$    | 27-10-2018                    | abc                                                        | abc | $\overline{\mathbf{v}}$                           | $10-2018$ 0        |             | $\overline{0}$ | $\mathbf{0}$                                                   | abc          |
|             |                            |                                  | abc                              | abc                                              |                 | 27-10-2018                    | abc                                                        | abc | PAYROLL                                           | $10-2018$   1      |             | 0.1            | 0.1                                                            | abc          |
|             |                            |                                  | abc                              | abc                                              | $\overline{2}$  | 27-10-2018                    | abc                                                        | abc | <b>REPORT/SLIP</b>                                | $10-2018$ 2        |             | 0.2            | 0.2                                                            | abc          |
|             |                            | 3                                | abc                              | abc.                                             | 3               | 27-10-2018                    | abc.                                                       | abc | <b>DELETE USER</b>                                | $10-2018$ 3        |             | 03             | 0 <sub>3</sub>                                                 | abc          |
|             |                            | 4                                | abc                              | abc                                              | 4               | 27-10-2018                    | abc                                                        | abc |                                                   | $10-2018$ 4        |             | 0.4            | 0.4                                                            | abc          |
|             |                            | -5                               | abc                              | abc                                              | $\overline{5}$  | 27-10-2018                    | abc                                                        | abc | LOGOUT                                            | $10-2018$ 5        |             | 0.5            | 0.5                                                            | abc          |
|             |                            | 6                                | abc                              | abc                                              | 6               | 27-10-2018                    | abc                                                        | abc | 27-10-2018 27-10-2018 6                           |                    |             | 0.6            | 0.6                                                            | abc          |

Figure 4.15: Manage Leave of E-LMSP web application

Figure 4.15 shows the manage leave interface of E-LMSP web application which is developed by using Microsoft Visual Studio. The manage leave form is use by admin to approve or reject leave request of the employees.

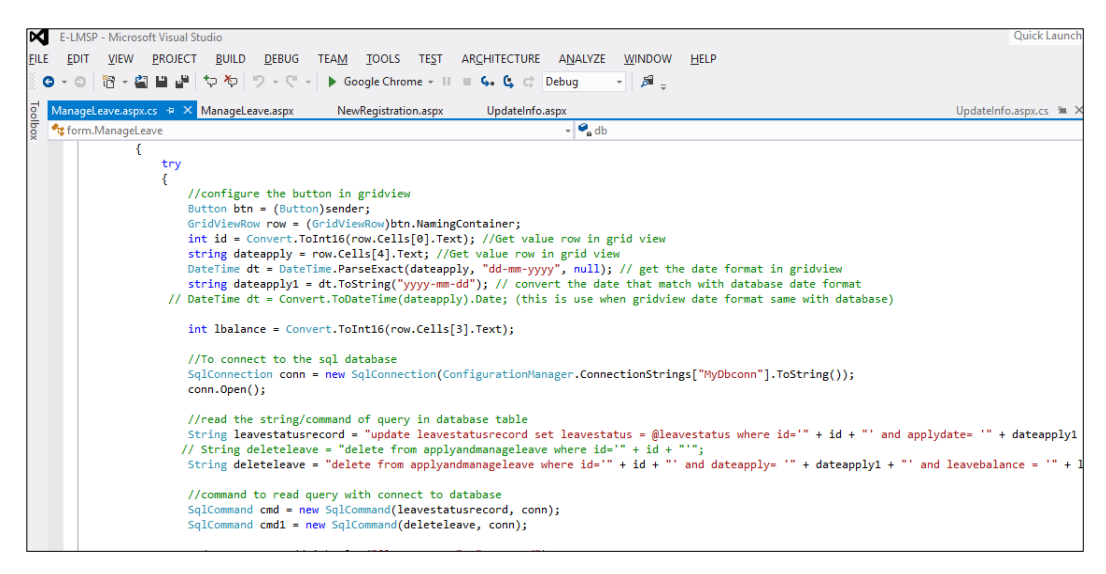

Figure 4.16: Coding for Manage Leave of E-LMSP web application

Figure 4.16 shows the coding for manage leave implemented of E-LMSP web application.

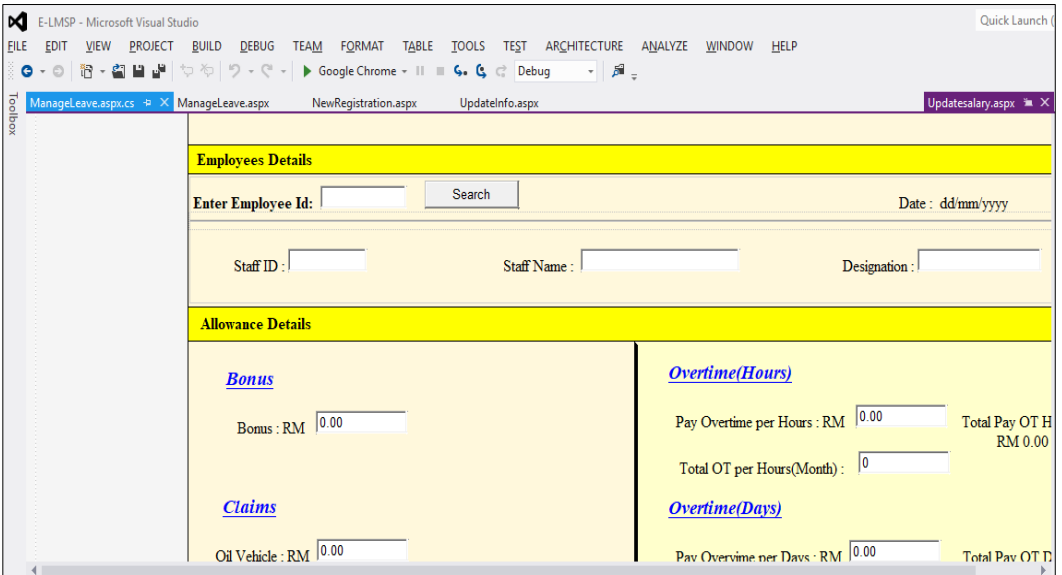

Figure 4.17: Payroll of E-LMSP web application

Figure 4.17 shows the payroll interface of E-LMSP web application which is developed by using Microsoft Visual Studio. The payroll form is use by admin to calculate total salary of the employees.

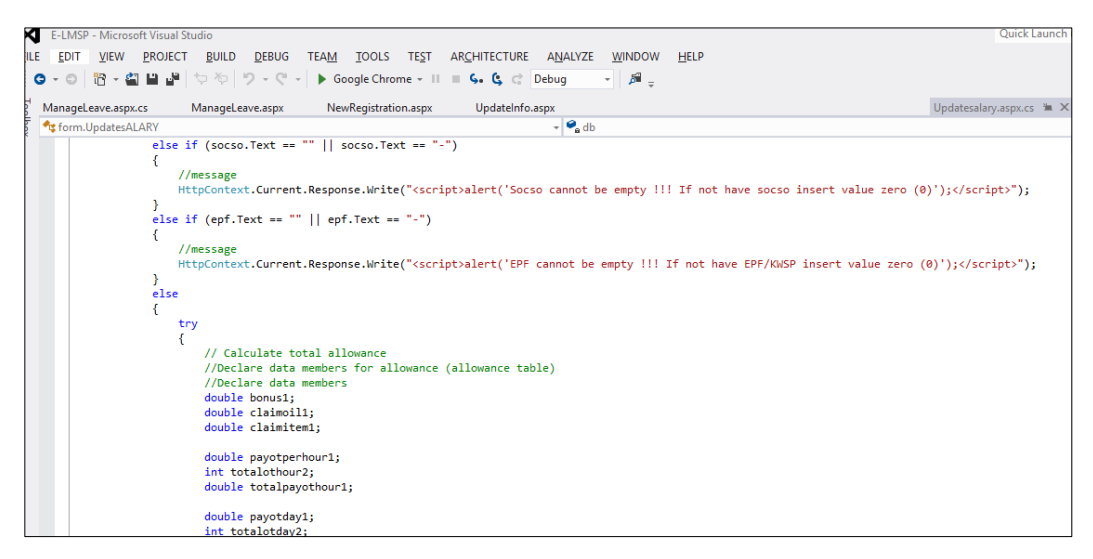

Figure 4.18: Coding for Payroll of E-LMSP web application

Figure 4.18 shows the coding for payroll implemented of E-LMSP web application.

| elmspApp > app > limitsic > limit main > limit java ><br>◎ 中 春 十<br>Android                       |                                 | C ChooseSelection.java                                                                                                    | activity_view_salary.xml ×                                                                                                    |                                                                                    |  | Preview                                                                                                    | LEI<br>へ Exapp > ▶ キ 非   の                                 |
|---------------------------------------------------------------------------------------------------|---------------------------------|----------------------------------------------------------------------------------------------------|----------------------------------------------------------------------------------------------------|------------------------------------------------------------------------------------|--|----------------------------------------------------------------------------------------------------|------------------------------------------------------------|
| app                                                                                               |                                 | LinearLayout                                                                                                    |                                                                                                    | LinearLayout RelativeLayout TextView                                               |  |                                                                                                    | Nexus 4 $\div$ 27 $\div$ 4 $\bullet$ AppTheme<br>$\circ$ + |
| $\triangleright$ manifests<br>$\nabla$ iava                                                       | 324                             |                                                                                                    |                                                                                                    | android:textColor="#000"                                                           |  | $\begin{array}{c c c c} \hline \mathbf{e} & \mathbf{e} & \mathbf{e} & \mathbf{e} \\ \hline \mathbf{e} & \mathbf{e} & \mathbf{e} & \mathbf{e} \\ \hline \mathbf{e} & \mathbf{e} & \mathbf{e} & \mathbf{e} \end{array}$ | $\ominus$ 35% $\oplus$ $\square$ .                         |
| V Ell com.example.user.elmspapp<br>C & ApplyInsertData<br><b>ApplyLeaveForm</b><br>ApplyLeavelnfo | 325<br>326<br>327<br>328<br>329 |                                                                                                    | 12                                                                                                    | android:textSize="30dp"<br>android:textStyle="bold"                                |  |                                                                                                    |                                                            |
| ApplyLeaveSubmit<br>ChooseSelection                                                               | 330<br>331<br>332               | - 9                                                                                                    | <textview< td=""><td>android:id="@+id/totalmonthpay"</td><td></td><td></td><td><math>\nabla</math> <b>B</b> <math>8:00</math><br/>elmspApp</td></textview<> | android:id="@+id/totalmonthpay"                                                    |  |                                                                                                    | $\nabla$ <b>B</b> $8:00$<br>elmspApp                       |
| $\mathbf{C}$<br>Config<br>$\sigma$<br>ConnectionClass<br>MainActivity                             | 333<br>334<br>225               | android: layout width="wrap content"<br>android: layout height="wrap content"<br>android: layout alignBaseline="8+id/textView10"<br>android:layout alignBottom="@+id/textView10" |                                                                                                    |                                                                                    |  |                                                                                                    | ogin User session<br><b>View Salary</b>                    |
| ManageLeave<br>ManageLeaveAdapter                                                                 | 336<br>337<br>338               |                                                                                                    | android: text-"0.00"                                                                                                    | android: layout marginStart="11dp"<br>android: layout toEndOf="@+id/textView10"    |  |                                                                                                    | <b>Your Salary Detail</b><br>UserName: username            |
| ManageLeaveInfo<br>ReportBaseAdapter<br>$C$ $b$<br>Reportinfo                                     | 339<br>340<br>341               |                                                                                                    |                                                                                                    | android:textColor="#000"<br>android:textSize="30dp"<br>android:textStyle="bold" /> |  |                                                                                                    | Basic Salary: RM 0.00                                      |
| ReportResult<br>SendMail<br>SessionClass                                                          | 342<br>343<br>744               |                                                                                                    |                                                                                                    |                                                                                    |  |                                                                                                    | Amount Salary: RM 0.00<br>Total Allowance: RM 0.00         |
| C & ViewSalary<br>C & ViewSalaryInfo                                                              | 345<br>346<br>347               |                                                                                                    |                                                                                                    |                                                                                    |  |                                                                                                    | <b>Total Deduction:</b><br>RM 0.00                         |
| <b>Ell com.example.user.elmspapp</b> (androidTest)<br>com.example.user.elmspapp (test)            | 348<br>349                      |                                                                                                    |                                                                                                    |                                                                                    |  |                                                                                                    | <b>Total Monthly Payment:</b><br><b>RM 0.00</b>            |

Figure 4.19: Android Studio

Figure 4.19 shows the android studio. Android studio is use to develop the E-LMSP mobile application. The interface of E-LMSP mobile application is using the android language and the function code is use java language. E-LMSP mobile application will be connecting with Microsoft SQL Server that uses to store all data into the database.

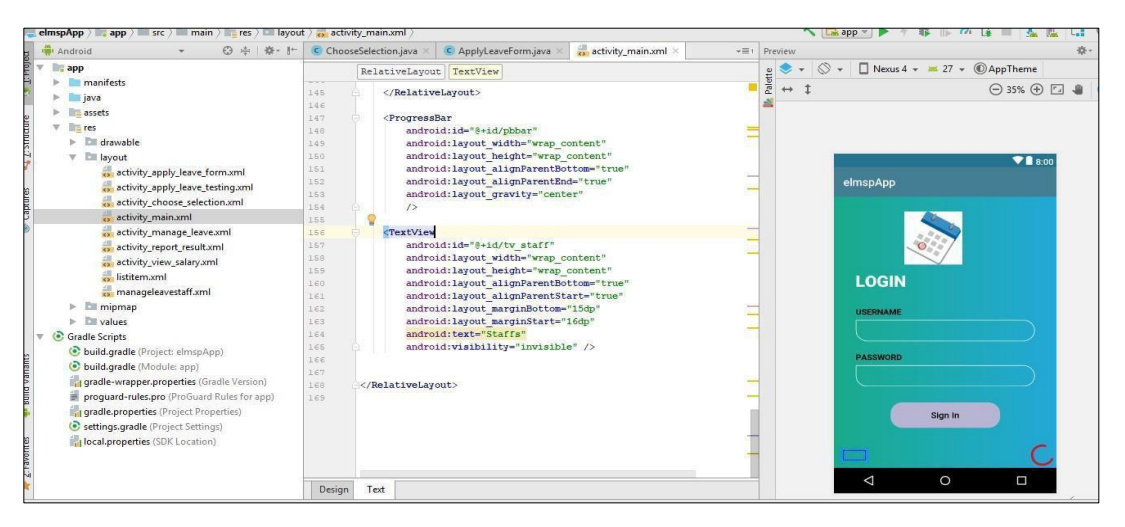

Figure 4.20: Login Page of E-LMSP mobile application

Figure 4.20 shows the login page of E-LMSP mobile application which is developed by using android studio. Login Page is design that to allow the staff and admin to login into E-LMSP.

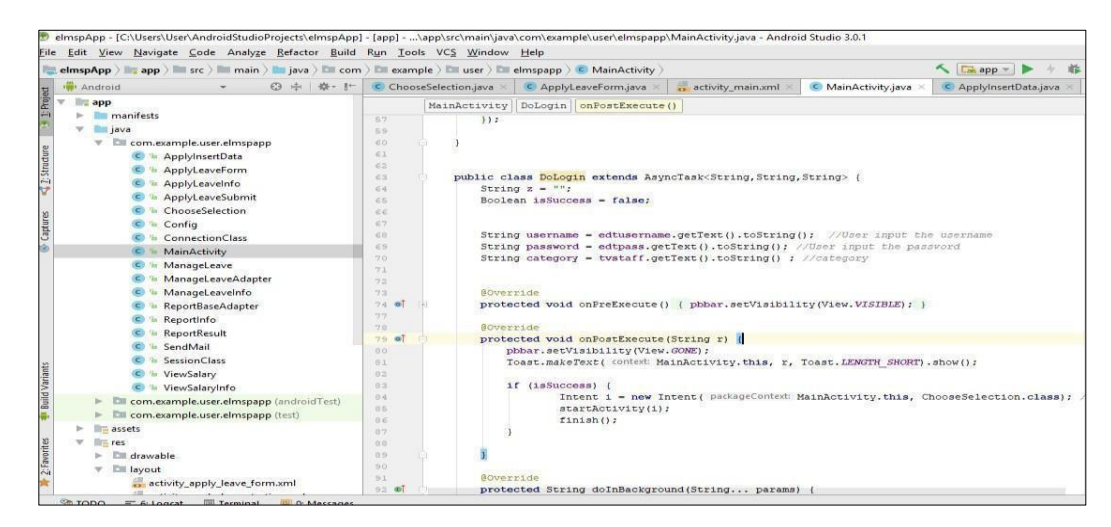

Figure 4.21: Coding for Login Page of E-LMSP mobile application

Figure 4.21 shows the coding for login page implemented of E-LMSP mobile application.

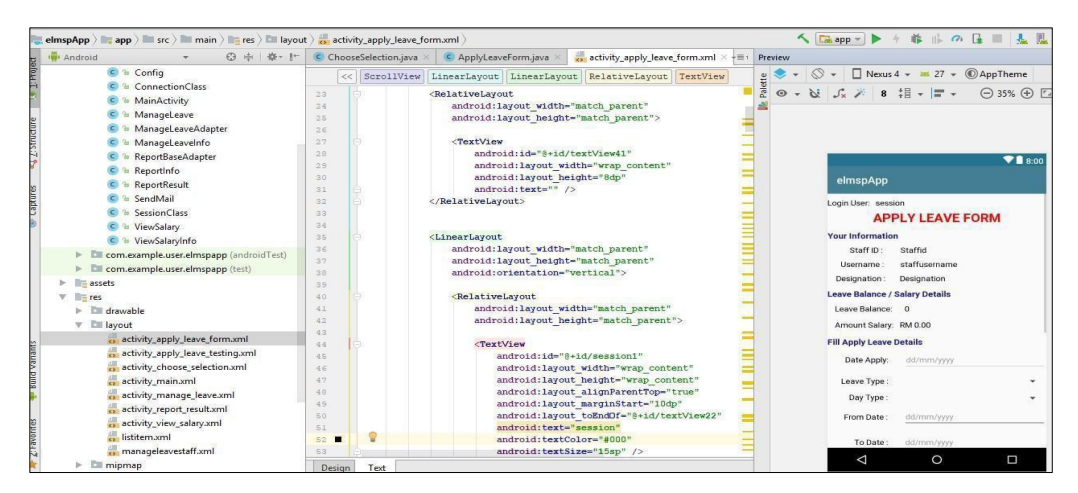

Figure 4.22: Apply Leave of E-LMSP mobile application

Figure 4.22 shows the apply leave interface of E-LMSP mobile application which is developed by using android studio. In apply leave form, the staffs need to fill in the detail information and submit leave request to the admin.

| File Edit View Navigate Code Analyze Refactor Build Run Tools VCS Window Help<br>elmspApp > app > src > main > main > iava > me com > me example > me user > me elmspapp > C ApplyLeaveForm > |                        |                                                               | 第   の                    <br>< Eapp - D                                                                    |
|----------------------------------------------------------------------------------------------------|------------------------|---------------------------------------------------------------|----------------------------------------------------------------------------------------------------|
| android<br>◎ 击 春, 1℃                                                                                                    | C ChooseSelection.java | C ApplyLeaveForm.java ×<br>C ApplyInsertData.java             |                                                                                                    |
| <b>SELProject</b><br>C & Config                                                                                                    |                        | ApplyLeaveForm   onCreate()   new OnClickListener   onClick() |                                                                                                    |
| <sup>th</sup> ConnectionClass                                                                                                    | 221                    |                                                               | else if ((daytypel.getSelectedItem().toString().matches( regex "Half Days")) && (Integer.parseInt(noofday1 |
| <sup>'</sup> MainActivity                                                                                                    | 222                    |                                                               |                                                                                                    |
| <sup>t</sup> ManageLeave                                                                                                    | 223                    |                                                               | Toast, makeText( context: ApplyLeaveForm, this, text: "Take Half day cannot be more than one day,  Please  |
| <sup>'</sup> ManageLeaveAdapter                                                                                                    | 224                    |                                                               |                                                                                                    |
| <sup>a</sup> ManageLeaveInfo                                                                                                    | 325                    | else {                                                        |                                                                                                    |
| <sup>6</sup> ReportBaseAdapter                                                                                                    | 226                    | DoApply();                                                    |                                                                                                    |
| C & Reportinfo                                                                                                    | 337<br>228             | sendEmail();                                                  | Toast.makeText( context ApplyLeaveForm.this, text: "Application Sent to the Admin", Toast.LENGTH SHO       |
| C & ReportResult                                                                                                    | 229                    |                                                               | // Toast.makeText(ApplyLeaveForm.this, staffid.getText().toString() + username.getText().toString()        |
| C & SendMail                                                                                                    | 2.30                   |                                                               | //Toast.makeText(ApplyLeaveForm.this, "Insert Data successfully", Toast.LENGTH SHORT).show();              |
| <b>&amp; SessionClass</b>                                                                                                    | 2.31                   | //Clear the text in the textbox                               |                                                                                                    |
| C & ViewSalary                                                                                                    | 2.32                   |                                                               | ArravAdapter <string> mvAdapter1 - new ArravAdapter&lt;-&gt;( context: ApplyLeaveForm.this.</string>       |
| C & ViewSalaryInfo                                                                                                    | 233                    |                                                               | android.R.layout.simple list item 1, getResources().getStringArray(R.array.leavetype));                    |
| Ell com.example.user.elmspapp (androidTest)                                                                                                    | 234                    |                                                               | myAdapterl.setDropDownViewResource(android.R.layout.simple spinner dropdown item);                         |
| > Ell com.example.user.elmspapp (test)                                                                                                    | 2.35                   | leavetypel.setAdapter(mvAdapterl);                            |                                                                                                    |
| assets                                                                                                    | 236<br>237             |                                                               | ArravAdapter <string> mvAdapter = new ArravAdapter&lt;-&gt;{ context ApplyLeaveForm.this,</string>         |
|                                                                                                    | 238                    |                                                               | android.R.layout.simple List item 1, getResources().getStringArray(R.array.typeday));                      |
| $V$ = res                                                                                                    | 239                    |                                                               | mvAdapter.setDropDownViewResource(android.R.layout.simple_spinner_dropdown_item);                          |
| drawable                                                                                                    | 240                    | daytypel.setAdapter(mvAdapter);                               |                                                                                                    |
| $\nabla$ <b>Ell</b> layout                                                                                                    | 241                    |                                                               |                                                                                                    |
| activity_apply_leave_form.xml                                                                                                    | 242                    | fromdatel.setText("dd/mm/yyyy");                              |                                                                                                    |
| activity_apply_leave_testing.xml                                                                                                    | 243                    | todatel.setText("dd/mm/vvvv");                                |                                                                                                    |
| activity_choose_selection.xml                                                                                                    | 244                    | noofday1.setText("0");                                        |                                                                                                    |
| <b>Build Variants</b><br>activity_main.xml                                                                                                    | 245                    | leavereason1.setText("");                                     |                                                                                                    |
| activity manage leave.xml                                                                                                    | 246<br>247             | approvedby1.setText("");                                      |                                                                                                    |
| activity report result.xml                                                                                                    | 248                    | emailmanager1.setText("");                                    |                                                                                                    |
| activity view salary.xml                                                                                                    | 249                    |                                                               |                                                                                                    |
| listitem.xml                                                                                                    | 250                    | catch (Exception ex)                                          |                                                                                                    |
| manageleavestaff.xml                                                                                                    | 251                    |                                                               |                                                                                                    |
| mipmap                                                                                                    | 252                    |                                                               | Toast.makeText( context ApplyLeaveForm.this, text "Application not successfully send to the Admin", Toa    |

Figure 4.23: Coding for Apply Leave of E-LMSP mobile application

Figure 4.23 shows the coding for apply leave implemented of E-LMSP mobile application.

| Android                                        | G ÷ 卷· 計        | C ChooseSelection.java                                                      | C ApplyLeaveForm.java<br>activity_report_result.xml ×                         | $\div \equiv 1$<br>Preview |                                                                                          |
|------------------------------------------------|-----------------|-----------------------------------------------------------------------------|-------------------------------------------------------------------------------|----------------------------|------------------------------------------------------------------------------------------|
| C & Config                                     |                 | LinearLayout                                                                |                                                                               |                            | $\Box$ Nexus 4 $\star$ $\equiv$ 27 $\star$ ( $\Box$ AppTheme<br>$\circ$<br>$\frac{1}{2}$ |
| <b>ConnectionClass</b>                         | 53              |                                                                             | android: typeface="sans"                                                      |                            | → 35% → 1                                                                                |
| MainActivity                                   | 54              |                                                                             | android: text="LEAVE STATUS"                                                  |                            |                                                                                          |
| <b>b</b> ManageLeave                           | SS <sup>1</sup> |                                                                             | android:textStyle="bold"                                                      |                            |                                                                                          |
| ManageLeaveAdapter                             | 56              |                                                                             | android:textSize="33sp"                                                       |                            |                                                                                          |
| ManageLeaveInfo                                | 57              |                                                                             | android:gravity="center"                                                      |                            |                                                                                          |
| ReportBaseAdapter                              | 58 <b>B</b>     |                                                                             | android:textColor="#e11313" />                                                |                            | $\bullet$ 8:00                                                                           |
| <b>Reportinfo</b><br>$\mathsf{C}$              | 59<br>60        |                                                                             |                                                                               |                            |                                                                                          |
| ReportResult                                   | 61              |                                                                             |                                                                               |                            | elmspApp                                                                                 |
| <sup>th</sup> SendMail                         | 62              | <listview< td=""><td></td><td></td><td>Login User: Session</td></listview<> |                                                                               |                            | Login User: Session                                                                      |
| <b>SessionClass</b>                            | 63              |                                                                             | android:id="@+id/tv listitem"                                                 |                            |                                                                                          |
| <b>b</b> ViewSalary                            | 64              |                                                                             | android: layout width="fill parent"                                           |                            | <b>LEAVE STATUS</b>                                                                      |
| C 'n ViewSalaryInfo                            | 65              |                                                                             | android: layout height="wrap content"                                         |                            |                                                                                          |
| > Elli com.example.user.elmspapp (androidTest) | 66              |                                                                             | android:divider="#071fd9"                                                     |                            | Item 1                                                                                   |
| com.example.user.elmspapp (test)               | 67<br>68        |                                                                             | android: layout marginTop="10dp"                                              |                            | Sub Item 1                                                                               |
| assets                                         | 69              |                                                                             | android:dividerHeight="3dp"<br>android:padding="5dp"                          |                            | Item 2                                                                                   |
| $-$ res                                        | 70              |                                                                             | android:background="#fffdfd">                                                 |                            | Sub Item 2                                                                               |
| drawable                                       | 71              |                                                                             |                                                                               |                            |                                                                                          |
| $\mathbb{R}$ <b>Exercise</b>                   | 72              |                                                                             |                                                                               |                            | Item 3                                                                                   |
| activity_apply_leave_form.xml                  | 73              |                                                                             |                                                                               |                            | Sub Item 3                                                                               |
| activity apply leave testing.xml               | 74              | <text:view< td=""><td></td><td></td><td>Item 4</td></text:view<>            |                                                                               |                            | Item 4                                                                                   |
| activity_choose_selection.xml                  | 75              |                                                                             | android: id="@+id/tv empty"                                                   |                            | Sub Item 4                                                                               |
| activity main.xml                              | 76<br>77        |                                                                             | android: layout width="match parent"<br>android: layout height="wrap content" |                            |                                                                                          |
| activity_manage_leave.xml                      | 78              |                                                                             | android: layout marginTop="117dp"                                             |                            | Item 5<br>Sub Item 5                                                                     |
| activity report result.xml                     | 79              |                                                                             | android: layout gravity="center"                                              |                            |                                                                                          |
| activity_view_salary.xml                       | 80              |                                                                             | android:gravity="center"                                                      |                            | Item 6                                                                                   |
| listitem.xml                                   | 81              |                                                                             | android:text="No Data"                                                        |                            | Sub Item 6                                                                               |
| manageleavestaff.xml                           | 82              |                                                                             | android:textColor="#0404e7"                                                   |                            |                                                                                          |
| mipmap                                         | 83              |                                                                             | android:textStyle="bold"                                                      |                            | ◁<br>$\circ$<br>□                                                                        |

Figure 4.24: View Leave Status of E-LMSP mobile application

Figure 4.24 shows the view leave status of E-LMSP mobile application which is developed by using android studio. In view leave status form, the staff can view leave status whether is approve or reject. Therefore, staff also can see the total leave balance left.

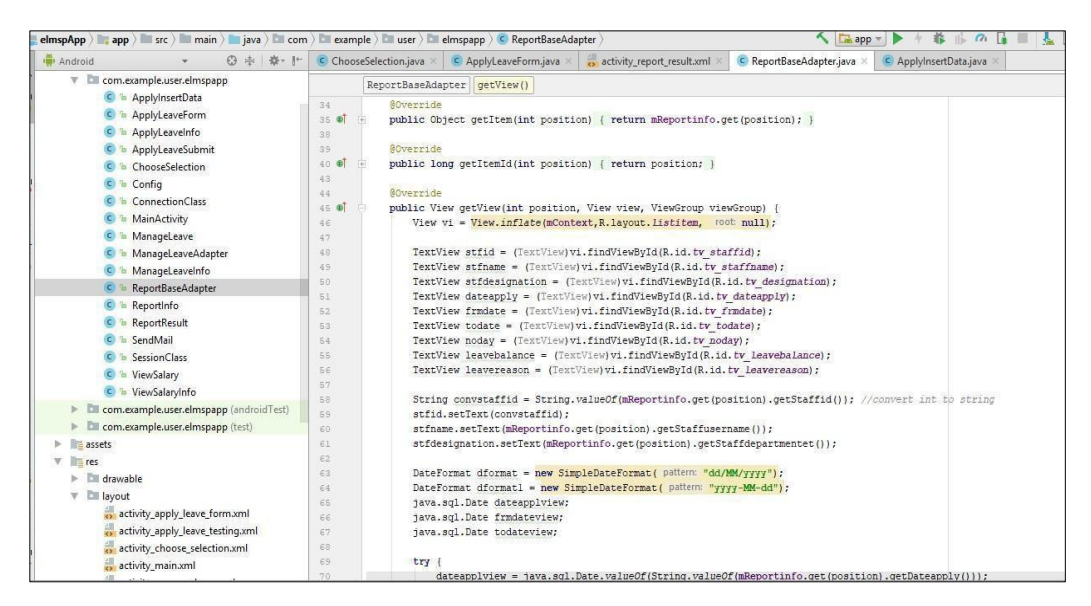

Figure 4.25: Coding for View Leave Status of E-LMSP mobile application

Figure 4.25 shows the coding for view leave status implemented of E-LMSP mobile application.

| Android                                         | 春·計        | C ChooseSelection.java | C ApplyLeaveForm.java                                                            | activity_view_salary.xml × | Preview                                 | 春。                                                         |
|-------------------------------------------------|------------|------------------------|----------------------------------------------------------------------------------|----------------------------|-----------------------------------------|------------------------------------------------------------|
| C & ReportBaseAdapter                           |            | LinearLavout           | LinearLayout RelativeLayout TextView                                             |                            | $\circ$ -<br>۰                          | $\Box$ Nexus 4 $\star$ $\cong$ 27 $\star$ $\odot$ AppTheme |
| Reportinfo                                      | 351        |                        | android:textSize="30dp"                                                          |                            | Palette<br>$\equiv$ $\leftrightarrow$ 1 | $\ominus$ 35% $\oplus$ $\Box$ $\blacksquare$ (             |
| ReportResult                                    | 352        |                        | android:textStyle="bold" />                                                      |                            |                                         |                                                            |
| SendMail                                        | 353        |                        |                                                                                  |                            |                                         |                                                            |
| SessionClass                                    | 354        |                        |                                                                                  |                            |                                         |                                                            |
| <b>E</b> ViewSalary                             | 355        |                        |                                                                                  |                            |                                         |                                                            |
| C & ViewSalaryInfo                              | 356        |                        | KelativeLayout                                                                   |                            |                                         | $\blacktriangledown$ 8:00                                  |
| com.example.user.elmspapp (androidTest)<br>> 10 | 357        |                        | android: layout width="match parent"                                             |                            |                                         |                                                            |
| com.example.user.elmspapp (test)                | 358        |                        | android: layout height="match parent"                                            |                            |                                         | elmspApp                                                   |
| assets                                          | 359        |                        | android: layout marginTop="13dp"                                                 |                            |                                         |                                                            |
|                                                 | 360<br>361 |                        | android:gravity="left">                                                          |                            |                                         | Login User: session                                        |
| $r = r e s$<br>drawable                         | 362        |                        | <textview< td=""><td></td><td></td><td><b>View Salary</b></td></textview<>       |                            |                                         | <b>View Salary</b>                                         |
|                                                 | 363        |                        | android:id="8+id/textView130"                                                    |                            |                                         |                                                            |
| <b>Ell</b> layout                               | 364        |                        | android: layout width="wrap content"                                             |                            |                                         | <b>Your Salary Detail</b>                                  |
| activity apply leave form.xml                   | 365        |                        | android: layout height="wrap content"                                            |                            | $=$                                     | UserName: username                                         |
| activity_apply_leave_testing.xml                | 366        |                        | android: layout marginStart="12dp"                                               |                            |                                         |                                                            |
| activity choose selection.xml                   | 367        |                        | android:text="Last Update:"                                                      |                            |                                         | Basic Salary: RM 0.00                                      |
| activity_main.xml                               | 368        |                        | android:textColor="#f20616"                                                      |                            |                                         | Amount Salary: RM 0.00                                     |
| activity manage leave.xml                       | 369        |                        | android:textSize="15dp"                                                          |                            |                                         |                                                            |
| activity_report_result.xml                      | 370        |                        | android:textStyle="bold"                                                         |                            |                                         | Total Allowance: RM 0.00                                   |
| activity_view_salary.xml                        | 371<br>372 |                        | 15                                                                               |                            |                                         |                                                            |
| listitem.xml                                    | 373        |                        | <textview< td=""><td></td><td></td><td>Total Deduction: RM 0.00</td></textview<> |                            |                                         | Total Deduction: RM 0.00                                   |
| manageleavestaff.xml                            | 374        |                        | android:id="@+id/lastdateupdate"                                                 |                            |                                         |                                                            |
| mipmap                                          | 375        |                        | android: layout width="wrap content"                                             |                            |                                         | <b>Total Monthly Payment:</b>                              |
| $\triangleright$ $\blacksquare$ values          | 376        |                        | android: layout height="wrap content"                                            |                            |                                         |                                                            |
| Gradle Scripts                                  | 377        |                        | android: layout alignParentTop="true"                                            |                            |                                         | <b>RM 0.00</b>                                             |
| build.gradle (Project: elmspApp)                | 378        |                        | android: layout marginStart="11dp"                                               |                            |                                         |                                                            |
| build.gradle (Module: app)                      | 379        |                        | android: layout toEndOf="@+id/textView130"                                       |                            |                                         | Last Update: dd/mm/yyyy                                    |
| gradle-wrapper.properties (Gradle Version)      | 380<br>381 |                        | android:text="dd/mm/yyyy"<br>android:textColor="#f20616"                         |                            |                                         |                                                            |
| proguard-rules.pro (ProGuard Rules for app)     | Design     | Text                   |                                                                                  |                            |                                         | $\Box$<br>$\triangleleft$<br>$\circ$                       |

Figure 4.26: View Salary of E-LMSP mobile application

Figure 4.26 shows the view salary interface of E-LMSP mobile application which is developed by using android studio. In view salary form, the staff can see total salary in monthly.

| Android<br>6 ± 卷·1-                           | C ChooseSelection.java                                                                 | C ApplyLeaveForm.java                                                                                                    | activity view salary.xml                                                   | C ViewSalary.java                                                                                                    |                                                                                                    |  |  |  |  |
|-----------------------------------------------|----------------------------------------------------------------------------------------|----------------------------------------------------------------------------------------------------|----------------------------------------------------------------------------|----------------------------------------------------------------------------------------------------|----------------------------------------------------------------------------------------------------|--|--|--|--|
| app                                           | ViewSalary                                                                             | onCreate()                                                                                                    |                                                                            |                                                                                                    |                                                                                                    |  |  |  |  |
| manifests                                     | <b>ON</b>                                                                              |                                                                                                    |                                                                            |                                                                                                    |                                                                                                    |  |  |  |  |
| $\nabla$ java                                 | 57                                                                                     |                                                                                                    |                                                                            |                                                                                                    | String convbsalary = String.valueOf(df.format(vsi.Getbsalary())); // convert double to string of basic salary         |  |  |  |  |
| $\nabla$ $\Box$ com.example.user.elmspapp     | 58                                                                                     |                                                                                                    | bsalary1.setText(convbsalary): //Original basic salary                     |                                                                                                    |                                                                                                    |  |  |  |  |
| C & ApplyInsertData                           | 59                                                                                     |                                                                                                    |                                                                            |                                                                                                    | String converbasicsalary = String.valueOf(df.format(vsi.Getbasicsalary()));// convert double to string of amount sala |  |  |  |  |
| ApplyLeaveForm                                | 60                                                                                     | basicsalary1.setText(converbasicsalary); //amount salary                                                                                                    |                                                                            |                                                                                                    |                                                                                                    |  |  |  |  |
|                                               | 61<br>62                                                                               | String convertallowance = String.valueOf(df.format(vsi.Getallowance())); //convert double to string of total allowanc                                               |                                                                            |                                                                                                    |                                                                                                    |  |  |  |  |
| ApplyLeaveInfo                                | 63                                                                                     | totalallowance1.setText(convertallowance);<br>String convertdeduction = String.valueOf(df.format(vsi.Getdeduction())); //convert double to string of total deductio |                                                                            |                                                                                                    |                                                                                                    |  |  |  |  |
| ApplyLeaveSubmit                              | 64                                                                                     |                                                                                                    |                                                                            |                                                                                                    |                                                                                                    |  |  |  |  |
| <b>b</b> ChooseSelection                      | 65                                                                                     | totaldeduction1.setText(convertdeduction);<br>String convertmonthpay = String.valueOf(df.format(vsi.Getmonthpay())); //convert double to string of total monthly pa |                                                                            |                                                                                                    |                                                                                                    |  |  |  |  |
| <sup>th</sup> Config                          | 66                                                                                     | totalmonthpay1.setText(convertmonthpay);                                                                                                    |                                                                            |                                                                                                    |                                                                                                    |  |  |  |  |
| ConnectionClass                               | 67                                                                                     |                                                                                                    |                                                                            |                                                                                                    |                                                                                                    |  |  |  |  |
| <sup>b</sup> MainActivity                     | 68                                                                                     |                                                                                                    |                                                                            |                                                                                                    |                                                                                                    |  |  |  |  |
| ManageLeave                                   | 69                                                                                     |                                                                                                    |                                                                            |                                                                                                    |                                                                                                    |  |  |  |  |
| ManageLeaveAdapter                            | 70                                                                                     | //auto calculate total monthly pay                                                                                                    |                                                                            |                                                                                                    |                                                                                                    |  |  |  |  |
| ManageLeaveInfo                               | 71.                                                                                    |                                                                                                    |                                                                            |                                                                                                    | double amountsalary = Double.parseDouble(basicsalary1.getText().toString().trim()): //convert string to double        |  |  |  |  |
|                                               | 72.                                                                                    | double totalsallowance = Double.parseDouble(totalallowance1.getText().toString().trim()); //convert string to double                                                |                                                                            |                                                                                                    |                                                                                                    |  |  |  |  |
| ReportBaseAdapter                             | 73                                                                                     |                                                                                                    |                                                                            | double totalsdeduction = Double.parseDouble(totaldeduction1.getText().toString().trim()); // convert string to doubke |                                                                                                    |  |  |  |  |
| Reportinfo                                    | 74                                                                                     | w                                                                                                    | double totalpay = (amountsalary + totalsallowance) - totalsdeduction;      |                                                                                                    |                                                                                                    |  |  |  |  |
| ReportResult                                  | 75                                                                                     |                                                                                                    | double totalpay = amountsalary + totalsallowance;                          |                                                                                                    |                                                                                                    |  |  |  |  |
| <sup>a</sup> SendMail                         | 76                                                                                     | double totalpayl = totalpay - totalsdeduction;                                                                                                    |                                                                            |                                                                                                    |                                                                                                    |  |  |  |  |
| <b>SessionClass</b>                           | 77                                                                                     |                                                                                                    | String convertsalarypay = String.valueOf(df.format(totalpayl)) :           |                                                                                                    |                                                                                                    |  |  |  |  |
| C & ViewSalary                                | 78                                                                                     | totalmonthpay1.setText(convertsalarypay);                                                                                                    |                                                                            |                                                                                                    |                                                                                                    |  |  |  |  |
| C & ViewSalaryInfo                            | 78                                                                                     |                                                                                                    |                                                                            |                                                                                                    |                                                                                                    |  |  |  |  |
| > Ell com.example.user.elmspapp (androidTest) | 80<br>81                                                                               |                                                                                                    | DateFormat dformat = new SimpleDateFormat ( pattern: "dd/MM/vvvv") ;       |                                                                                                    |                                                                                                    |  |  |  |  |
| > Ell com.example.user.elmspapp (test)        | 82                                                                                     |                                                                                                    | DateFormat dformatl = new SimpleDateFormat ( pattern: "yyyy-MM-dd");       |                                                                                                    |                                                                                                    |  |  |  |  |
|                                               | 83                                                                                     | java.sql.Date lastdate;                                                                                                    |                                                                            |                                                                                                    |                                                                                                    |  |  |  |  |
| assets                                        | 84                                                                                     |                                                                                                    |                                                                            |                                                                                                    |                                                                                                    |  |  |  |  |
| $\overline{v}$ = res                          | 85                                                                                     |                                                                                                    | lastdate = java.sql.Date.valueOf(String.valueOf(vsi.Getlastupdatedate())); |                                                                                                    |                                                                                                    |  |  |  |  |
| $\blacktriangleright$ drawable                | 86                                                                                     | String lastupdatel = $(lastdate.toString())$ ;                                                                                                    |                                                                            |                                                                                                    |                                                                                                    |  |  |  |  |
| $\mathbb{F}$ $\mathbb{F}$ layout              | 87                                                                                     |                                                                                                    | Date lastdateview = dformatl.parse(lastupdatel);                           |                                                                                                    |                                                                                                    |  |  |  |  |
|                                               | activity apply leave form.xml<br>88<br>String dateview = dformat.format(lastdateview); |                                                                                                    |                                                                            |                                                                                                    |                                                                                                    |  |  |  |  |

Figure 4.27: Coding for View Salary of E-LMSP mobile application

Figure 4.27 shows the coding for view salary implemented of E-LMSP mobile application.

| (elmspApp ) app ) src ) main ) eres ) layout ) activity manage leave.xml )                                                                                                    |                                                                |                                                                                                    | Las app                                 |                                                                                                    |
|----------------------------------------------------------------------------------------------------|----------------------------------------------------------------|----------------------------------------------------------------------------------------------------|-----------------------------------------|----------------------------------------------------------------------------------------------------|
| Android<br><b>6 点</b><br>C & ReportBaseAdapter                                                                                                    | 11<br>12                                                       | #   hysique ralanzami v   C Viqu/slanziana v   manageleavertaff vml<br>istitem.xml<br>白<br><linearlayout<br>android: layout width="match parent"</linearlayout<br>                                                                                                    | •#<br>Preview<br>$\circ$ .<br>$\ddot{}$ | Nexus 4 $\star$ 27 $\star$ © AppTheme                                                               |
| Reportinfo<br>ReportResult<br><sup>th</sup> SendMail                                                                                                    | 14<br>15                                                       | android:orientation="vertical"<br>android:padding="2dp">                                                                                                    | Palette<br>$    \rightarrow 1$          | → 31% → 四                                                                                           |
| <b>SessionClass</b><br><sup>1</sup> ViewSalarv                                                                                                    | 16<br>17<br>18                                                 |                                                                                                    |                                         |                                                                                                    |
| C b ViewSalaryInfo                                                                                                    | 19<br>20                                                       | <textview< td=""><td></td><td>P1800</td></textview<>                                                                                                    |                                         | P1800                                                                                               |
| com.example.user.elmspapp (androidTest)<br>Þ.<br>com.example.user.elmspapp (test)                                                                                                    | 21<br>$22^{12}$                                                | android:id="@+id/tv headerreport"<br>android: layout width="match parent"                                                                                                    |                                         | elmspApp                                                                                            |
| assets<br>$r = res$<br>drawable<br><b>Ell layout</b><br>v<br>activity_apply_leave_form.xml<br>activity_apply_leave_testing.xml<br>activity choose selection.xml<br>activity_main.xml                  | 23<br>24<br>25<br>26<br>27<br>28<br>29<br>30 <b>B</b><br>31    | android: layout height="wrap content"<br>android: layout marginTop="7dp"<br>android:typeface="sans"<br>android: text="MANAGE LEAVE"<br>android:textStyle="bold"<br>android:textSize="30sp"<br>android:gravity="center"<br>android:textColor="#e11313" />                         |                                         | <b>MANAGE LEAVE</b><br>Item 1<br>Sub Item 1<br>Item 2<br>Sub Item 2<br>Item 3<br>Sub Item 3         |
| activity manage leave.xml<br>activity_report_result.xml<br>activity_view_salary.xml<br>listitem.xml<br>manageleavestaff.xml<br>mipmap<br>values<br>Gradle Scripts<br>build.gradle (Project: elmspApp) | 32<br>33<br>34<br>35<br>36<br>37<br>38<br>39<br>40<br>41<br>42 | <br><listview<br>android:id="@+id/tv listiteml"<br/>android: layout width="fill parent"<br/>android: layout height="wrap content"<br/>android:divider="#fcfcfc"<br/>android: layout marginTop="10dp"<br/>android:dividerHeight="3dp"<br/>android:padding="5dp"&gt;</listview<br> |                                         | Item 4<br>Sub Item 4<br>Item 5<br>Sub Item 5<br>Item 6<br>Sub Item 6<br>Item 7<br>$\circ$<br>Ω<br>◁ |
| build.gradle (Module: app)<br>andle warner proportier (Cradle Version                                                                                                    | 43                                                             |                                                                                                    |                                         |                                                                                                    |

Figure 4.28: Manage Leave of E-LMSP mobile application

Figure 4.28 shows the manage leave interface of E-LMSP mobile application which is developed by using android studio. The manage leave form is use by admin to approve or reject leave request of the employees.

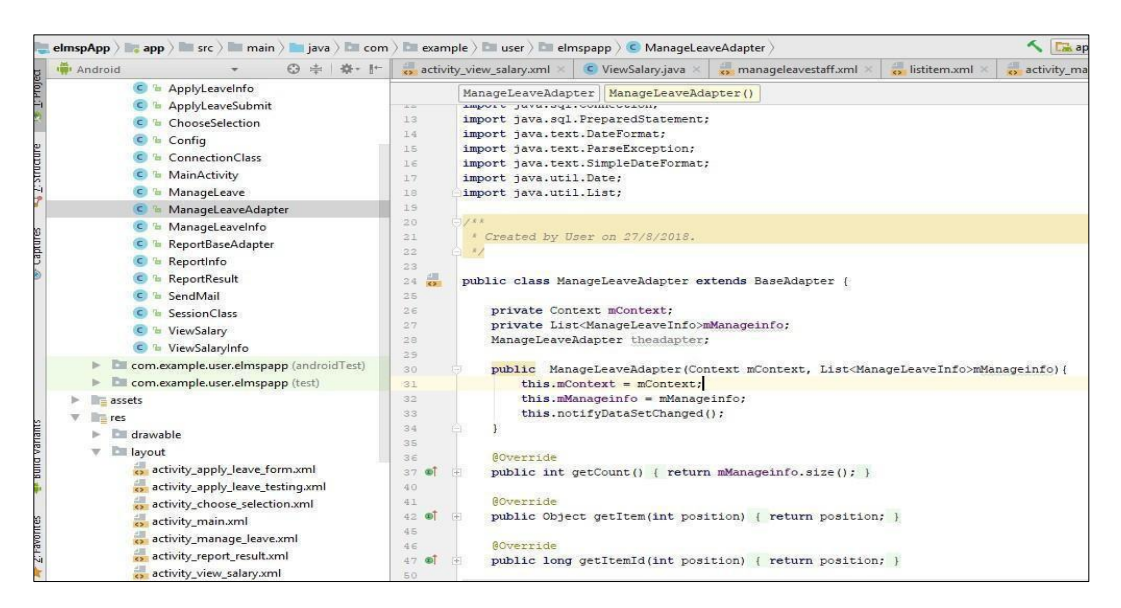

Figure 4.29: Coding for Manage Leave of E-LMSP mobile application

Figure 4.29 shows the coding for manage leave implemented of E-LMSP web application.

### **4.2.2 STRENGTH OF E-LMSP APPLICATION**

The strength of E-LMSP application are have two platforms that employee can be used which is web based application and mobile application. In E-LMSP application it divides into two category of user which is staff and admin. E-LMSP application for staff and admin is use the different page and function to avoid the confusing. Which this E-LMSP application, the staff can easy for apply leave when have emergency case. Therefore, the staff also can update information, view leave status and salary in monthly. Besides that, the admin can easy to manage leave request and calculate salary of the employees based on the leave request. Lastly, admin can easy to update the employee information and delete user from the system.

## **4.2.3 WEAKNESS OF E-LMSP APPLICATION**

The weakness of E-LMSP application is staff cannot apply leave more than seven days in one day. Therefore, the staff also cannot apply leave in two times when the first leave request is not approve by the admin. Besides that, approve or reject leave request does not send the notification for the staff. Other than that, the employees only can access the E-LMSP application in local area network (LAN) only. After that, E-LMSP mobile application is only can support the android phone only. Lastly, the weakness of E-LMSP application will be improved on future work.

# **4.2.4 CHALLENGES IMPLEMENTATION OF E-LMSP APPLICATION**

The challenges of develop E-LMSP application are connection with database through the internet connection. Therefore, the E-LMSP of mobile application and web application is always needed to test that ensure getting data is accurate. The developed and testing is needed a longer time to ensure no errors or bugs occur during the implementation of the system. Lastly, implementation plan only can be done until the system can be run successfully.

#### **4.3 TESTING AND RESULT DISCUSSION**

After finish development of E-LMSP application, the testing will be done to getting the results of the application to determine whether the E-LMSP application is successfully developed or get the vulnerability or errors during the testing phase. Therefore, this testing phase also to make sure all the process and function have meet or fulfilled with the user requirement and whether the objective and scope is achieved.

In testing phase, it will divide into two types of users to test the E-LMSP application which is developer and client. In the E-LMSP application the developer will test are coding and all function unit and whole systems module to ensure can run successfully without any errors or bug occur during testing. Therefore, developer also needs to make sure the objective and scope has been fulfilled in this system. The detail of testing will be described in the unit testing and integration testing.

Meanwhile, the client is to test all the interface and functionality in the E-LMSP application that are provided by developer that to determine all requirement have meet the user requirement and no bug or error occur. To get more details, this testing will provide the questionnaire for the client that will describe in the user acceptance test (UAT) and system testing.

#### **4.3.1 INTEGRATION TESTING**

The purpose of integration testing is executed in E-LMSP application to ensure data is retrieve from database is correctly and determine whether each interface and components or function have interact each other without any mistake. For instance, a apply leave class and manage leave class will be test to make sure the manage leave class can retrieve data from apply leave class when staff apply leave.

# **4.3.2 UNIT TESTING**

The unit testing is done to test on each of the individual functional or component in the E-LMSP application. The testing of functional or component includes the form of each module to ensure it has working properly. The purpose of unit testing is to ensure no error or bug occurs during the usage of E-LMSP application. At the same time, if bug or error is occurs, it have to fixed the bug or error immediately and reduce the number of fault in the system. This kind of testing can also be used to check on the input value in the form to ensure that the correct format is being entered into the system and database to producing high integrity record. Table below as demonstrate the test case/data that to test each of component or functional in the E-LMSP application.

| No.            | <b>Test Data/Case</b> | <b>Attribute</b> | <b>Expected</b>   | <b>Actual Result</b> | Pass/ |
|----------------|-----------------------|------------------|-------------------|----------------------|-------|
|                |                       | and value        | <b>Result</b>     |                      | Fail  |
| $\overline{1}$ | Verify user login     | Username:        | Successfully      | Successfully         | Pass  |
|                | after click on the    | Chua             | login into the    | access to the        |       |
|                | "Sign In" button on   | Password:        | main page of E-   | main page of         |       |
|                | Login form with       | 1234             | LMSP system.      | E-LMSP               |       |
|                | correct input data.   | Category:        |                   | system.              |       |
|                |                       | staff/admin      |                   |                      |       |
| $\overline{2}$ | Verify user login     | Username:        | Login failed. The | <b>Not</b>           | Pass  |
|                | after click on "Sign  | <b>Null</b>      | error messages    | successfully         |       |
|                | In" button on login   | Password:        | will pop-up the   | login into the       |       |
|                | form with null        | <b>Null</b>      | wrong input       | main page of E-      |       |
|                | value.                | Category:        | username,         | <b>LMSP</b>          |       |
|                |                       | Staff/admin      | password or       | system.              |       |
|                |                       |                  | category.         |                      |       |
| $\overline{3}$ | Verify user login     | Username:        | Login failed. The | <b>Not</b>           | Pass  |
|                | after click on "Sign  | Chua             | error messages    | successfully         |       |
|                | In" button on login   | Password:        | will pop-up the   | login into the       |       |
|                | form with invalid     | 1234             | wrong input       | main page of E-      |       |
|                | username, password    | Category:        | username,         | <b>LMSP</b>          |       |
|                | or category.          | staff/admin      | password or       | system.              |       |

Table 4.1: Unit testing for Login

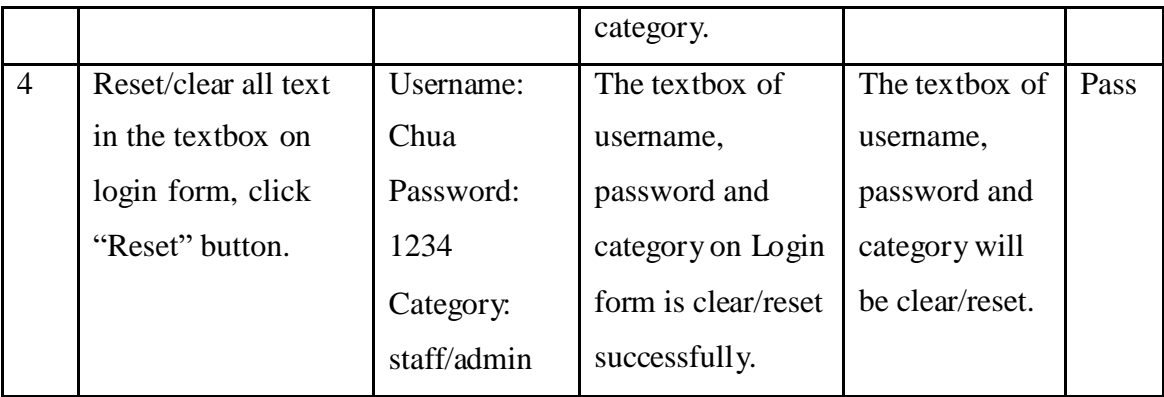

In login form, the users need to assign the correct of username, password and category. After all the information is fulfilled, the users need to click "Sign In" button to log in to the main page. To clear username and password, click the "Reset" button. Tables 4.1 above is demonstrate the test result for login in E-LMSP application is working properly and actual result is obtained similar with expected result.

| No.          | <b>Test Data/Case</b> | <b>Attribute and value</b> | <b>Expected</b> | <b>Actual Result</b> | Pass/ |
|--------------|-----------------------|----------------------------|-----------------|----------------------|-------|
|              |                       |                            | <b>Result</b>   |                      | Fail  |
| $\mathbf{1}$ | Register new          | Staff $Id:1$               | The data is     | The data is          | Pass  |
|              | employees into        | Username: Chua             | enter are       | successfully         |       |
|              | the system and        | Gender: Male/Female        | successfully    | store into the       |       |
|              | click "submit"        | Phone: 0179227099          | saved into the  | database.            |       |
|              | button with fill      | Email:                     | database and    |                      |       |
|              | the information       | mfei38656@gmail.com        | message will    |                      |       |
|              | of employee and       | Address: 1518, Jalan       | show the        |                      |       |
|              | correct info/data.    | Bharu, wakaf bharu,        | registration    |                      |       |
|              |                       | Kelantan.                  | successfully    |                      |       |
|              |                       | Working date: 4/8/2018     | save into the   |                      |       |
|              |                       | Designation: IT            | database.       |                      |       |
|              |                       | administrator              |                 |                      |       |
|              |                       | Category: admin            |                 |                      |       |
|              |                       | Basic Salary.              |                 |                      |       |
|              |                       | RM 5000.00                 |                 |                      |       |
|              |                       | Leave Balance: 15          |                 |                      |       |

Table 4.2: Unit testing for Registration

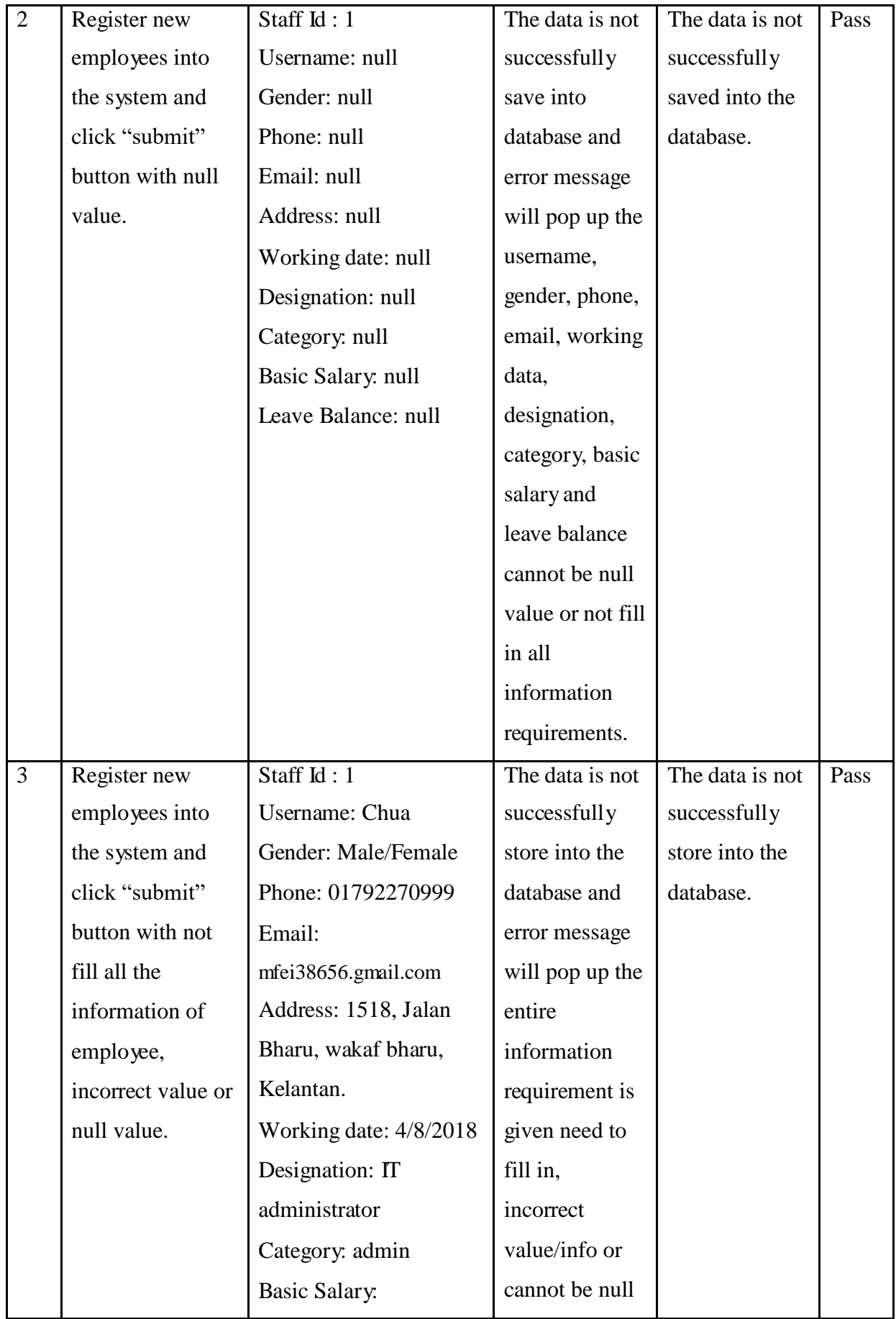

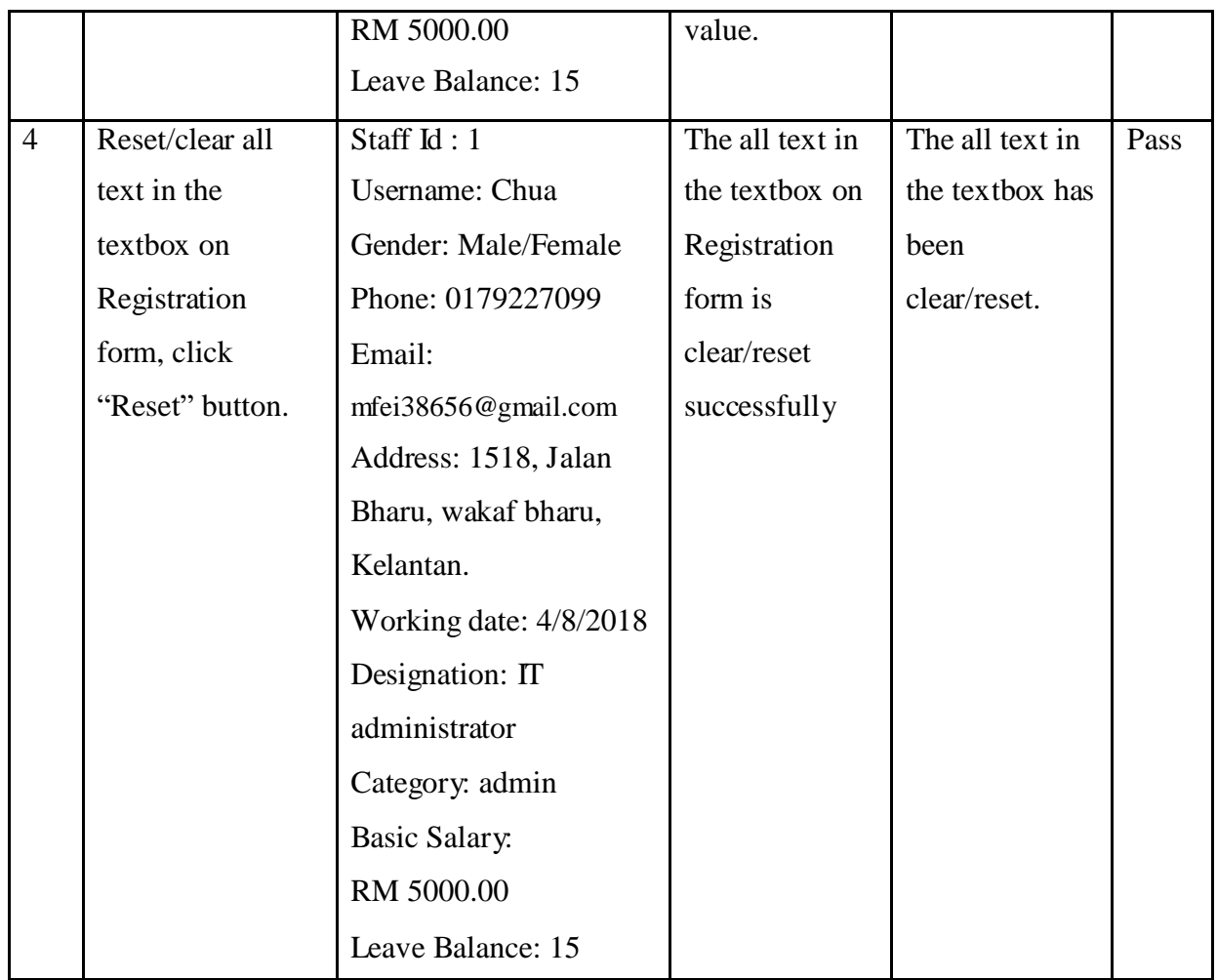

In registration form, the admin need to fill the information of employee such as username, gender, phone, email, address, working date, designation, category, basic salary and leave balance. After fill in the information of employee with correct data or info and then click "Save" button to store into the database. If want to reset or clear all text in the textbox, click "Reset" button. Table 4.2 above is demonstrate the test result for registration in E-LMSP application is working properly and actual result is obtained similar with the expected result.

| No. | <b>Test</b> | <b>Attribute and value</b> | <b>Expected</b> | <b>Actual Result</b> | Pass/ |
|-----|-------------|----------------------------|-----------------|----------------------|-------|
|     | Data/Case   |                            | <b>Result</b>   |                      | Fail  |
|     | Search the  | Search Staff Id: 1         | Successfully    | Successfully         | Pass  |
|     | staff       | Staff $Id:1$               | determine or    | determine or         |       |

Table 4.3: Unit testing for Update Information

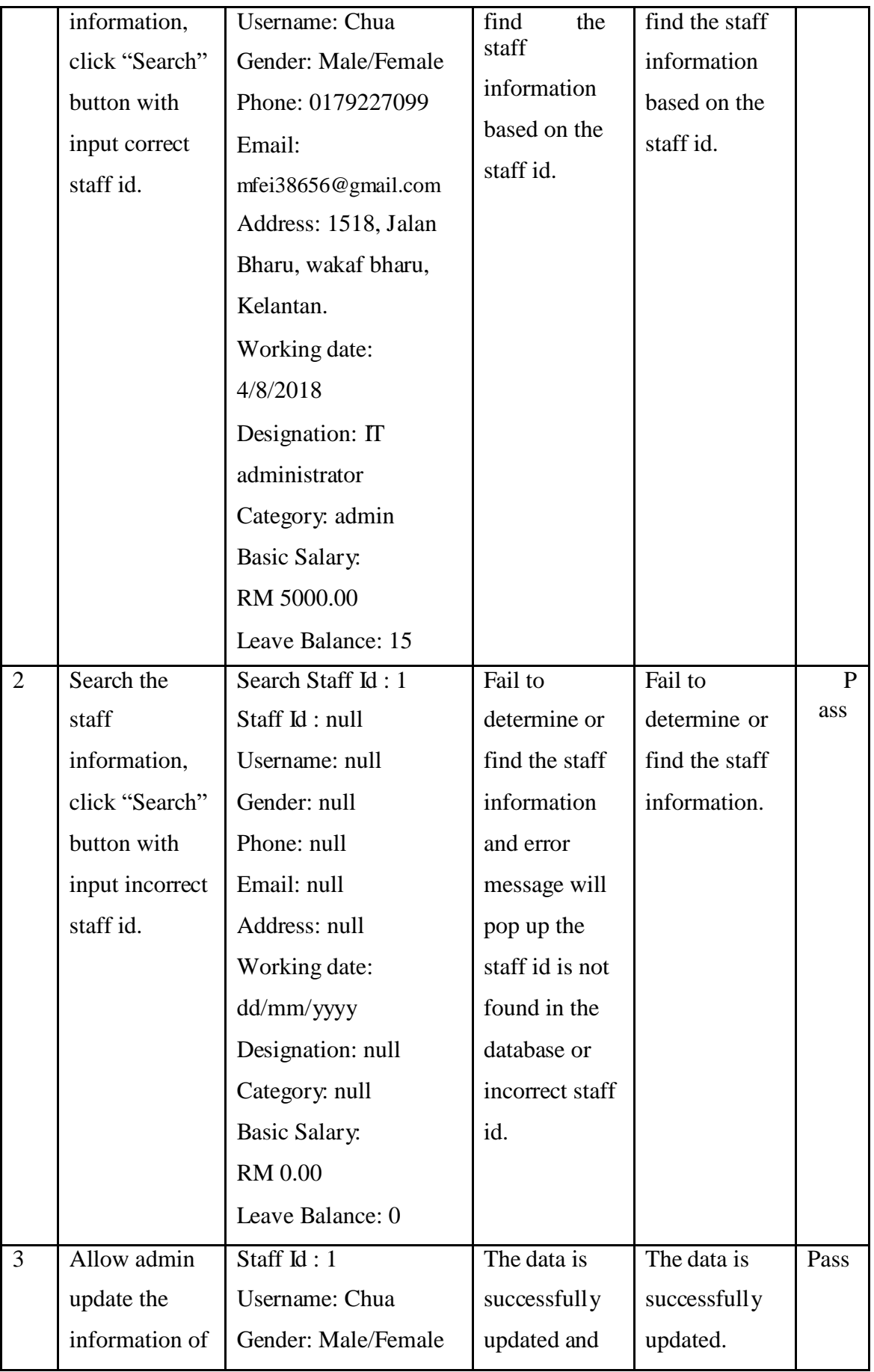

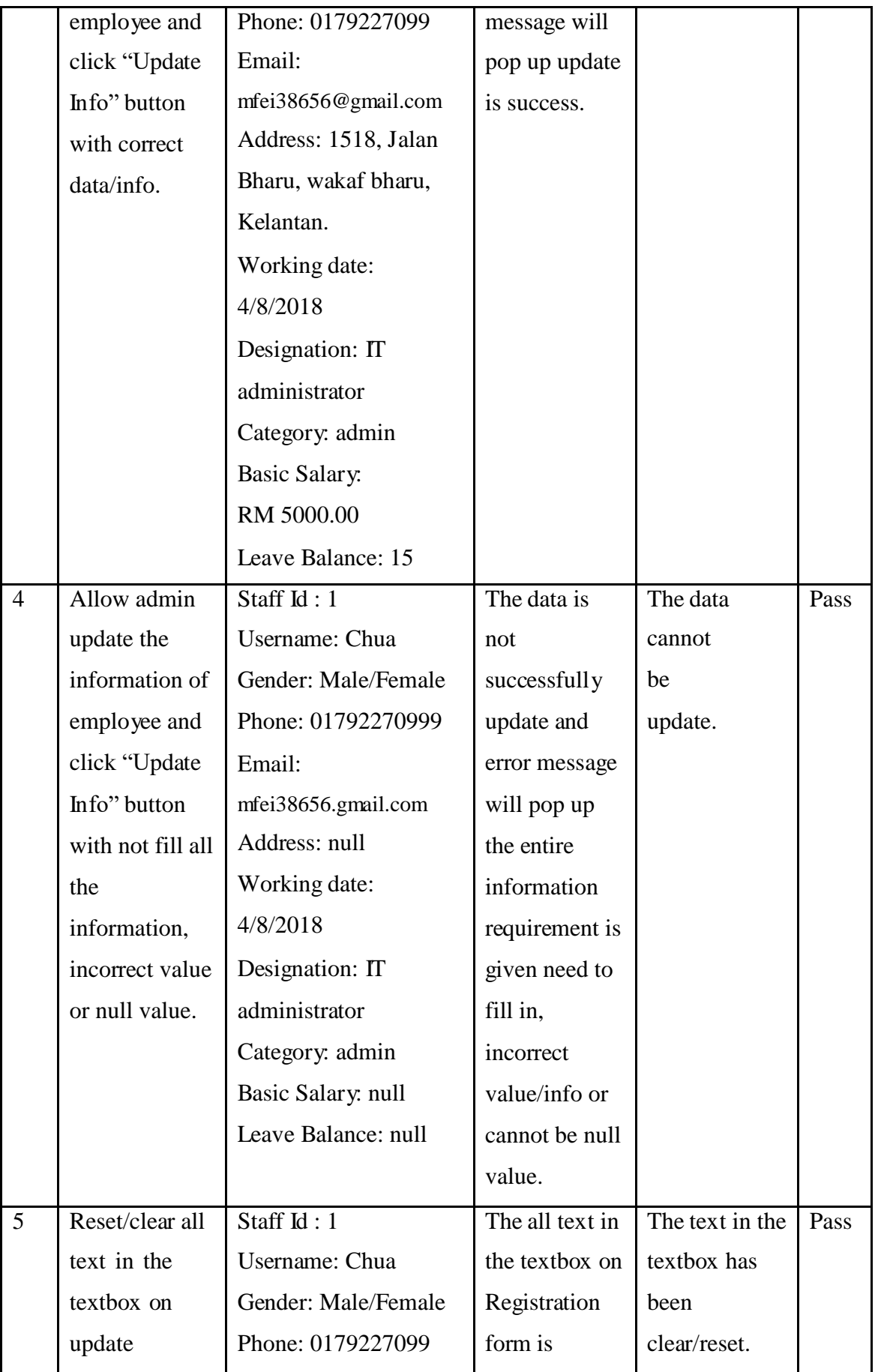

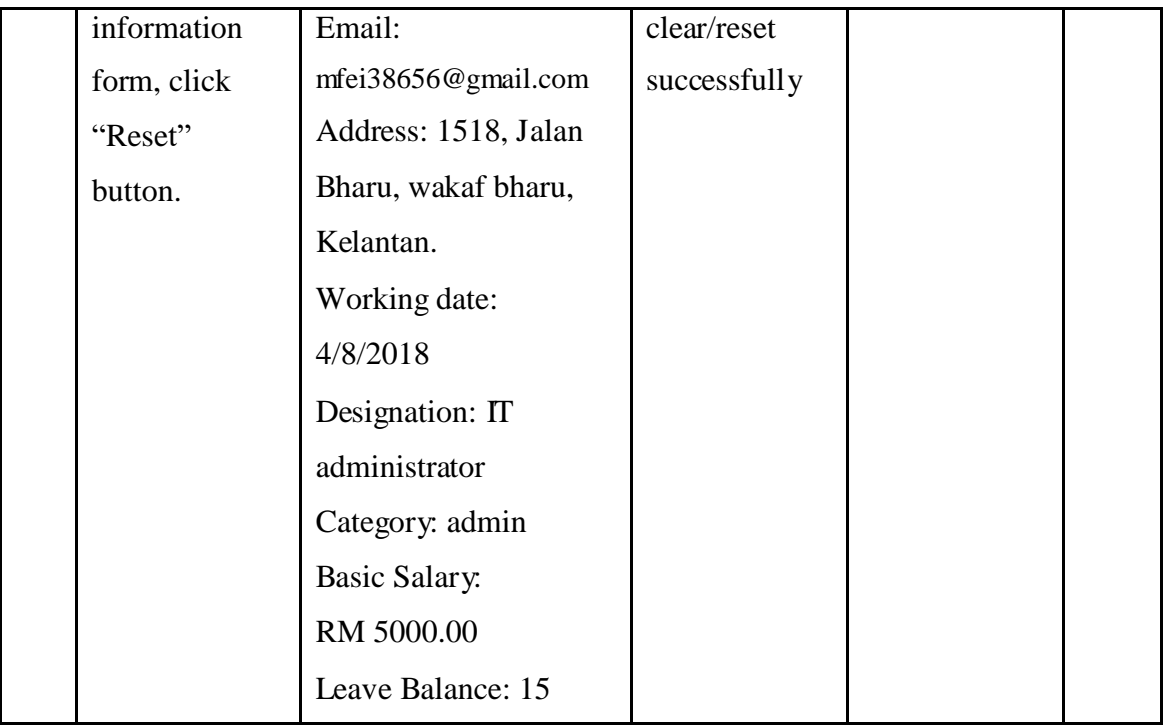

In update information form, the admin allow to use staff id to find or determine staff information by using "Search" button and update information such as username, gender, phone, email, address, working date, designation, category, basic salary and leave balance. After the information of employee is changing correctly and then clicks "Update Info" button to update information in the database. If want to reset or clear all text in the textbox, click "Reset" button. Table 4.3 above is demonstrate the test result for update information in E-LMSP application is working properly and actual result is obtained similar with the expected result.

Table 4.4: Unit testing for Apply Leave

| No. | <b>Test Data/Case</b> | <b>Attribute and value</b> | <b>Expected</b> | <b>Actual Result</b> | Pass/ |
|-----|-----------------------|----------------------------|-----------------|----------------------|-------|
|     |                       |                            | <b>Result</b>   |                      | Fail  |
|     | Verify user           | Staff $Id:1$               | The apply       | The apply            | Pass  |
|     | apply leave           | Username: Chua             | leave is        | leave is             |       |
|     | successfully sent     | Designation : $\Pi$        | successfully    | successfully         |       |

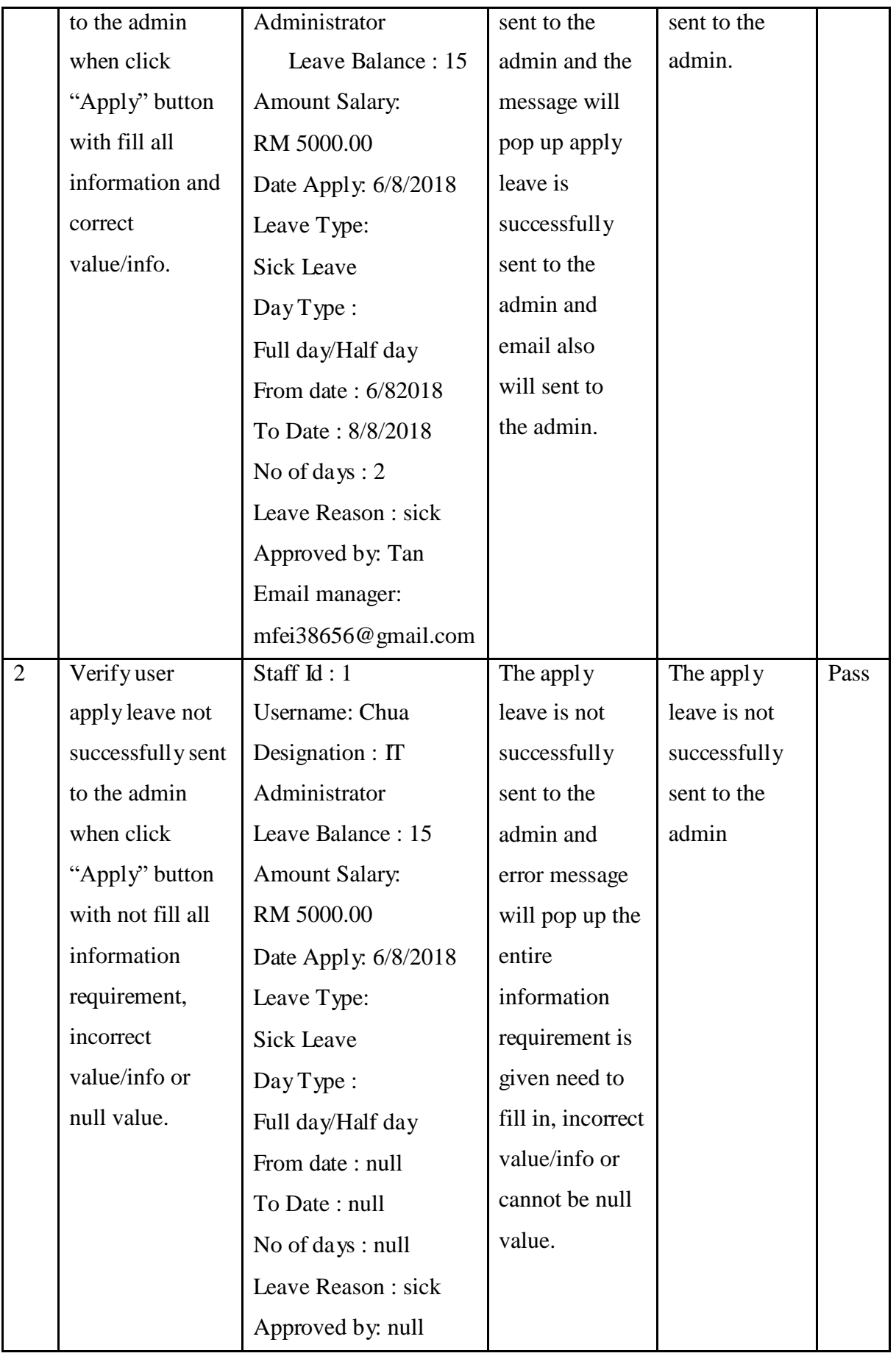

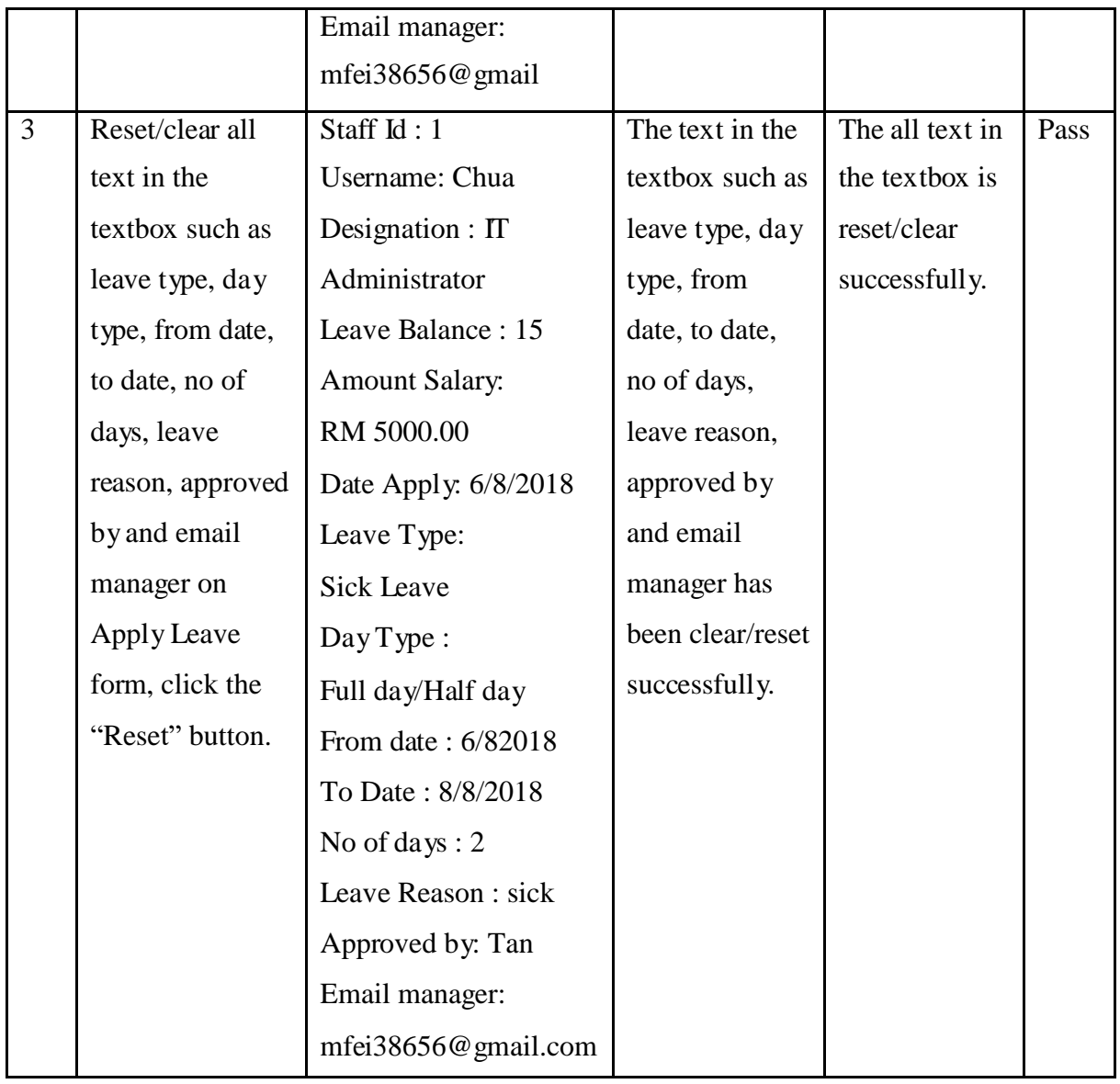

In apply leave form, the staff need to fill up all information requirement is given such as leave type, day type, from date, to date, no of days, leave reason, approve by and email manager. After filled all the information with the correct value or info and then click "Apply" button to send leave application to the admin to get approver. If want to reset or clear all text in the textbox, click "Reset" button. Table 4.4 above is demonstrate the test result for apply leave in E-LMSP application is working properly and actual result is obtained similar with the expected result.

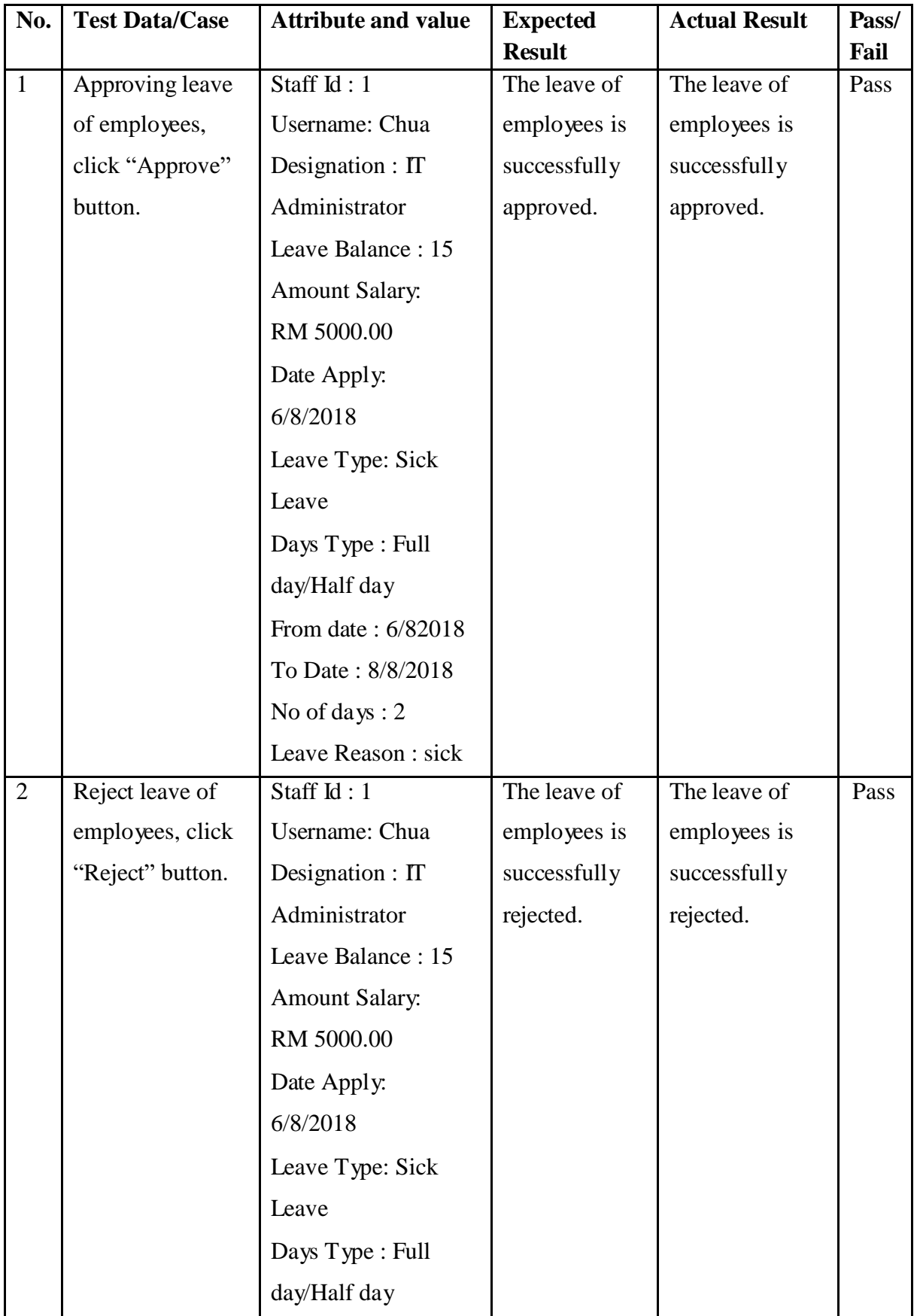

Table 4.5: Unit testing for Mange leave

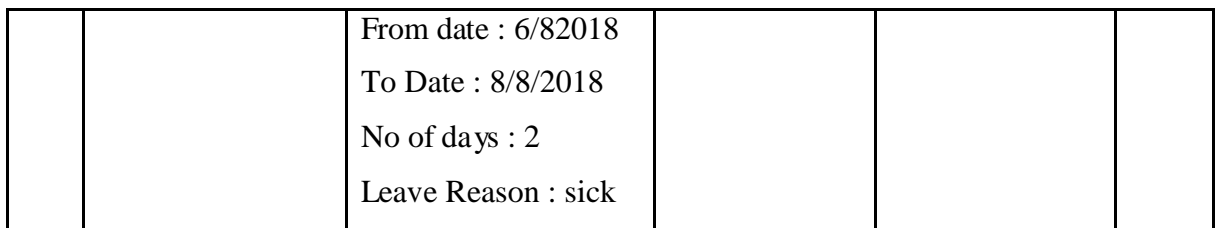

In manage leave form, the admin can approve or reject the leave application of the employee, click "Approve" or "Reject" button. Table 4.5 above is demonstrate the test result for manage leave in E-LMSP application is working properly and actual result is obtained similar with the expected result.

| No.          | <b>Test Data/Case</b> | <b>Attribute and</b>   | <b>Expected</b> | <b>Actual Result</b> | Pass/ |
|--------------|-----------------------|------------------------|-----------------|----------------------|-------|
|              |                       | value                  | <b>Result</b>   |                      | Fail  |
| $\mathbf{1}$ | Search the staff      | Search Staff id: 1     | Successfully    | Successfully         | Pass  |
|              | information, click    | Staff Id: 1            | determine or    | determine or         |       |
|              | "Search" button       | Username: Chua         | find the        | find the staff       |       |
|              | with input correct    | Designation : $\Pi$    | staff           | information          |       |
|              | staff id.             | administrator          | information     | based on the         |       |
|              |                       | <b>Bonus: RM500.00</b> | based on the    | staff id.            |       |
|              |                       | Claim oil vehicle:     | staff id.       |                      |       |
|              |                       | RM 100.00              |                 |                      |       |
|              |                       | Claim Items:           |                 |                      |       |
|              |                       | RM100.00               |                 |                      |       |
|              |                       | Pay OT per Hours :     |                 |                      |       |
|              |                       | RM 20.00               |                 |                      |       |
|              |                       | Total OT per Hours     |                 |                      |       |
|              |                       | (monthly): 3           |                 |                      |       |
|              |                       | Pay OT per Days:       |                 |                      |       |
|              |                       | RM 100.00              |                 |                      |       |
|              |                       | Total OT per days      |                 |                      |       |
|              |                       | (monthly): 1           |                 |                      |       |

Table 4.6: Unit testing for Calculate Total Payment/Salary

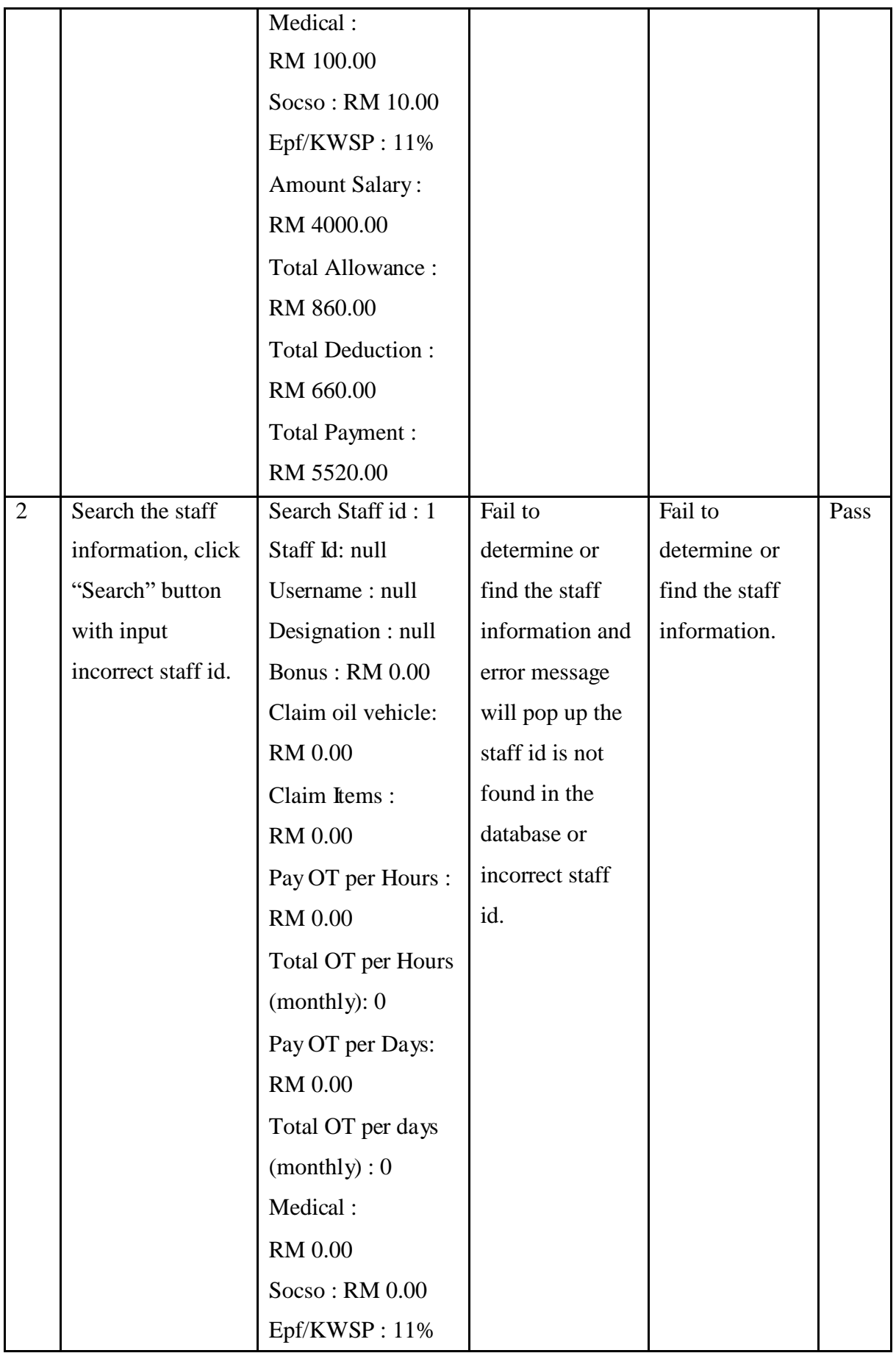

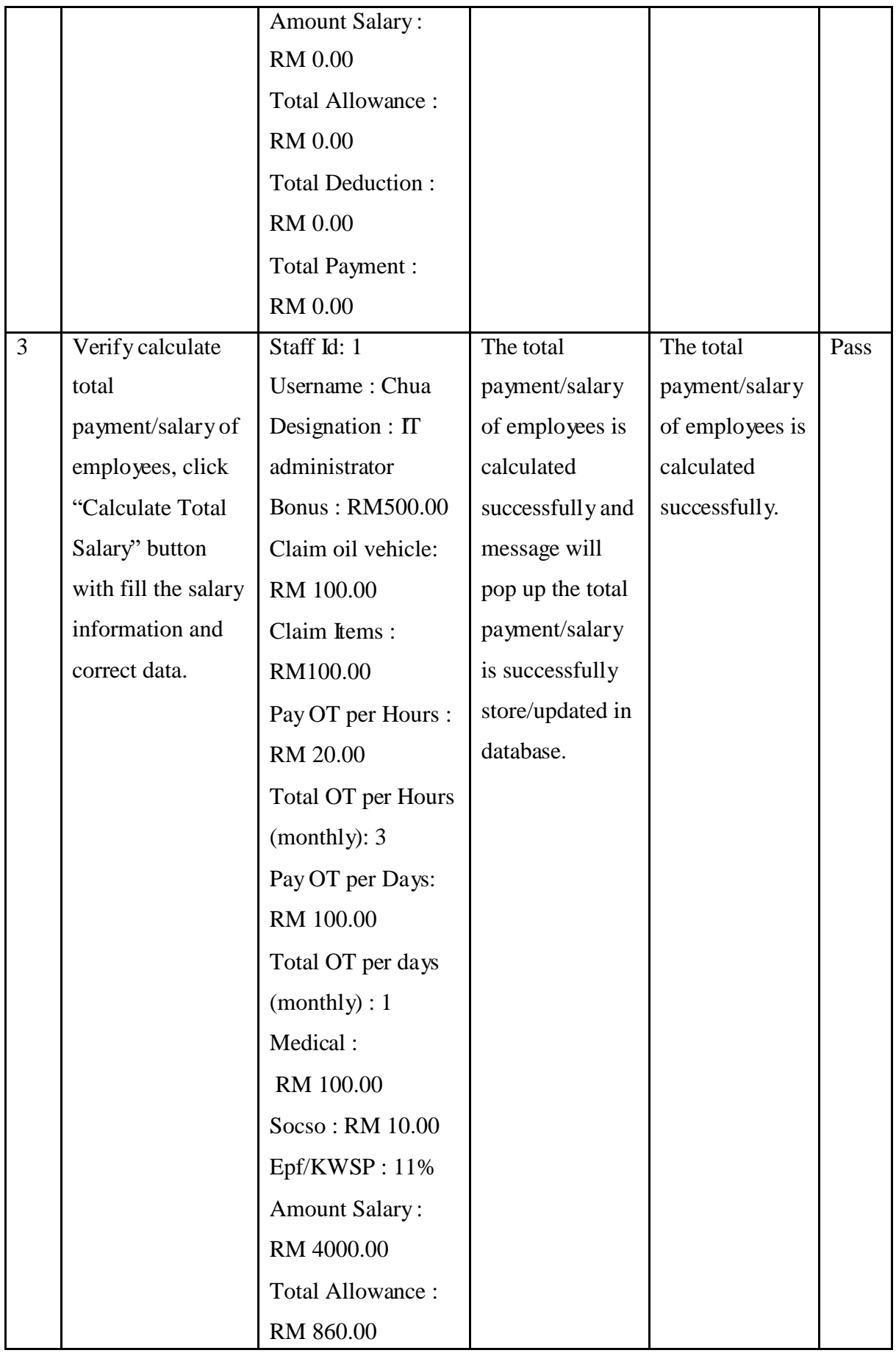
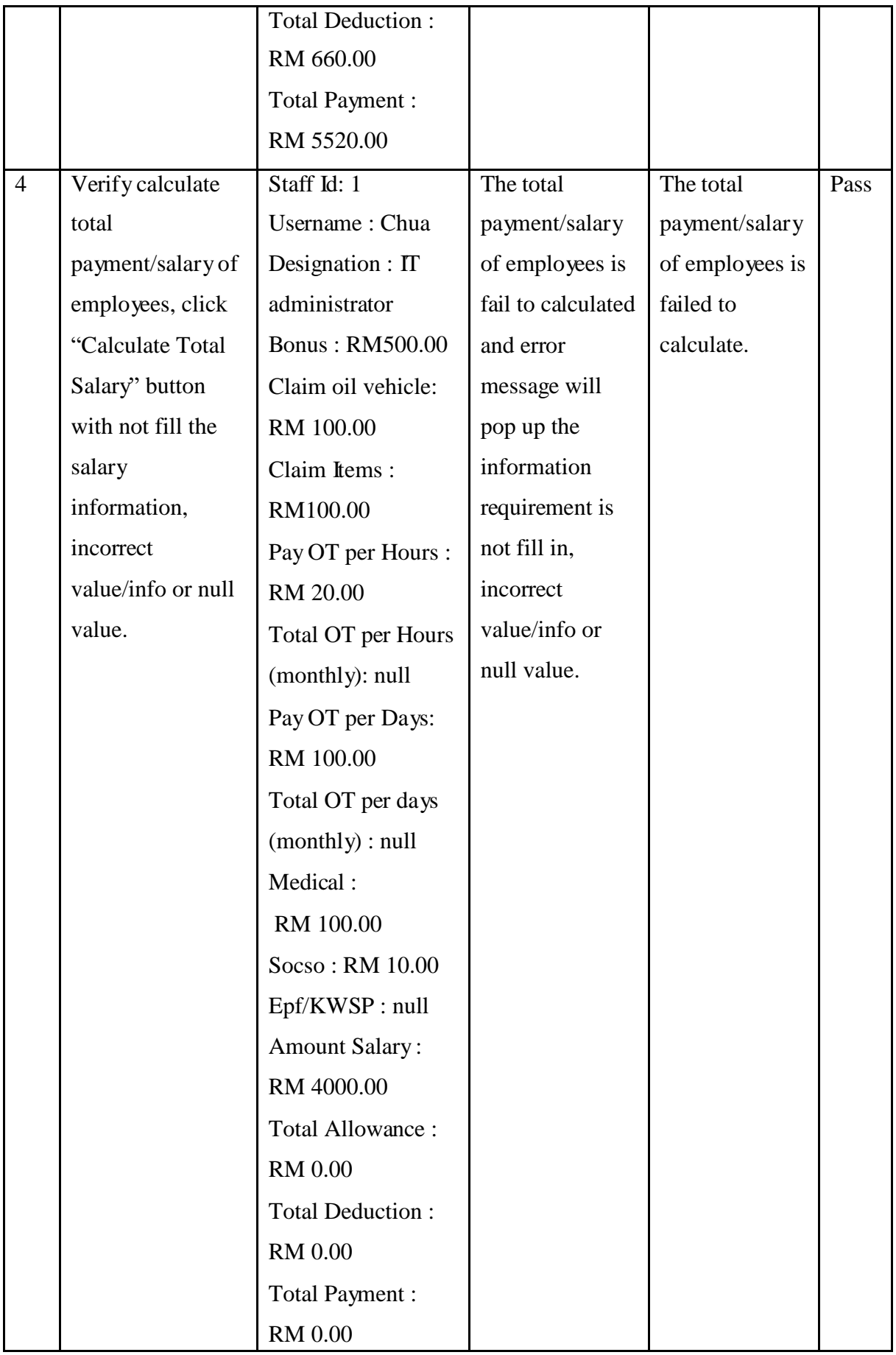

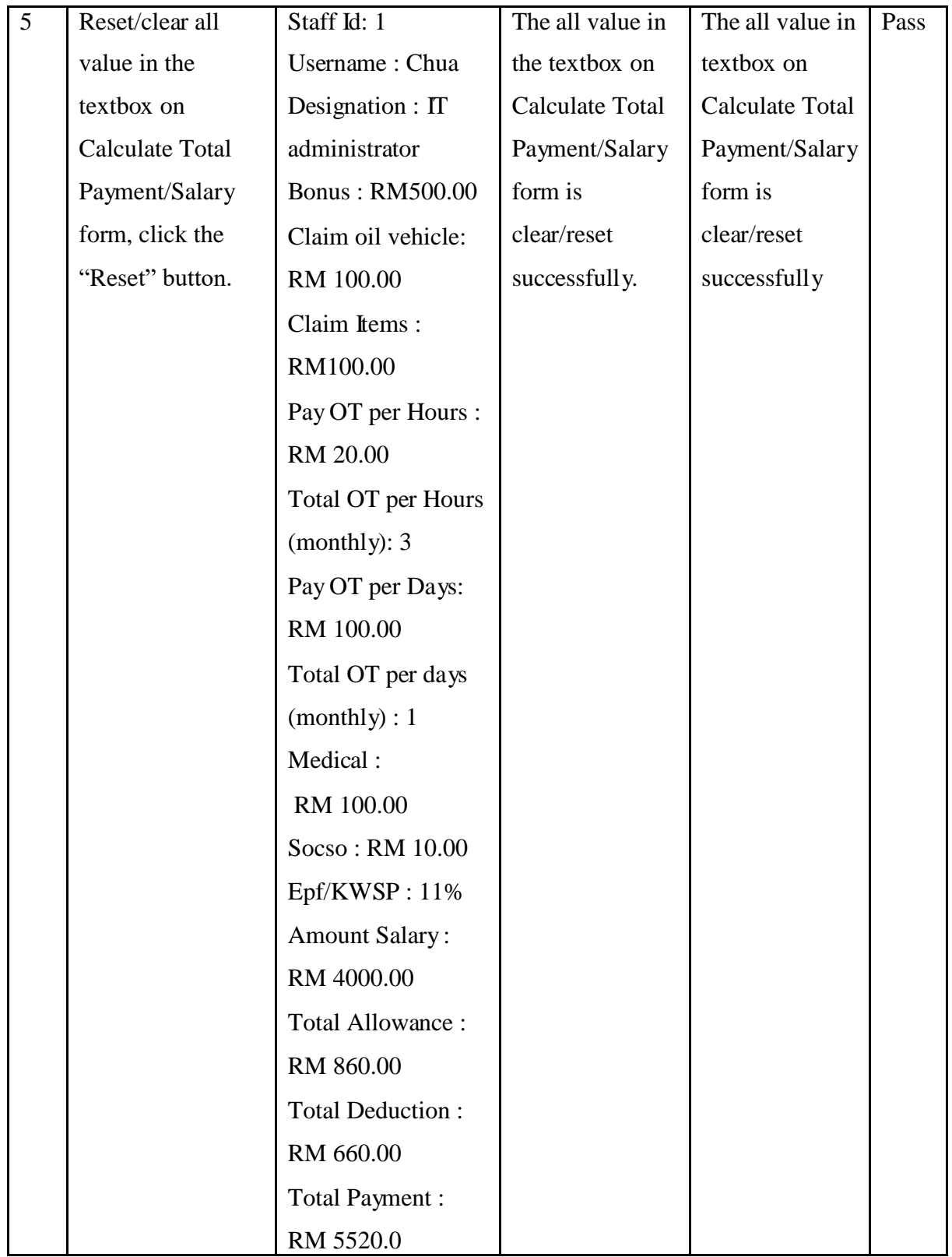

In calculating the total payment/salary form, the admin allow using staff id to find or determine staff information by using "Search" button. Besides that, admin also allow changing or updating the allowance, deduction of information and calculate total

payment/salary of employees, click "Calculate Total Payment" button to get total of payment/salary. If want to reset or clear all value in the textbox, click "Reset" button. Table 4.6 above is demonstrate the test result for calculate total payment/salary in E-LMSP application is working properly and actual result is obtained similar with the expected result.

| No.          | <b>Test Data/Case</b> | <b>Attribute and value</b> | <b>Expected</b> | <b>Actual Result</b> | Pass/ |
|--------------|-----------------------|----------------------------|-----------------|----------------------|-------|
|              |                       |                            | <b>Result</b>   |                      | Fail  |
| $\mathbf{1}$ | Search the staff      | Search Staff id: 1         | Successfully    | Successfully         | Pass  |
|              | information, click    | Staff id: 1                | determine or    | determine or         |       |
|              | "Search" button       | Date: 7/8/2018             | find the staff  | find the             |       |
|              | with input correct    | Username: Chua             | information     | staff                |       |
|              | staff id.             | Designation : $IT$         | based on the    | information          |       |
|              |                       | administrator              | staff id.       | based on the         |       |
|              |                       | Phone: 0179227099          |                 | staff id.            |       |
|              |                       | Email:                     |                 |                      |       |
|              |                       | mfei38656@gmail.com        |                 |                      |       |
|              |                       | Basic Salary:              |                 |                      |       |
|              |                       | RM 5000.00                 |                 |                      |       |
|              |                       | <b>Bonus: RM 100.00</b>    |                 |                      |       |
|              |                       | Total Claims:              |                 |                      |       |
|              |                       | RM 600.00                  |                 |                      |       |
|              |                       | Total Overtime:            |                 |                      |       |
|              |                       | RM 200.00                  |                 |                      |       |
|              |                       | <b>Medical: RM 100.00</b>  |                 |                      |       |
|              |                       | Socso: RM 10.00            |                 |                      |       |
|              |                       | EPF/KWSP: 11.00%           |                 |                      |       |
|              |                       | <b>Amount Salary:</b>      |                 |                      |       |
|              |                       | RM 5000.00                 |                 |                      |       |
|              |                       | Total Allowance:           |                 |                      |       |
|              |                       | RM 900.00                  |                 |                      |       |

Table 4.7: Unit testing for Generate Report/Slip

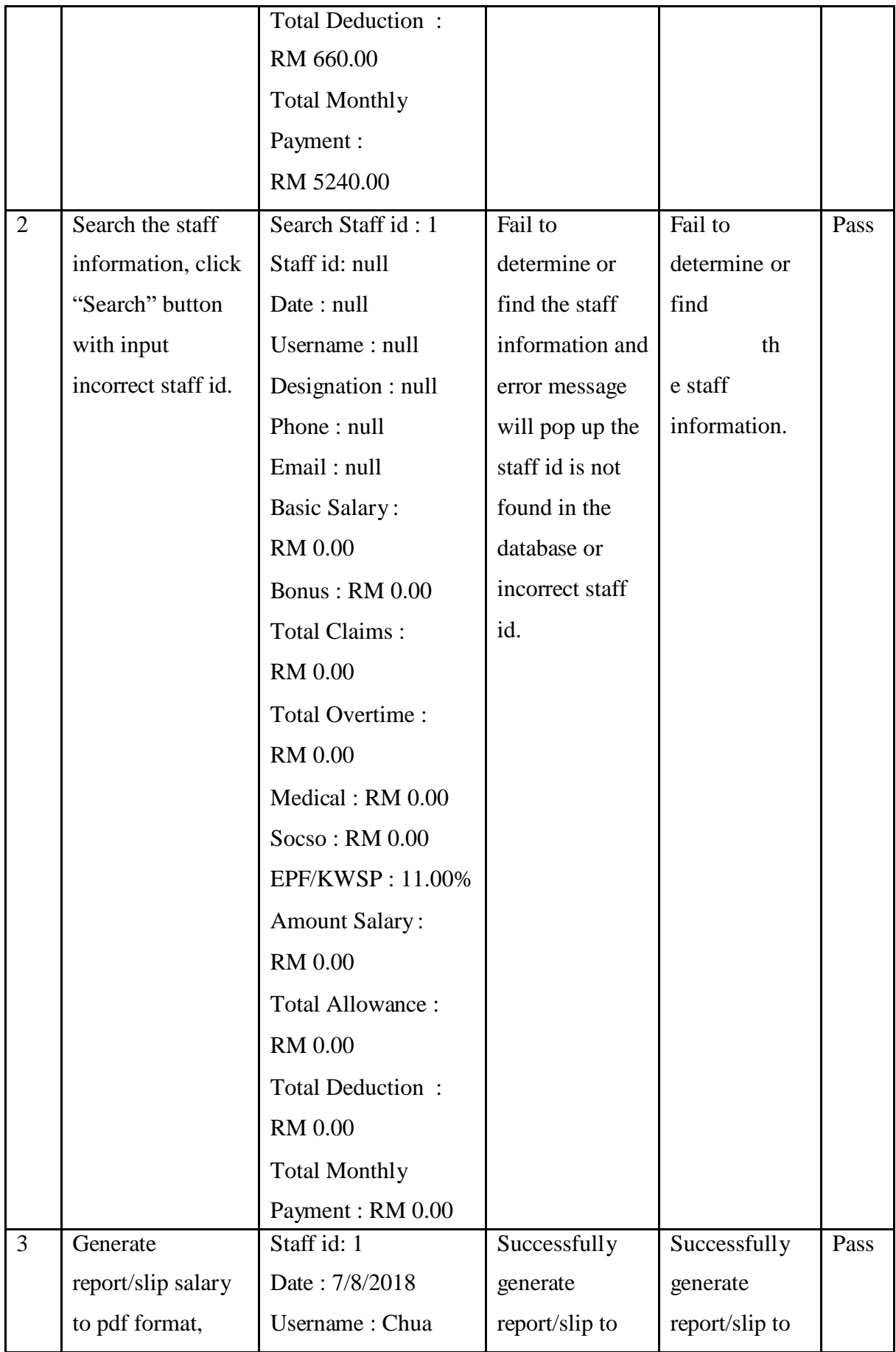

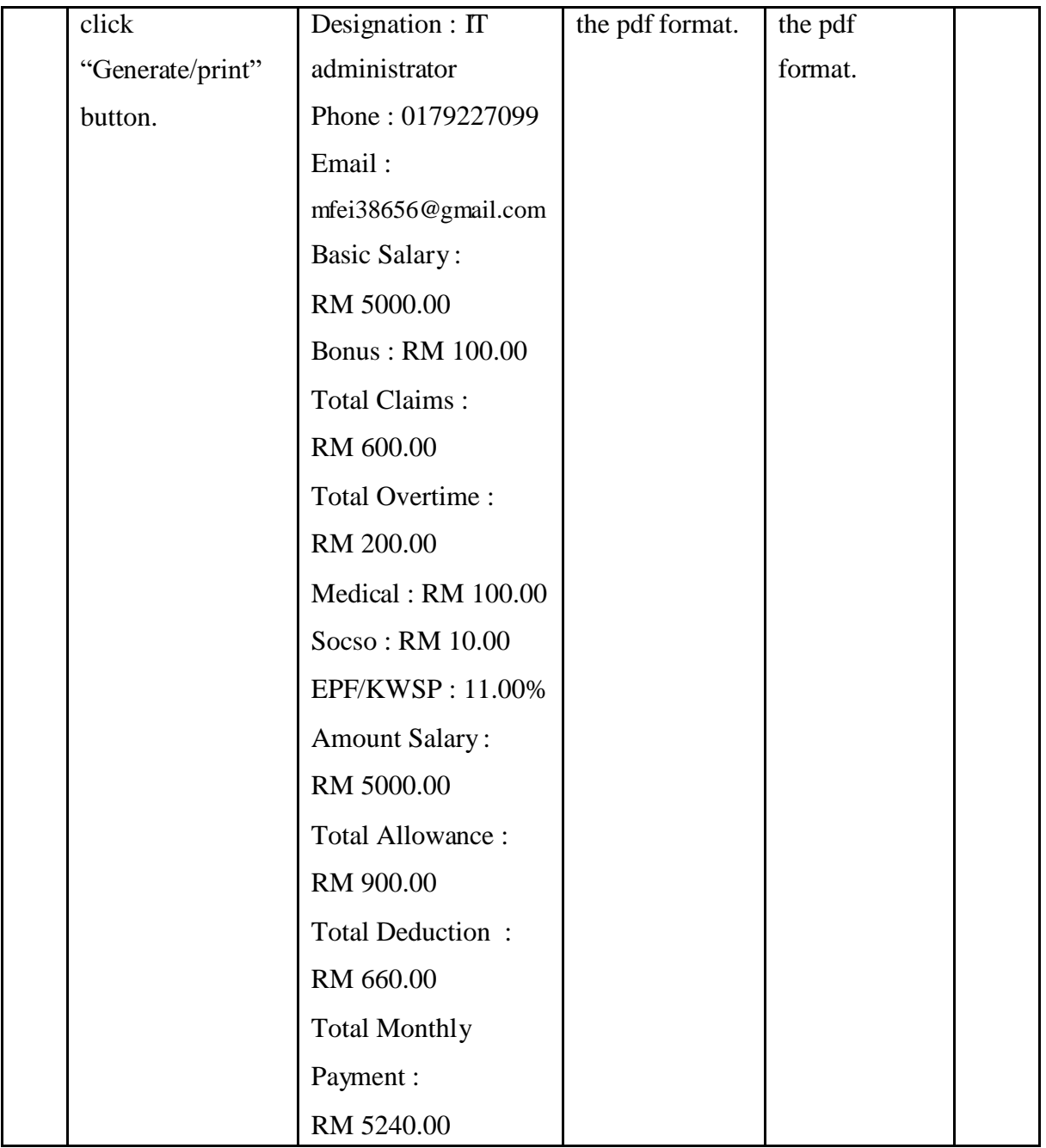

In report/slip form, the admin allow using staff id to find or determine staff information by using "Search" button and view the total salary of employee and generate report/slip or print out the report/slip with click "Generate report/slip" button. Table 4.7 above is demonstrate the test result for generate report/slip in E-LMSP application is working properly and actual result is obtained similar with the expected result.

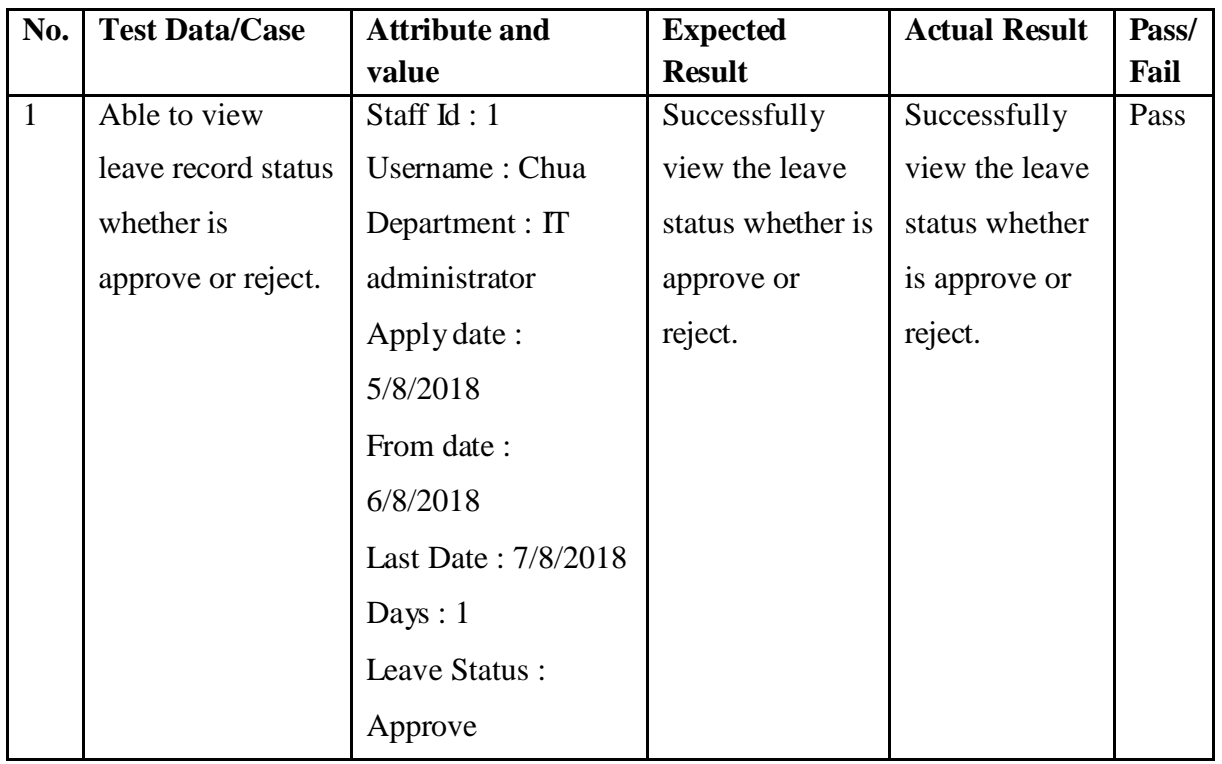

Table 4.8: Unit testing for View Leave Status

In view leave status form, the staff can view the leave balance and leave status he/she applied whether is approved or reject by admin. Table 4.8 above is demonstrate the test result for view leave status/record or balance in E-LMSP application is working properly and actual result is obtained similar with the expected result.

Table 4.9: Unit testing for Delete

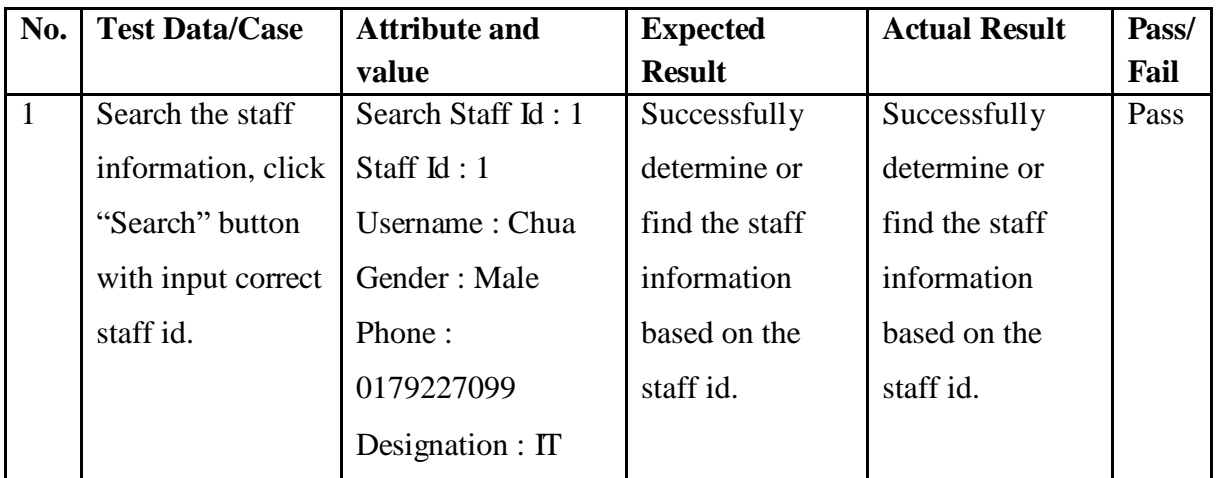

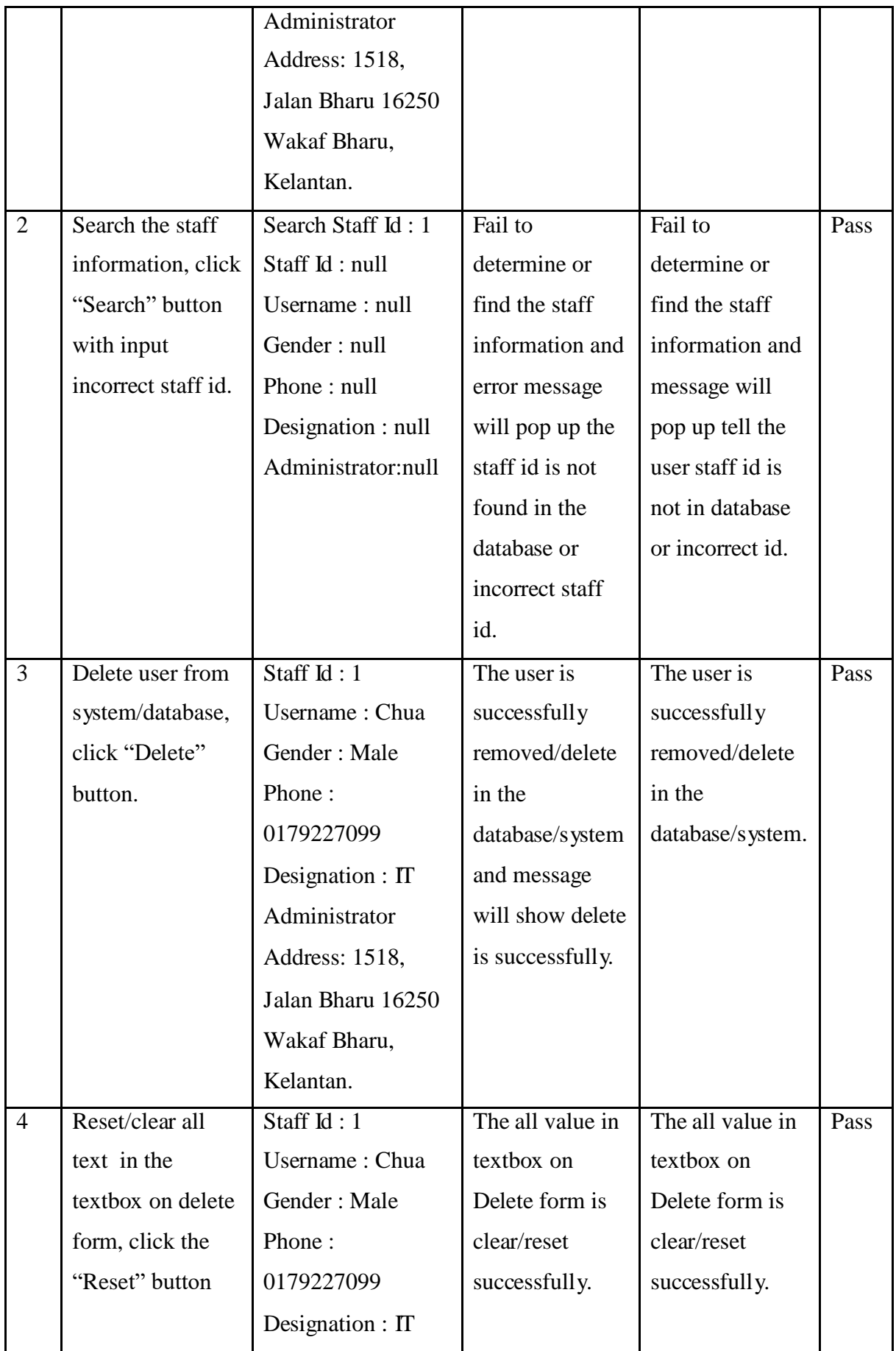

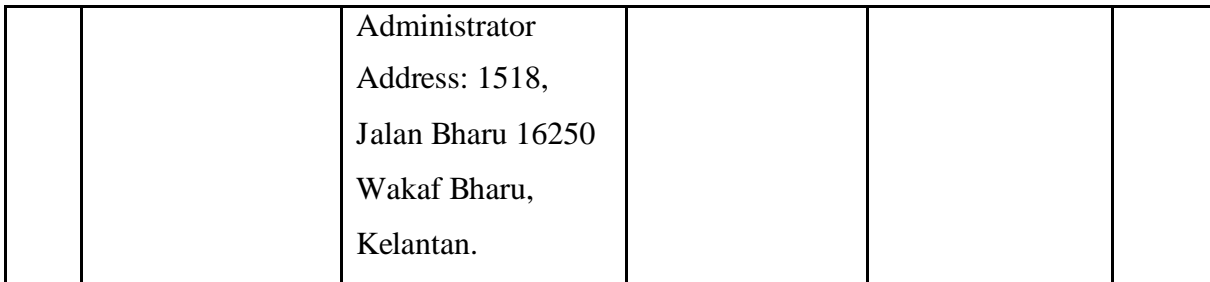

In delete form, the admin allow using staff id to find or determine staff information by using "Search" button and delete the employees in the database or system with click "Delete" button. If want to reset or clear all text in the textbox, click "Reset" button. Table 4.9 above is demonstrate the test result for deleted user in E-LMSP application is working properly and actual result is obtained similar with the expected result.

#### **4.3.3 USER ACCEPTANCE TEST (UAT)**

User Acceptance Test (UAT) is tested by the users which is staff and administrator at Seri Barat Mixed. The E-LMSP application testing is done that to ensure this project has meet the user requirement and verify all functioning with no bugs or error during the tested and ready for operational use the E-LMSP application. The questionnaire will provide that to get the feedback from the user.

(Refer to **Appendix D** – **User Acceptance Test (UAT)**)

#### **4.3.4 SYSTEM TESTING**

The systems testing (E-LMSP) which is mobile application and web based application will be done to get realistic results and ensure no error or problem occurs of all function before using the application. For instances, the E-LMSP testing will done to make sure the staff can use the web based or mobile application to apply for leave and view the salary in monthly. Therefore, the administrator can use the web based application to register new users, update information, calculate wages and manage leave without any errors occur when using the application.

#### **4.3.5 USER MANUAL**

.

User Manual is known as a guideline that help user to using the particular application. In this user manual will describe the explanation all function of E-LMSP application and guide the user how to use the particular application to ensure user can easily to understand and do the refer before using the application. Therefore, user also can use when need a help when face some errors in this application.

(Refer to **Appendix E** – **User Manual**)

#### **CHAPTER 5**

#### **CONCLUSION**

#### **5.1 INTRODUCTION**

This chapter is concludes the overall process of development project of E-Leave Management System and Payroll (E-LMSP). The purpose of develop this project is to replace the manual method that the employees are using the paper-based to apply leave and make administrator easy to manage leave and calculate the salary based on leave applied by employees. The using manual method is not competent and effective because using the paper based can cause damage or lose, employees does not know amount of leave balance left, leave will be delayed when approve officer is not in office and need some cause to buy the inks, files and drawer. After that, the employees also can apply leave at home. Therefore, with this project it provides the convenient way and helps the organization easy to manage the leave and calculation salary of the employees without any mistakes. E-LMSP applications that are developed into two platforms which are mobile application and web based application.

E-LMSP is developed based on collected from user requirements in Seri Barat Mixed. These user requirements were collected by conducting the interview session with staff and manager. Each of the functions is implemented in E-LMSP application will be fulfill of the user requirements and the project objectives. This project is implemented based on the procedure of selected methodology which is waterfall methodology that uses as a guideline to develop the project from stating until the last phase.

 Moreover, the advantage of E-LMSP application it can use for both staff and administrator. In the systems, the staff can use to apply the leave and view the total leave balance left. It can able to view the leave status are applied whether approve or reject, update the information and view the total salary in monthly. Then, the administrator it can control all the system such as registration, update information, apply leave, manage leave, view and calculate the salary of the employees. Other than that, the mobile application is develop to make the staff easy to apply leave and view the total leave balance left, view the leave status and view the total salary. Therefore, admin can use to manage leave of staff by using the tablet or Smartphone.

The future enhancement and suggestion of this project is attendance will be providing in this system. After that, make the mobile application can support the IOS version and add functionality in mobile application of admin to facilitate employee management. Lastly, all requirements and objective of this project are successfully implemented and fulfilled the user requirements. I also would like to thank you Seri Barat Mixed to support and provide some ideas for our project.

#### **5.2 PROJECT CONSTRAINT**

The constraints during development of this project as the following:

i. Time constraints

The development of this project it still need more time to add new function in application. Therefore, this application is also still can getting more advances or better with add the attendance function but this function cannot be implement because due to the time constraint. Though of time constraints, this project is still fulfilled with the objective and scope of the project. Other than that, the mobile application for administrator to manage leave cannot develop in nearest time because due with the time constraints.

ii. Internet constraints

E-LMSP has been implementing into two platforms which are mobile application and web based application. These two platforms cannot access in offline it requires internet connection to access to the database. With the slowest speed of the internet it will transfer or retrieve the data from database become slowly. Therefore, these two platforms only can access in local area network (LAN) or same network only.

iii. Android Studio constraints

E-LMSP mobile application is developed with using android studio tools and it only can support android phone only. The other version like IOS it cannot be supported by this application. Therefore, E-LSMP mobile application it only can use for staff to apply leave, update information and view the salary in monthly.

#### **5.3 FUTURE WORK**

Based on the interview session and analysis of the other systems, the future improvement or enhancement of E-LMSP application as the following:

- i. Added new function in this project such as attendance function that will combine with this application function to make it more effective for the organization.
- ii. Added functionality in mobile application for admin to facilitate manages the employees.
- iii. Develop the mobile application that can support other operating system like IOS.

#### **REFERENCES**

Bridge Sourthest Asia. (2016). What is a Payroll Management System. Retrieved October 8, 2017, from [http://blog.bridgesoutheast.com/what-is-a-payroll](http://blog.bridgesoutheast.com/what-is-a-payroll-)management-system

Datin.Ginny. (2015). *The Manager of Seri Barat Mixed sdn bhd.* kelantan.

- Global, I. (2015). Challenges of Payroll. Retrieved October 7, 2017, fro[m](http://www.invensis.net/blog/finance-and-accounting/challenges-payroll-) [https://www.invensis.net/blog/finance-and-accounting/challenges-payroll](http://www.invensis.net/blog/finance-and-accounting/challenges-payroll-)processing/
- Groups, T. & F. (2010). Challenges in Human Resource Development Practitioner Preparation. Retrieved October 13, 2017, fro[m](http://www.tandfonline.com/doi/abs/10.1080/01580370120043231?journalCode=c) <http://www.tandfonline.com/doi/abs/10.1080/01580370120043231?journalCode=c> sce20
- Miss.Owi. (2015). *The Human Resources of Seri Barat Mixed sdn bhd*. kelantan.
- Miss.Tan. (2015). *The Employess of Seri Barat Mixed sdn bhd*. kelantan.
- SoftAlternative.com. (2006). Absentee Management System. Retrieved October 8, 2017,from [http://www.softalternative.com/home-desktop/calendars](http://www.softalternative.com/home-desktop/calendars-)planners/downloads/absentee-management-system/753/
- Technology, A., To, A., & Kuim, I. L. M. S. (2012). Faculty of Information and Communication Technology ( MITU 5213 ) AGENT TECHNOLOGY APPROACH TO IMPROVE LEAVE MANAGEMENT SYSTEM, (Mitu 5213).
- Wikipedia. (2017). Human resource management system. Retrieved October 13, 2017, from https://en.wikipedia.org/wiki/Human\_resource\_management\_system

# **APPENDIX A**

## **GANTTCHART**

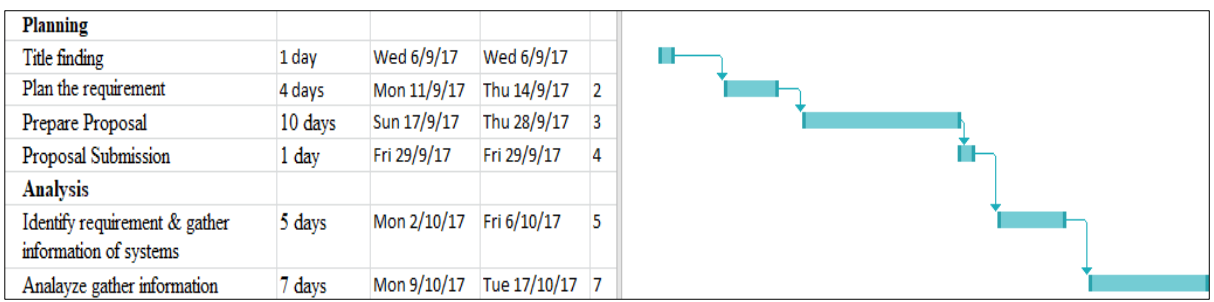

#### **Requirements and Analysis Phase**

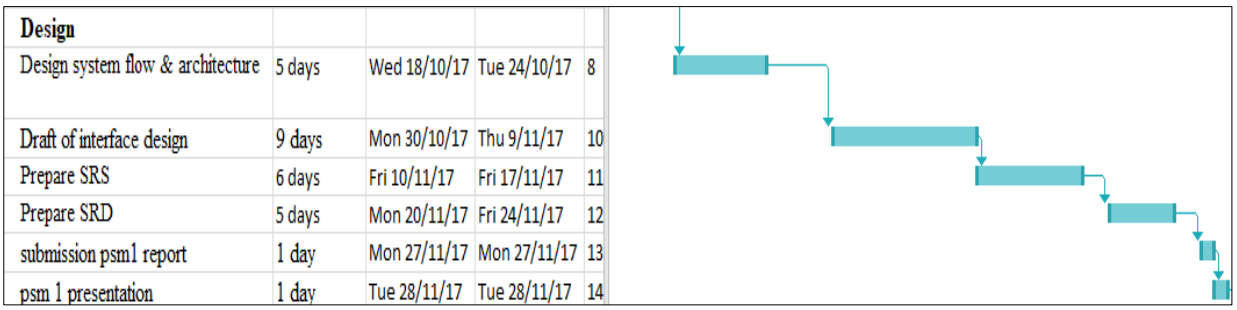

#### **Design Phase**

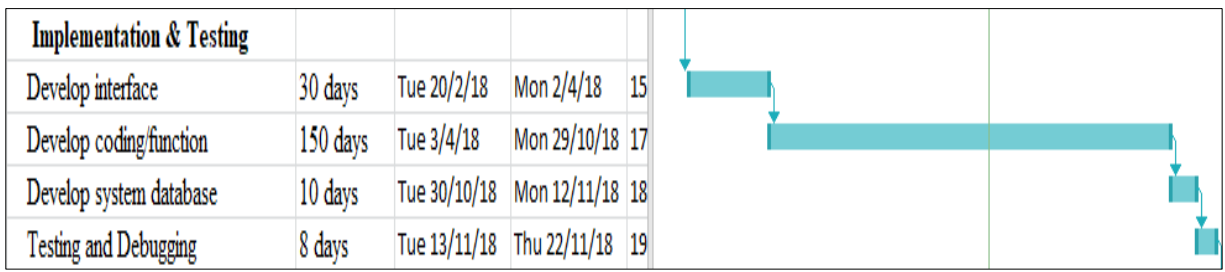

#### **Implementation and Testing Phase**

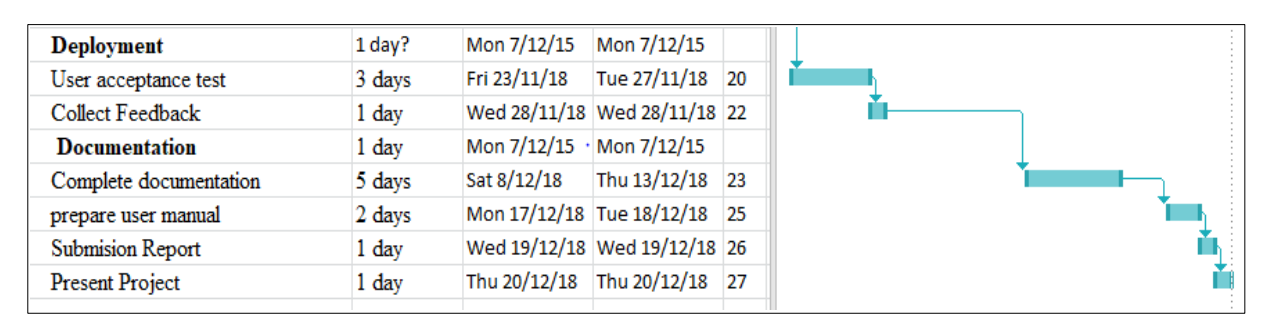

#### **Deployment Phase and Documentation**

# **APPENDIX B**

**SOFTWAREREQUIREMENTANDSPECIFICATION(SRS)**

**2018 V 1.0**

# **SOFTWARE REQUIREMENT SPECIFICATION(SRS)**

**E-LEAVE MANAGEMENT SYSTEM AND PAYROLL (E-LMSP)**

> **E-LMSP V1.0 CHUA MENG FEI CA15134 AUTHOR NAME : Bachelor of Computer Science (Network)**

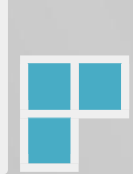

### **TABLE OF CONTENTS**

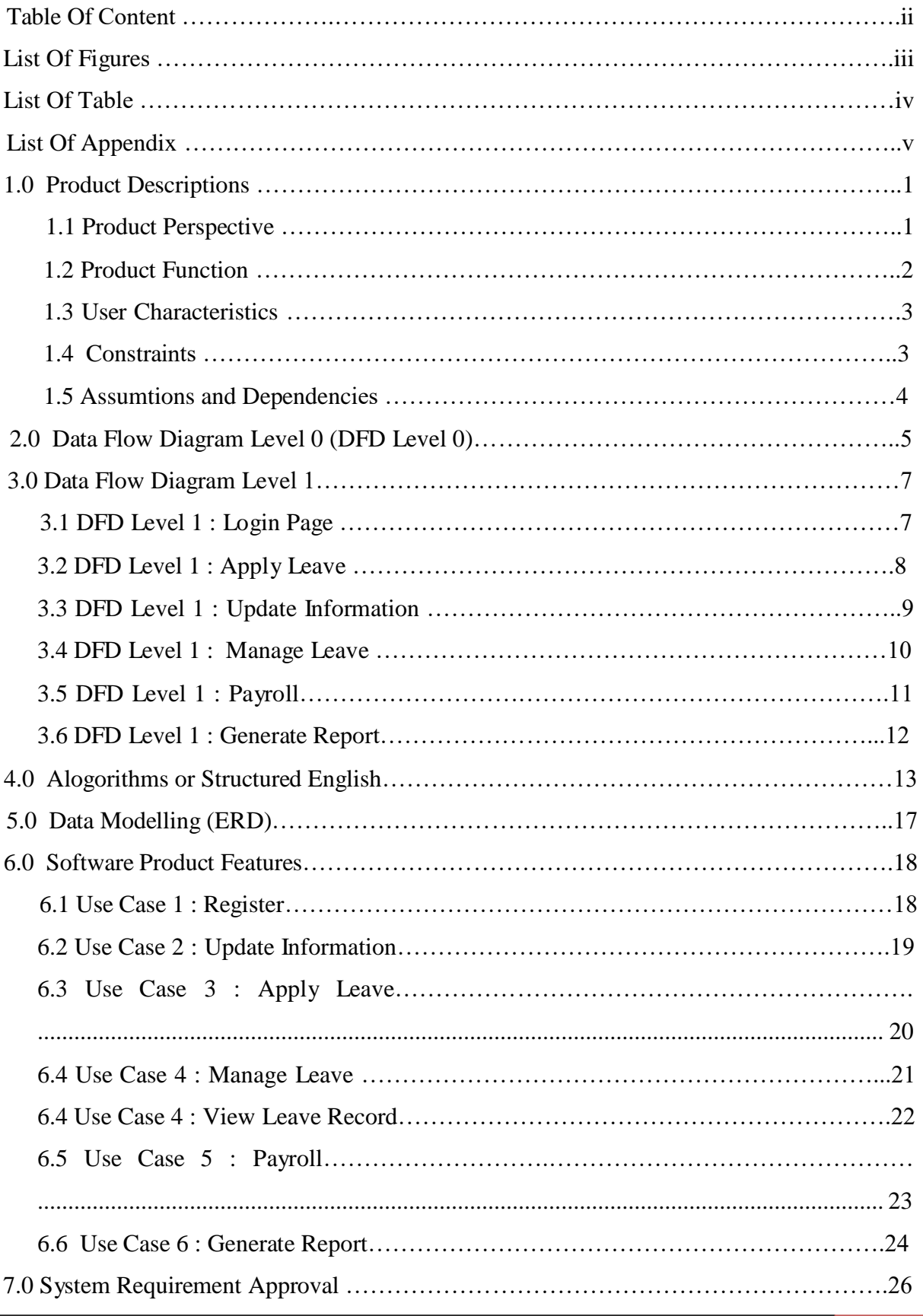

### **LIST OF FIGURES**

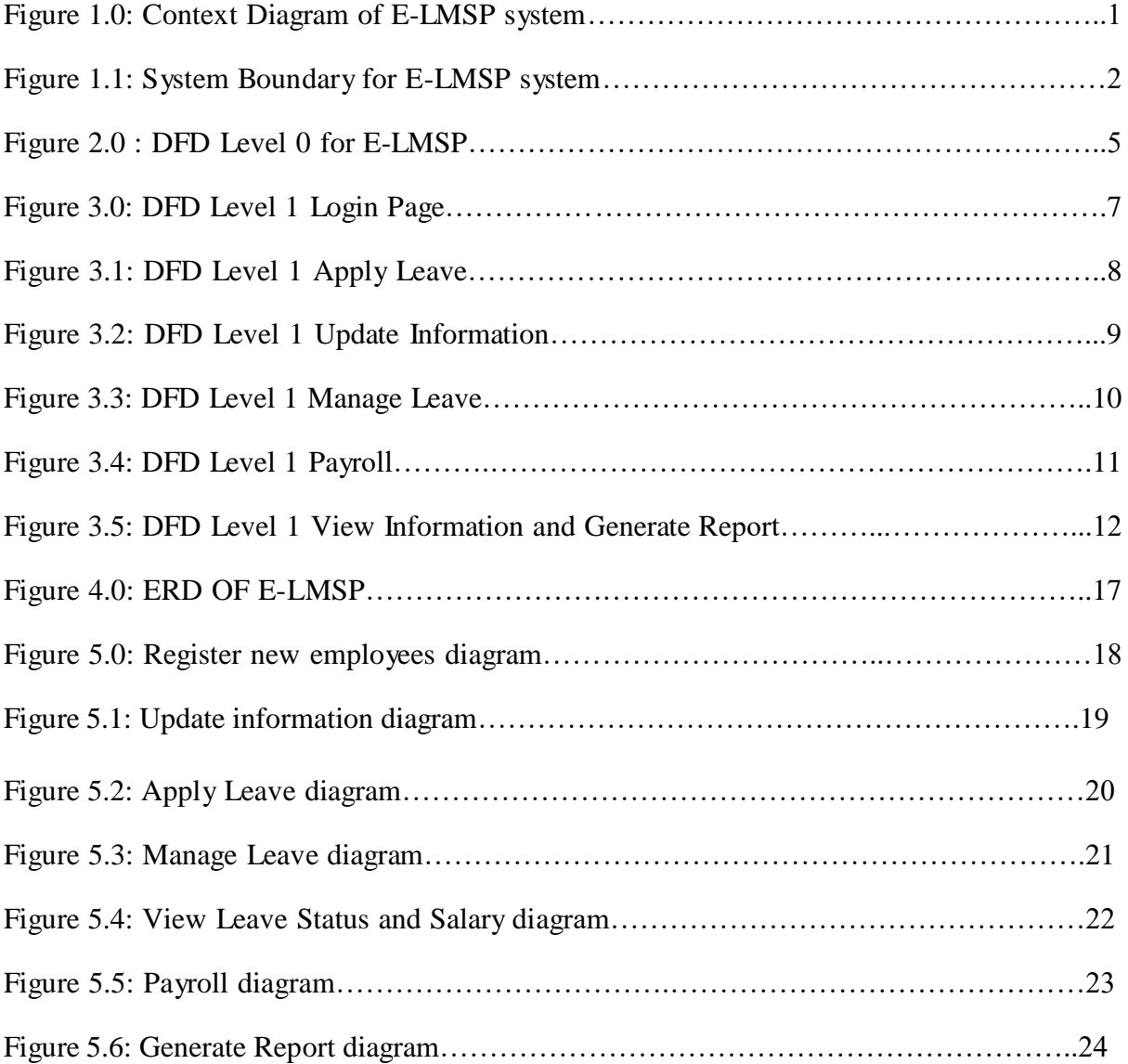

#### **LIST OF TABLES**

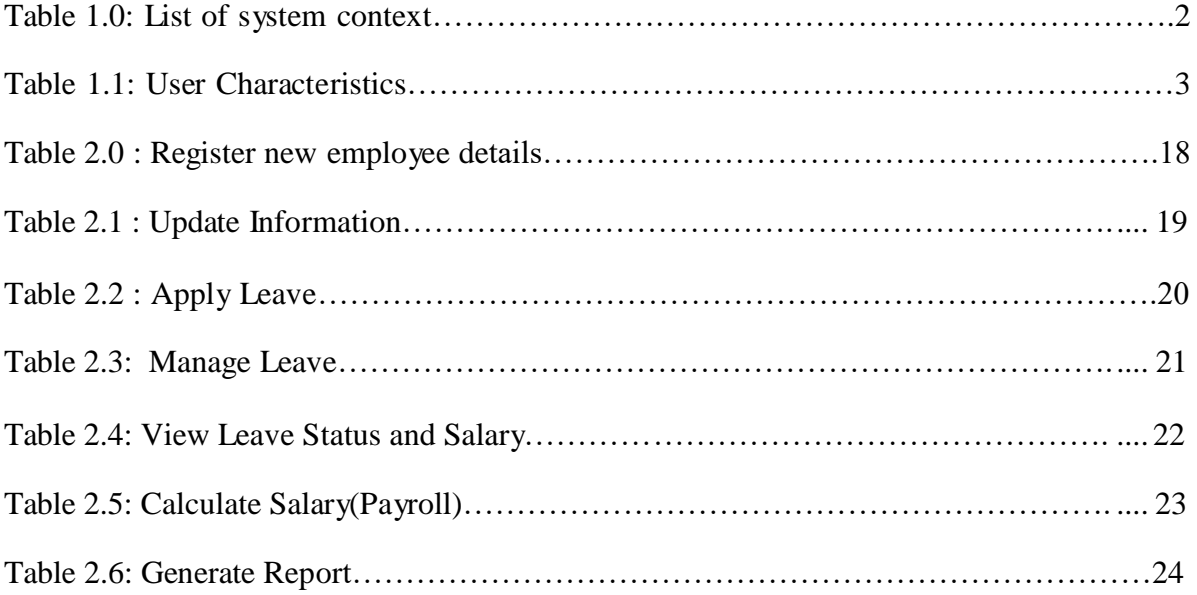

#### **LIST OF APPENDIXES**

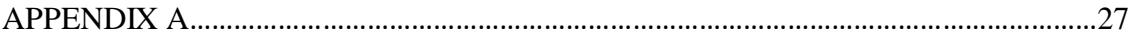

#### **1.1 PRODUCT DESCRIPTION**

#### **1.2 Product Perspective**

*.*

E-Leave Management System and Payroll (E-LMSP) is a web-based application system and mobile application. The develop of E-LMSP application is will help the organization easy to manage the leave of employees. With this E-LMSP application, the staff can easy to apply leave or take a leave when have emergency case. After that, the administration is also easy to manage leave of employee and the system will provide auto-calculate the salary of employee based on leave applied by employee. In E-LMSP system, it have two category of users which is staff and administration. The staff and administration it have different kind of function.

In the Figure 1.0 show the staff is use to apply leave, update info ,view leave status and salary. Besides that, the administrator use to register new user, update information, manage leaves, view employee information, calculate salary and generate report.

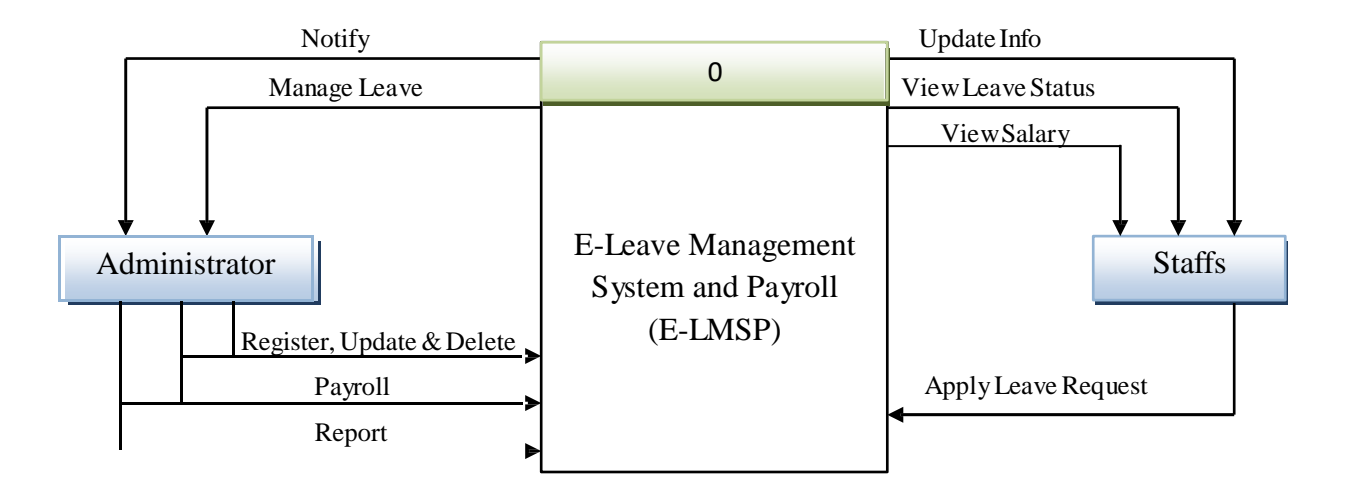

**Figure 1.0: Context Diagram of E-LMSP system**

#### **1.3 Product Functions**

The use case in figure 1.1 shows the system boundary of E-Leave Management System and Payroll (E-LMSP) application. The explanation of the system boundary will be briefly explained in table 1.0.

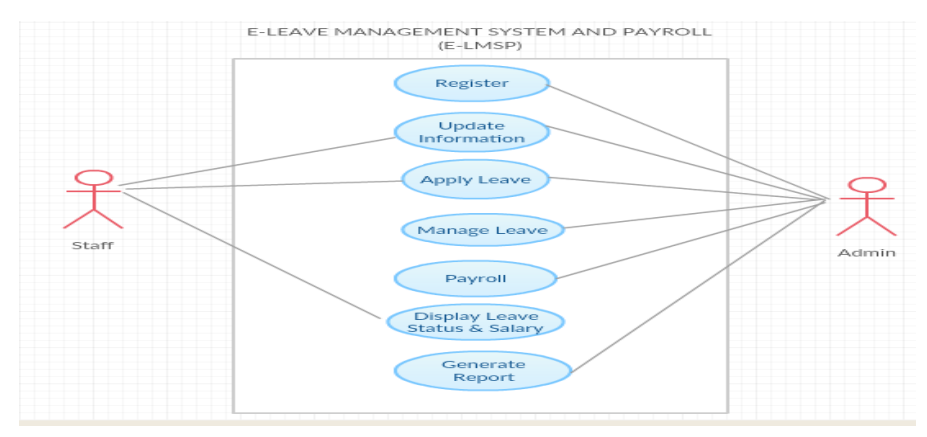

**Figure 1.1 : System Boundary for E-LMSP system** 

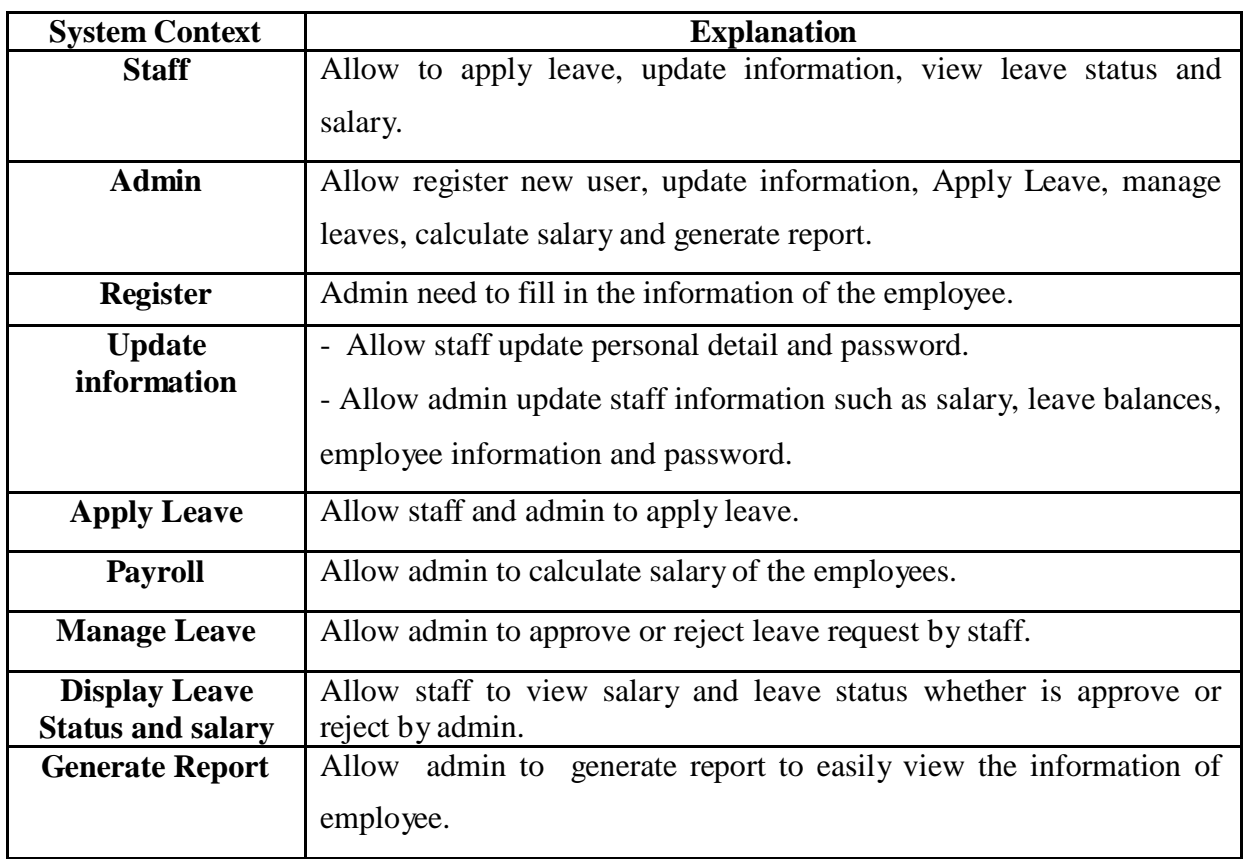

#### **Table 1.0: List of system context**

#### **1.4 User characteristics**

This subsection will describe those general characteristics of the intended user of E-Leave Management System and Payroll (E-LMSP). E-LMSP have 2 category user which are staff and administrator. Each users use this system must have education level and basic background experiences that show in Table 1.1.

| <b>User</b>   | <b>Education Level</b> | <b>Background Experiences</b>                                   |
|---------------|------------------------|-----------------------------------------------------------------|
| <b>Staff</b>  | SPM and higher         | Have basic knowledge use the<br>computer and surf the web site. |
| Administrator | Diploma and higher     | Have basic knowledge use the<br>computer and surf the web site. |

**Table 1.1 : User Characteristics**

#### **1.5 Constrains**

There are some constrainsts in order to fulfill the basic requirements of the system.

- i. Login username, password and category is used to identification of users.
- ii. Internet is needed to access the system.
- iii. Only the employee of organization can access into the system.
- iv. The maintenance cannot be done within 5 days.

#### **1.6 Assumptions and Dependencies**

#### **i) Assumptions**

- 1) The code should be free with compilation erros/syntax erros.
- 2) The system must have an interface which is simple enough to understand.

#### **ii) Dependencies**

- 1) The dependencies of this system is depends on the internet connection, if the internet connection down the users cannot access to the E-LMSP.
- 2) The system design, developed and implemented must based on the software requirement specification document.

#### **2. 0 DATA FLOW DIAGRAM LEVEL 0 (DFD-LEVEL 0)**

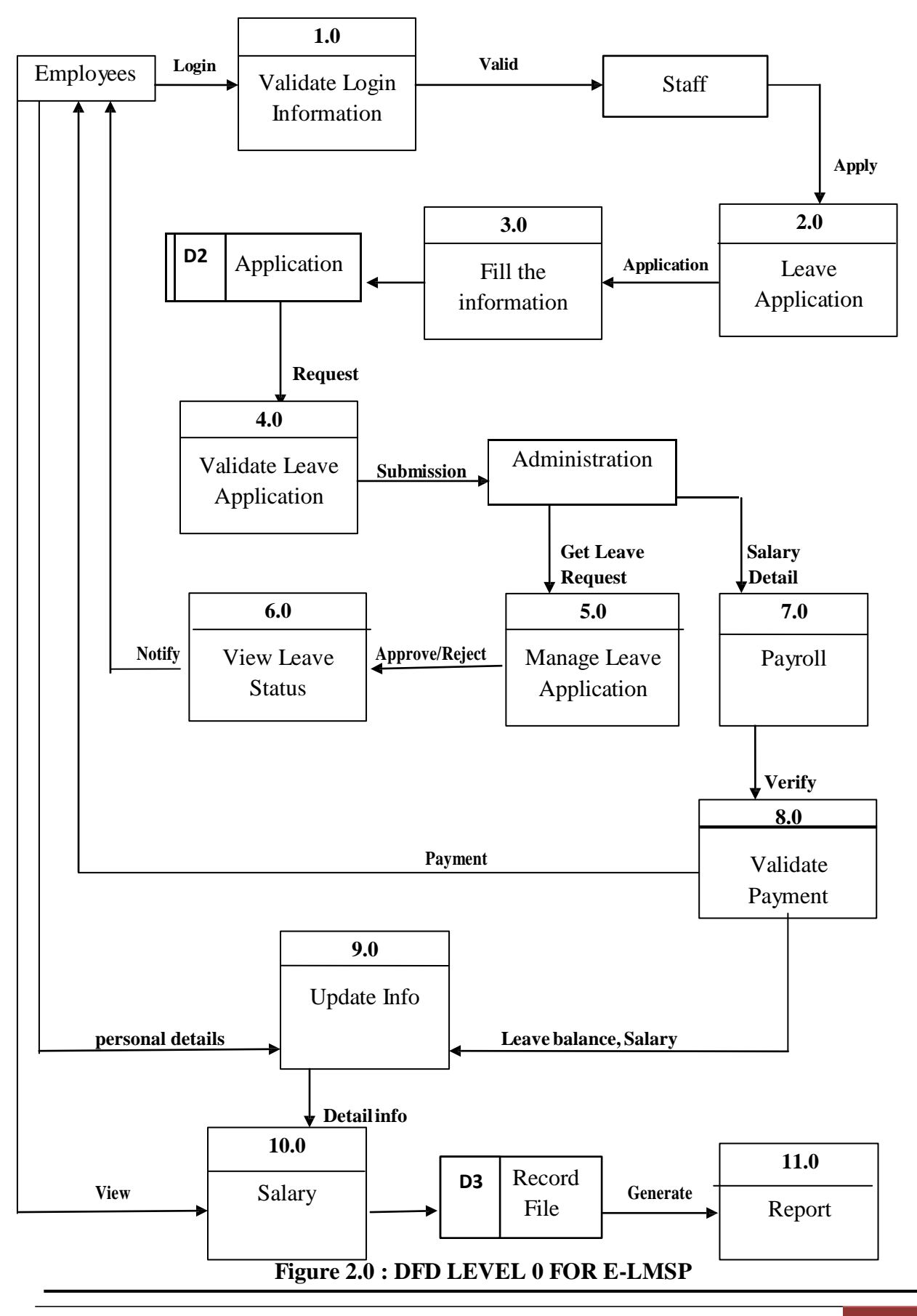

Figure 2.0 above illustrates the E-Leave Management System and Payroll (E-LMSP) data flow diagram Level 0. This diagram introduced the process that can be performed by E-LMSP. Overall, the process that has been identified such as Login Page, apply leave, manage leave, payroll, update information, view record and generae report.

#### 3.0 DATA FLOW DIAGRAM LEVEL 1 (DFD-LEVEL 1)

#### 1) DFD Level 1 : Login Page

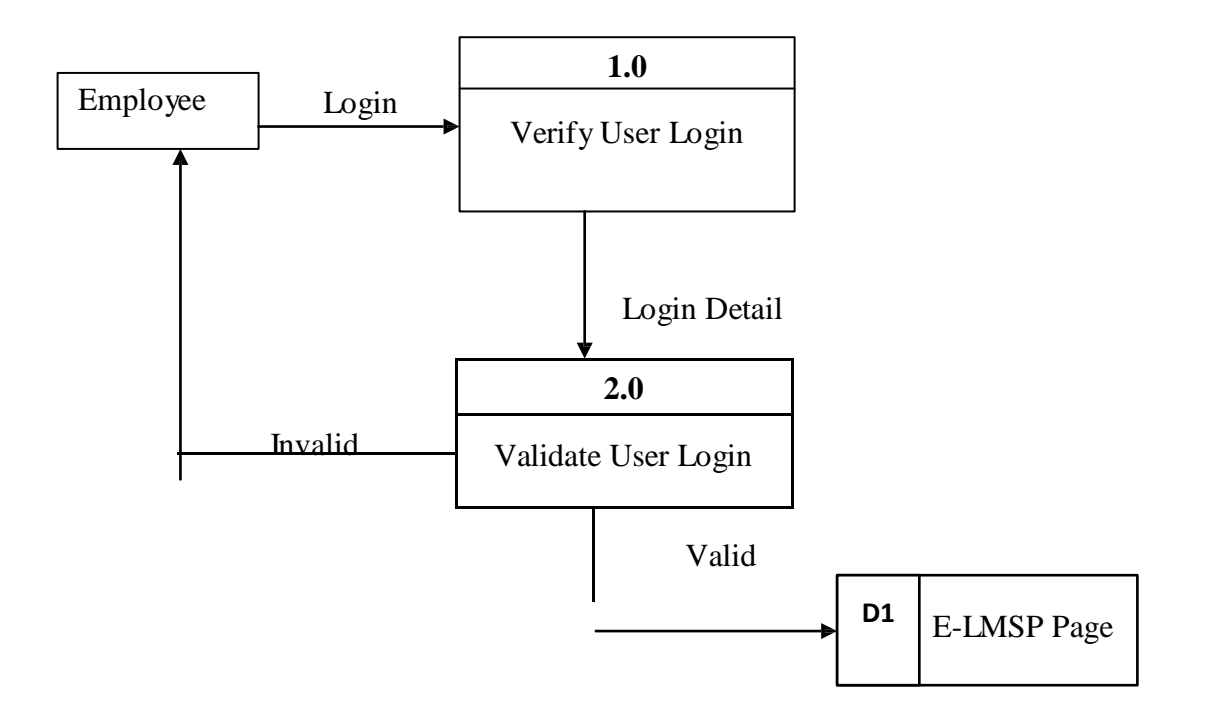

**Figure 3.0 : DFD Level 1 Login Page**

Figure 3.0 above show the DFD Level 1 Login Page of E-LMSP system. Before login to the E-LMSP, Employee need to assign the username and password correctly to access the system.

2) DFD Level 1 : Apply Leave

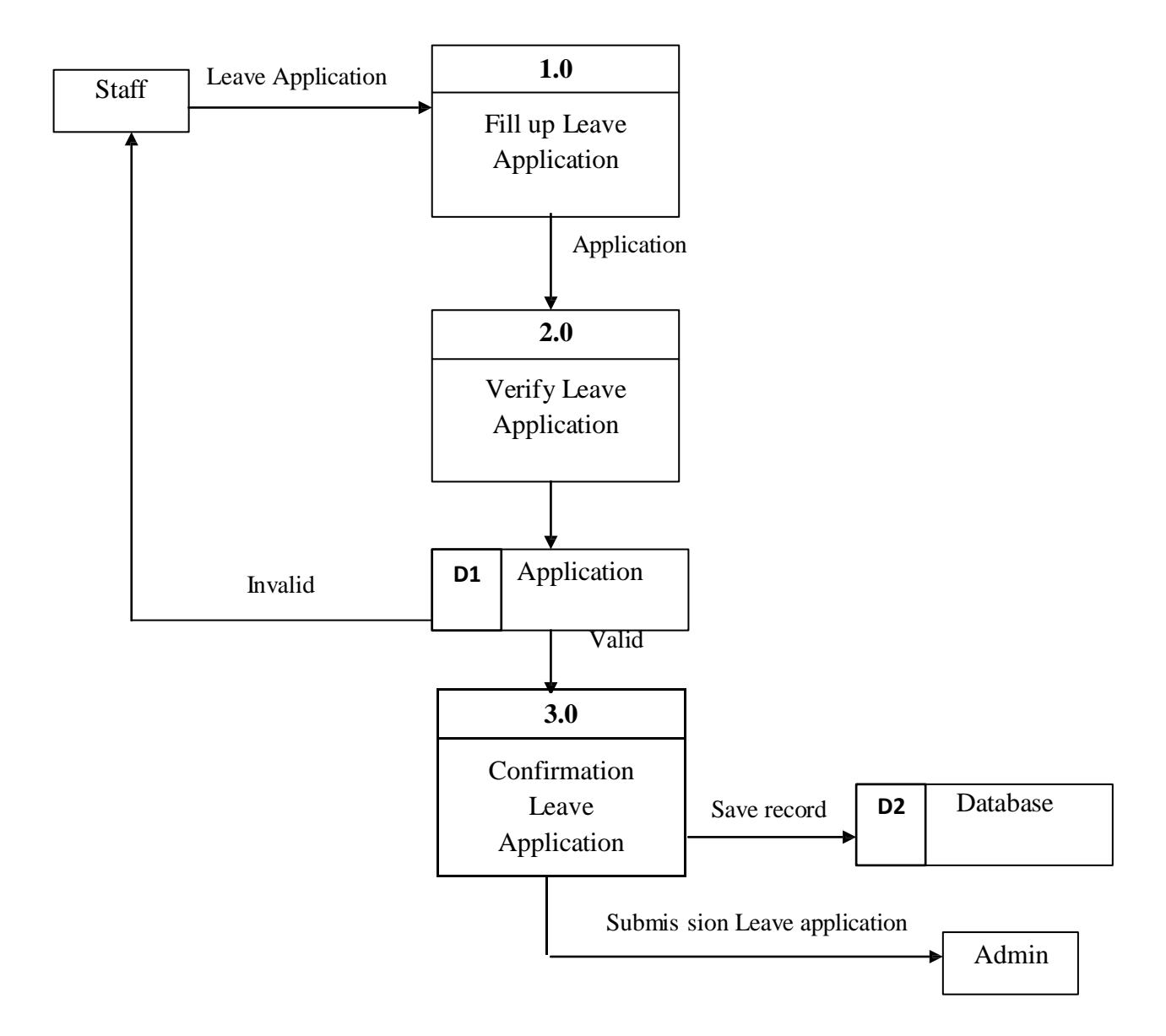

**Figure 3.1 : DFD Level 1 Apply Leave**

Figure 3.1 above show the DFD level 1 apply leave. The staff want to apply their leave it need to fill up the leave application and then it need verify or confirmation the leave application has been fill up all the requirement and select the date that he/she want to be apply their leave. Lastly, submit the leave application to the administrator to make approved and the data will be save record into database.

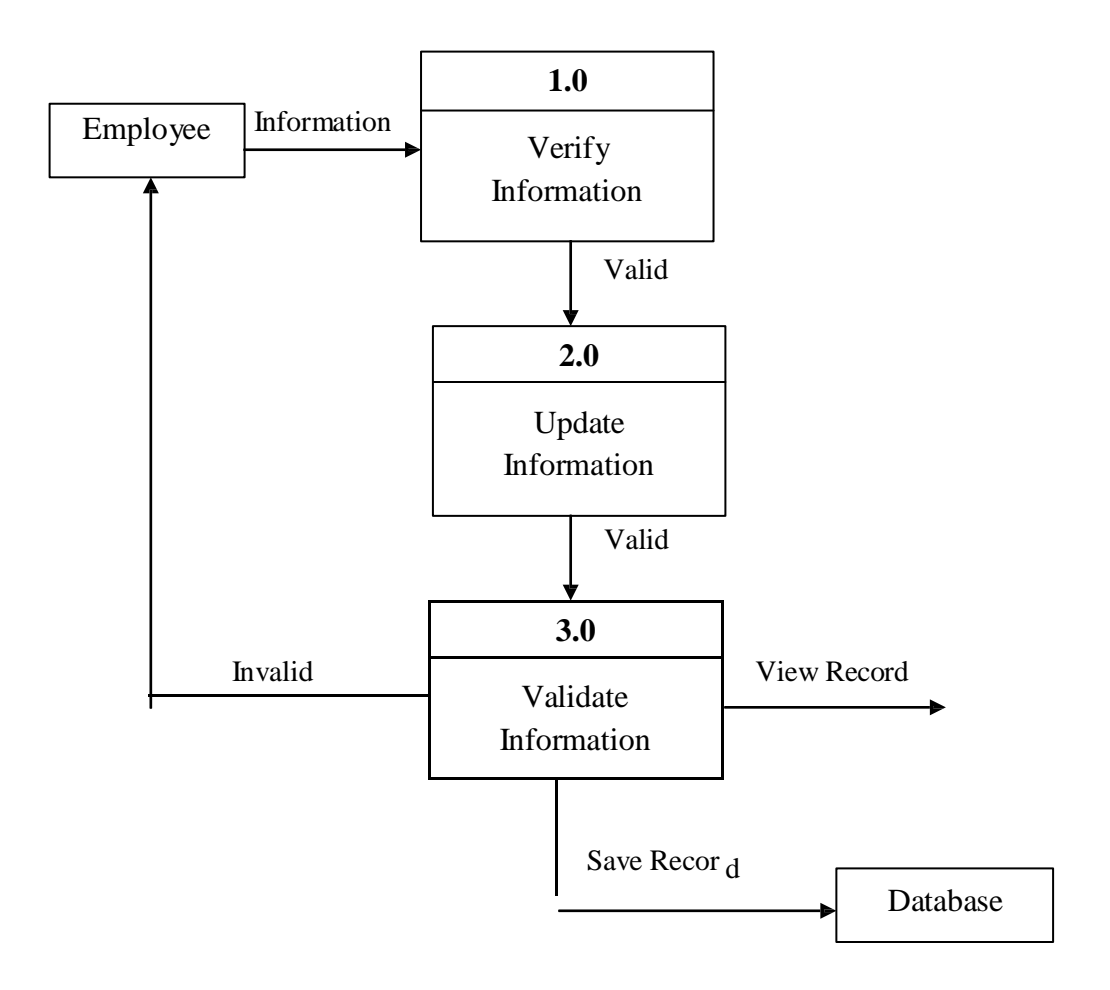

3) DFD Level 1 : Update Information

**Figure 3.2 : DFD Level 1 Update Information**

Figure 3.2 above show the DFD Level 1 update Information. The employee want to update the information, it need to assign the username and password correctly. In the E-LMSP, the staff only allow to update the personal details and password while administrator it allow to update all information of staff such as leave balances, salary and personal detail of staff. Lastly, the staff and administrator need to validate the update information has been correctly before save record into database.

4) DFD Level 1 : Manage Leave

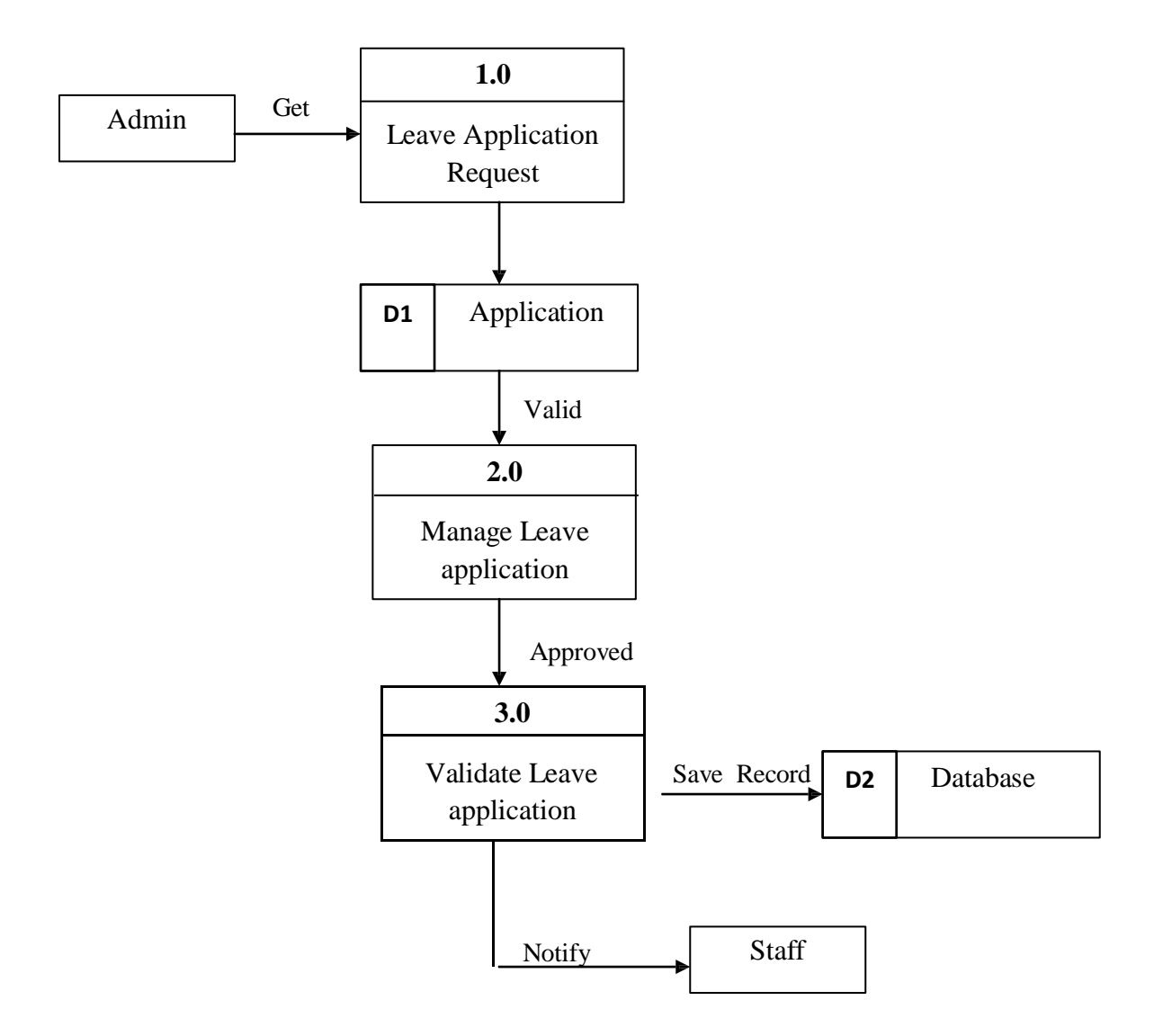

**Figure 3.3 : DFD Level 1 Manage Leave**

Figure 3.3 above show the DFD Level 1 Manage Leave. This process is use by the administrator to manage the leave application that request by staff and the leave approved status will be notify to the staff.

5) DFD Level 1 : Payroll

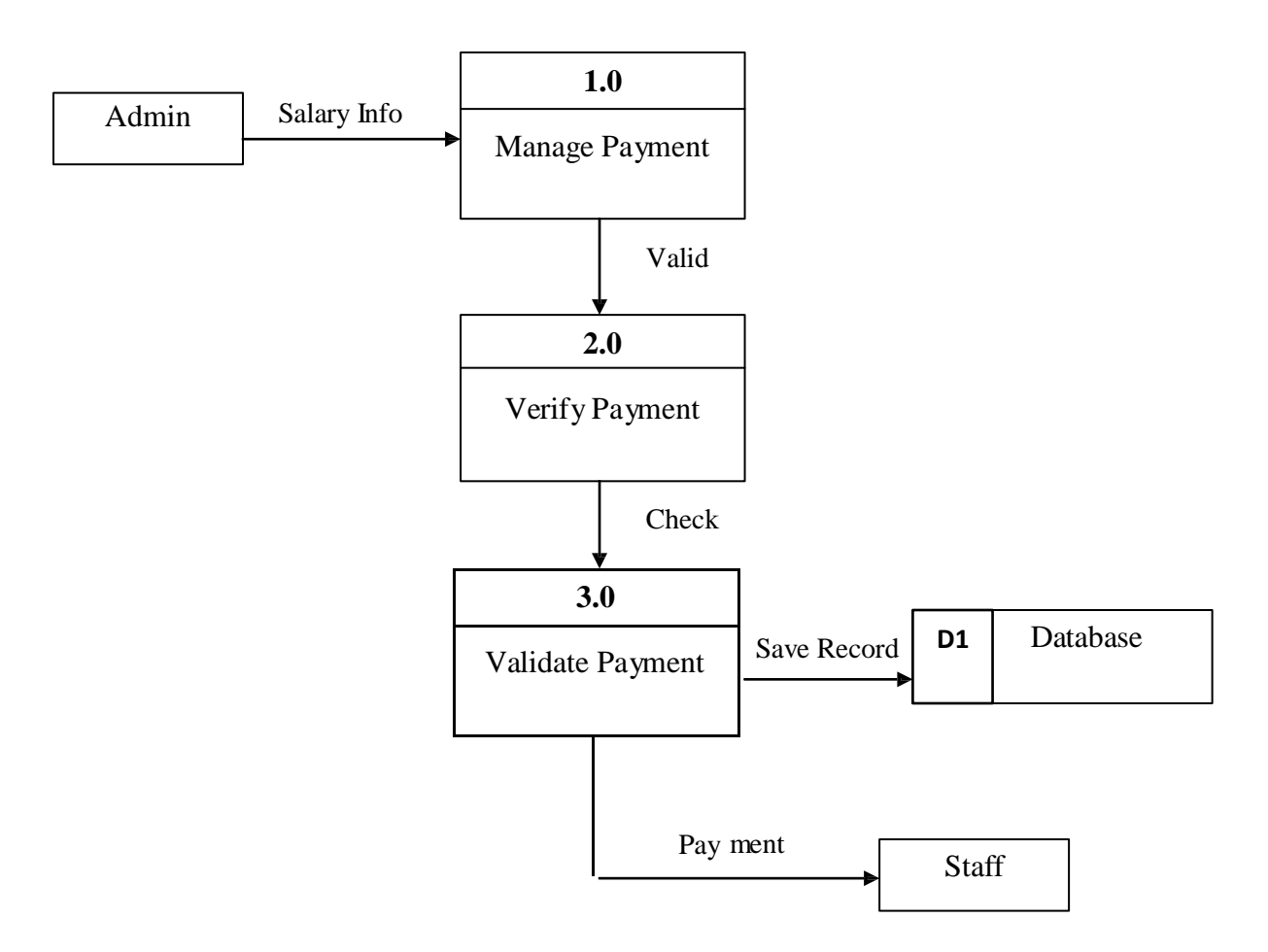

**Figure 3.4 : DFD Level 1 payroll**

Figure 3.4 above show the DFD Level 1 payroll. This process is used by administrator to manage the salary based on the leave taken by staff. Then, administrator also need to validate payment before do the payment of the staff and the record will be save into database.

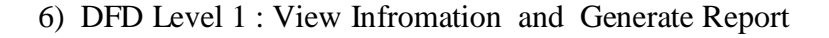

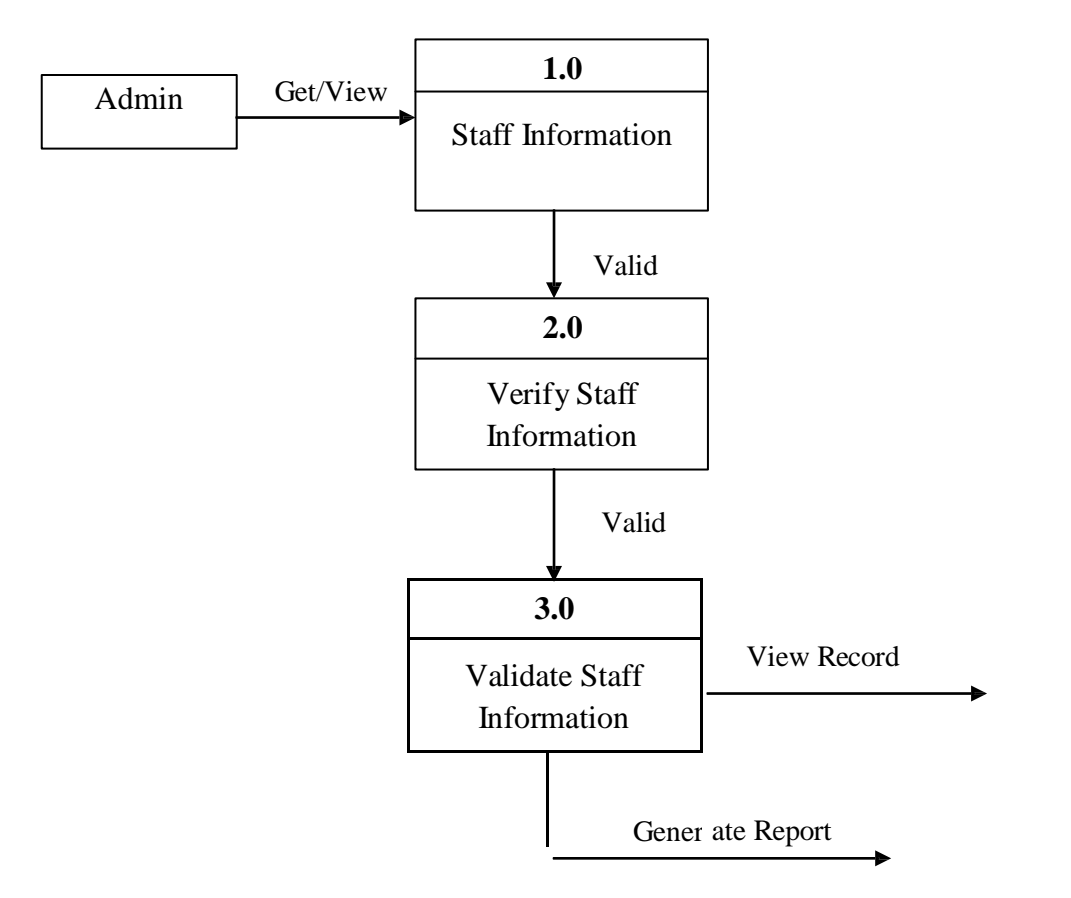

**Figure 3.5 : DFD Level 1 View Information and Generate Report**

Figure 3.5 above show the DFD Level 1 view information and generate report. This process is use by the administrator to view information and generate report of the staff information.

#### **4.0 ALGORITHMS OR STRUCTURE ENGLISH**

#### **A.Login Page**

BEGIN

LOGIN PAGE

ENTER USERNAME AND PASSWORD

IF USERNAME AND PASSWORD = VALID

DISPLAY SUCCESSFULLY

ELSE

DISPLAY INVALID

END IF

END

#### **B. Register**

BEGIN

NEW REGISTRATION

ENTER ALL INFORMATION REQUIREMENT

IF INSERT = VALID

DISPLAY CREATE SUCCESSFULLY

ELSE

DISLAY INVALID

END IF

END

#### **C. Update Information**

BEGIN

UPDATE INFORMATION

#### OBTAINED STAFF INFORMATION

IF INFORMATION = VALID

UPDATE SATFF INFORMATION

DISPLAY UPDATE SUCCESSFUL

ELSE

DISPLAY INVALID

END IF

END

#### **D. Apply Leave**

BEGIN

APPLY LEAVE

ENTER ALL INFORMATION REQUIREMENT

IF LEAVE = CHOOSE THE DATE NEED TO APPLY LEAVE

#### DISPLAY SELECTED DATE LEAVE TO BE APPLY

ELSE

DISPLAY INVALID

END IF

END

#### **E. Manage Leave**

#### BEGIN

MANAGE LEAVE

DISPLAY LEAVE APPLICATION OF STAFF

IF LEAVE STATUS = APPROVED

DISPLAY LEAVE APPROVED

ELSE

DISPLAY LEAVE REJECTED

END IF

END

**F. Payroll**

BEGIN

PAYROLL

IF STAFF APPLY LEAVE EXCEED THE LIMIT THEN

DISPLAY SALARY IS DEDUCT

ELSE

DISPLAY SALARY IS NOT DEDUCT

END IF

END
## **G. View Record/Generate Report**

BEGIN

VIEW RECORD

IF SELECTED STAFF = VALID

DISPLAY THE INFORMATION OF STAFF THEN

GENERATE REPORT

ELSE

DISPLAY INVALID

END IF

END

#### **5.0 DATA MODELLING (ERD)**

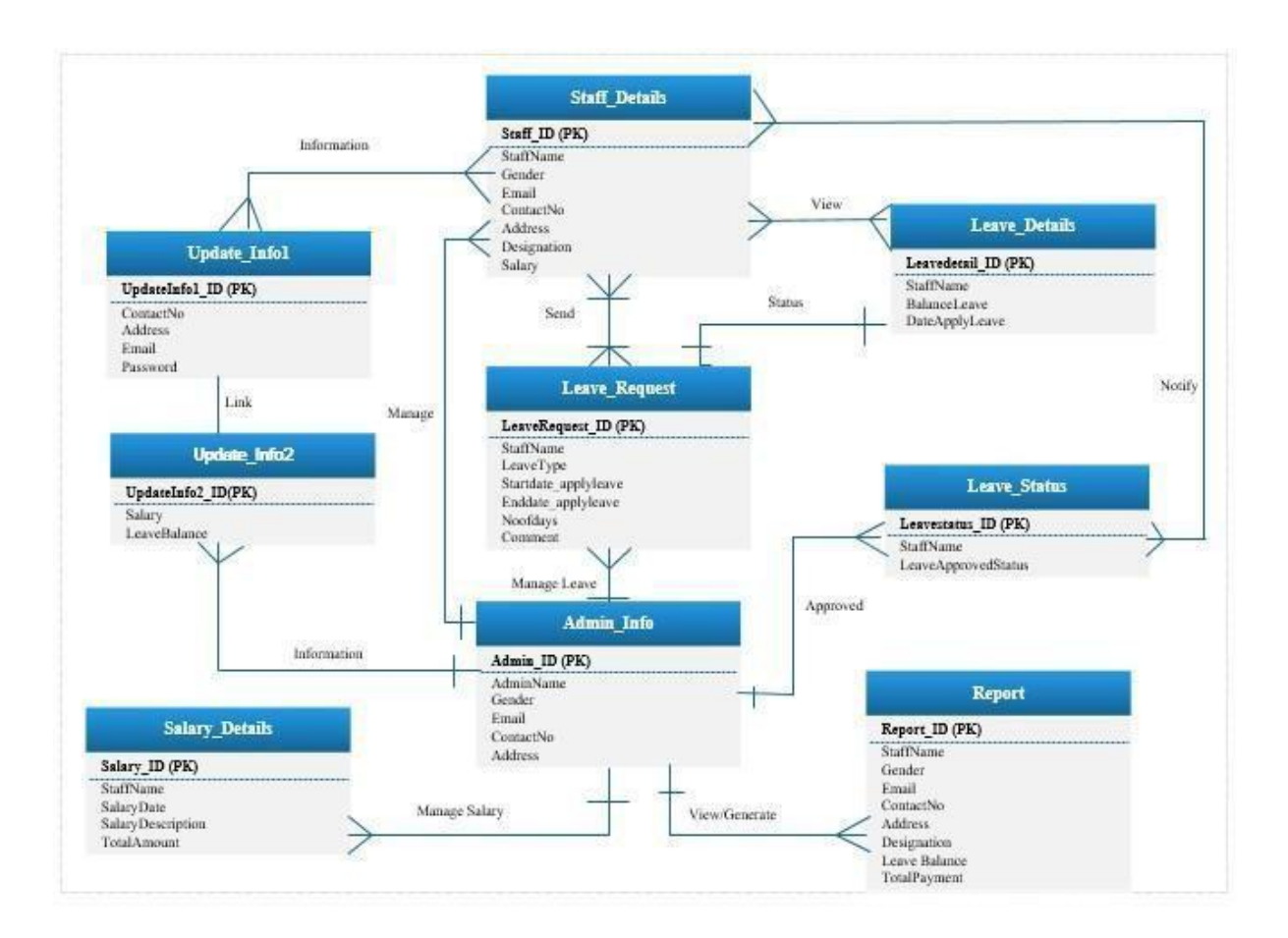

**Figure 4.0 : ERD OF E-LMSP**

Figure 4.0 above show the ERD of E-LMSP. This ERD will describe all the process of the system that will link each others. For example, all staff leave application and salary will manage by only one administrator, all staff can only update the personal detail and password while administrator can update all information like leave balance, salary, and personal detail of the staff. Administrator also can generate report all the staff to see detail information. Besides that, all staff can send many leave request and view the leave details such as leave approved status, leave balance and date of apply leave.

## **6.0 SOFTWARE PRODUCT FEATURE**

## 6.1 Use Case 1 : Register

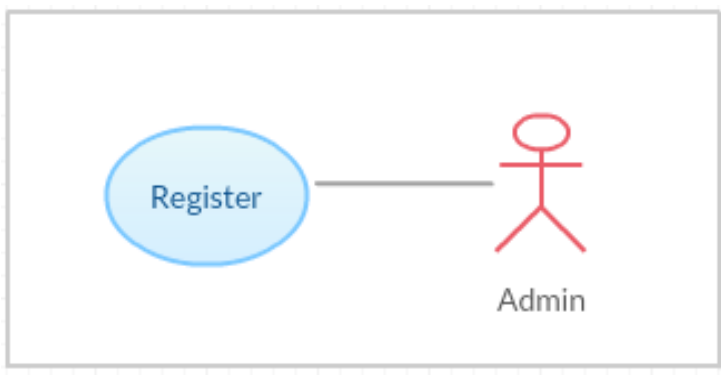

**Figure 5.0 : Register new employee diagram** 

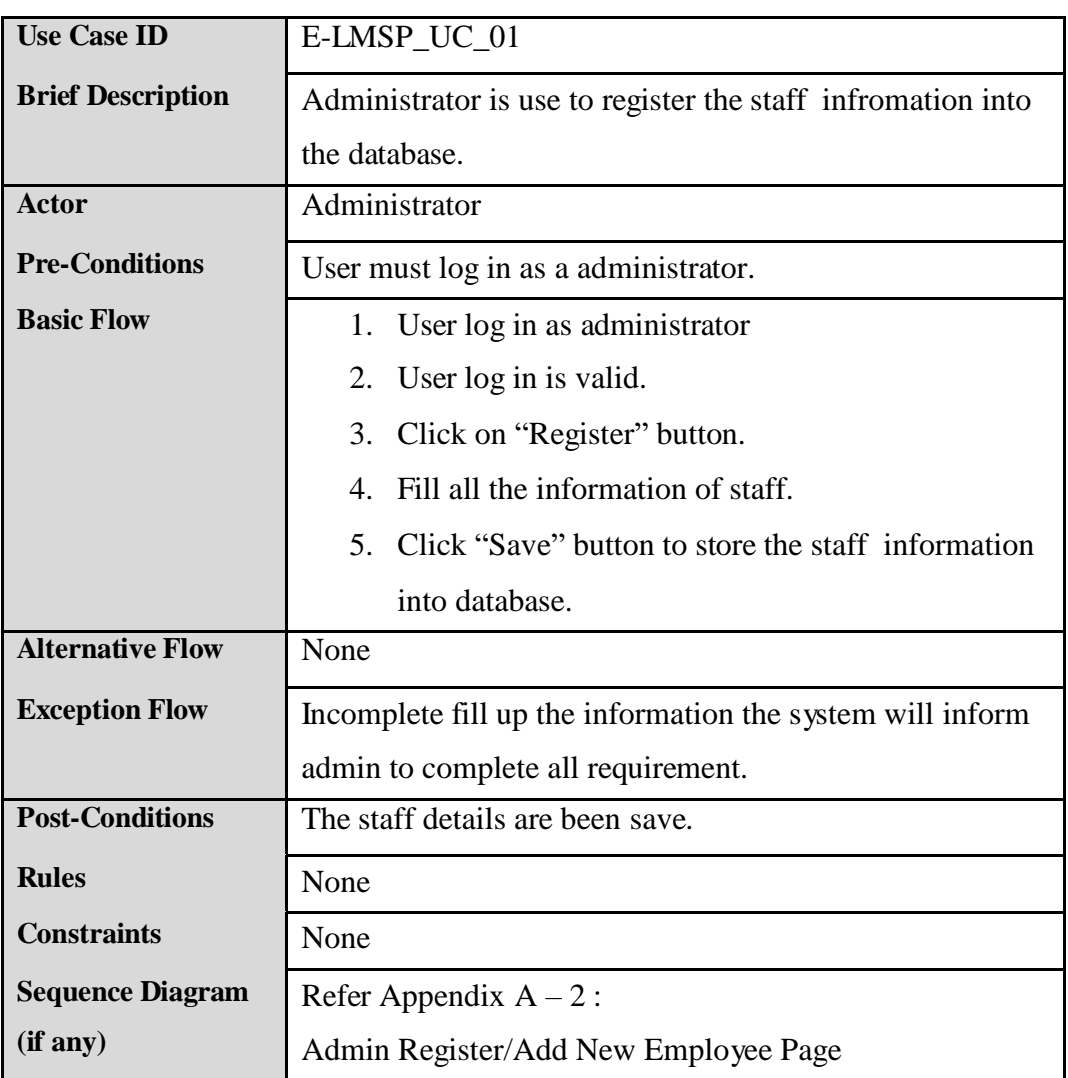

## **Table 2.0 Register new employee details**

## **6.2 Use Case 2 : Update information**

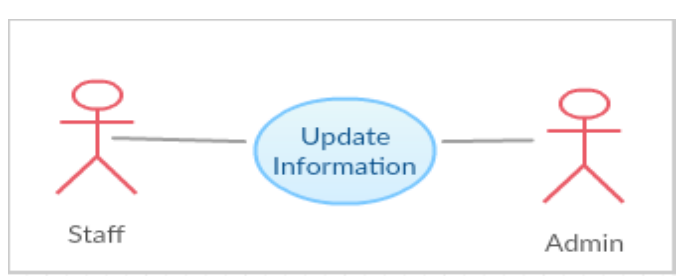

**Figure 5.1 : Update information diagram**

## **Table 2.1 : Update information**

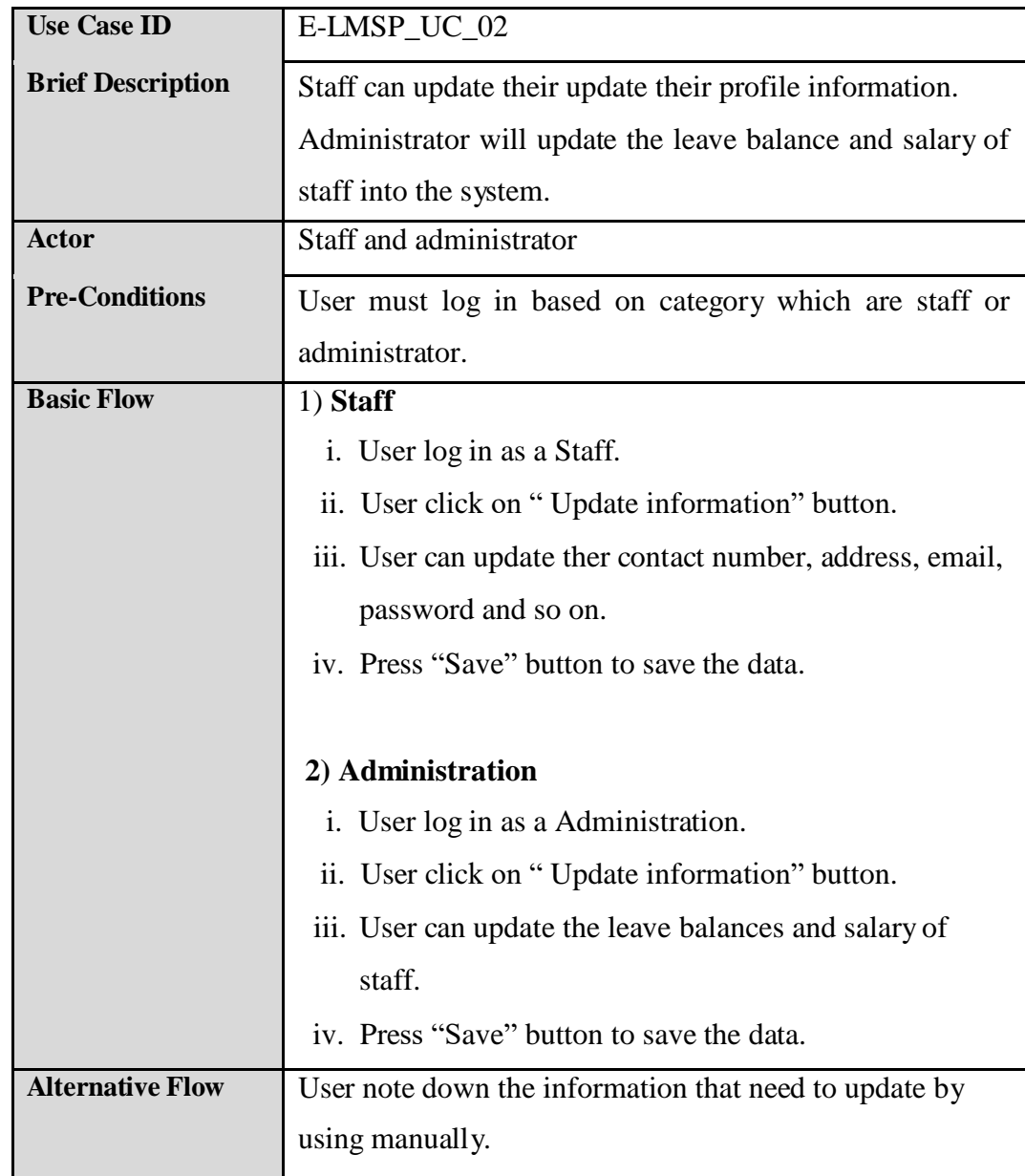

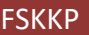

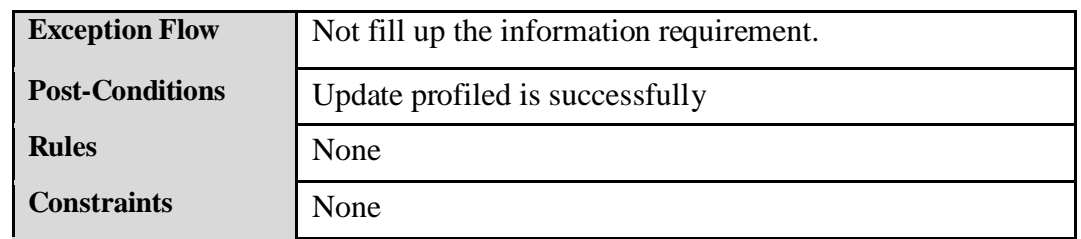

## **6.3 Use Case 3 : Apply Leave**

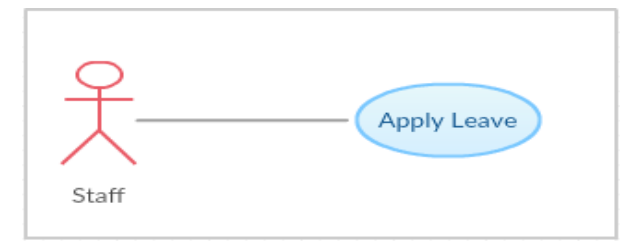

**Figure 5.2 : Apply Leave diagram**

**Table 2.2 : Apply Leave**

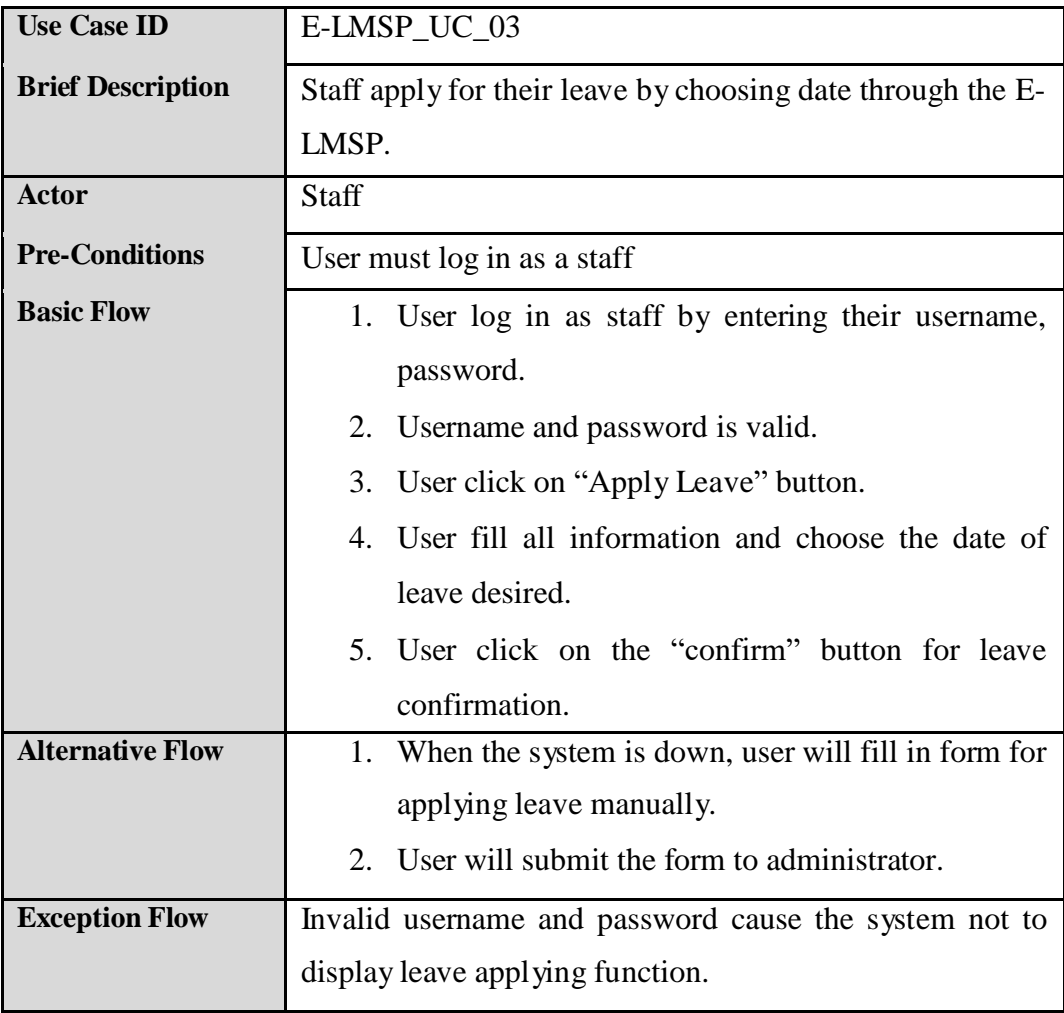

#### $S$ OFTWAREREQUIREMENT SPECIFICATION **(SRS**)

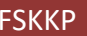

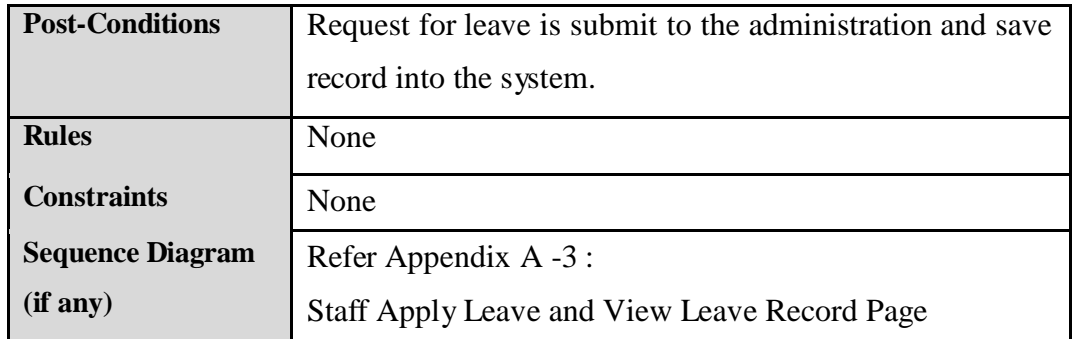

## **6.4 Usse Case 4 : Manage Leave**

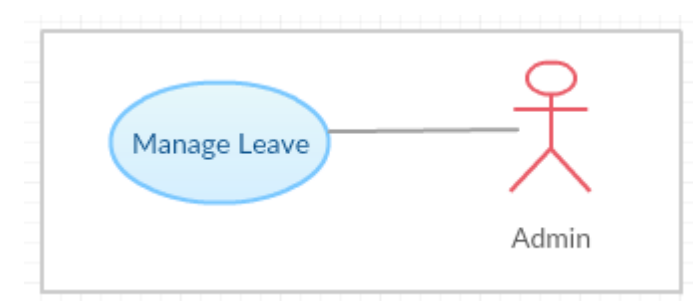

## **Figure 5.3 : Manage Leave diagram**

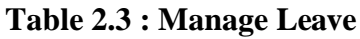

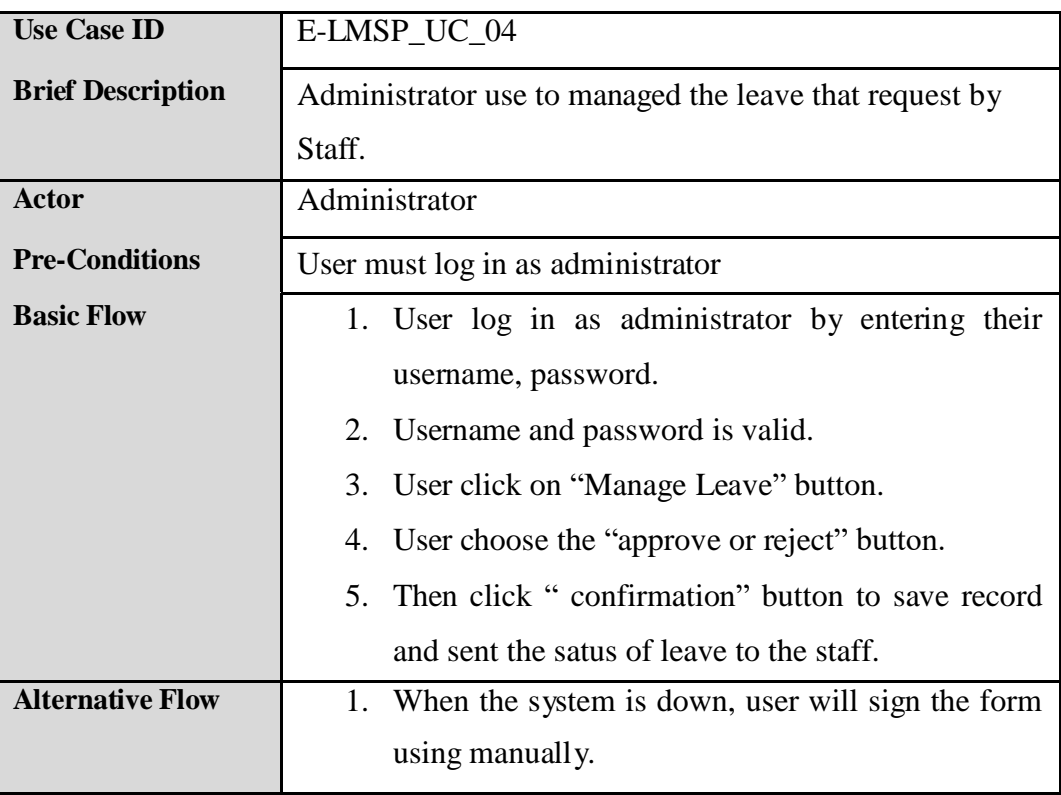

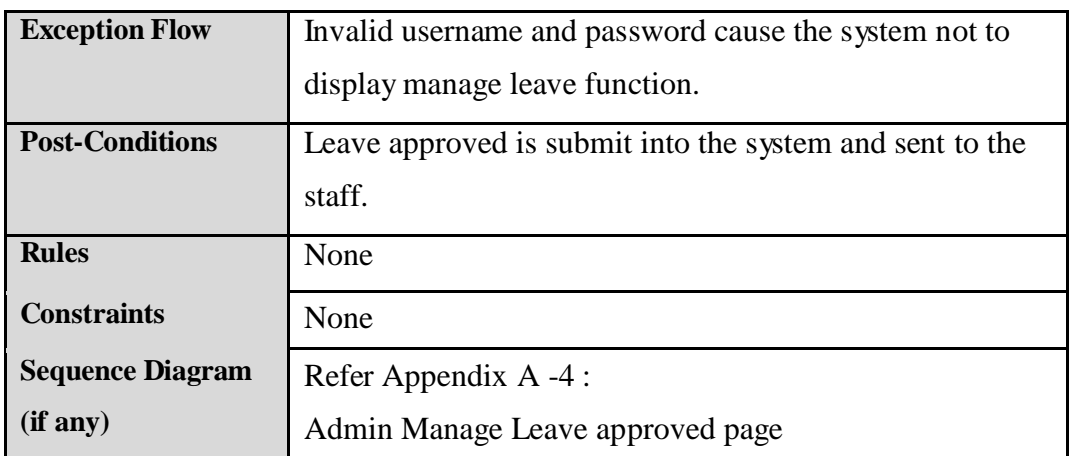

## **6.5 Use Case 5 : View Leave Status and Salary**

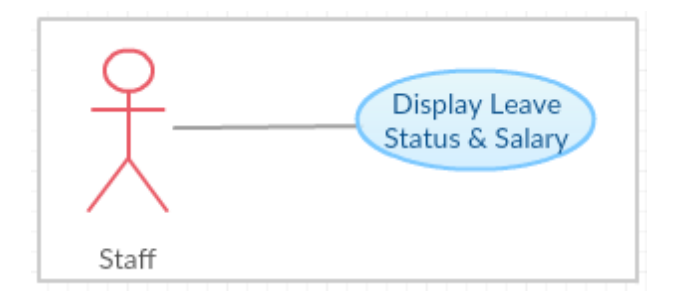

**Figure 5.4 : View Leave Status and Salary diagram**

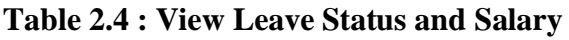

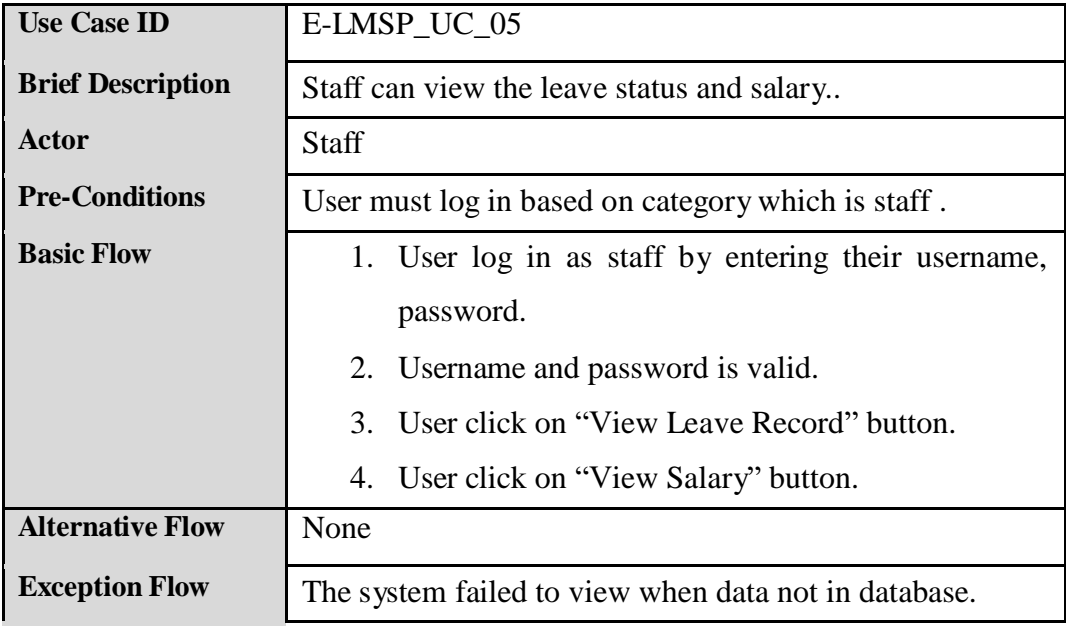

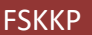

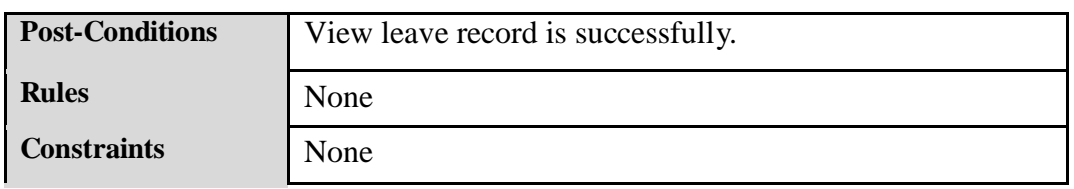

## **6.6 Use Case 6 : Payroll**

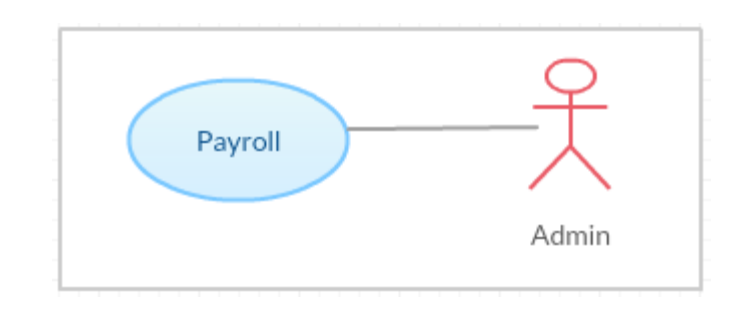

**Figure 5.5 : Payroll diagram**

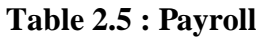

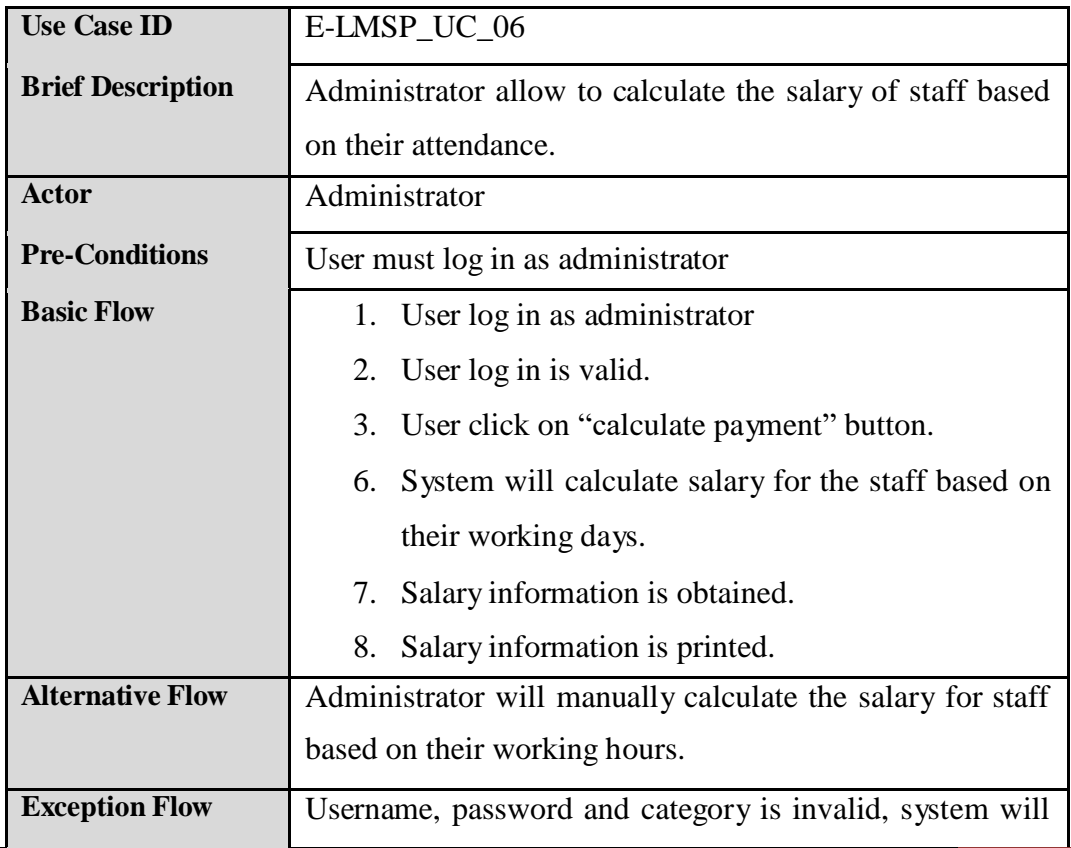

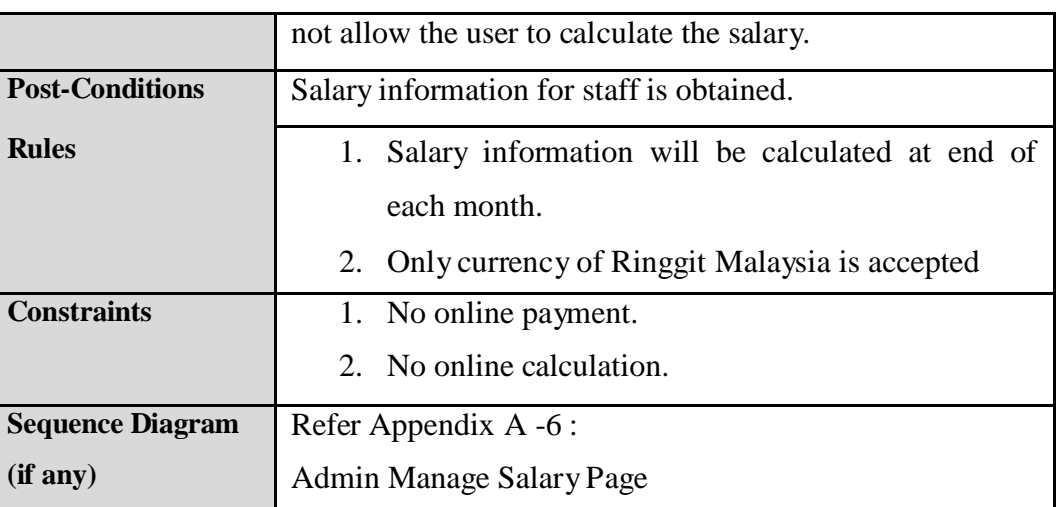

## **6.7 Use Case 7 : Generate Report/Slip**

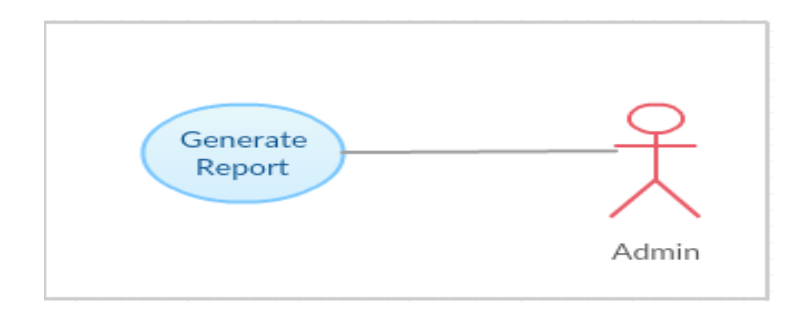

**Figure 5.6 : Generate Report/Slip diagram**

## **Table 2.6: Generate Report**

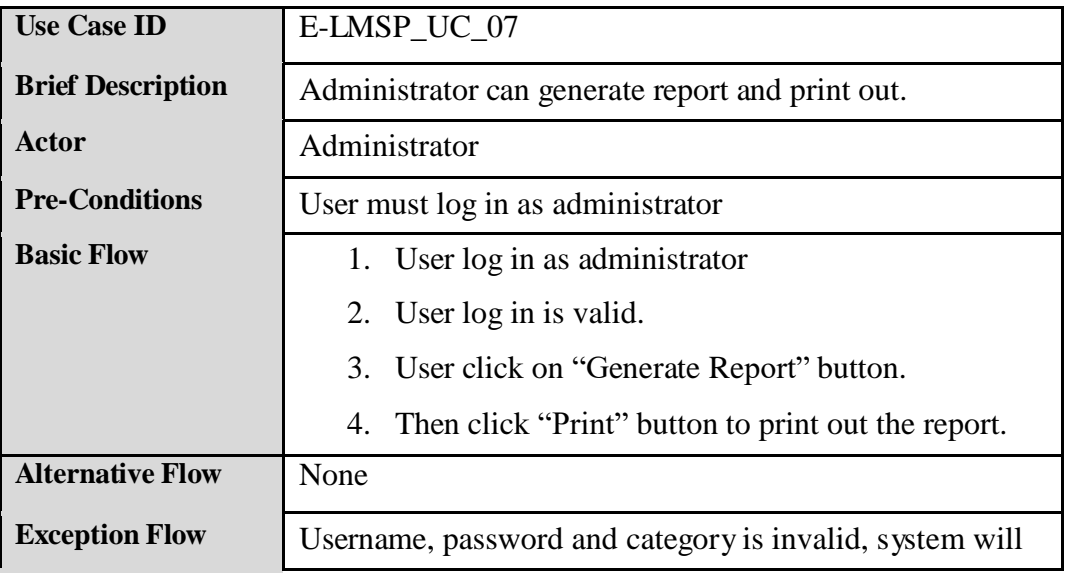

## **SOFTWAREREQUIREMENTSPECIFICATION (SRS)** FSKKP

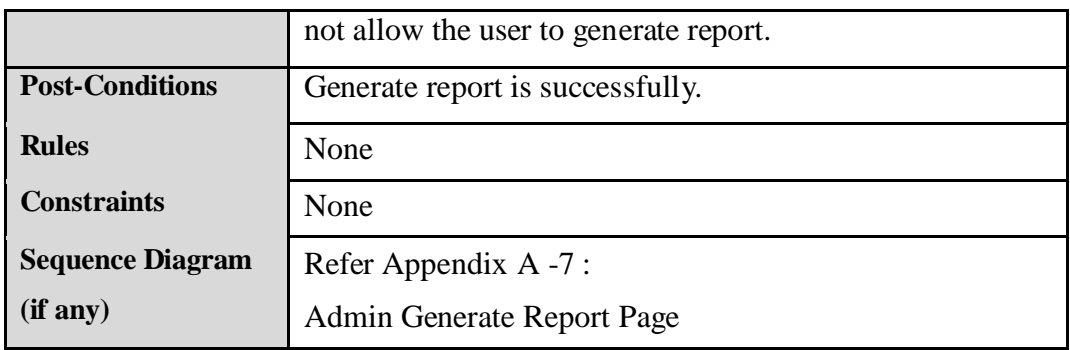

## **7.0 SYSTEM REQUIREMENT APPROVAL**

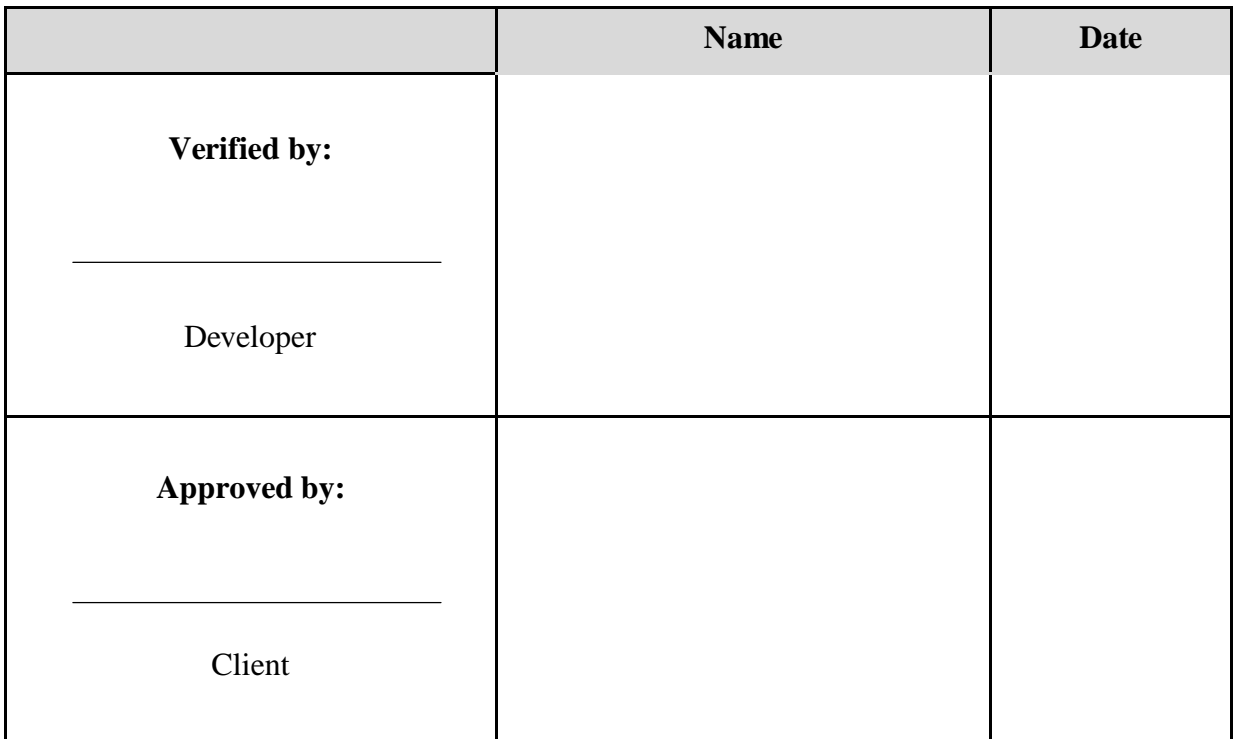

**E-LMSP V1.0** 26

# **APPENDIXA**

# **Sequence Diagram**

## 1) Employees Login Page

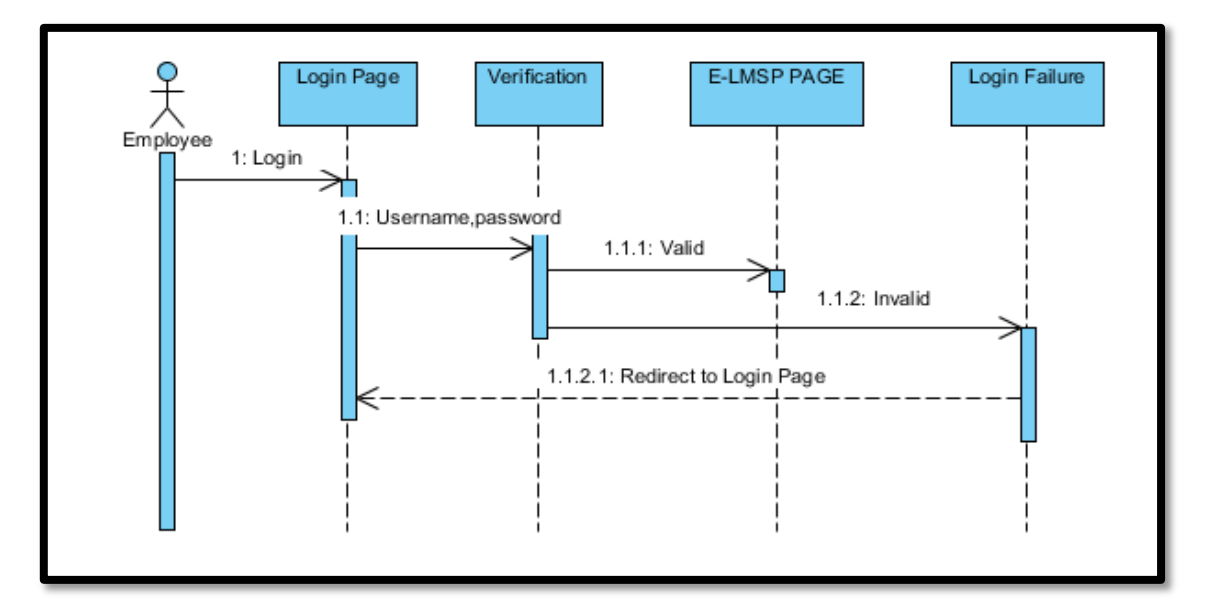

## 2) Admin Register/Add New Employee Page

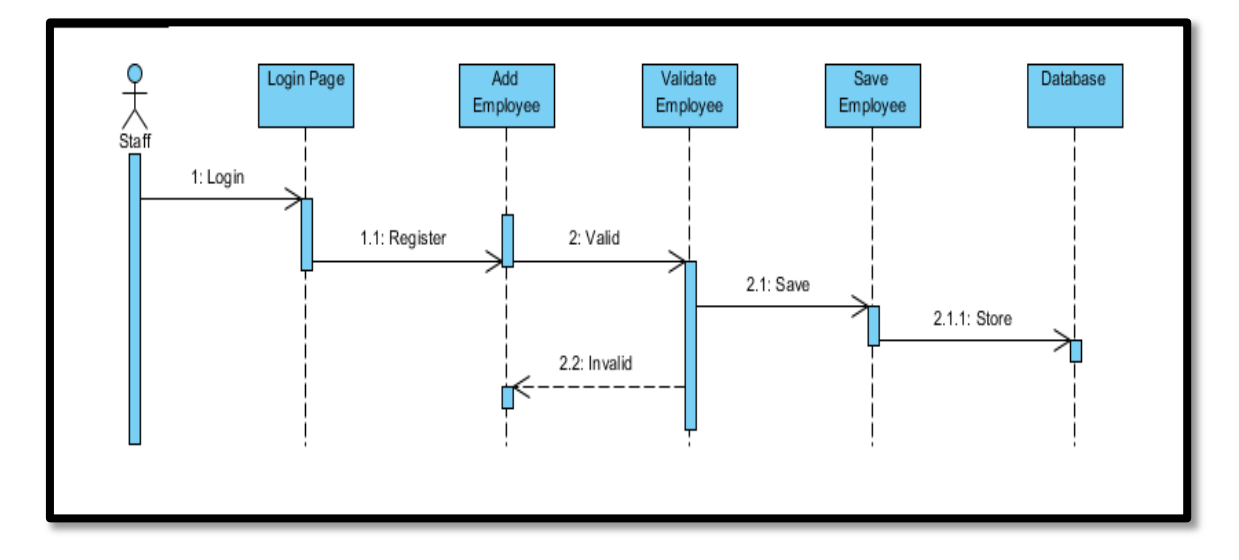

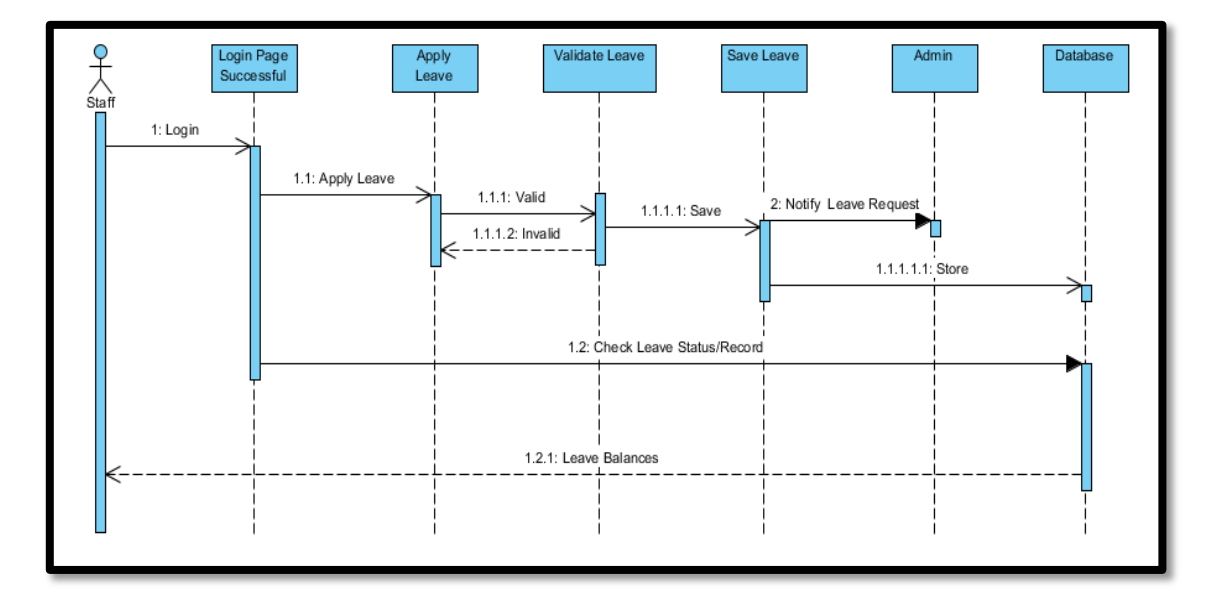

3) Staff Apply Leave and View Leave Record Page

4) Admin Manage Leave approved page

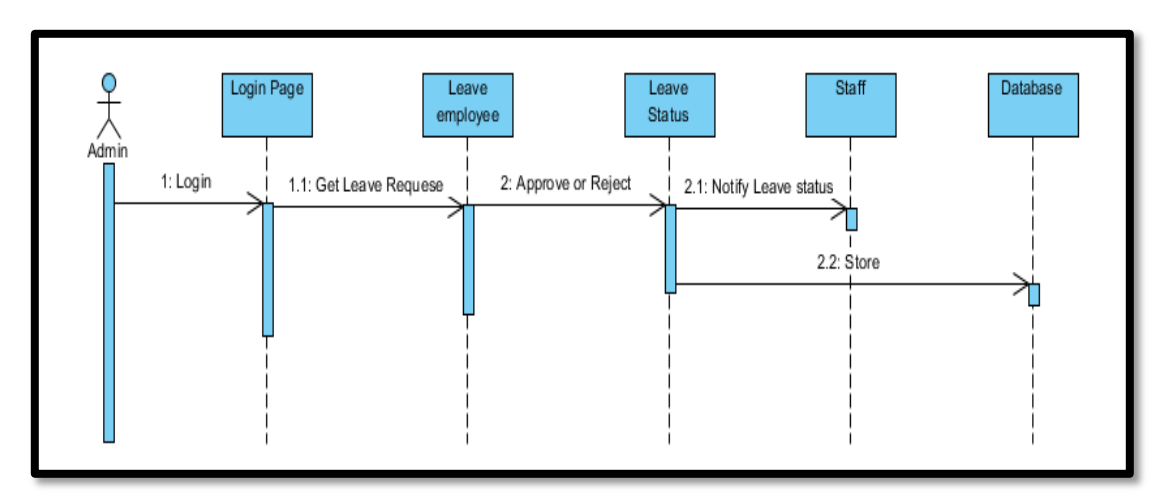

5) Admin View Leave Record Page

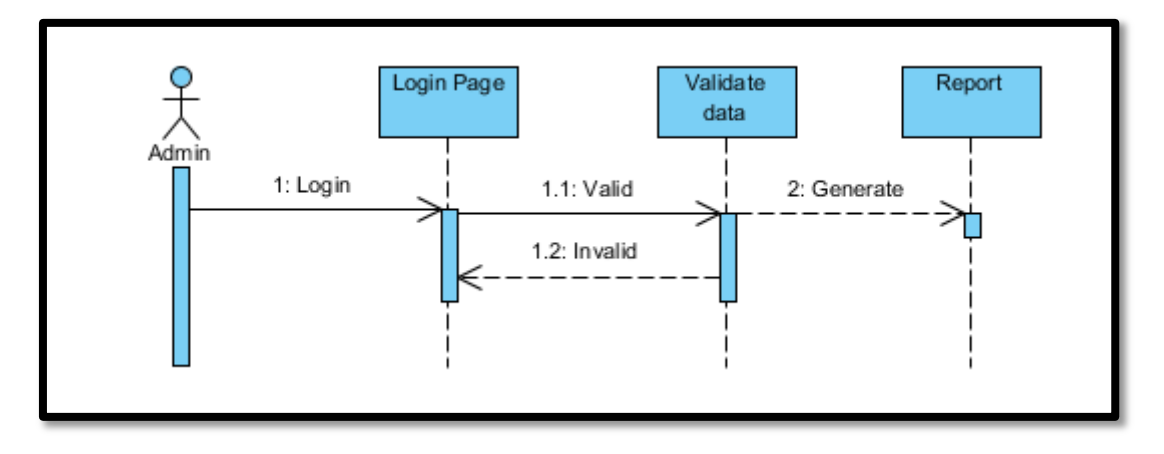

6) Admin Manage Salary Page

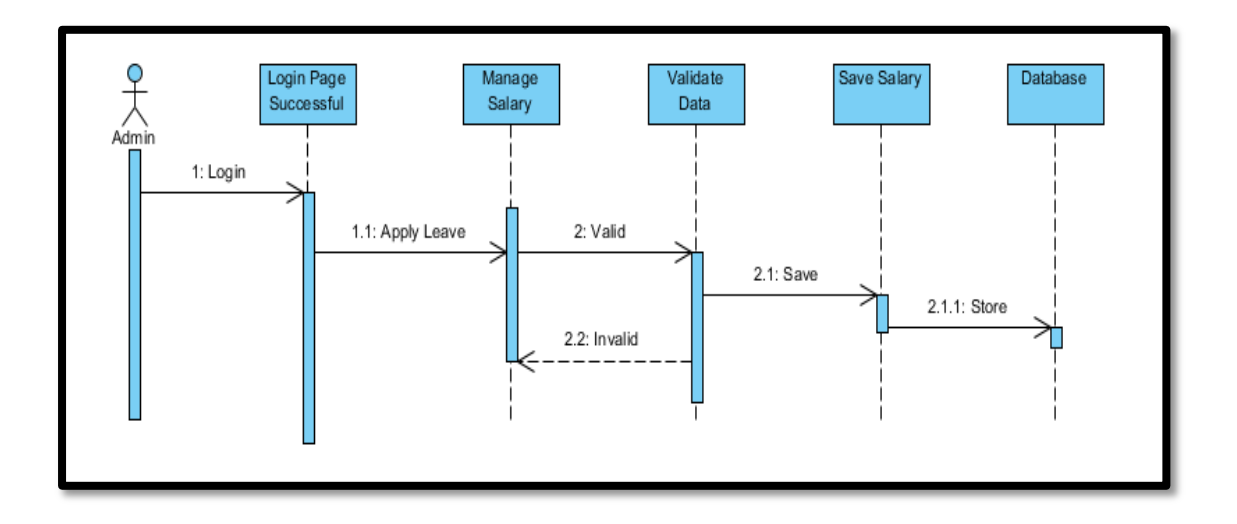

7) Admin Generate Report Page

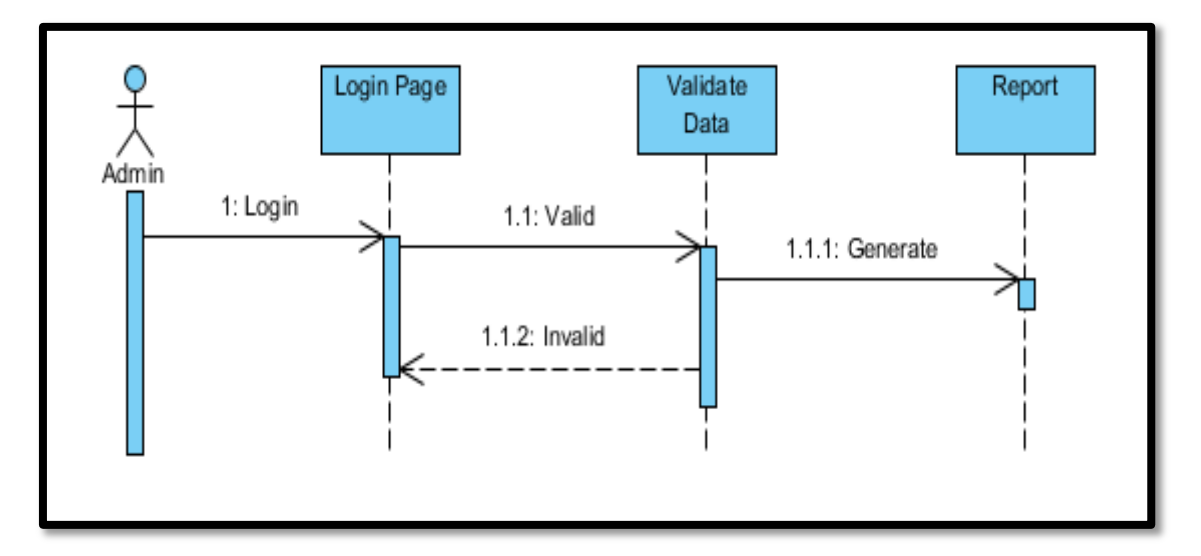

# **APPENDIX C**

# **SOFTWAREDESIGNDOCUMENT(SDD)**

**2018 V 1.0**

# **SOFTWAREDESIGN DOCUMENT(SDD) E-LEAVE MANAGEMENT SYSTEM AND**

**PAYROLL (E-LMSP)**

**E-LMSP V1.0 CHUA MENG FEI CA15134 AUTHOR NAME : Bachelor of Computer Science (Network)**

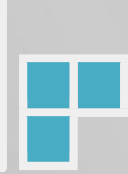

## **TABLE OF CONTENTS**

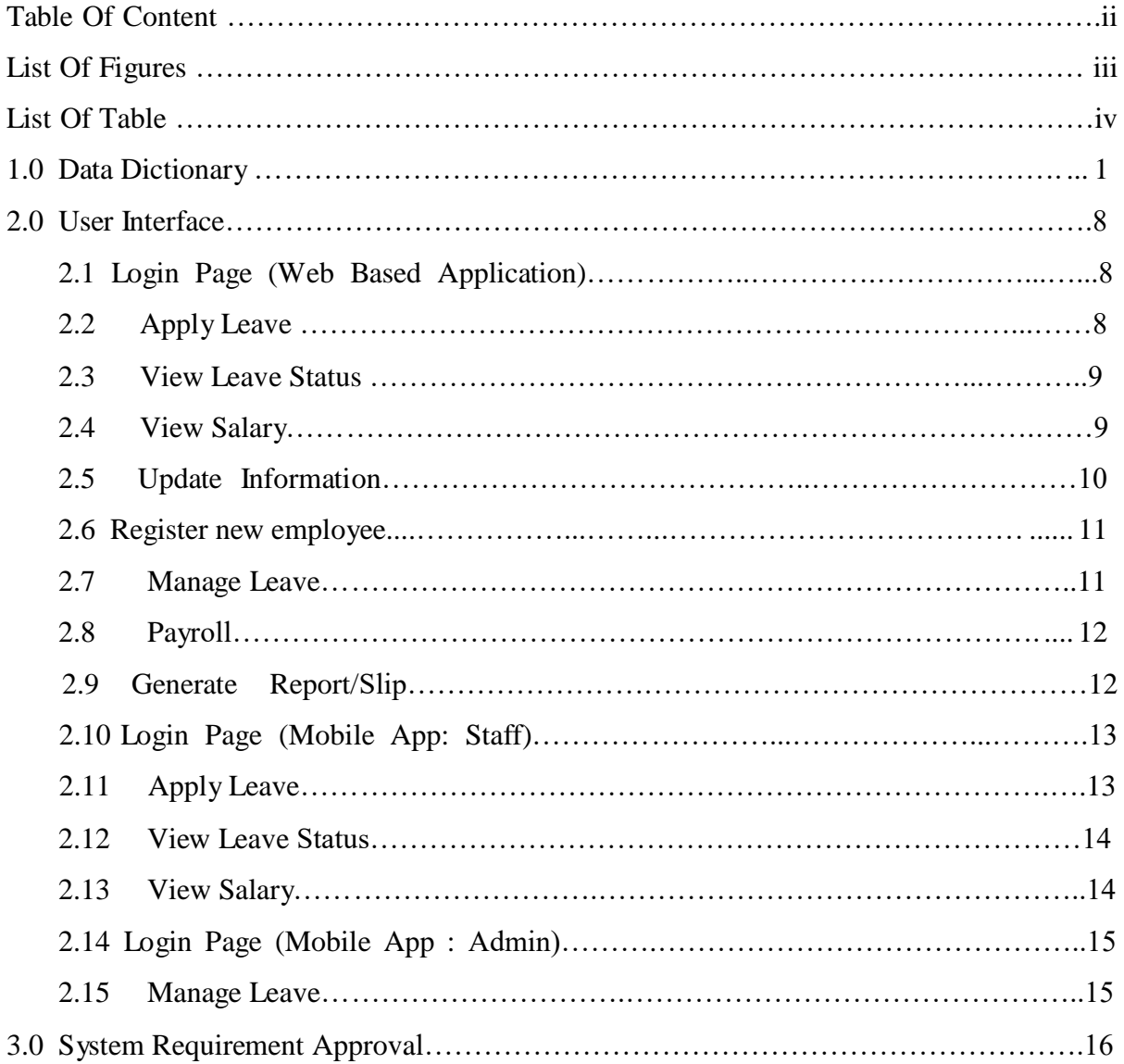

## **LIST OF FIGURES**

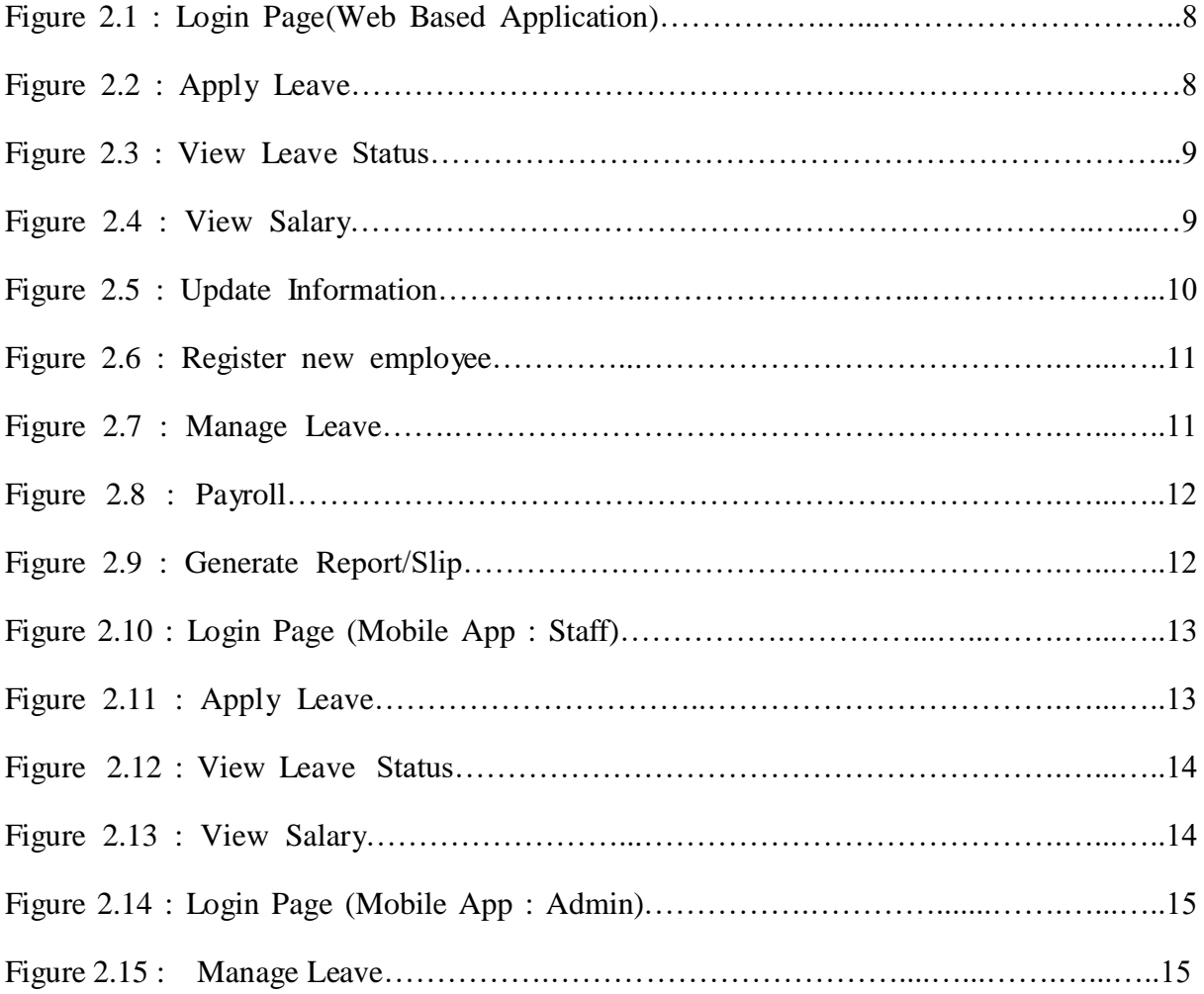

## **LIST OF TABLES**

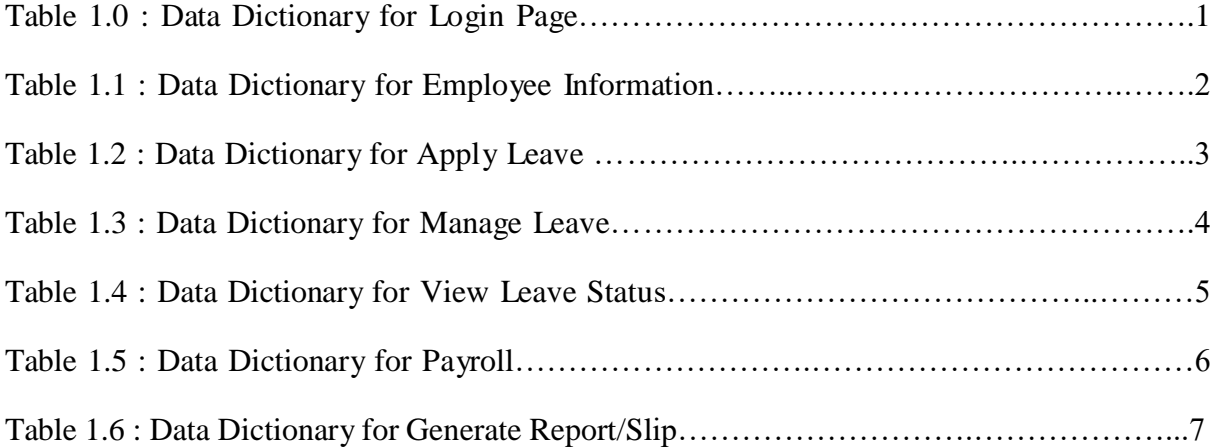

## **DATA DICTIONARY**

Data Dictionary is use to describe the contents, format, and structure database and relationship between in elements and manipulation of the database. Table below show the list of attribute, description, data type and constraint. Data Dictionary of E-Leave Management System and Payroll application are consists Login page, employee information, apply leave, manage leave, view leave status, payroll and Generate report.

Table 1.0 shows the data dictionary of Login Page which contains 4 attributes are emp\_id, emp\_username, emp\_ password and emp\_category. The primary key of data dictionary for login page is employee id.

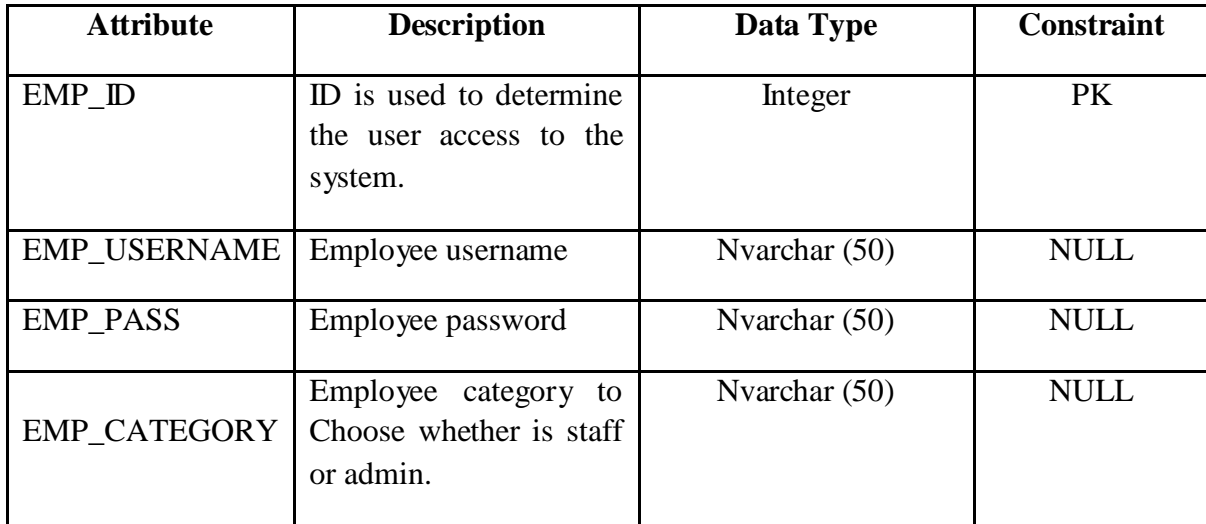

#### **Table 1.0 : Data Dictionary for Login Page**

Table 1.1 shows the data dictionary of employees information which contain 10 attributes are emp\_id, emp\_username, emp\_gender, emp\_email, emp\_contactno, emp\_address, emp\_designation, emp\_workingdate, emp\_leavebalance and emp\_basicsalary. The primary key of data dictionary for employees information is emp\_id.

| <b>Attribute</b>        | <b>Description</b>                                             | Data Type     | <b>Constraint</b> |
|-------------------------|----------------------------------------------------------------|---------------|-------------------|
| EMP ID                  | determine<br>ID used to<br>login<br>who<br>into<br>the system. | Integer       | <b>PK</b>         |
| <b>EMP_USERNAME</b>     | Employee name.                                                 | Nvarchar (50) | <b>NULL</b>       |
| <b>EMP_GENDER</b>       | <b>Employee Gender</b>                                         | Nvarchar (50) | <b>NULL</b>       |
| <b>EMP_EMAIL</b>        | <b>Employee Email</b>                                          | Nvarchar (50) | <b>NULL</b>       |
| EMP_CONTACTNO           | Employee<br>Contact<br>Number                                  | Nvarchar (50) | <b>NULL</b>       |
| <b>EMP_ADDRESS</b>      | <b>Employee Address</b>                                        | Nvarchar (50) | <b>NULL</b>       |
| <b>EMP_DESIGNATION</b>  | <b>Employee Designation</b>                                    | Nvarchar (50) | <b>NULL</b>       |
| <b>EMP_WORKINGDATE</b>  | Employee<br>start<br>working date.                             | Date          | <b>NULL</b>       |
| <b>EMP_LEAVEBALANCE</b> | Employee<br>leave<br>balance.                                  | Integer       | <b>NULL</b>       |
| <b>EMP BASICSALARY</b>  | Employee basic salary.                                         | Decimal       | <b>NULL</b>       |

**Table 1.1 : Data Dictionary for Employee Information**

Table 1.2 shows the data dictionary of apply leave by staff which contain 14 attributes are applyleave\_id, applyleave\_username, applyleave\_department, applyleave\_leavebalance, applyleave\_amountsalary,applyleave\_dateapply, applyleave\_leavetype, applyleave\_daystype, applyleave\_fromdate, applyleave\_todate, applyleave\_noofdays, applyleave\_comment, applyleave\_managername and applyleave\_emailmanager. The primary key of data dictionary for apply leave is applyleave\_ id.

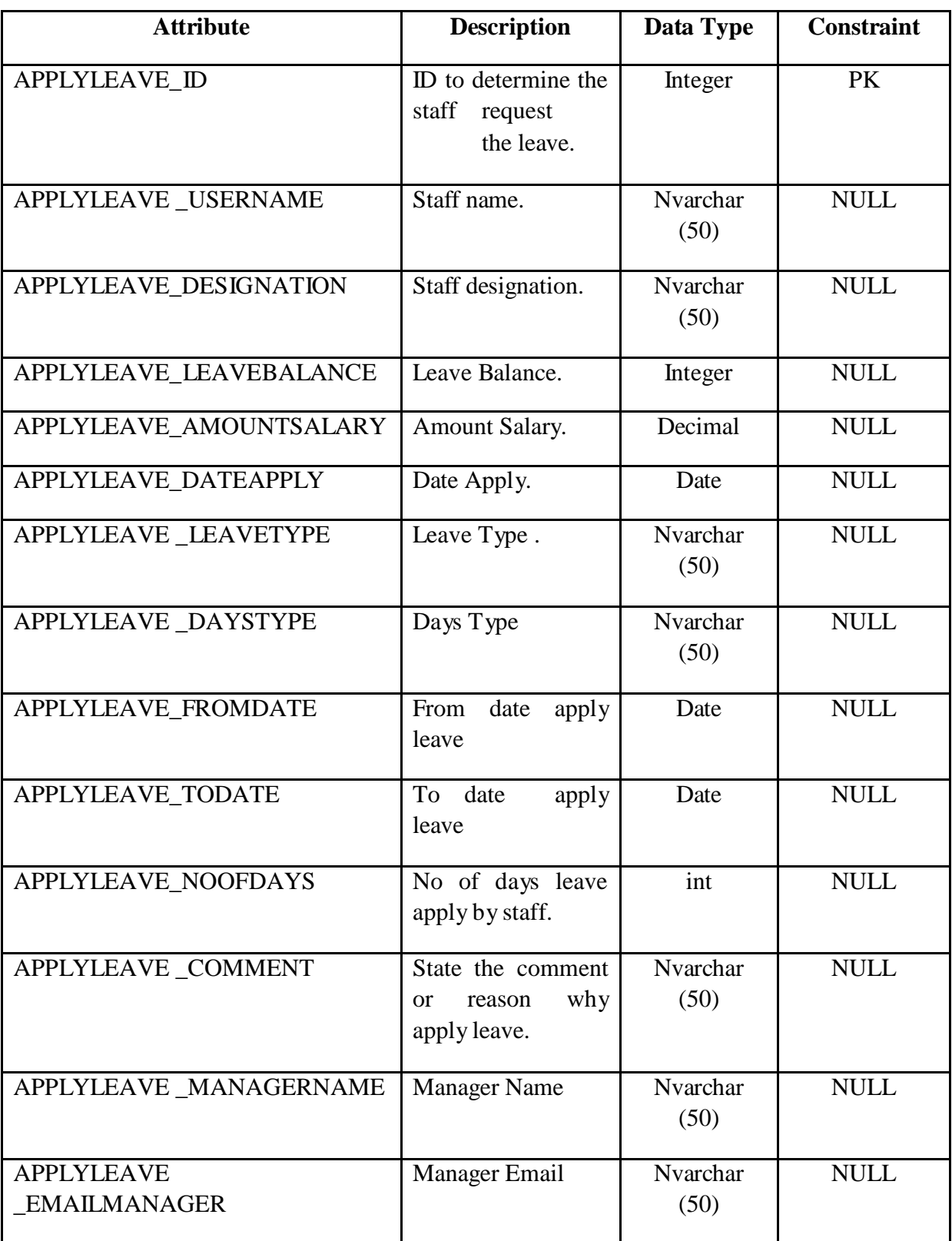

## **Table 1.2 : Data Dictionary for Apply Leave**

Table 1.3 shows the data dictionary manage leave of staff which contain 10 attributes are manageleave\_id,manageleave\_username, manageleave\_designation, manageleave\_dateapply, manageleave\_leavetype,manageleave\_daystype,manageleave\_fromdate, manageleave\_todate, manageleave\_noofdays and manageleave\_comment. The primary key of data dictionary for manage leave is manageleave\_ id.

| <b>Attribute</b>        | <b>Description</b>                                             | Data Type        | <b>Constraint</b> |
|-------------------------|----------------------------------------------------------------|------------------|-------------------|
| MANAGELEAVE ID          | ID to determine the<br>staff request<br>the<br>leave.          | Integer          | PK                |
| MANAGELEAVE USERNAME    | Staff name.                                                    | Nvarchar<br>(50) | <b>NULL</b>       |
| MANAGELEAVE DESIGNATION | Staff designation.                                             | Nvarchar<br>(50) | <b>NULL</b>       |
| MANAGELEAVE_DATEAPPLY   | Date apply leave.                                              | Date             | <b>NULL</b>       |
| MANAGELEAVE LEAVETYPE   | Leave Type                                                     | Nvarchar<br>(50) | <b>NULL</b>       |
| MANAGELEAVE_DAYSTYPE    | Days Type                                                      | Nvarchar<br>(50) | <b>NULL</b>       |
| MANAGELEAVE_FROMDATE    | From<br>date<br>apply<br>leave                                 | Date             | <b>NULL</b>       |
| MANAGELEAVE_TODATE      | To date<br>apply<br>leave                                      | Date             | <b>NULL</b>       |
| MANAGELEAVE_NOOFDAYS    | No of days leave<br>apply by staff.                            | Integer          | <b>NULL</b>       |
| MANAGELEAVE_COMMENT     | State the comment<br>reason<br>$\alpha$<br>why apply<br>leave. | Nvarchar<br>(50) | <b>NULL</b>       |

**Table 1.3 : Data Dictionary for Manage Leave**

Table 1.4 shows the data dictionary of view leave status which contains 9 attributes are viewleavestatus\_id,viewleavestatus\_username,viewleavestatus\_department,viewleavestatus\_ dateapply, viewleavestatus\_fromdate, viewleavestatus\_todate, viewleavestatus\_noofdays, viewleavestatus\_leavestatus and viewleavestatus\_leavebalance. The primary key of data dictionary for view leave status is viewleavestatus\_ id.

| <b>Attribute</b>                             | <b>Description</b>                            | Data Type        | <b>Constraint</b> |
|----------------------------------------------|-----------------------------------------------|------------------|-------------------|
| VIEWLEAVESTATUS_ID                           | ID to determine the<br>leave detail of staff. | Integer          | PK                |
| <b>VIEWLEAVESTATUS</b><br><b>USERNAME</b>    | Staff name.                                   | Nvarchar<br>(50) | <b>NULL</b>       |
| <b>VIEWLEAVESTATUS</b><br><b>DESIGNATION</b> | Staff designation.                            | Nvarchar<br>(50) | <b>NULL</b>       |
| <b>VIEWLEAVESTATUS</b><br><b>DATEAPPLY</b>   | Date apply leave.                             | Date             | <b>NULL</b>       |
| <b>VIEWLEAVESTATUS</b><br><b>FROMDATE</b>    | From date apply<br>leave.                     | Date             | <b>NULL</b>       |
| VIEWLEAVESTATUS_TODATE                       | To date apply leave.                          | Date             | <b>NULL</b>       |
| <b>VIEWLEAVESTATUS</b><br><b>NOOFDAYS</b>    | No of days apply<br>leave.                    | Integer          | <b>NULL</b>       |
| <b>VIEWLEAVESTATUS</b><br><b>LEAVESTATUS</b> | The status of leave<br>request.               | Nvarchar<br>(50) | <b>NULL</b>       |
| <b>VIEWLEAVESTATUS</b><br>LEAVEBALANCE       | The total leave<br>balance left.              | Integer          | <b>NULL</b>       |

**Table 1.4 : Data Dictionary for View Leave Status**

Table 1.5 shows the data dictionary of manage salary which contains 13 attributes are payroll\_ id, payroll\_username, payroll\_designation, payroll\_basicsalary, payroll\_bonus, payroll\_claims, payroll\_overtime, payroll\_medical, payroll\_socso, payroll\_epf/kwsp, payroll\_allowance, payroll\_deduction and payroll\_totalpayment. The primary key of data dictionary for payroll is payroll\_id.

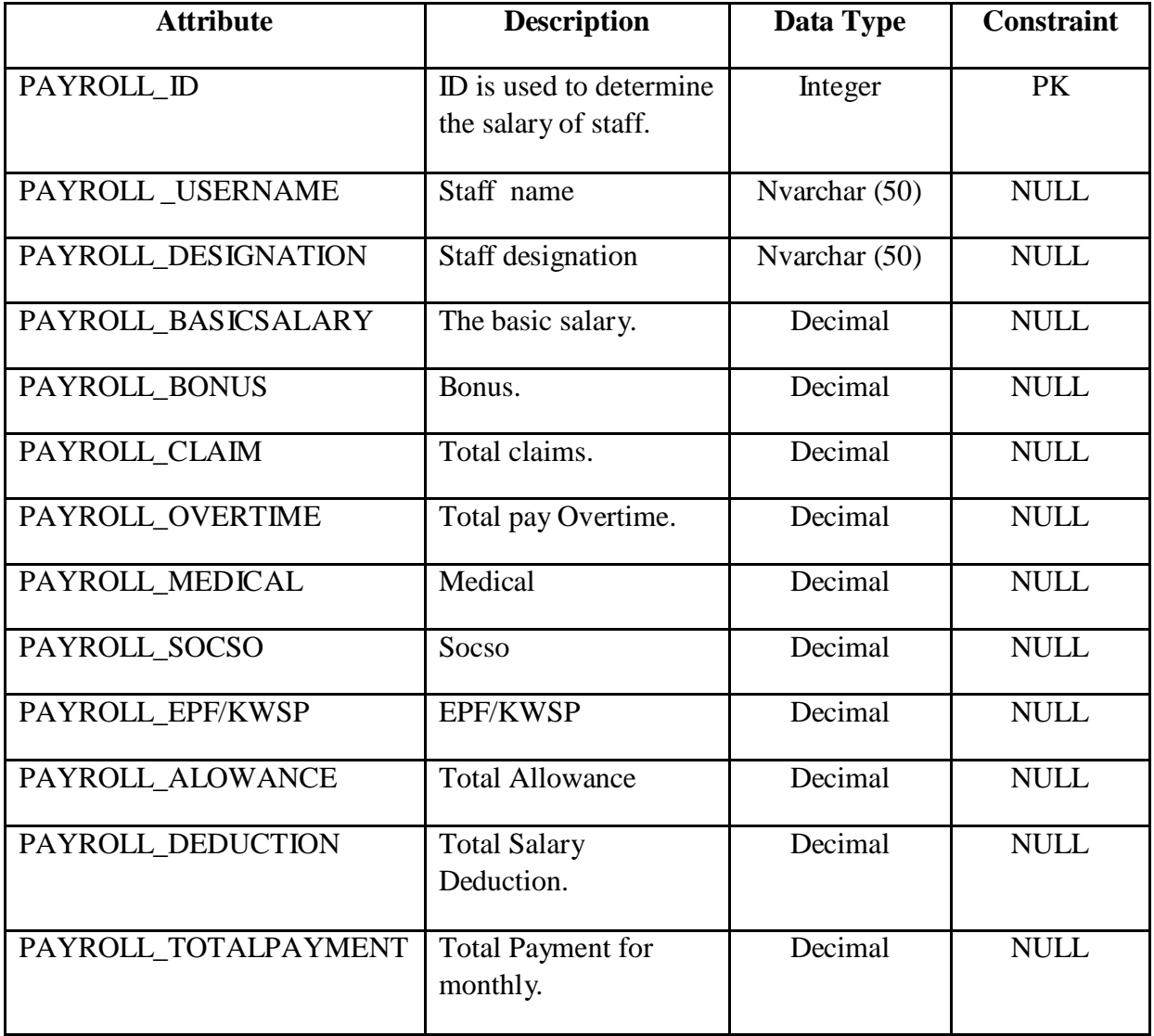

### **Table 1.5 : Data Dictionary for payroll**

Table 1.6 shows the data dictionary of generate report/slip which contains 17 attributes are report\_id, report\_date, report\_username, report\_designation, report\_email, report\_contact no, report\_address, report\_basicsalary, report\_bonus, report\_claims, report\_overtime, report\_medical, report\_socso, report\_epf/kwsp, report\_allowance, report\_deduction, and report\_payment. The primary key of data dictionary for generate report/slip is report\_id.

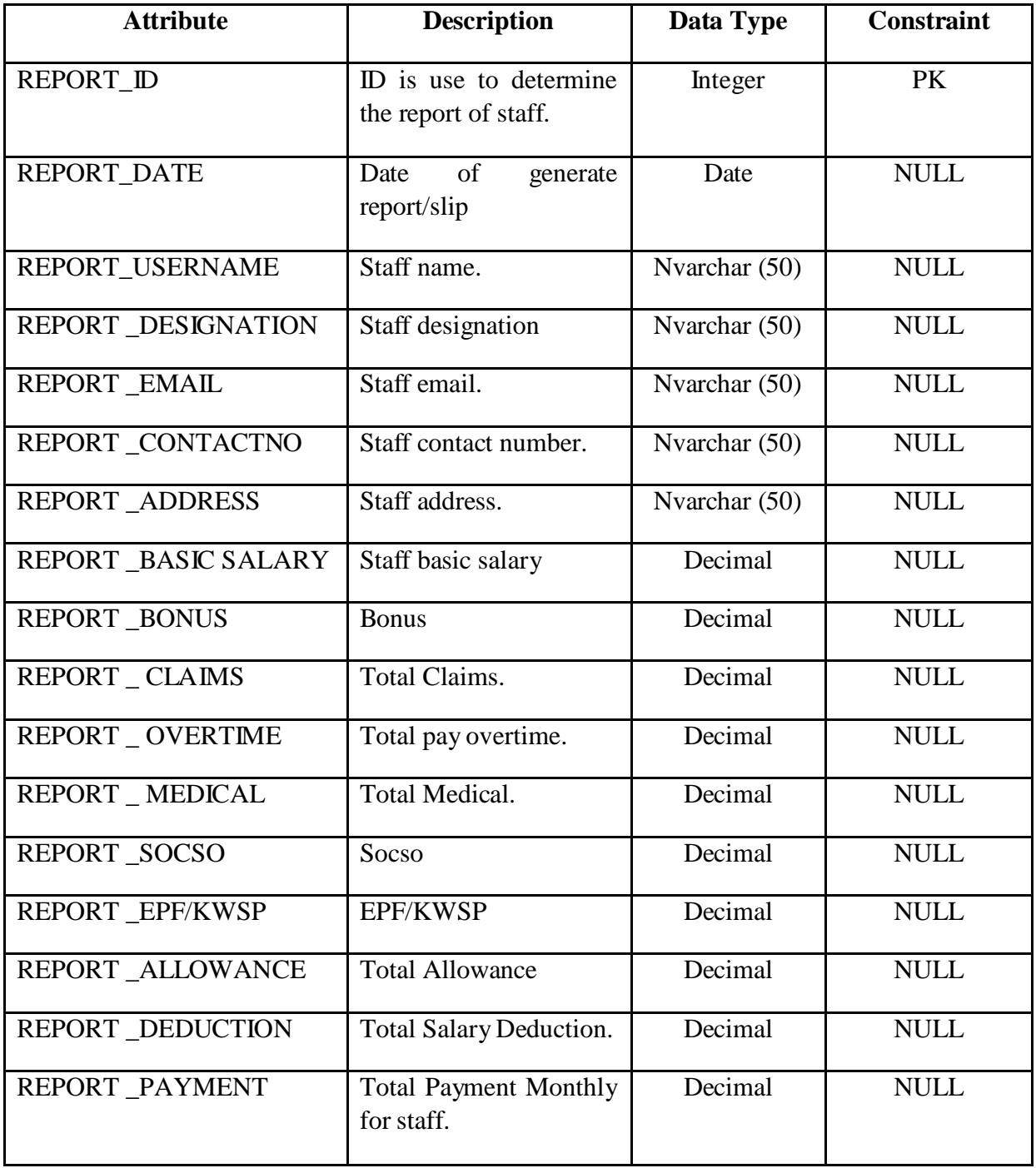

#### **Table 1.6 : Data Dictionary for Generate Report/Slip**

## **2.0 USER INTERFACE**

The diagram below are shows the user interface of E-Leave Management System and Payroll (E-LMSP). E-LMSP is develop with two platform which is web-based application and mobile application.

2.1 Login Page (Web Based Application)

Figure 2.1 shows Login Page of E-LMSP web application. Before access to the system, the staff and admin need to enter the correct username, password and category.

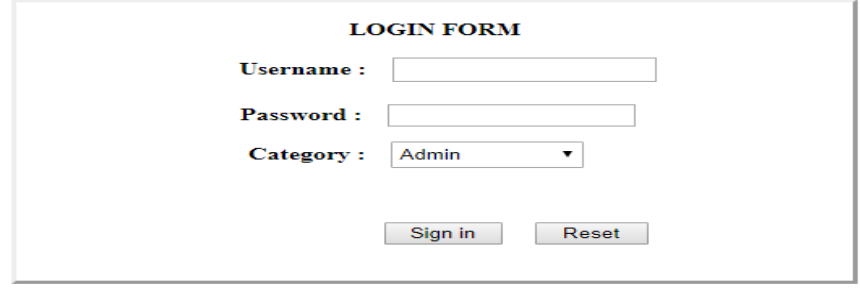

Figure 2.1 : Login Page(Web Based Application)

#### 2.2 Apply Leave

Figure 2.2 shows apply leave of E-LMSP web application. This page is use by staff to apply leave.

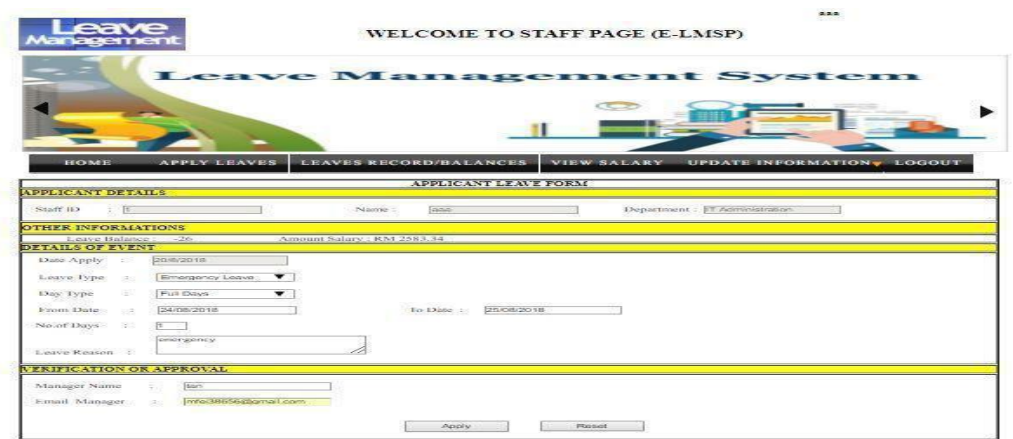

Figure 2.2 : Apply Leave

#### 2.3 View Leave Status

Figure 2.3 shows the view leave status of E-LMSP web application. This page is use by staff to view leave request status and total leave balance left.

| eave<br>Management                               |                                        | <b>WELCOME TO STAFF PAGE (E-LMSP)</b>                            |                          |                           |                                  |                     |
|--------------------------------------------------|----------------------------------------|------------------------------------------------------------------|--------------------------|---------------------------|----------------------------------|---------------------|
|                                                  | BALANCE                                |                                                                  |                          |                           |                                  |                     |
|                                                  |                                        |                                                                  |                          |                           |                                  |                     |
| <b>HOME</b><br><b>YOUR LEAVE RECORD BALANCES</b> | <b>APPLY LEAVES</b>                    | <b>LEAVES RECORD/BALANCES</b><br>VIEW LEAVE RECORD/BALANCES FORM | <b>VIEW SALARY</b>       | <b>UPDATE INFORMATION</b> |                                  | LOGOUT              |
| Your Name: aaa                                   |                                        | Leave Balance Left: -3                                           |                          |                           |                                  |                     |
| <b>Username</b>                                  | <b>Department</b>                      | <b>Apply Date</b>                                                | From Date                | <b>Last Date</b>          | Davs                             | <b>Leave Status</b> |
| 333                                              | IT Administration                      | 18-07-2018                                                       | 20-07-2018               | 22-07-2018                | $\overline{2}$                   | Approved            |
| aaa                                              | IT Administration                      | 18-07-2018                                                       | 21-07-2018               | 23-07-2018                | $\overline{2}$                   | Reject              |
| 333                                              | IT Administration                      | 18-07-2018                                                       | 21-07-2018               | 25-07-2018                | 4                                | Reject              |
| 333<br>333                                       | IT Administration<br>IT Administration | 18-07-2018<br>18-07-2018                                         | 21-07-2018<br>19-07-2018 | 24-07-2018<br>24-07-2018  | 3                                | Reject              |
| 333                                              | IT Administration                      | 18-07-2018                                                       | 20-07-2018               | 21-07-2018                | 5<br>1                           | Approved            |
| 333                                              | IT Administration                      | 14-08-2018                                                       | 16-08-2018               | 18-08-2018                |                                  | Approved            |
| 333                                              | IT Administration                      |                                                                  |                          |                           | $\overline{2}$                   | Reject              |
| 333                                              | IT Administration                      | 14-08-2018<br>14-08-2018                                         | 15-08-2018<br>15-08-2018 | 17-08-2018<br>17-08-2018  | $\overline{2}$<br>$\overline{2}$ | Reject<br>Reject    |

Figure 2.3 : View Leave Status

#### 2.4 View Salary

Figure 24 shows the view salary of E-LMSP web application. This page is use by staff to view total salary of every month.

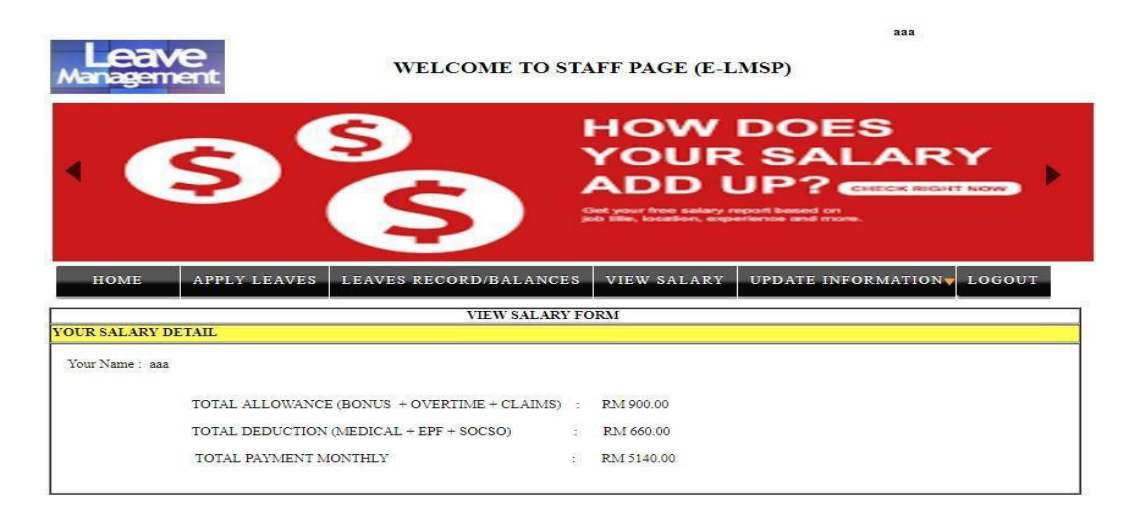

Figure 2.4: View Salary

#### 2.5 Update Information

Figure 2.5 shows the update information of E-LMSP web application. This page is use by staff and admin to update information. Staff is use to update personal information and admin is update the leave balance and salary of the employees.

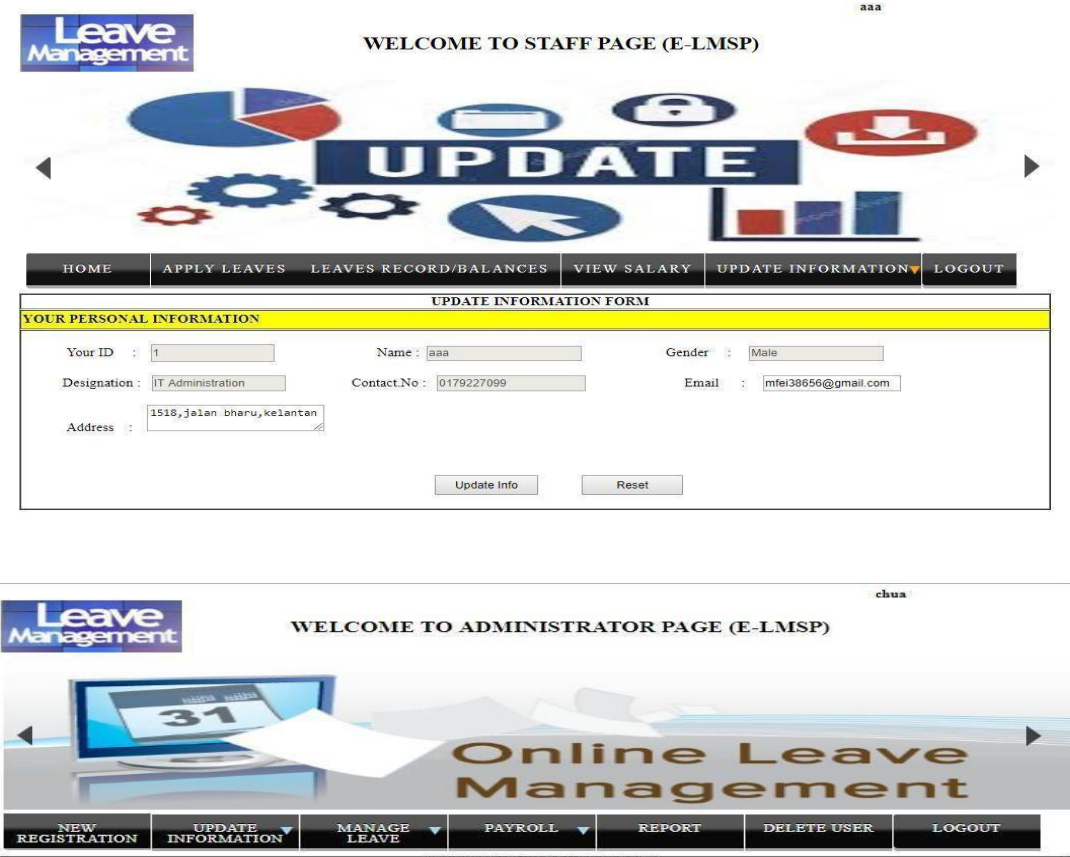

| <b>REGISTRATION</b>              | UPDATE INFORMATION  | $\ensuremath{\mathsf{MANAGE}}\xspace$ LEAVE |                                |              |                             |  |
|----------------------------------|---------------------|---------------------------------------------|--------------------------------|--------------|-----------------------------|--|
| <b>STAFF DETAILS INFORMATION</b> |                     |                                             | <b>UPDATE INFORMATION FORM</b> |              |                             |  |
|                                  |                     |                                             |                                |              |                             |  |
| Enter Staff Id:                  |                     | Search                                      |                                |              |                             |  |
| Staff Id:                        |                     | Usemame:<br>аза                             |                                | Gender :     | Male<br>▼                   |  |
|                                  |                     |                                             |                                |              | 1518, jalan bharu, kelantan |  |
| Email                            | mfei38656@gmail.com | Phone:<br>0179227099                        |                                | Address:     |                             |  |
| <b>OTHER INFORMATIONS</b>        |                     |                                             |                                |              |                             |  |
| Start Working Date:              | 13/07/2018          | Designation: IT Administration              | $\mathbf{v}$                   | Salary(RM) : | 5000.00                     |  |
| Leave Balance                    |                     |                                             |                                |              |                             |  |
| $-122 -$                         | $-5$                | Category:<br>Staffs                         | $\overline{\phantom{a}}$       |              |                             |  |

Figure 2.5 Update Information

#### 2.6 Register New Employee

Figure 2.6 shows the register new employee of E-LMSP web application. This page is use by administration to register new employee into the system.

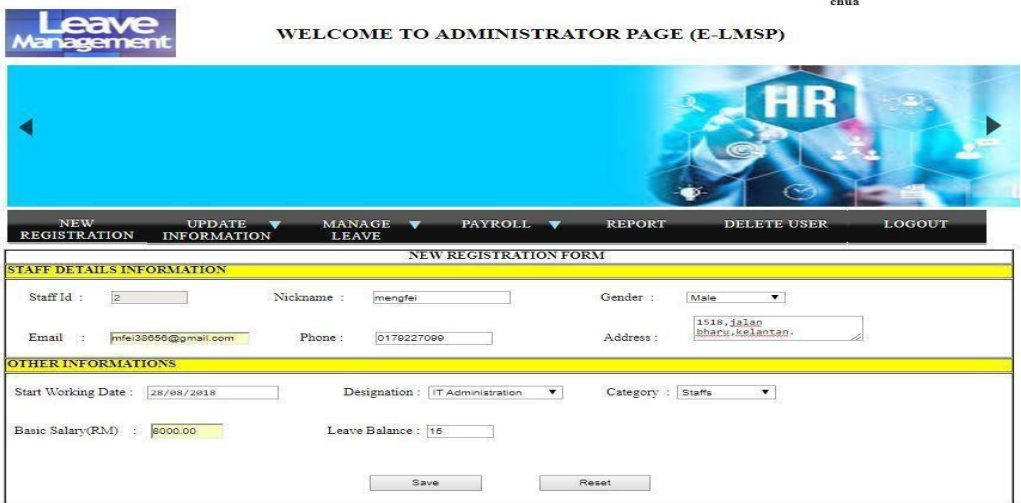

Figure 2.6 : Register New Employee

#### 2.7 Manage Leave

Figure 2.7 shows the manage leave of E-LMSP web application. This page is use by administrator to manage leave request of employee.

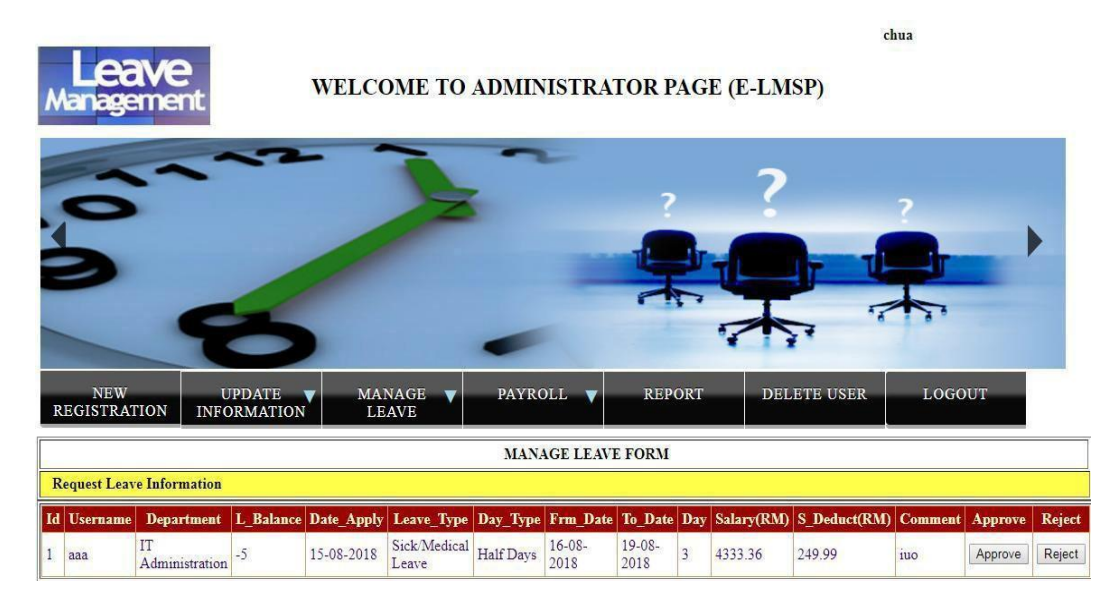

Figure 2.7 : Manage Leave

#### 2.8 Payroll

Figure 2.8 shows payroll of E-LMSP web application. This page is use by administrator to calculate the salary of employee.

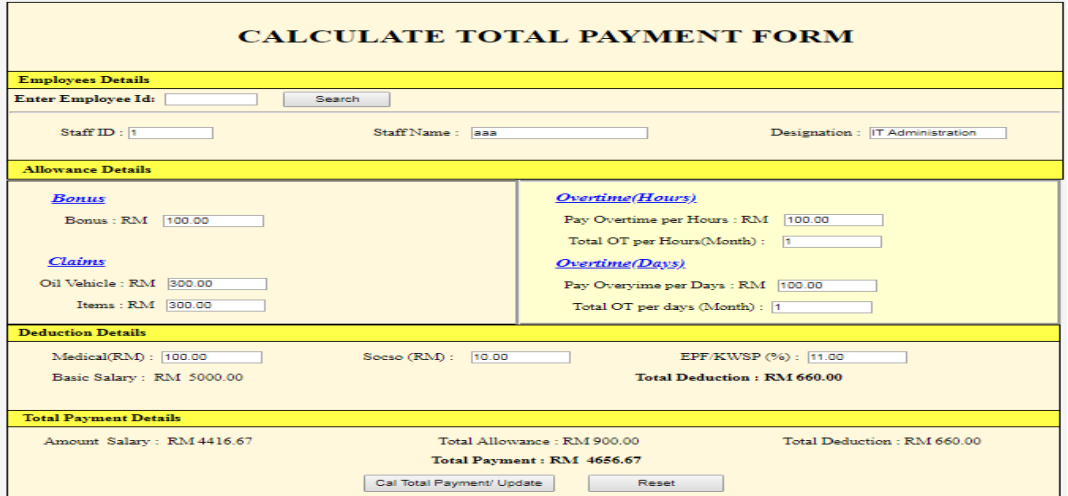

Figure 2.8 : Payroll

### 2.9 Generate Report/Slip

Figure 2.9 shows generate report/slip of E-LMSP web application. This page is use by administrator to generate report/slip of employee.

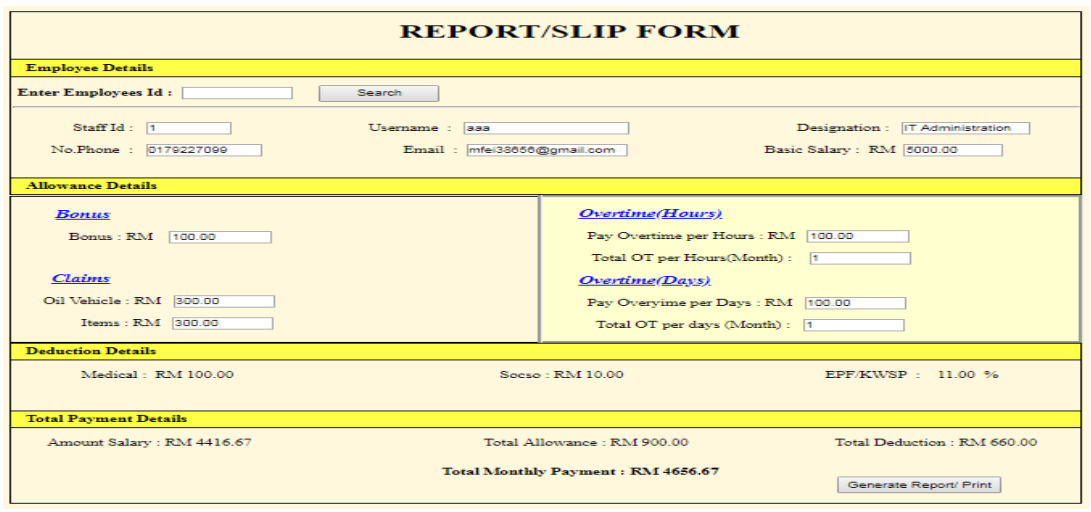

Figure 2.9 : Generate Report/Slip

#### 2.10 Login Page (Mobile App : Staff)

Figure 2.10 shows login page of E-LMSP mobile application for staff. Before access to the system, the staff need to enter the correct username and password.

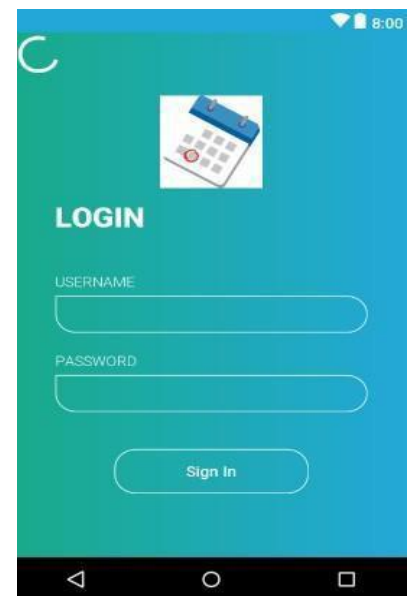

Figure 2.10 : Login Page (Mobile App : Staff)

#### 2.11 Apply Leave

Figure 2.11 shows apply leave of E-LMSP mobile application for staff. This page is use by staff to apply leave.

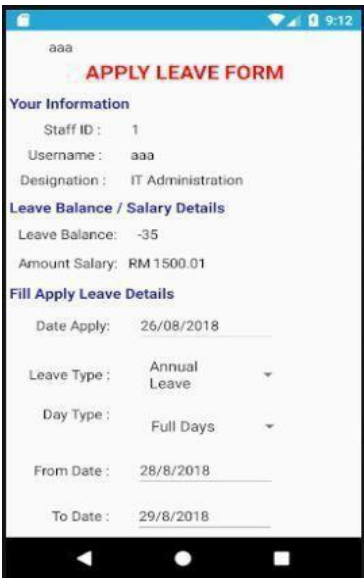

Figure 2.11 Apply Leave

#### 2.12 View Leave Status

Figure 2.12 shows the view leave status of E-LMSP mobile application. This page is use by staff to view leave request status and total leave balance left.

|                | <b>Q</b> 4:56            |
|----------------|--------------------------|
| <b>aaa</b>     |                          |
|                |                          |
|                | <b>LEAVE STATUS</b>      |
| Date Apply:    | Z0/U8/ZU18               |
| From Date:     | 26/08/2018               |
| To Date:       | 27/08/2018               |
| No of Days:    | п                        |
| Leave Balance: | ヮ                        |
| Leave Reason:  | approve                  |
| Staff Id:      | п                        |
| Username:      | aaa                      |
| Designation:   | <b>IT Administration</b> |
| Date Apply:    | 26/08/2018               |
| From Date:     | 28/08/2018               |
| To Date:       | 29/08/2018               |
| No of Days:    | Ħ                        |
| Leave Balance: | 6                        |
| Leave Reason:  | approve                  |
| Staff Id:      | Ħ                        |
| Username:      | aaa                      |
| Designation:   | IT Administration        |
| Date Apply:    | 27/08/2018               |
| From Date:     | 30/08/2018               |
| To Date:       | 31/08/2018               |
| No of Days:    | т                        |
| eave Balance:  | 5                        |

Figure 2.12 : View Leave Status

#### 2.13 View Salary

Figure 2.13 shows the view salary of E-LMSP mobile application. This page is use by staff to view total salary of every month.

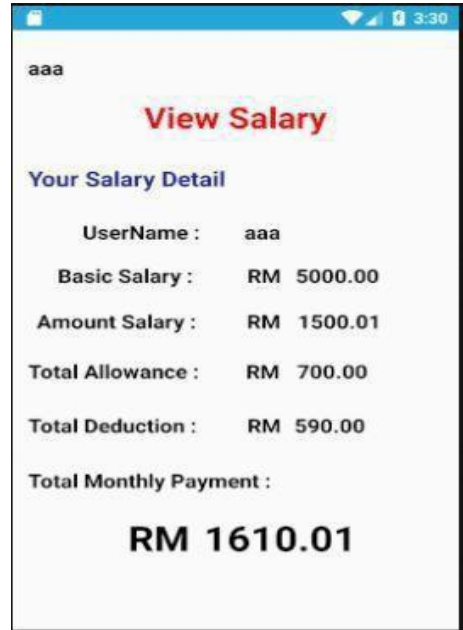

Figure 2.13 : View Salary

2.14 Login Page (Mobile App : Admin)

Figure 2.14 shows login page of E-LMSP mobile application for administrator. Before access to the system, the admin need to enter the correct username and password.

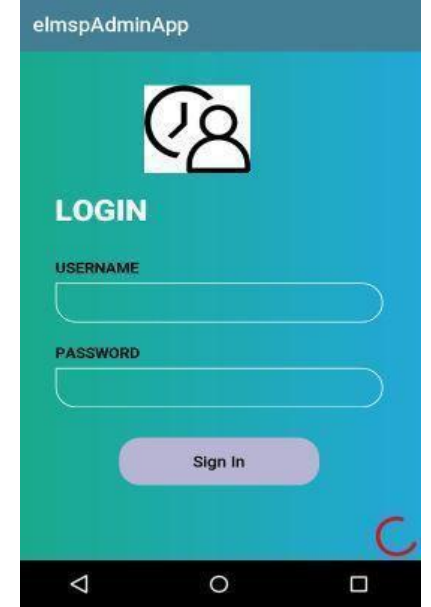

Figure 2.14 : Login Page( Mobile App : Admin)

#### 2.15 Manage Leave

Figure 2.15 shows manage leave of E-LMSP mobile application for administrator. This page is use by admin to manage leave of the staff.

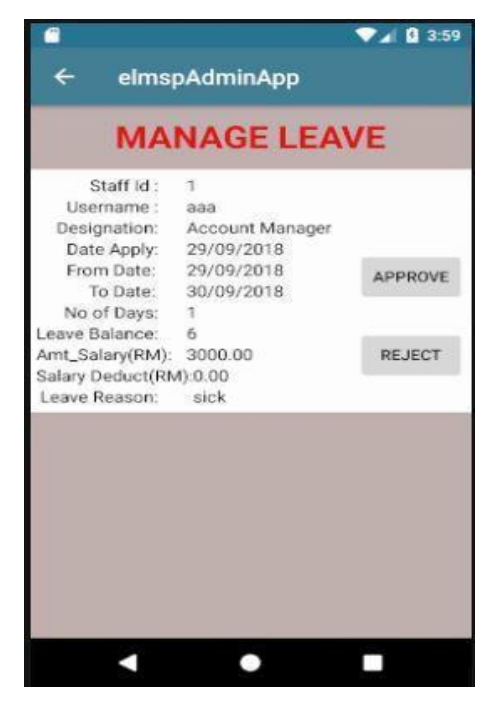

Figure 2.15 : Manage Leave
# **3.0 SYSTEM REQUIREMENT APPROVAL**

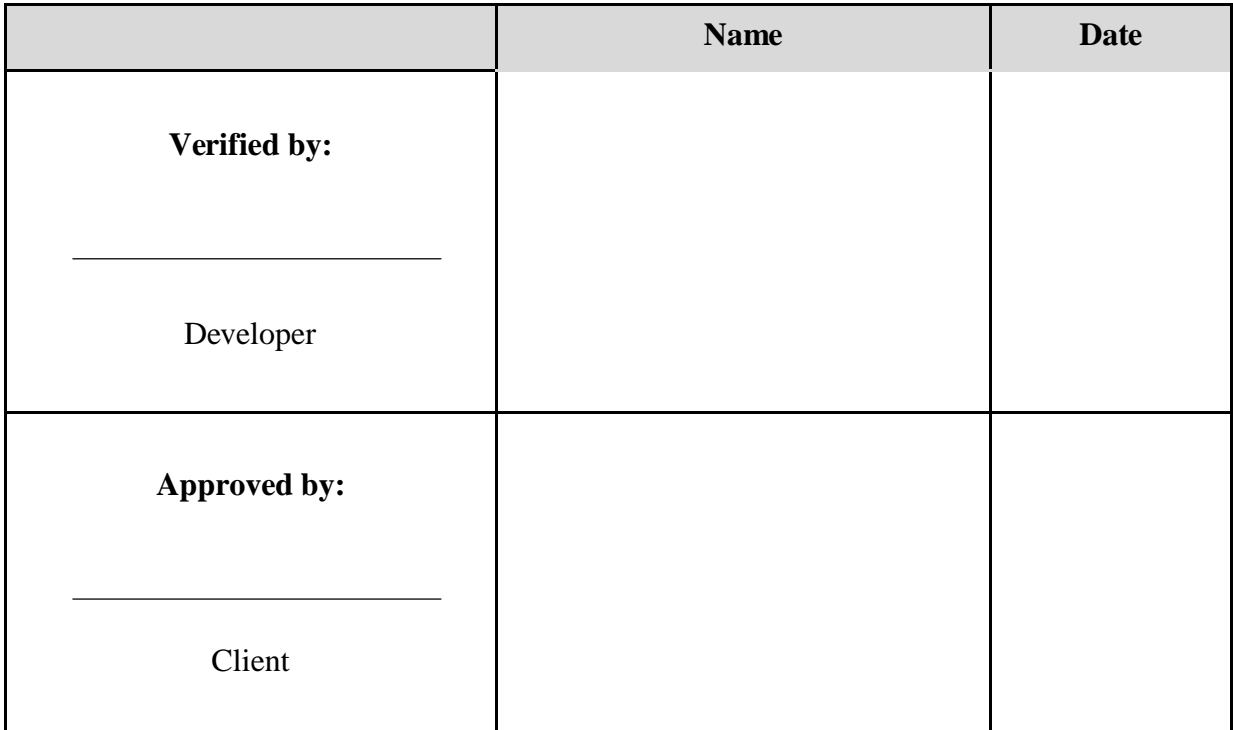

# **APPENDIX D**

# **USERACCEPTANCETEST(UAT)**

**2018 V 1.0**

# **USER ACCEPTANCETEST (UAT)**

**E-LEAVE MANAGEMENT SYSTEM AND PAYROLL (E-LMSP)**

> **E-LMSP V1.0 CHUA MENG FEI CA15134 AUTHOR NAME : Bachelor of Computer Science (Network)**

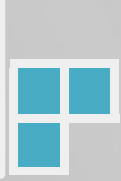

# **TABLE OF CONTENTS**

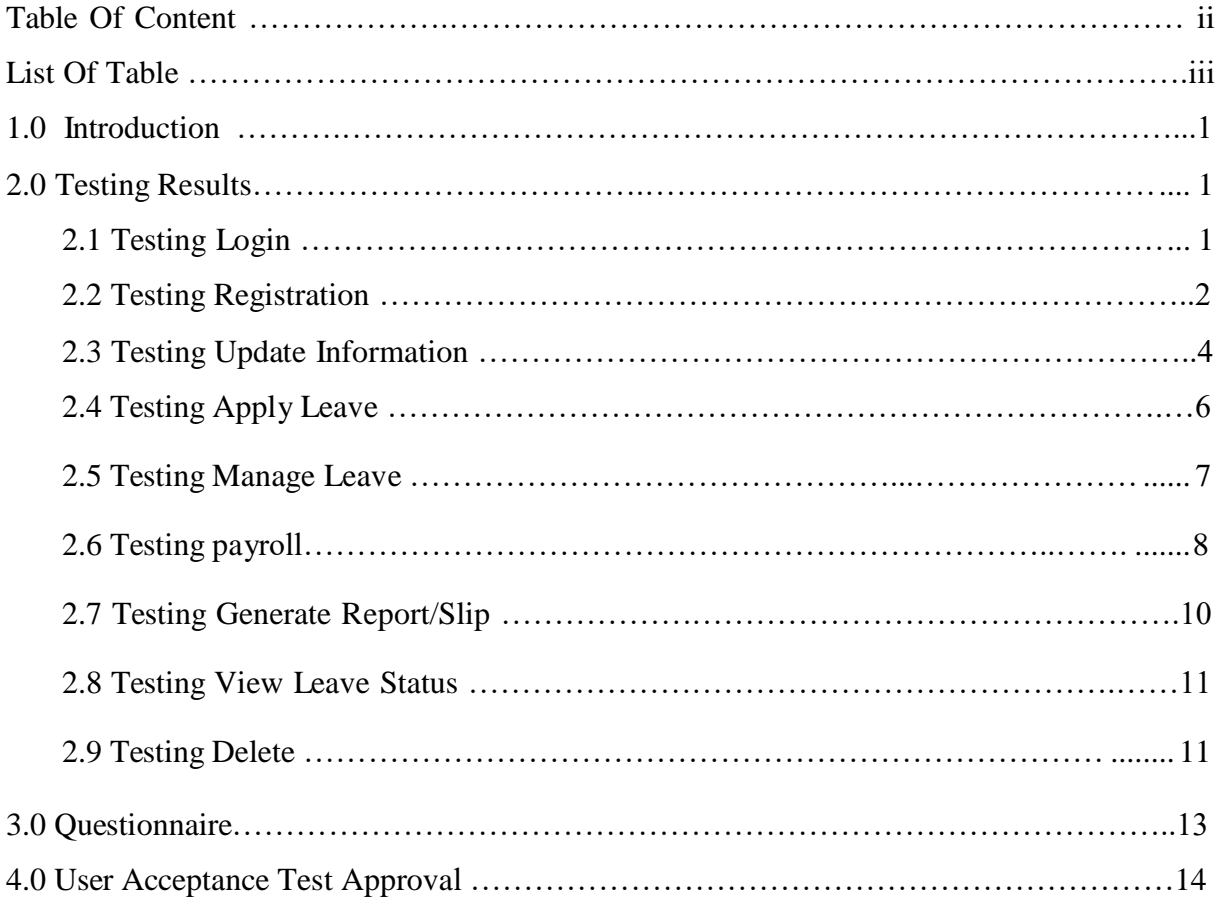

# **LIST OF TABLES**

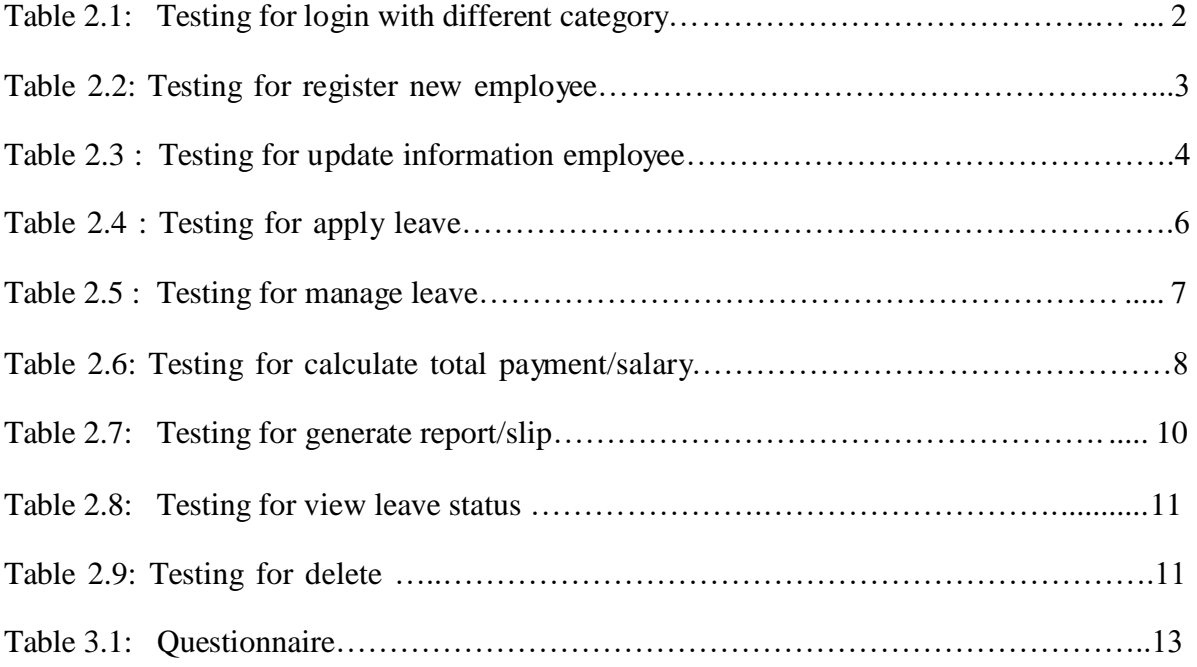

### **1.0 INTRODUCTION**

The testing of the E-LMSP application will be done by staff and admin of Seri Barat Mixed to certify the system is can be operational for use. The testing will be done by the client is to test all function in the E-LMSP application is can working properly without any bugs or errors occur during the tested. Besides that, the interface also will be test whether it is user friendly or not and also verify the system is consistent with the requirements.

The testing results will be recorded in this UAT report such as the bug or error is found during testing. Other than that, each functions in the system are working properly will also be state in UAT report to make developer easy for review. Therefore, the questionnaire will also be provided to the client during testing session to get feedback from him.

#### **2.0 TESTING RESULTS**

The testing result below is obtained from the client during test the E-LMSP application. In the result will describe whether each of function is working properly or not during tested the E-LMSP application. When bugs or error is discovered and it will fix immediately to improve the overall quality of the system.

2.1 Testing Login

Table 2.1 show the testing result of login as an E-LMSP application is tested by client.

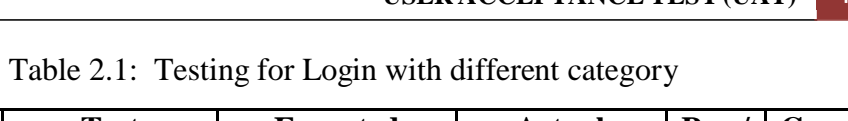

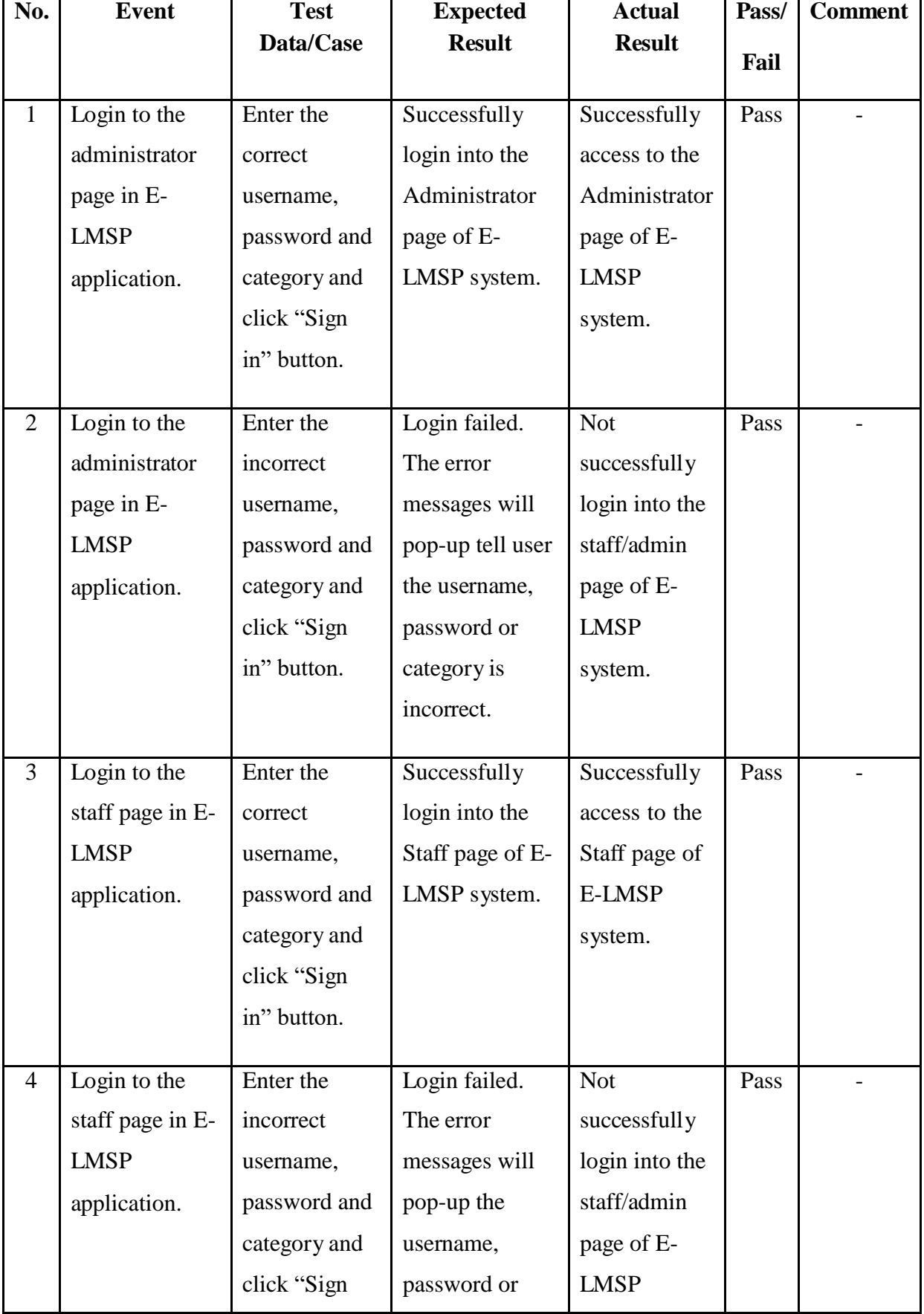

**USER ACCEPTANCE TEST (UAT)** 

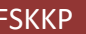

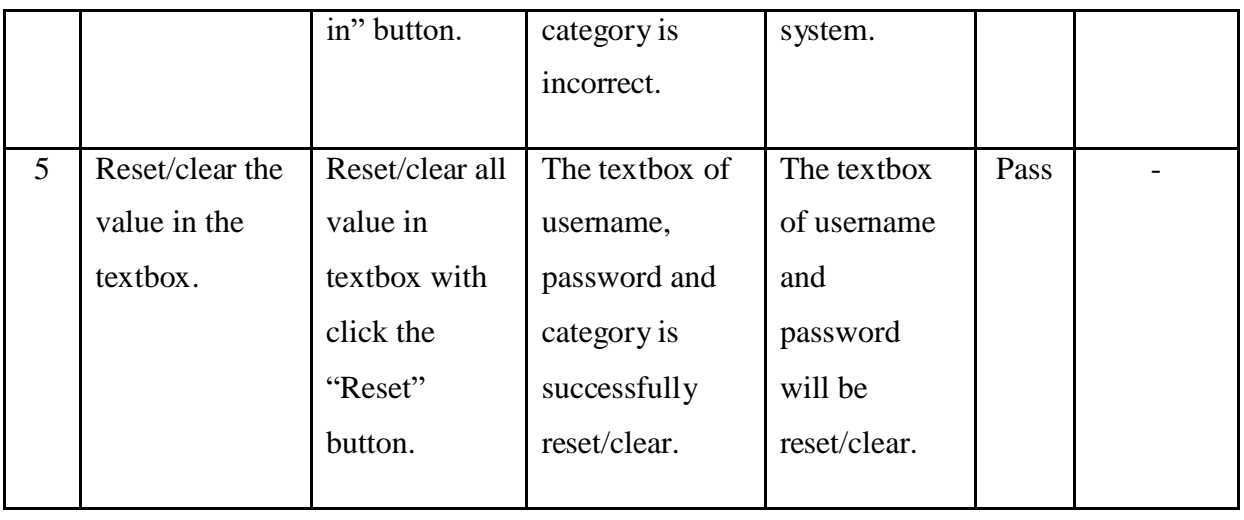

## 2.2 Testing Registration

Table 2.2 show the testing result of register new employee into the system or database is tested by client.

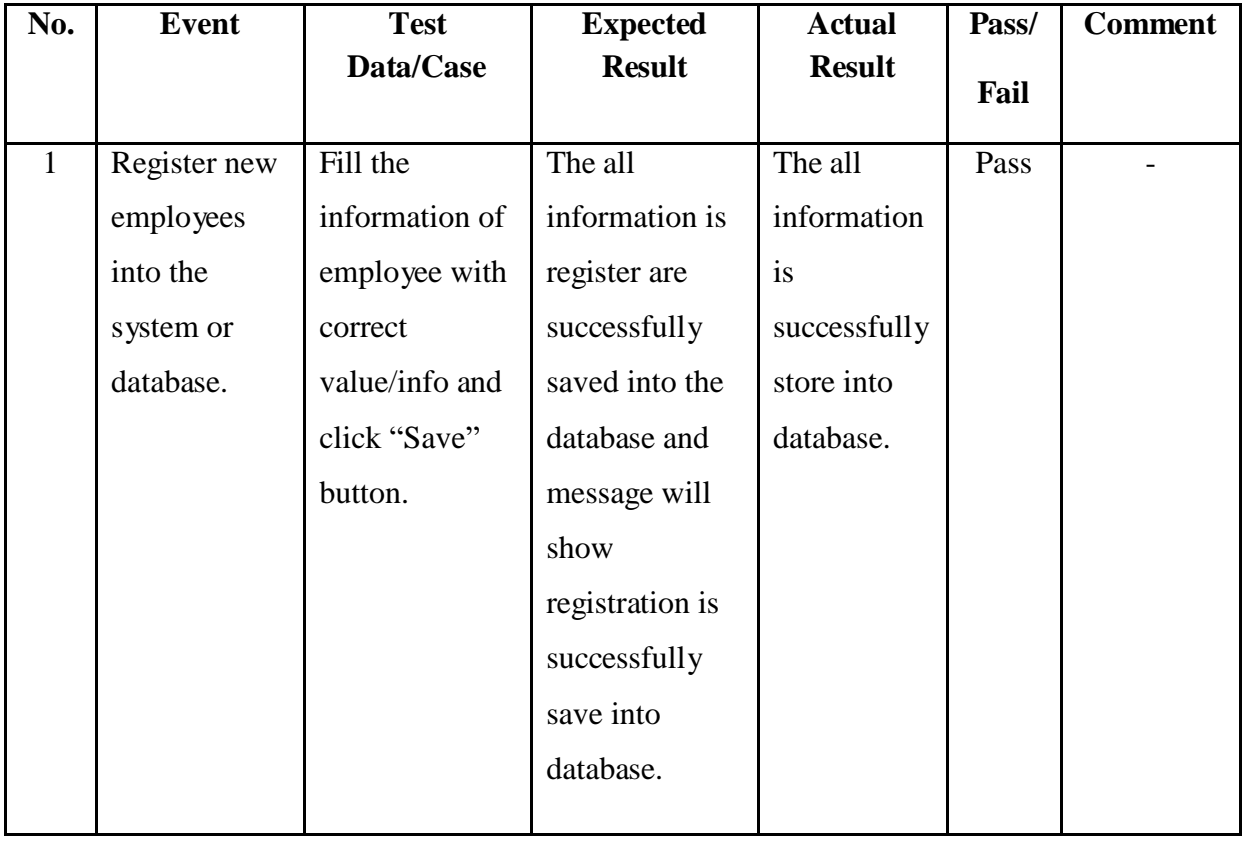

# Table 2.2: Testing for Register New Employee

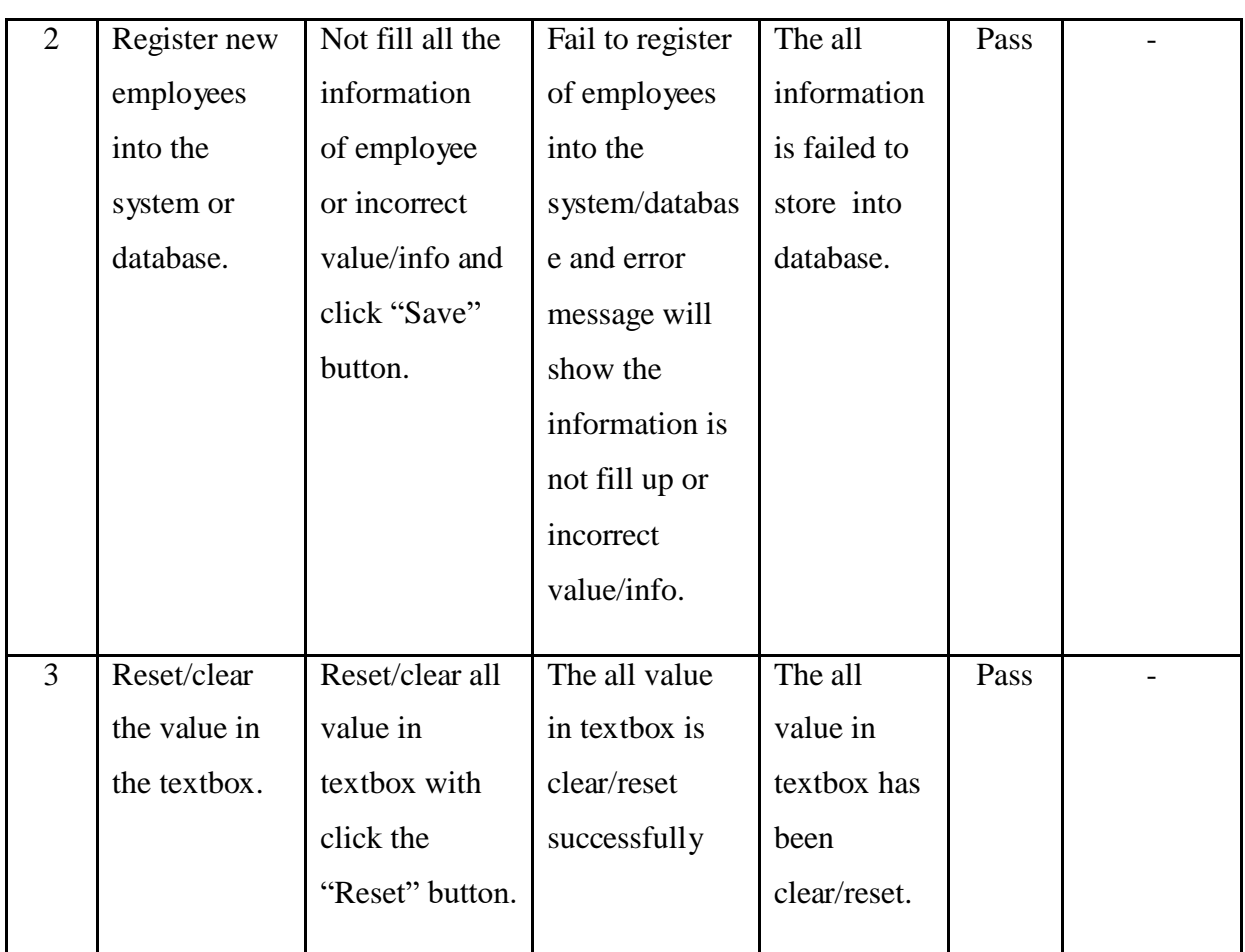

### 2.3 Testing Update Information

Table 2.3 show the testing result of update information of employee in the system is tested by client.

| No. | Event            | <b>Test Data/Case</b> | <b>Expected</b> | <b>Actual</b> | Pass/ | <b>Comment</b> |
|-----|------------------|-----------------------|-----------------|---------------|-------|----------------|
|     |                  |                       | <b>Result</b>   | <b>Result</b> | Fail  |                |
|     | Search the staff | Enter the staff       | Successfully    | Successfully  | Pass  |                |
|     | information.     | id and click          | find the staff  | find the      |       |                |
|     |                  | "Search" button       | information     | staff         |       |                |
|     |                  | with input            | based on the    | information   |       |                |
|     |                  | correct staff id.     | staff id.       | based on the  |       |                |
|     |                  |                       |                 | staff id      |       |                |

Table 2.3: Testing for Update Information Employee

**USER ACCEPTANCE TEST(UAT)** FSKKP

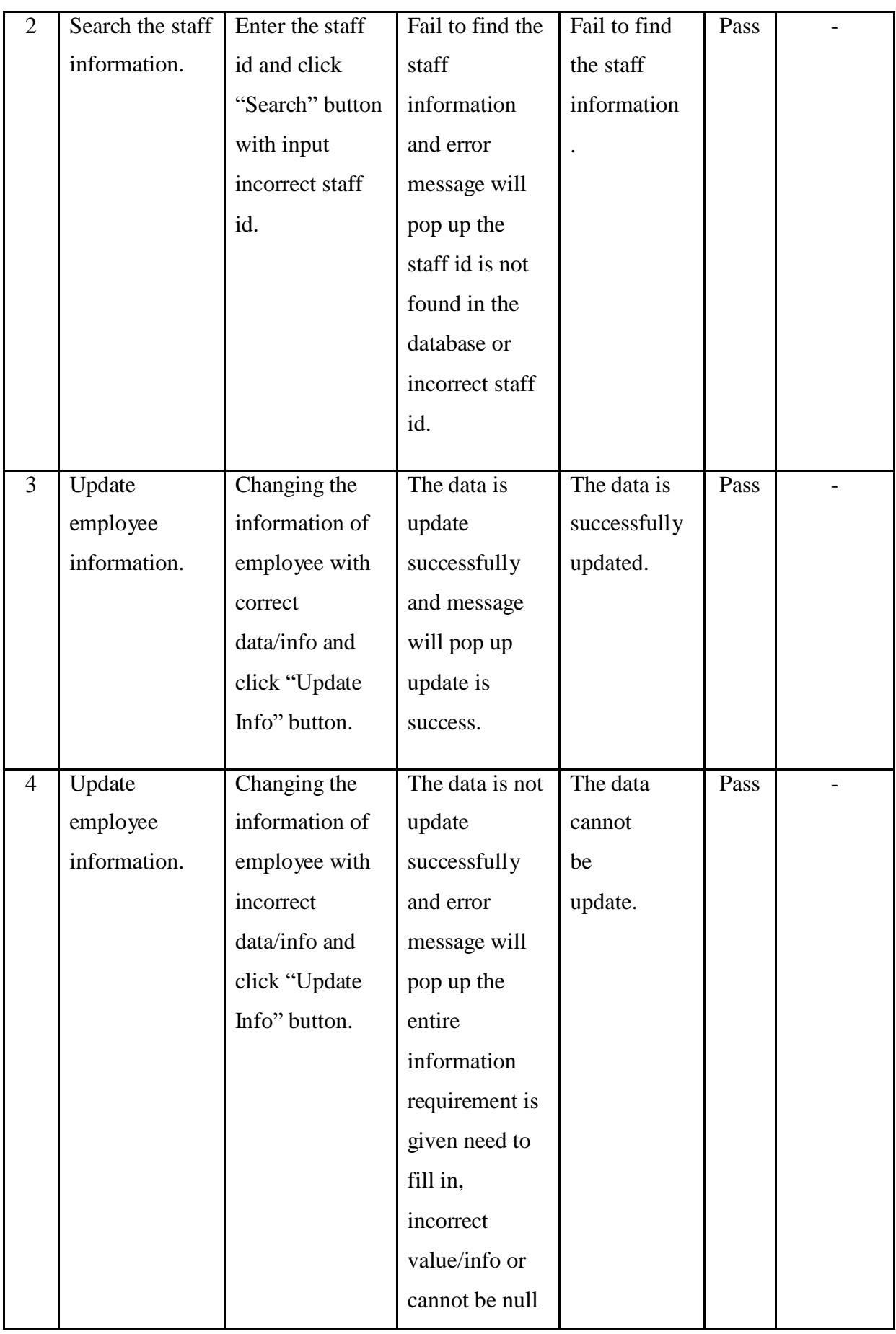

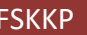

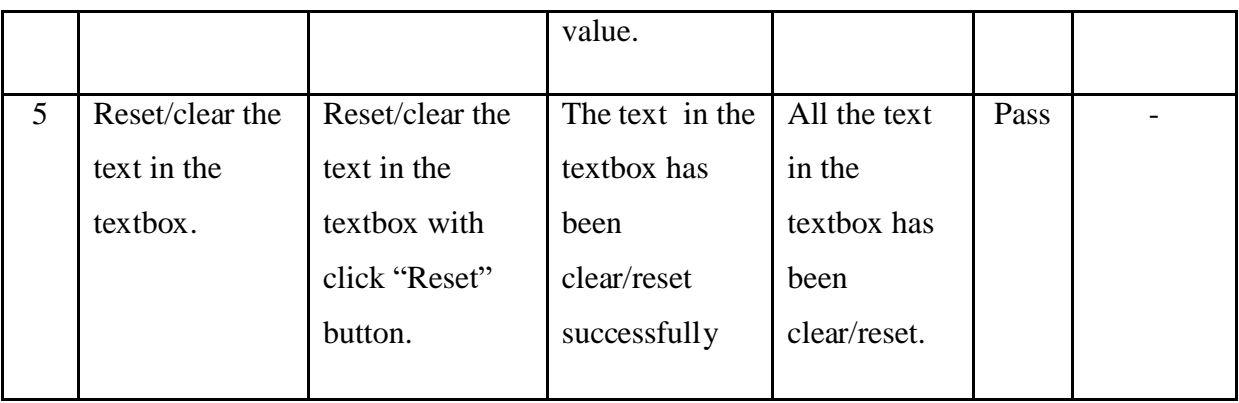

# 2.4 Testing Apply Leave

Table 2.4 show the testing result of apply leave send to the admin to get approver is tested by client.

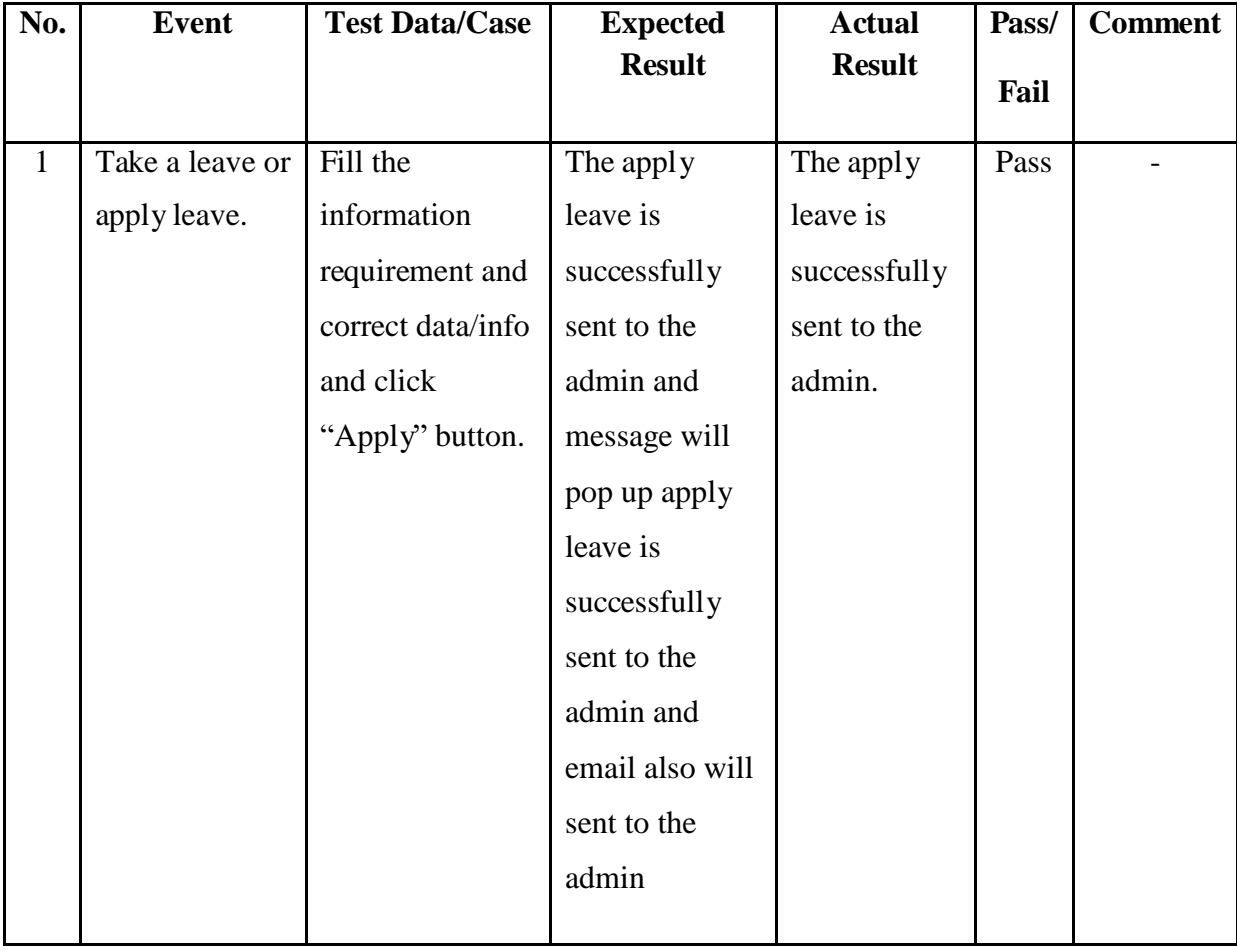

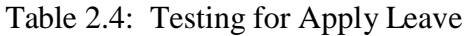

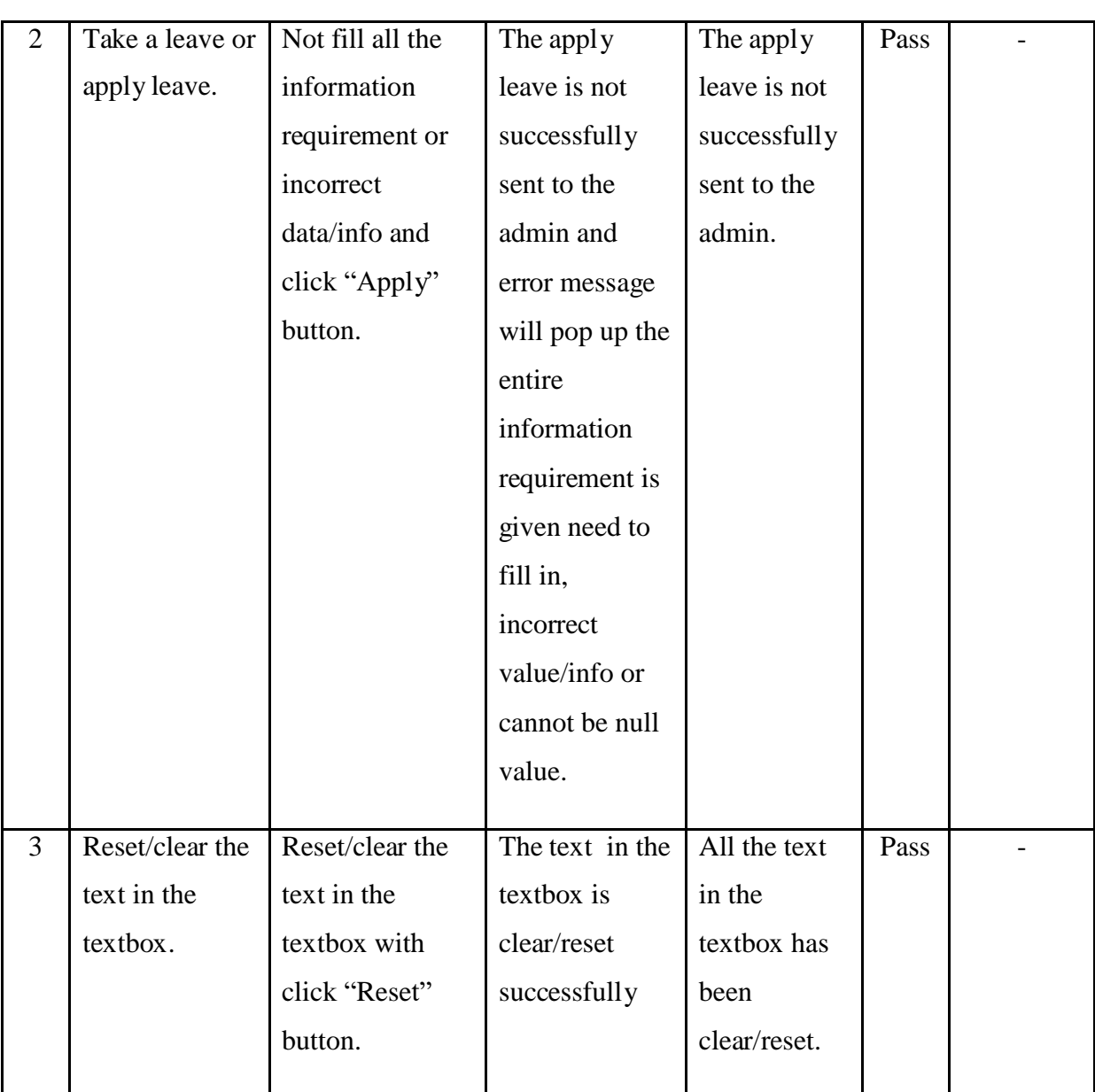

# 2.5 Testing Manage Leave

Table 2.5 show the testing result of manage leave of the employee is tested by client.

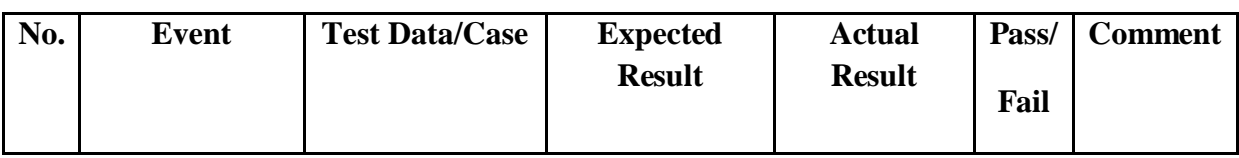

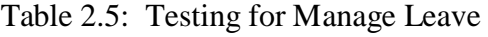

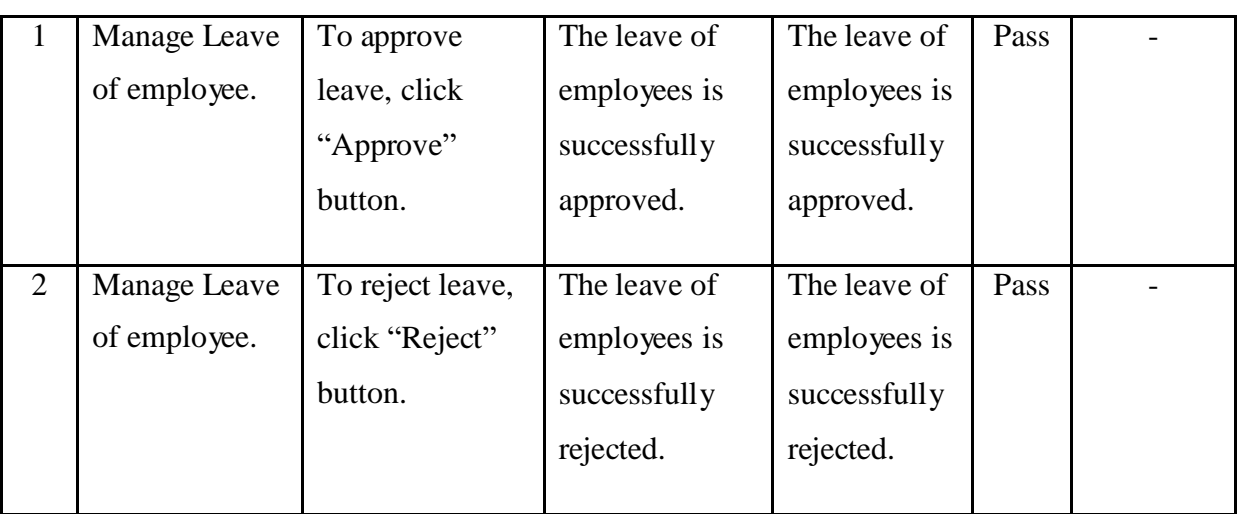

### 2.6 Testing Payroll

Table 2.6 shows the testing result of calculate total payment/salary of employee is tested by client.

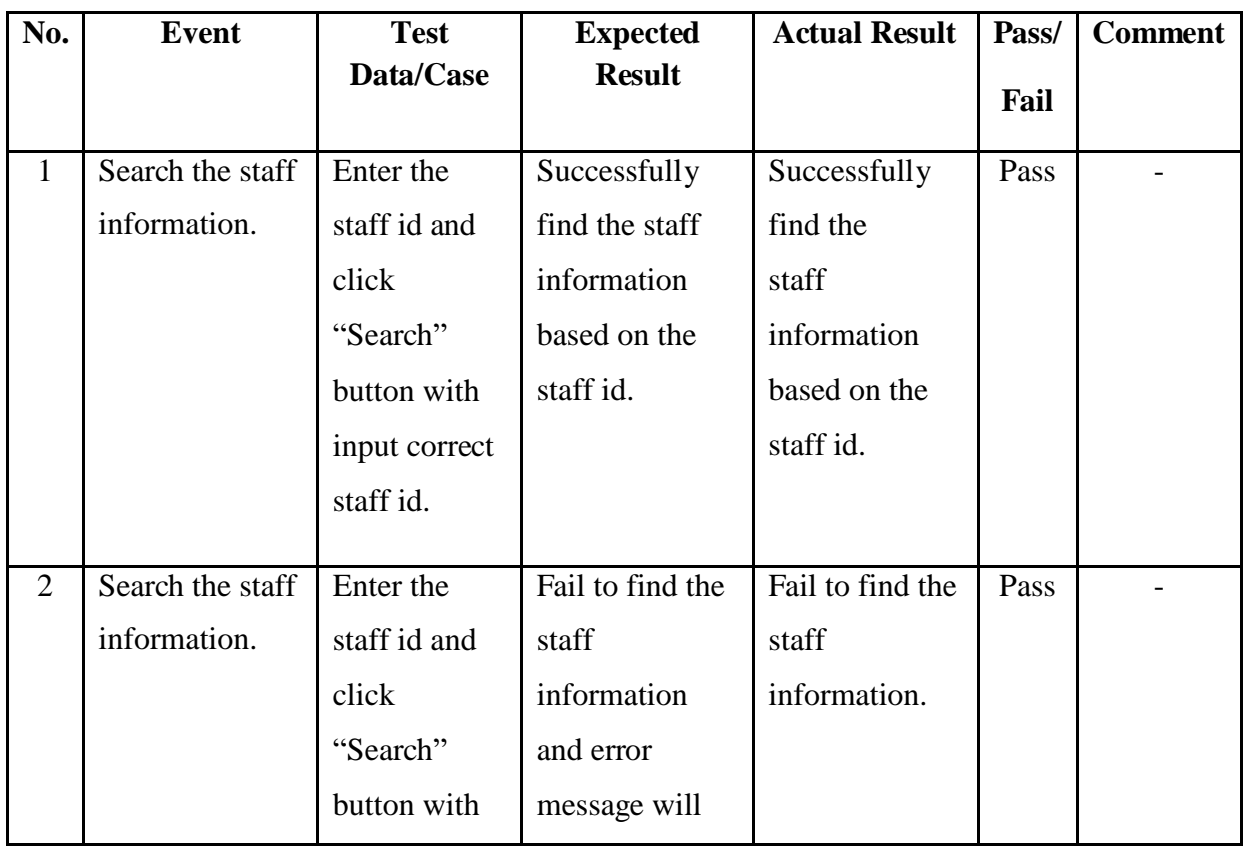

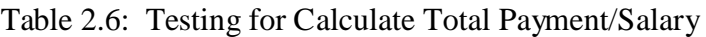

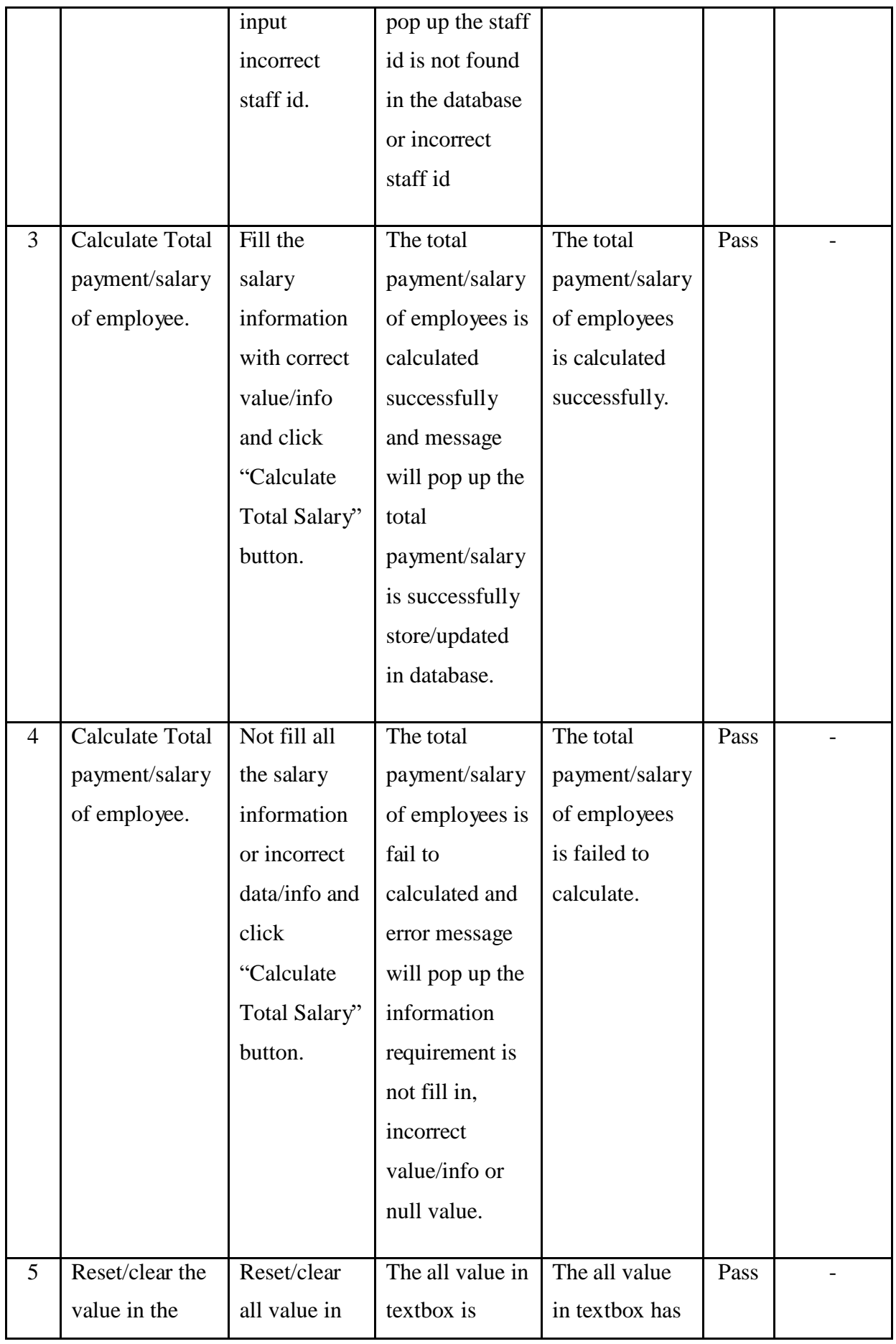

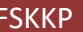

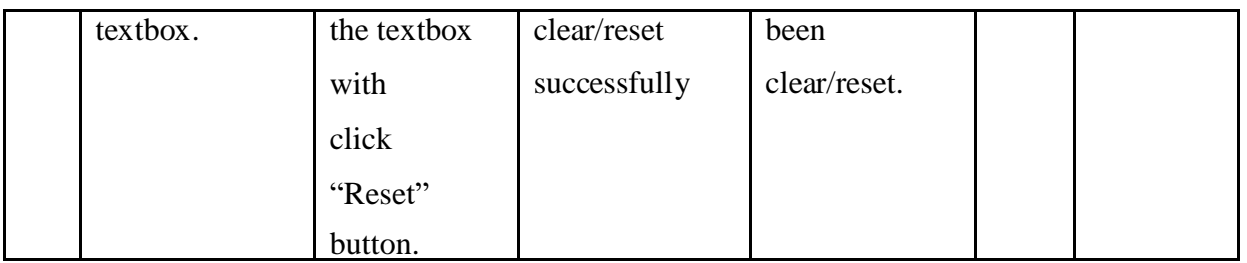

# 2.7 Testing Generate Report/Slip

Table 2.7 show the testing result of generate report/slip is tested by client.

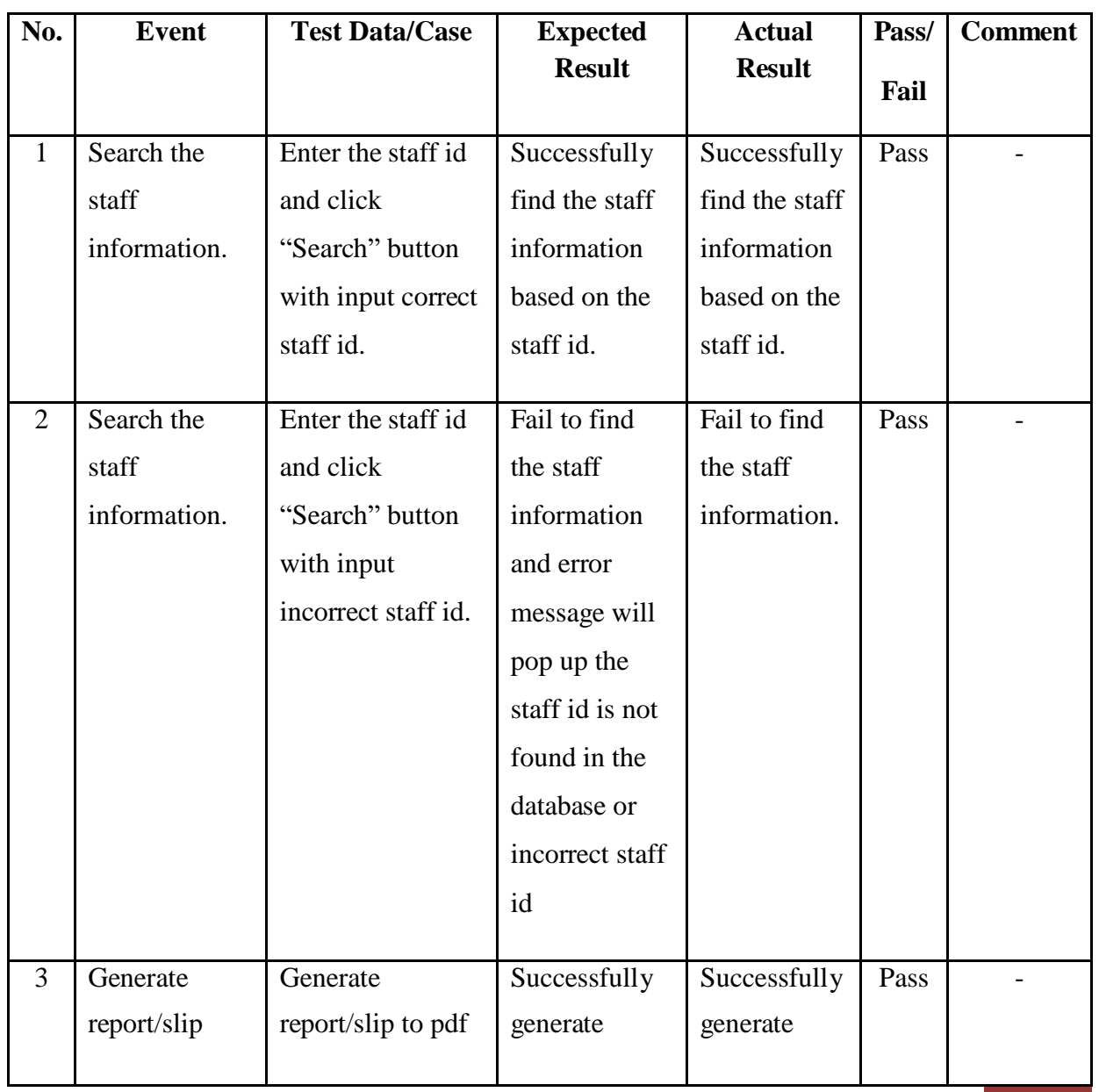

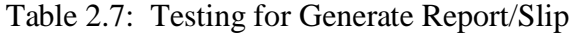

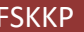

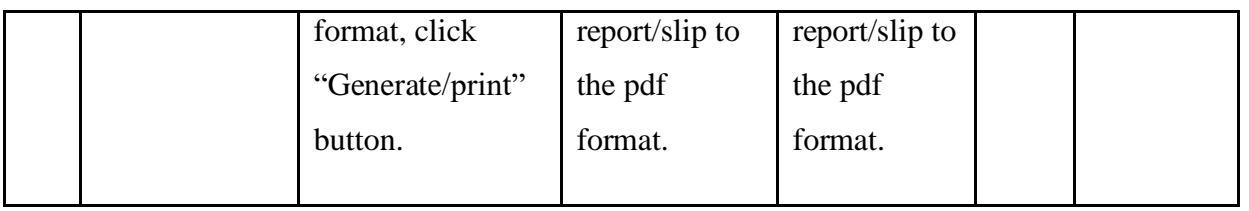

# 2.8 Testing View Leave Status

Table 2.8 shows the testing result of view leave status is tested by client.

| No. | <b>Event</b> | <b>Test Data/Case</b> | <b>Expected</b> | <b>Actual</b> | Pass/ | <b>Comment</b> |
|-----|--------------|-----------------------|-----------------|---------------|-------|----------------|
|     |              |                       | <b>Result</b>   | <b>Result</b> | Fail  |                |
| I.  | Views leave  | Able to view          | Successfully    | Successfully  | Pass  |                |
|     | status.      | leave record          | view the leave  | view the      |       |                |
|     |              | status whether is     | status whether  | leave status  |       |                |
|     |              | approve or            | is approve or   | whether is    |       |                |
|     |              | reject.               | reject.         | approve or    |       |                |
|     |              |                       |                 | reject.       |       |                |
|     |              |                       |                 |               |       |                |

Table 2.8: Testing for View Leave Status and Leave Balance

### 2.9 Testing Delete

Table 2.9 show the testing result of delete user from the system or database is tested by client.

| No. | Event      | <b>Test Data/Case</b> | <b>Expected</b> | <b>Actual</b>  | Pass/ | <b>Comment</b> |
|-----|------------|-----------------------|-----------------|----------------|-------|----------------|
|     |            |                       | <b>Result</b>   | <b>Result</b>  | Fail  |                |
|     | Search the | Enter the staff id    | Successfully    | Successfully   | Pass  |                |
|     | staff      | and click             | find the staff  | find the staff |       |                |

Table 2.9: Testing for Delete User

# **USER ACCEPTANCE TEST(UAT)** FSKKP

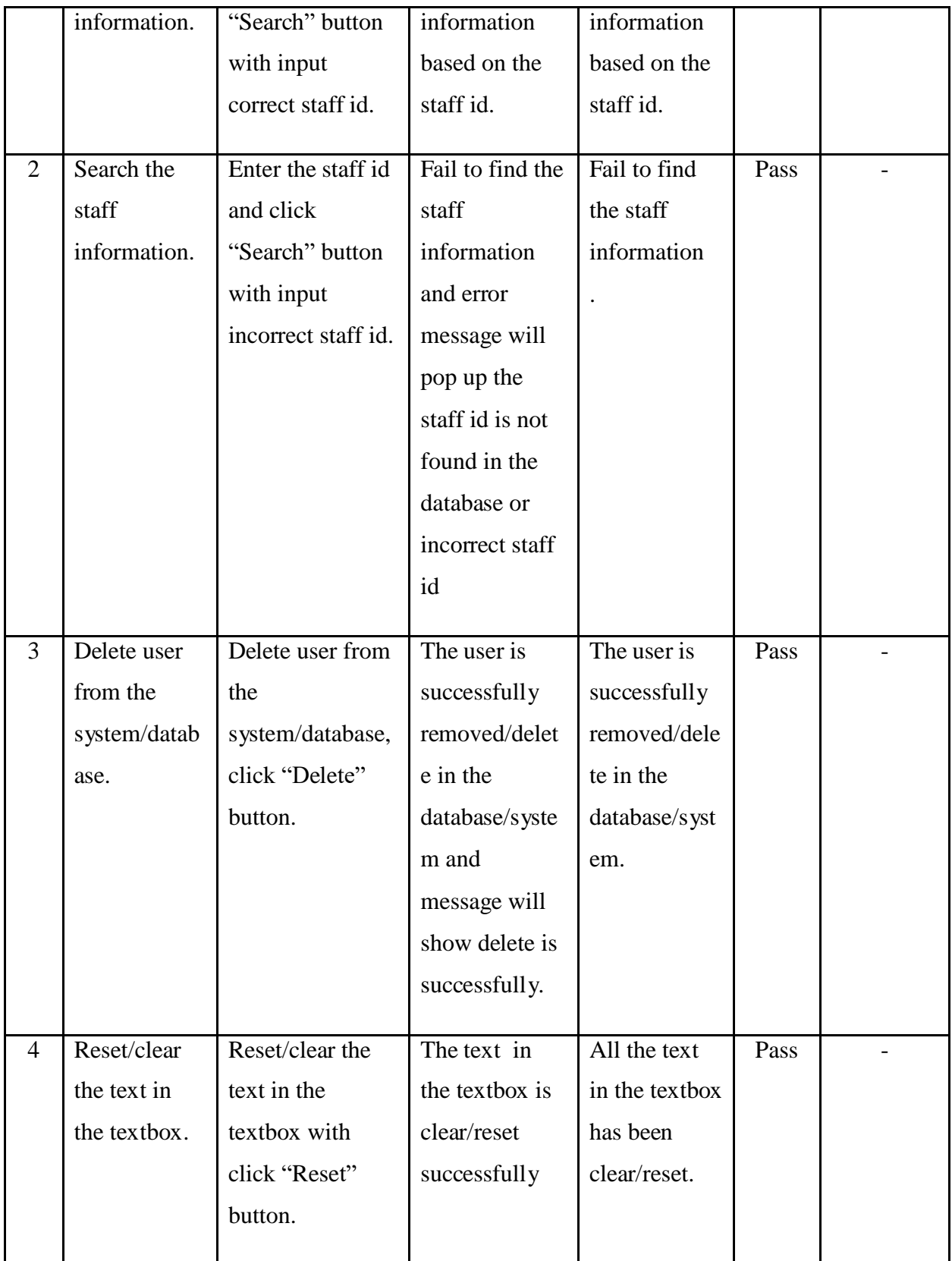

## **3.0 QUESTIONNAIRE**

Table 3.1 demonstrate the questionnaire is provided to the client at Seri Barat Mixed. The questionnaire is use to get feedback from the client when using the E-LMSP application

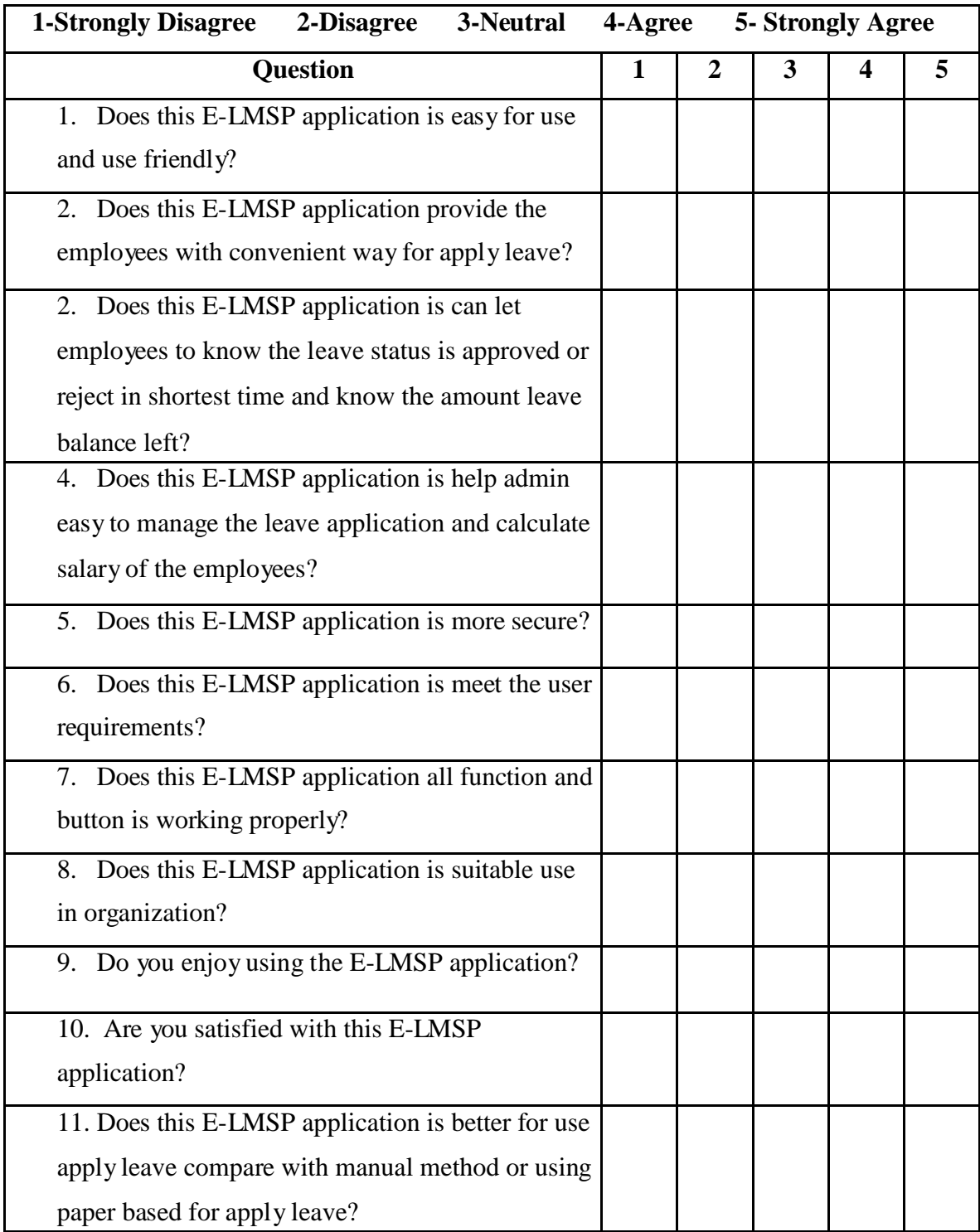

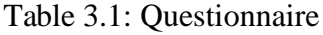

# **4.0 USER ACCPTANCE TEST APPROVAL**

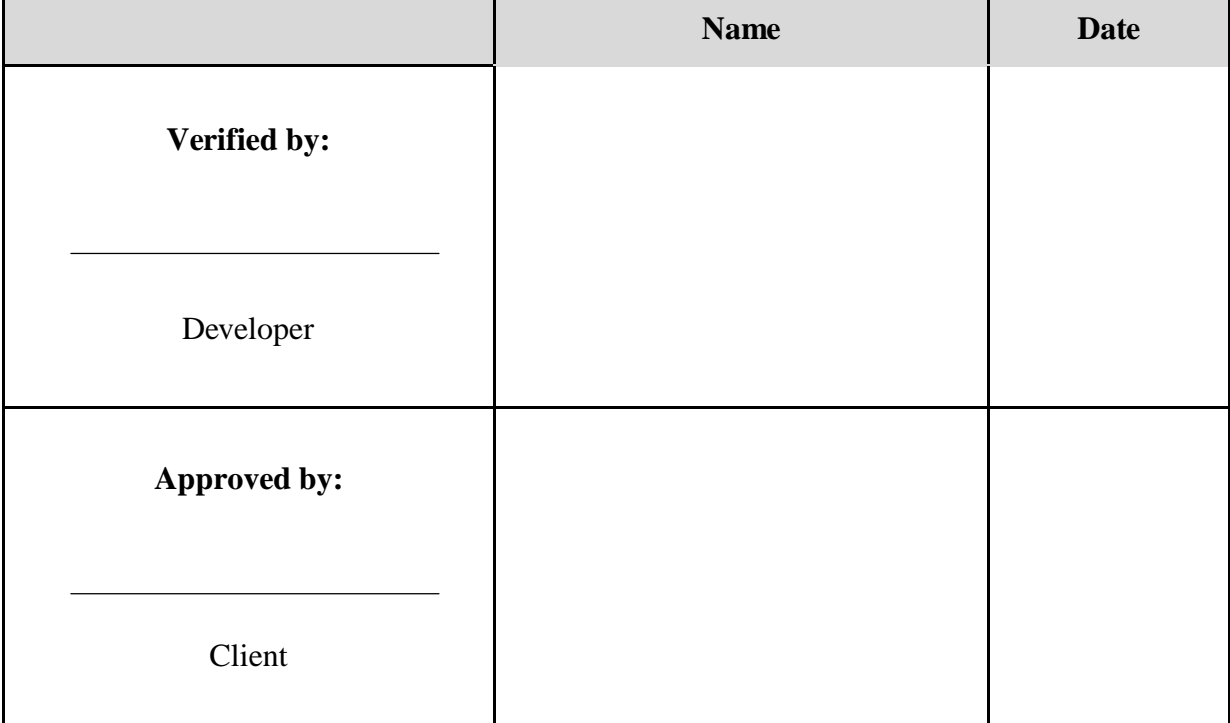

# **APPENDIX E**

**USER MANUAL**

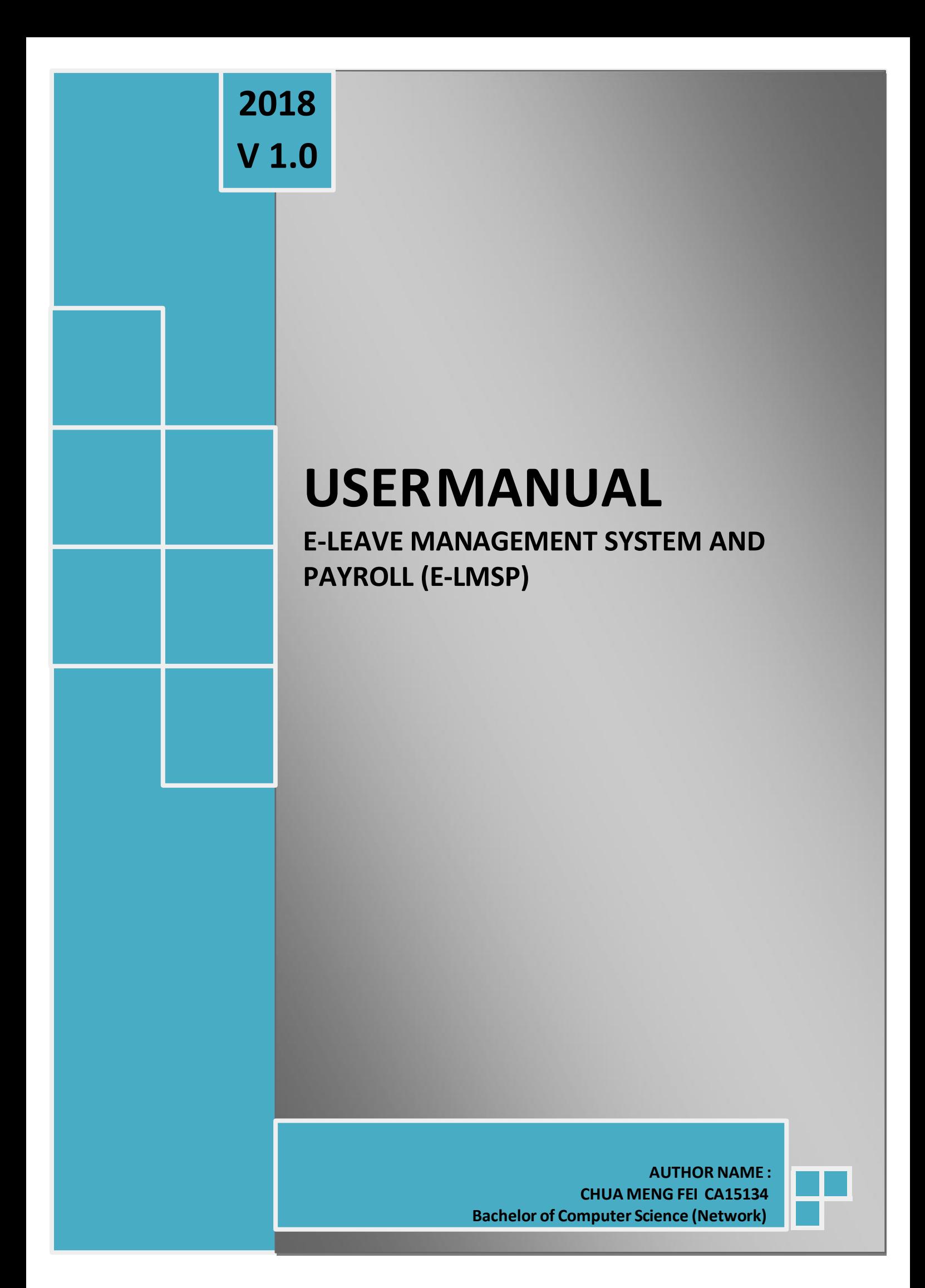

# **TABLE OF CONTENTS**

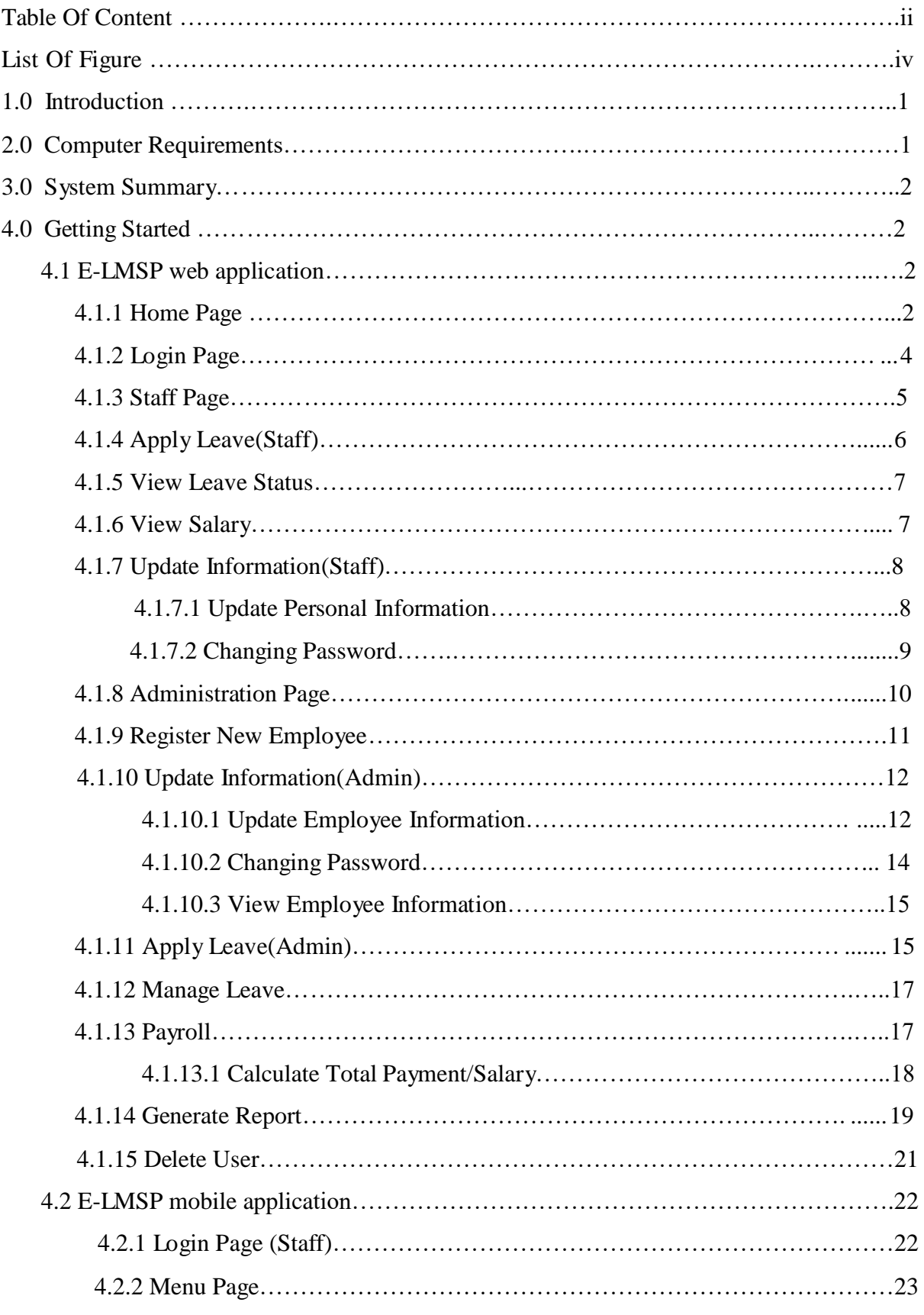

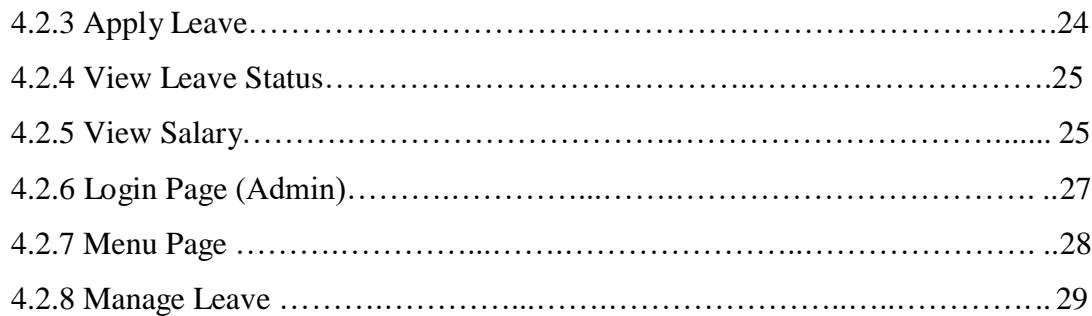

# **LIST OF FIGURES**

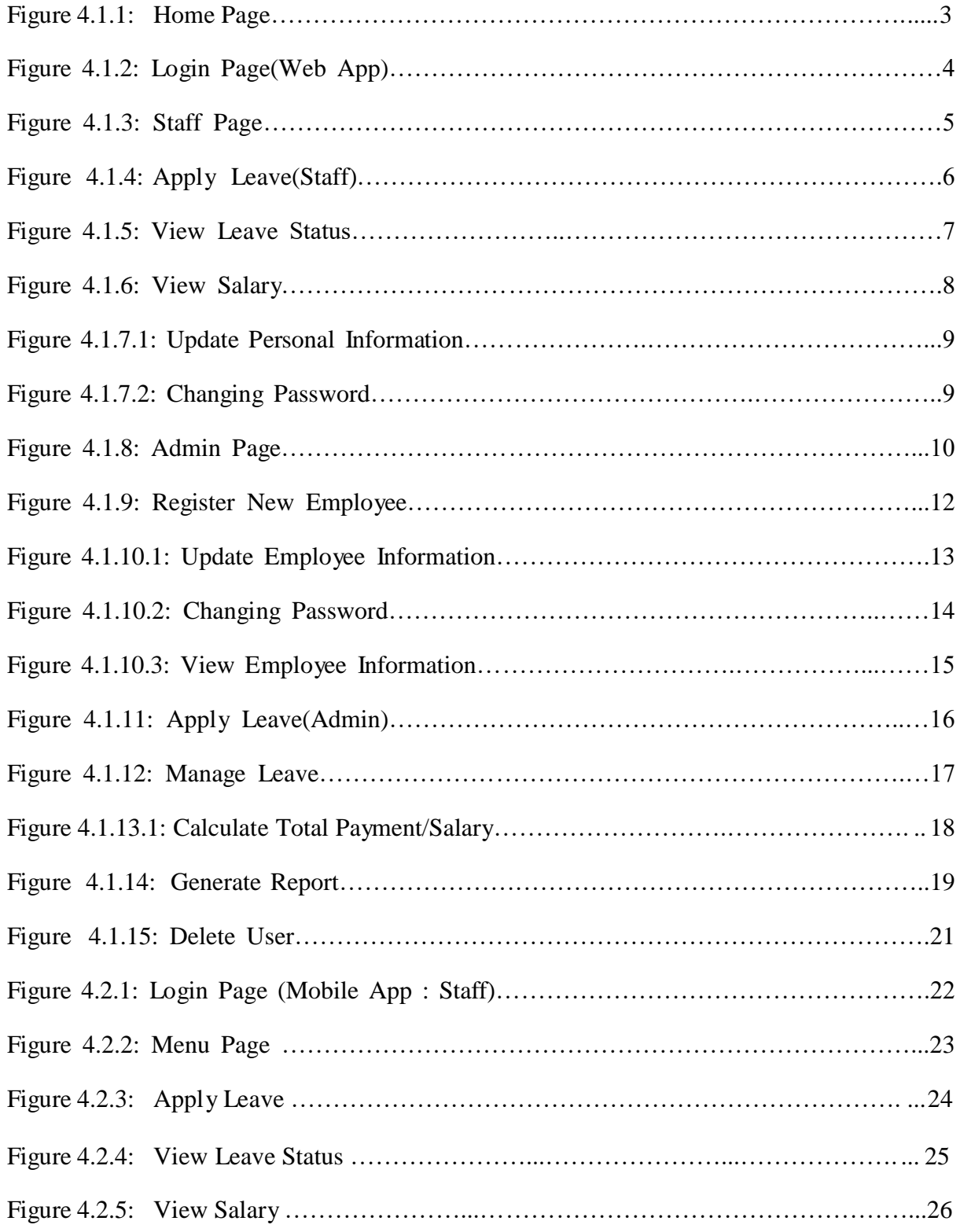

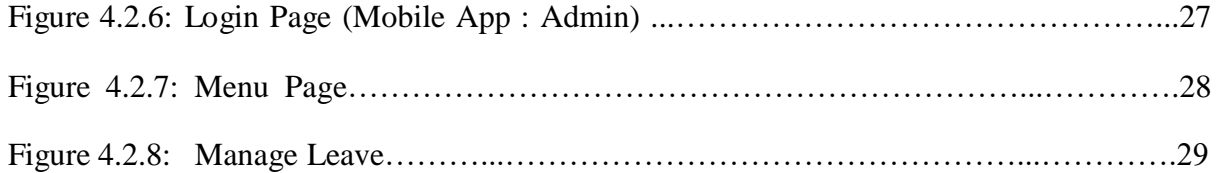

### **1.0 INTRODUCTION**

The user manual is contains all essential information or give a guide line for the user to easy make full use of the E-LMSP application. This manual include a description of the system requirement, system function and capabilities, contingencies and alternate modes of operation and step by step for access or use the the system.

### **2.1 COMPUTER REQUIREMENTS**

The computer and smartphone need to meet the following requirement before access to the E-LMSP application.

- i) Computer
	- Windows 95 or  $\mathbf{v}$

higher 32MB RAM

- 500KB disk space  $\hat{\mathbf{v}}$
- Pentium 166MHZ  $\checkmark$

or

higher Internet connection

- Internet browser
- ii) Smartphone
	- Android OS
	- API 18 or higher

### **3.0 SYSTEM SUMMARY**

In E-LMSP application is divide into two category of user which are staff and admin to access the system. Besides that, the E-LMSP application is also produce two platforms which are web browser and mobile app. In the system, staff able to use the web browser or mobile app to apply leave, view leave status, view leave balance and total salary. After that, admin only can use the web browser to manage leave and calculate salary of employee.

### **4.0 GETTING STARTED**

This section is provides detailed or step by step to use the E-LMSP application. In the E-LMSP, it provide two platforms which are web application and mobile application.

### 4.1 E-LMSP Web Application

To access the E-LMSP application, the user require the internet connection and browser to open the E-LMSP web application. The figure below show the steps to use the E-LMSP in web application.

#### 4.1.1 Home Page

Figure 4.1.1 demonstrate home page of E-LMSP in web application. In the home page, the user can see the overview, vision and mission of the company. Therefore, the user also can search location, view calendar, view gallery, view about us and view contact us in navigation bar.

| <b>AERCRARISE</b><br>E-LEWIS DRAWING CONTROL<br>14 米 米<br>Nills Walks<br><b>EL (8 EXP)</b>                                                                                                    | <b><i><u>Land Lacaline</u></i></b>                                                                                                    |
|----------------------------------------------------------------------------------------------------|----------------------------------------------------------------------------------------------------|
| Leave Management System<br>٠<br>Overview<br>are criteria the spherical                                                                                                    | or britain states<br><b>ALCOHOL: AND</b><br>man.<br><b>TECHNOLOGY</b><br>Joseph Todaya Alester                                                                                                    |
| Painting of Computer Company of Colleges Physician Ing and additional to 10 Major 100 couple<br><b><i>SAKER EXPERIE</i></b><br>Visitoria:<br>Poster of Constant Corporate E. (2017) and Engineering Longwest Corporate Corporate Corporate Corporate<br>General Store Prize<br>Stinates<br>Fands, of England School & Software Departure concentrated in 18 Denver 2020 on<br>College Co. St., Newton | ×<br>$-200$<br>598<br>◎◎<br>$-10$<br>$\circ$                                                                                                    |
| Home/Front Page(1)                                                                                                    | Seach Location(2)                                                                                                    |
| <b><i><u>STORY CONTENT</u></i></b>                                                                                                    | <b>GLACIAL MARQUISHER, 2121518</b><br><b>HOME AREA</b><br>$\sim$                                                                                                    |
| ALLAU 2001<br><b>Priumpurant (2010)</b><br>$-160$<br>Colorado Co<br><b>Time</b><br>the party<br>sensor.                                                                                                    | Gallery                                                                                                    |
| Calendar (3)                                                                                                    | Gallery(4)                                                                                                    |
| Property relating their<br>AT R P. LEWIS CO., LANSING MICH.<br>Adventure 3, 11<br>state and the control<br>------<br>of John House, Auto Life Structure and Michigan Providers and Auto<br><b>SEARCH CONTROLLERS INC.</b><br><b>CARD COMPANY</b><br><b>PS Mazda Controller Controllers</b><br>Completed and Contemporary<br><b>PETITE DURINTA PR</b>                                                  | PERSONAL<br>In this world, has been as the property of the property<br>Countmen Co.<br><b>Call Advertising</b><br>the print and the parts<br>particle claiming<br>-<br>and concentration<br><b>CALCULATION CONTINUES SHOWS BEING</b><br>Marchanton<br>The control and to find the future.<br><b>STATISTICS</b><br>------<br>ny acros<br><b>FRIDAY</b><br>a descripción de personas<br>--<br><b>SALES</b><br>---<br>-<br>ADMINISTRATION |
| About Us                                                                                                    | Contact Us                                                                                                    |

Figure 4.1.1 Home Page

- Button "Home" on navigation bar, is use back to the home page.
- 2<sup>2</sup> Button "Search Location" on navigation bar, the user can search location with enter the address location and click "Search Location" button to find the place.
	- **3**3. Button "Calendar" on navigation bar, the user can see the date.
	- Button "Gallery" on navigation bar, the user can see the photo of the company.
- **5**5. Button "About Us" on navigation bar, the user can see the information or history of the company.
- **6**6. Button "Contact Us" on navigation bar, the user can see the phone and address of the company. Therefore, the user also can send the email is provided in the contact us form.

### 4.1.2 Login Page (Web App)

Figure 4.1.2 demonstrate login page of E-LMSP in web application. To access the system, the user need to sign in.

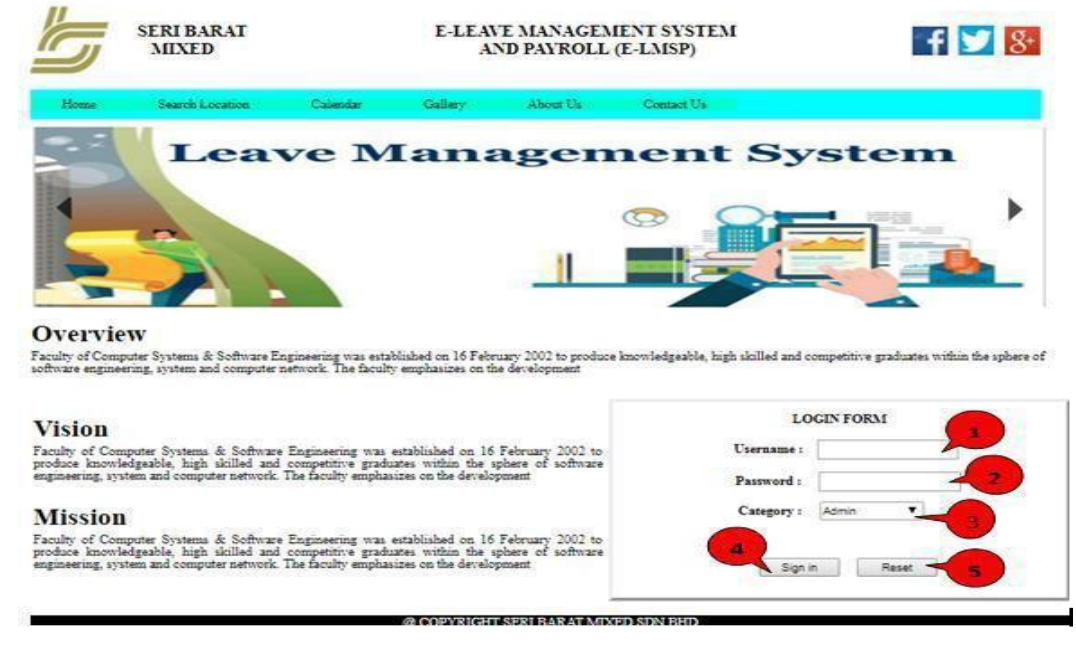

Figure 4.1.2 Login Page

Enter the correct username that is registered by the admin.

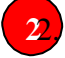

**2**2. Enter the correct password. The first register to the E-LSMP application, the default password is "seribarat".

**3**3. Choose the correct category. The staff need to select "Staff" while admin need to select "Admin".

444. After finish enter the username, password and category, click "Sign In" button to access the system.

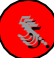

To clear all text on the textbox, click "Reset" button.

### 4.1.3 Staff Page

Figure 4.1.3 demonstrate staff page of E-LMSP in web application. In staff page on navigation bar, it have six different function of buttons that are provided for the staffs such as home, apply leave, view leave status/balances, view salary, update the information and logout.

| Leave<br>Management                                                  | 333<br><b>WELCOME TO STAFF PAGE (E-LMSP)</b>                                                                                                    |
|----------------------------------------------------------------------|----------------------------------------------------------------------------------------------------|
| 1<br>$\overline{2}$<br><b>APPLY LEAVES</b><br><b>HOME</b>            | 6<br>з<br><b>LEAVES RECORD/BALANCES</b><br>UPDATE INFORMATION LOGOUT<br><b>VIEW SALARY</b>                                                                               |
| YOUR INFORMATION<br>$1 - 12$<br>ALL DON'T MANY TOU DO<br>TO MISS OUT | We want to provide the best available products to our business customers. We know your require technologies that must last<br>through the many challenges you encounter. |
|                                                                      | We want to provide the best available products to our business customers. We know your require technologies that must last<br>through the many challenges you encounter. |
|                                                                      | We want to provide the best available products to our business customers. We know your require technologies that must last<br>through the many challenges you encounter. |
|                                                                      | @ COPYRIGHT SERI BARAT MIXED SDN BHD                                                                                                    |

Figure 4.1.3 Staff Page

Button "Home" on navigation bar, is back to home of the staff page.

Button "Apply Leave" on navigation bar, staff is use to apply leave.

- **3**3. Button "Leave Record/Balances" on navigation bar, staff can view the leave status whether is approved or rejected. After that, the staff also can see the total leave balance left.
- 

Button "View Salary" on navigation bar, staff can view the salary of monthly.

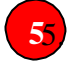

**5**5. Button "Update Information" on navigation bar, staff can update the information.

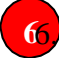

Button "Logout" on navigation bar, is to exit the system.

### 4.1.4 Apply Leave(staff)

Figure 4.1.4 demonstrate apply leave of the staff page. To apply leave, the staff need to fill the information requirement on the application form.

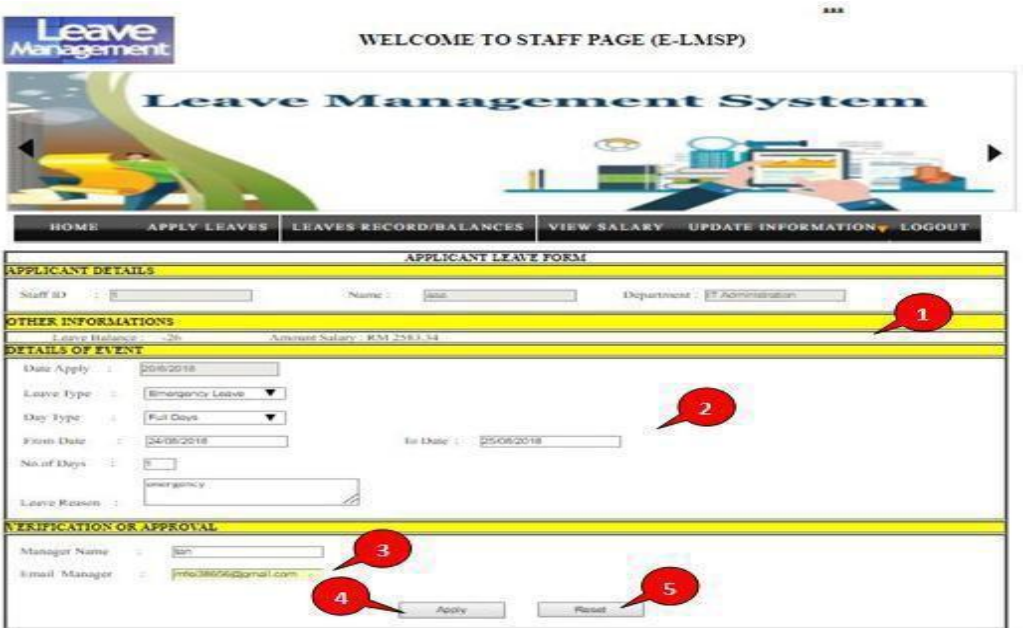

Figure 4.1.4 Apply Leave(Staff)

The staff can see the information such as staff id, name, department, leave balance and amount salary.

**2**2. Fill the information requirement on detail of event such as date apply, leave type, day type, from date, to date, no of days and leave reason.

**3**3. Fill the information requirement on verification or approval such as manager name and email manager.

**4**4. After finish fill the information requirement with correct data/info, click "Apply" button to send application to the admin for get approval.

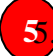

**5**5. To clear all text on the textbox, click "Reset" button.

### 4.1.5 View Leave Status

Figure 4.1.5 demonstrate view leave status of the staff page. The staff can see the leave he/she apply whether is approved or rejected. After that, the staff also can view the total leave balance left.

|            | <b>Leave</b>                                               | BALANCE                | <b>WELCOME TO STAFF PAGE (E-LMSP)</b> |                            |                             |                     |                     |
|------------|------------------------------------------------------------|------------------------|---------------------------------------|----------------------------|-----------------------------|---------------------|---------------------|
|            | WORK                                                       |                        |                                       |                            |                             |                     |                     |
| HOME       | <b>APPLY LEAVES</b>                                        | LEAVES RECORD/BALANCES | <b>VIEW LEAVE RECORD BALL</b>         | VIEW SALARY<br><b>FORM</b> | UPDATE INFORMATION V LOGOUT |                     |                     |
|            | <b><i>YOUR LEAVE RECORD BALANCES</i></b><br>Your Name: aaa |                        | Leave Balance Left: -3,               | 1                          |                             |                     |                     |
|            | Unername                                                   | <b>Department</b>      | <b>Apply Date</b>                     | From Date                  | Last Date                   | Days                | <b>Leave Status</b> |
| <b>iss</b> |                                                            | IT Administration      | 18-07-2018                            | 20-07-2018                 | 22-07-2018                  | i2                  | Approved            |
| 222        |                                                            | IT Administration      | 18-07-2018                            | 21-07-2018                 | 23-07-2018                  | Þ                   | Reject              |
| 23.3       |                                                            | IT Administration      | 18-07-2018                            | 21-07-2018                 | 25-07-2018                  | $\Delta$            | Reject              |
| 333        |                                                            | IT Administration      | 18-07-2018                            | 21-07-2018                 | 24-07-2018                  | a                   | Reiser              |
| 333        |                                                            | IT Administration      | 18-07-2018                            | 19-07-2018                 | 24-07-2018                  | 3                   | Approved            |
| 333        |                                                            | IT Administration      | 18-07-2018                            | 20-07-2018                 | 21-07-2018                  |                     | Approved            |
| 333        |                                                            | IT Administration      | 14-08-2018                            | 16-08-2018                 | 18-08-2018                  | ż                   | Reject              |
| 333        |                                                            | IT Administration      | 14-08-2018                            | 15-08-2018                 | 17-08-2018                  | 2                   | Reject              |
| 333        |                                                            | IT Administration      | 14-08-2018                            | 15-08-2018                 | 17-08-2018<br>18-08-2018    | $\overline{z}$<br>ż | Reject              |

Figure 4.1.5 View Leave Status

The staff can see the total leave balance left.

The staff can see the leave status whether is pending, approved or rejected.

4.1.6 View Salary

Figure 4.1.6 demonstrate view salary of the staff page. The staff is able to see the total of salary in monthly.

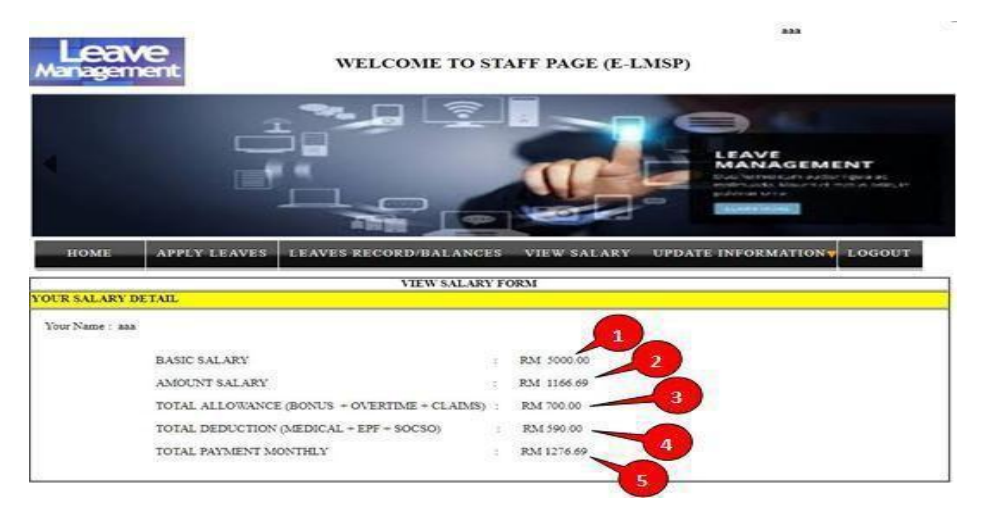

Figure 4.1.6 View Salary

The staff can see basic salary is given by organization.

- The staff can see amount salary in monthly.
- **3**3. The staff can see total allowance in monthly.
- The staff can see total deduction in monthly.
- The staff can see total salary or payment in monthly.

### 4.1.7 Update Information (Staff)

**2**

In staff page of update information, it divide into two categories which is update personal information and update/changing the password.

### 4.1.7.1 Update Personal Information

Figure 4.1.7.1 demonstrate update personal information of the staff page. The staff is allow to update or change the personal information.

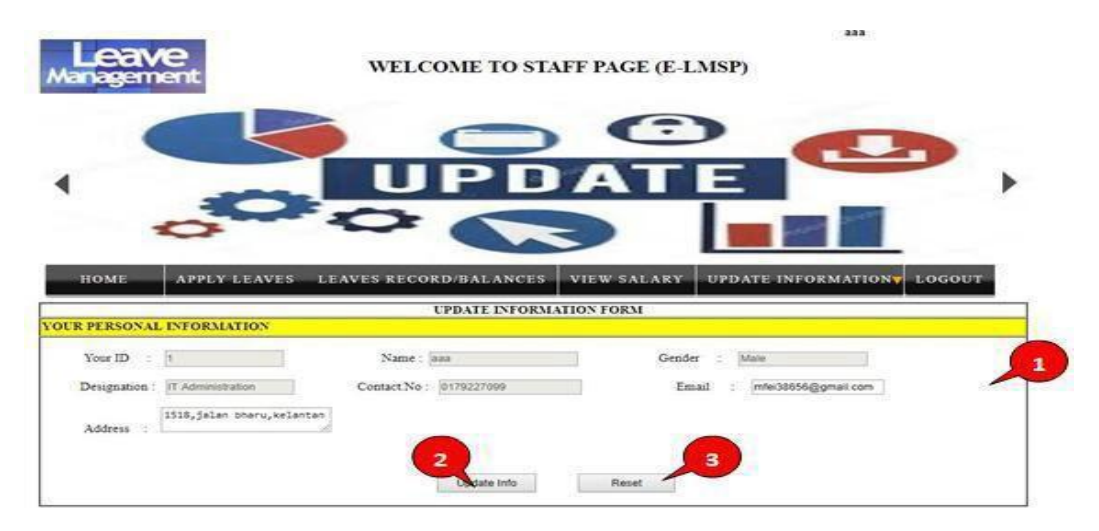

Figure 4.1.7.1 Update Personal Information

The staff allow to change the personal nformation such as contact no, email and address.

**2**2. After finish changing the personal information, click "Update Info" button.

**3**3. To clear all text on the textbox, click "Reset" button.

### 4.1.7.2 Changing Paaword

Figure 4.1.7.2 demonstrate changing password of the staff page. The staff is allow to change or update the password.

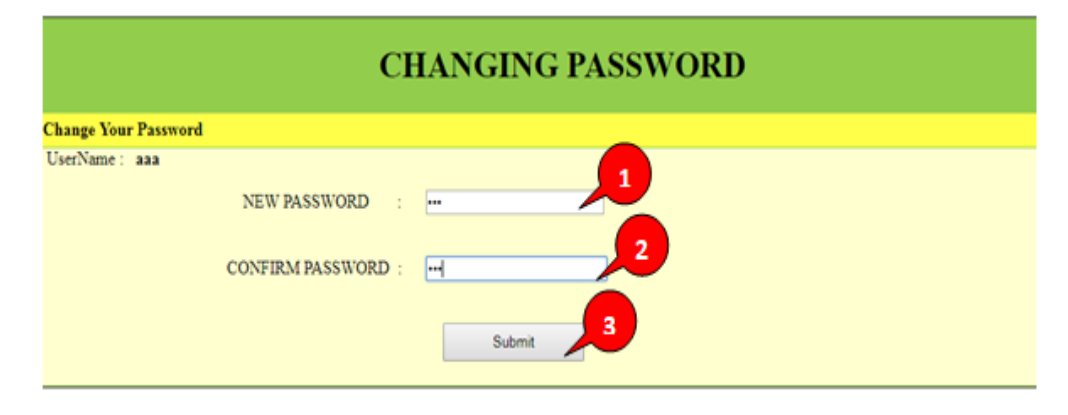

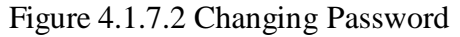

**1**1. Enter the new password.

**2**2. Enter the confirm password. The confirm password must be same or match with new password.

**3**3. After finish change new password, click "Submit" button.

### 4.1.8 Administration Page

Figure 4.1.8 demonstrate administration page of E-LMSP in web application. In admin page on navigation bar, it have seven different function of buttons that are provided for the admin such as new registration, update information, manage leave, payroll, report, delte user and logout.

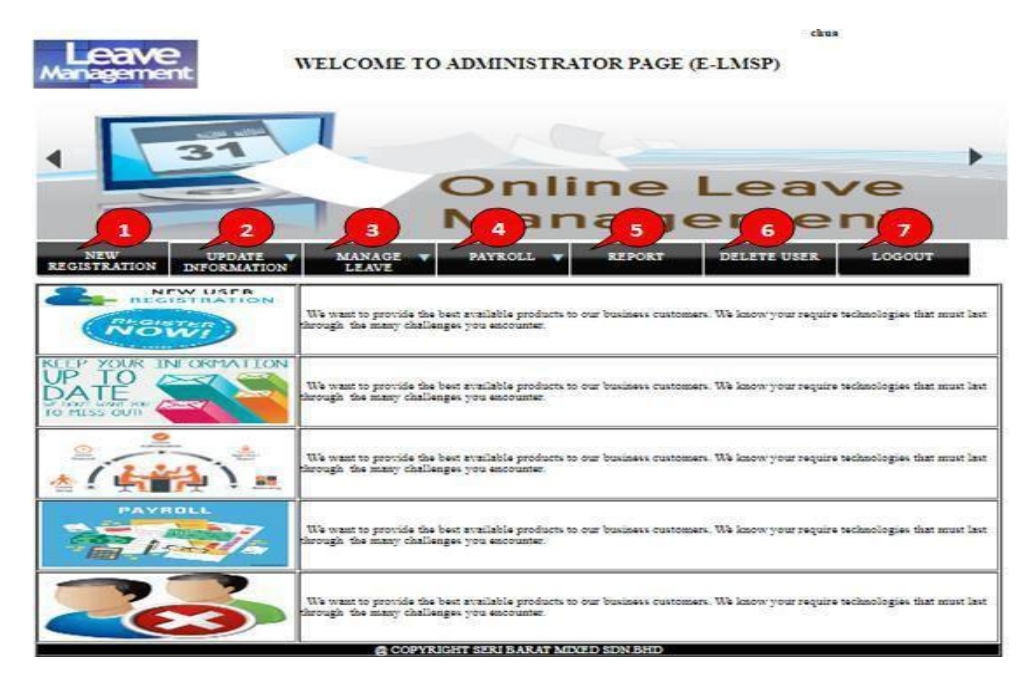

Figure 4.1.8 Admin Page

- **1**1. Button "Home" on navigation bar, is back to home of the administration page.
- **2**2. Button "New Registration" on navigation bar, admin is use to register new employee into the system.
- **3**3. Button "Update Information" on navigation bar, admin can update information of the employee. After that, admin also can view detail information of the employee.
- Button "Manage Leave" on navigation bar, admin is use to approve or reject leave application of the employee. After that, admin also can use to apply leave.
- **5**5. Button "Payroll" on navigation bar, admin can use to calculate total allowance, total deduction and total salary of the employees.
- Button "Report" on navigation bar, admin can generate report or print the salary/payment detail of the employee.
	- Button "Logout" on navigation bar, is to exit the system.

4.1.9 Register New Employee

Figure 4.1.9 demonstrate new registration employee of the administration page. In new registration form, the admin is register new employees into the system that allow user can access to the E-LMSP application.
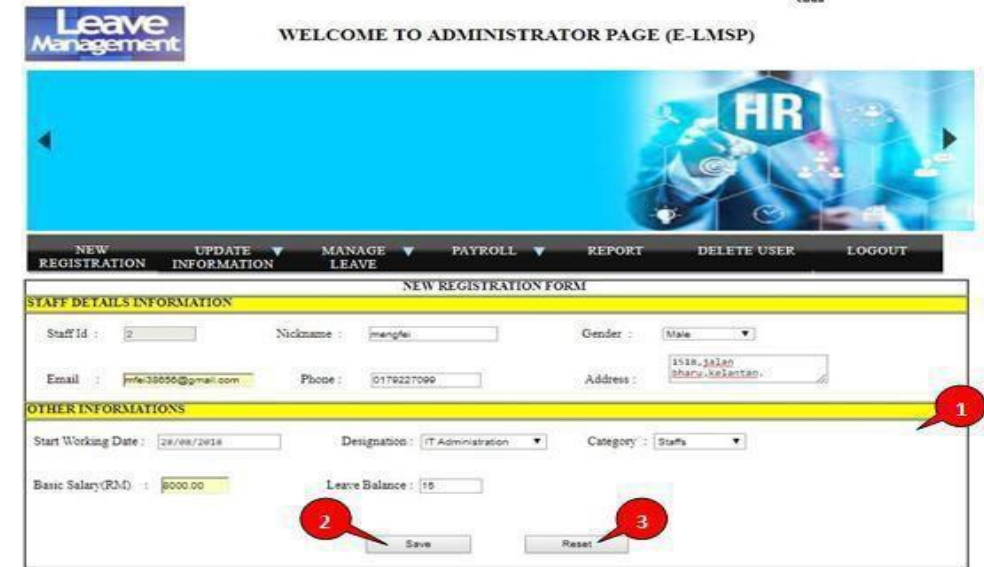

Figure 4.1.9 Register New Employee

Fill the information of employee such as username, gender, email, phone no, address, start working date, designation, category, basic salary, and leave balance.

After finish fill in the employee information with correct data/info, click "Save" button to store data into database.

**3**3. To clear all text on the textbox, click "Reset" button.

#### 4.1.10 Update Information(Admin)

In admin page of update information, it divide into three categories which are update employee info, update/changing password and view employee information.

#### 4.1.10.1 Update Employee Information

Figure 4.1.10.1 demonstrate update employee information of the administration page. The admin is allow to update or change the employee information.

| eave<br>anagemer                                      | WELCOME TO ADMINISTRATOR PAGE (E-LMSP) |                                  |                    |                                          | chua   |
|-------------------------------------------------------|----------------------------------------|----------------------------------|--------------------|------------------------------------------|--------|
|                                                       |                                        |                                  |                    | <b>Online Leave</b><br><b>Management</b> |        |
| NEW<br>REGISTRATION<br><b>UPDATE</b><br>INFORMATION   | <b>MANAGE</b><br>LEAVE                 | <b>PAYROLL</b>                   | <b>REPORT</b>      | <b>DELETE USER</b>                       | LOGOUT |
| <b>STAFF DETAILS INFORMATE</b><br>1<br>Exter Staff Id | $\overline{2}$<br>Searc                | <b>UPDATE INTORMATION FORM</b>   |                    |                                          |        |
| Staff Id:<br>$\mathbf{1}$                             | Username:<br>lass                      |                                  | Gender :           | $\overline{\phantom{a}}$<br>Male         |        |
| mfa:35555@gmail.com<br>Email 1                        | 0170227099<br>Phone:                   |                                  | Address:           | 1510 falan bharu Lelantan                |        |
| <b>OTHER INFORMATIONS</b>                             |                                        |                                  |                    |                                          |        |
| Start Working Date: 18/47/2018                        | Designation: IT Administration         | ۰                                | Salary RMD 5000.00 |                                          |        |
| Legrie Balance : 58                                   | Catagory: Staffs<br>4<br>Undate Info   | $\overline{\mathbf{v}}$<br>Reset | 5                  |                                          |        |

Figure 4.1.10.1 Update Employee Info

- Enter the staff id to find staff information.
- After enter the staff id, click "Search" button.
- **3**3. Change or update the information of employee such as username, gender, email, phone no, address, start working date, designation, basic salary, leave balance and category.
- 

**4**4. After finish change the information of employee, click "Update Info" button.

**5**5. To clear all text on the textbox, click "Reset" button.

### 4.1.10.2 Changing Password

Figure 4.1.10.2 demonstrate changing password of the administration page. The admin can change or update the password of employees.

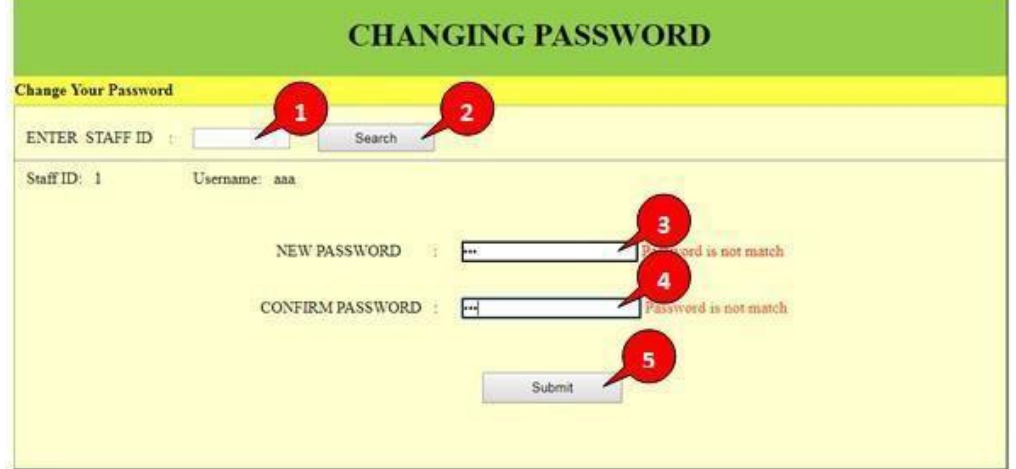

Figure 4.1.10.2 Changing Password

- **1**6. Enter the staff id to find staff information.
	- **2**7. After enter the staff id, click "Search" button.

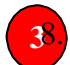

Enter the new password.

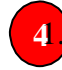

**4**1. Enter the confirm password. The confirm password must be same or match with new password.

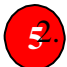

After finish change new password, click "Submit" button.

### 4.1.10.3 View Employee Information

Figure 4.1.10.3 demonstrate view employee information of the administration page. The admin is allow to see the information of employees such as staff id, username, gender, phone no, address, designation, working, leave balance, category, and basic salary.

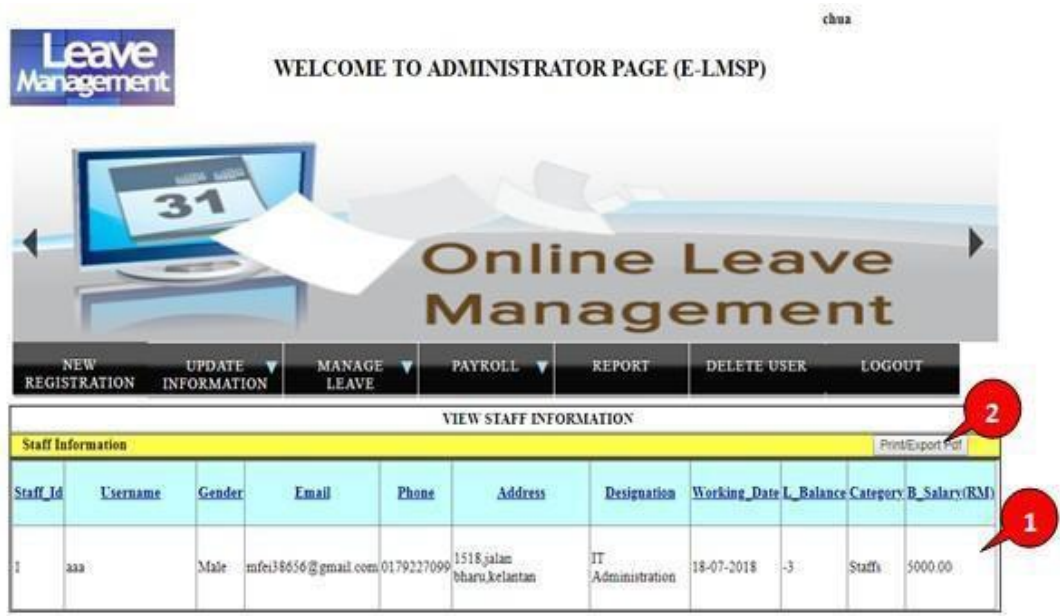

Figure 4.1.10.3 View Employee Information

The information of employee.

**2**2. To print or export file the information of employee, click "Print/Export pdf" button.

# 4.1.11 Apply Leave(Admin)

Figure 4.1.11 demonstrate apply leave of the administration page. The admin can help the employee to apply leave and he/she also can apply leave for himself. To apply leave, the admin need to fill the information requirement on the application form.

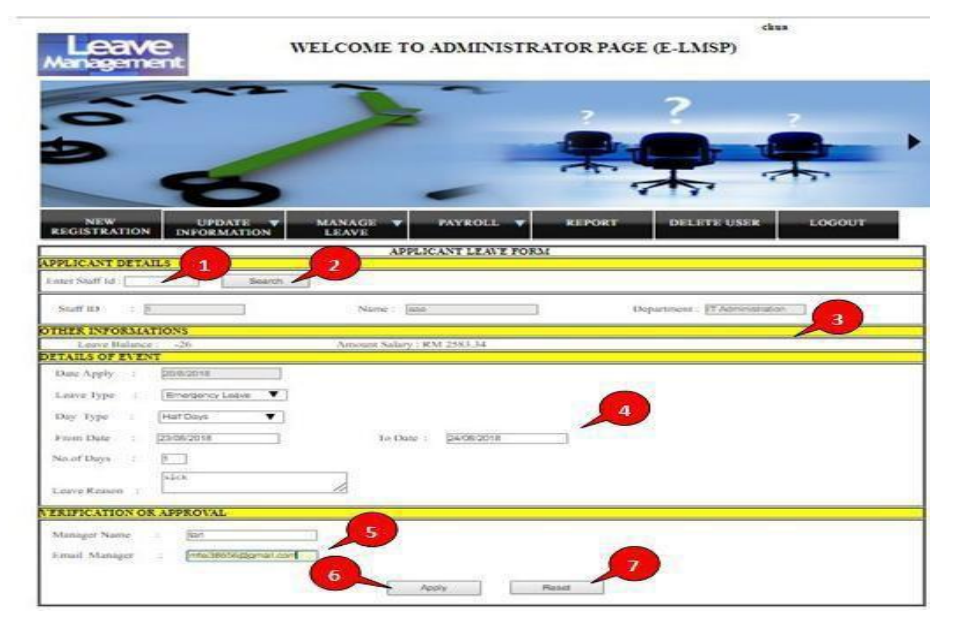

Figure 4.1.11 Apply Leave(Admin)

- Enter the staff id to find staff information.
- After enter the staff id, click "Search" button.
- **3**3. The staff information such as staff id, name, department, leave balance and amount salary.
- 

Fill the information requirement on detail of event such as date apply, leave type, day type, from date, to date, no of days and leave reason.

- **5**5. Fill the information requirement on verification or approval such as manager name and email manager.
	- After finish fill the information requirement with correct data/info, click "Apply" button.

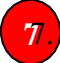

**7**7. To clear all text on the textbox, click "Reset" button.

#### 4.1.12 Manage Leave

Figure 4.1.12 demonstrate manage leave of the administration page. The admin is use to approve or reject leave of the employees.

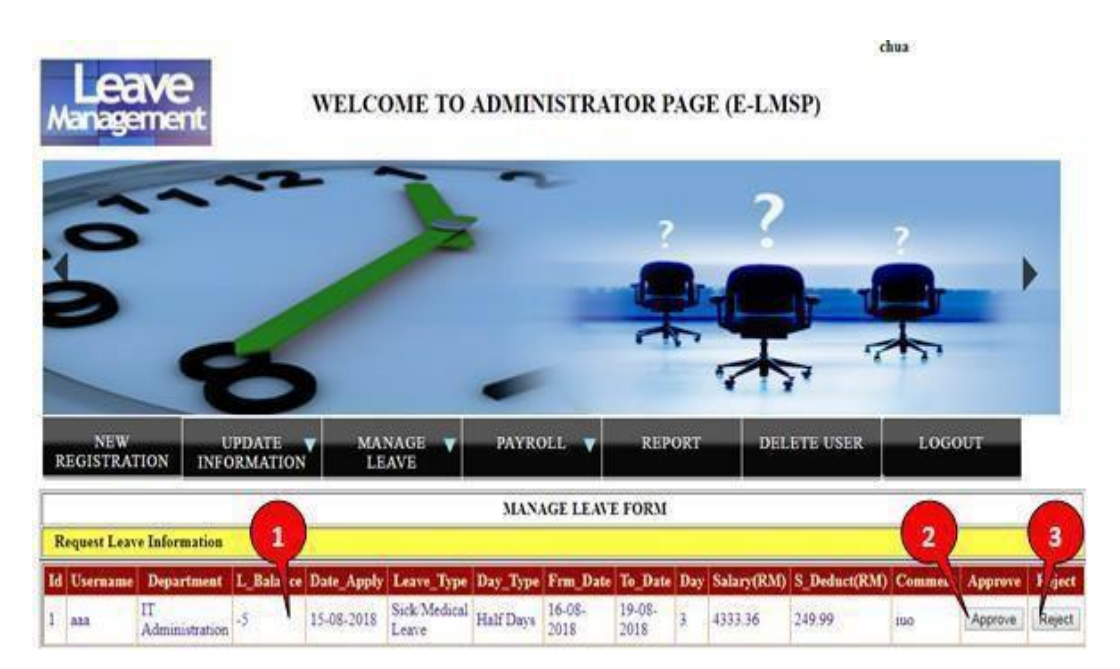

Figure 4.1.12 Manage Leave

The leave application information of the employees.

**2**2. To approve leave application, click "Approve" button.

**3**3. To reject leave application, click "Reject" button.

### 4.1.13 Payroll

In administration page of payroll, it divide into three categories which are calculate total allowance, calculate total salary deduction and calculate total salary/payment of the employee.

#### 4.1.13.1 alculate Total Payment/Salary

Figure 4.1.13.1 demonstrate calculate total payment/salary of the administration page. The admin is use to calculate the total payment/salary which include the total allowance and salary deduction of the employees. Therefore, admin also can change or update the value of allowance and salary deduction of the employees.

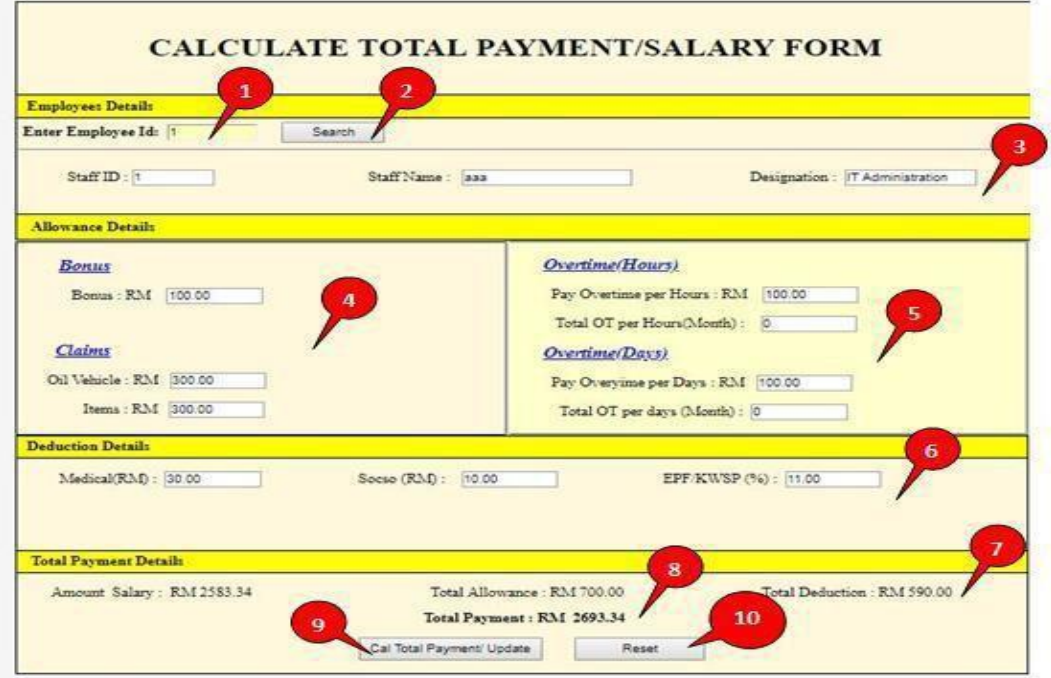

Figure 4.1.13.1 Calculate Total Payment/Salary

- Enter the staff id to find staff information.
	- After enter the staff id, click "Search" button.
- - **3**3. The staff information.
- 

The information of bonus and claims.

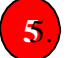

The information of overtime (Hours and Days).

The information of salary deduction such as medical, socso and epf/kwsp.

- The salary information such as amount salary, total allowance and total salary deduction
- **8**8. Total payment/salary of the employee.
- After fill all the information, click "Cal Total Payment" button to calculate total salary of the employee.
- <sup>10</sup><sup>0</sup>. To clear all value on the textbox, click "Reset" button.

#### 4.1.14 Generate Report

Figure 4.1.14 demonstrate generate report/slip of the administration page. The admin can generate file or print the salary information of employees.

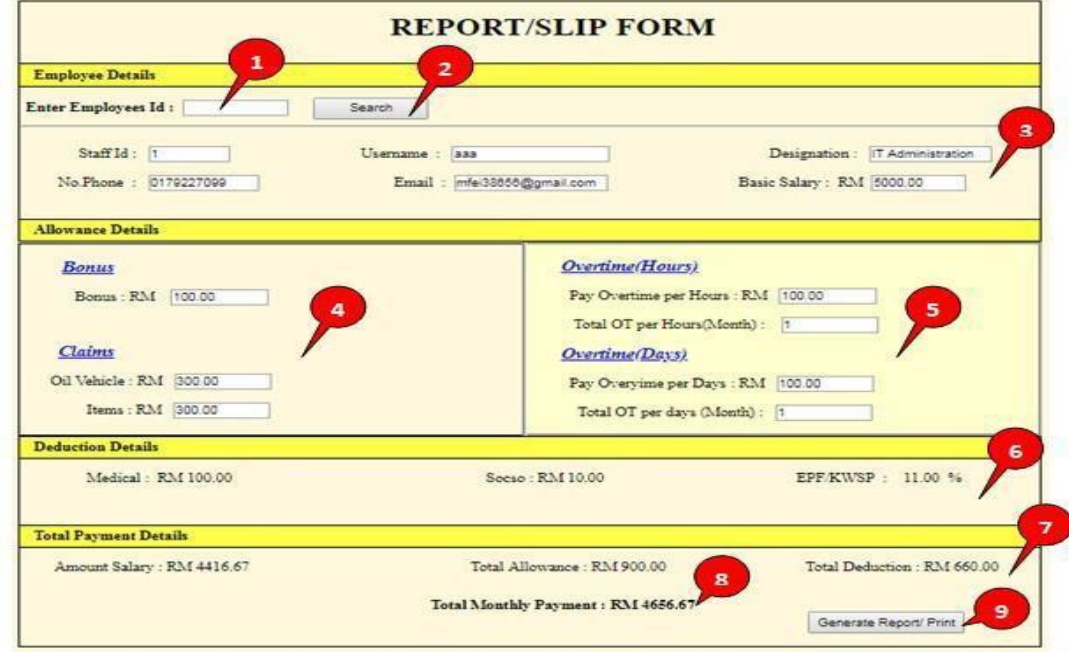

Figure 4.1.14 Generate Report

- Enter the staff id to find staff information.
	- After enter the staff id, click "Search" button.
- 
- **3**3. The staff information.
- 
- The information of bonus and claims.
- **5**. The information of overtime (Hours and Days).
- **6**6. The information of salary deduction such as medical, socso, and epf/kwsp.
- The salary information such as amount salary, total allowance and total salary deduction.
- **8**8. Total monthly payment/salary of the employee.
- To print or generate report the salary information of employee, click "Generate report/print" button.

### 4.1.15 Delete User

Figure 4.1.15 demonstrate delete user of the administration page. The admin can delete or remove user from the system.

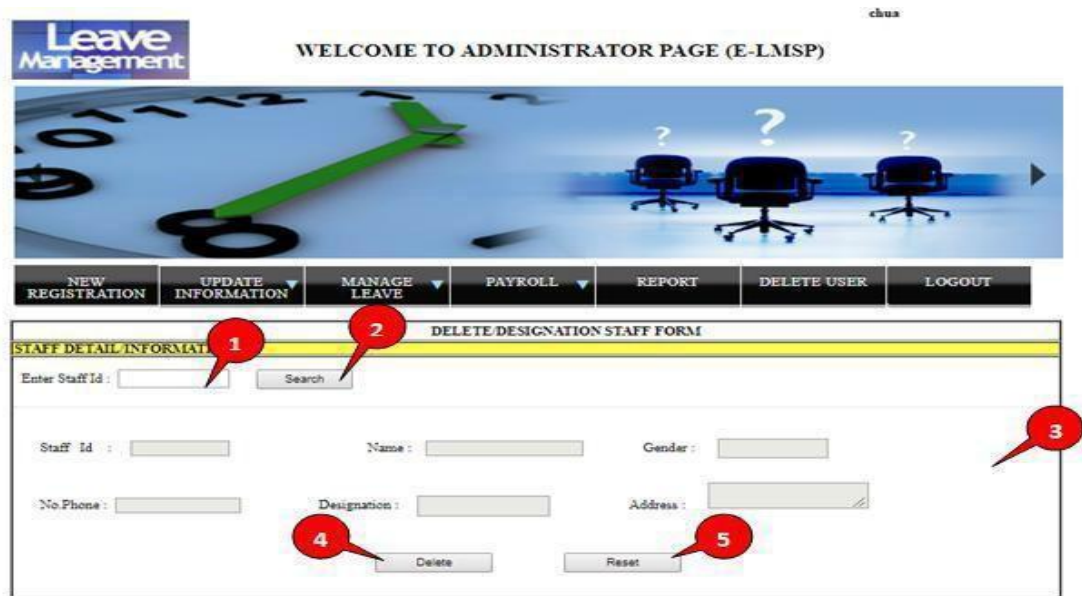

Figure 4.1.15 Delete User

**1**1. Enter the staff id to find staff information.

After enter the staff id, click "Search" button.

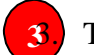

**3**3. The staff information.

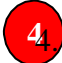

**4**4. To delete user from the system, click "Delete" button.

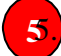

**5**5. To clear all text on the textbox, click "Reset" button.

### 4.2 E-LMSP Mobile Application

To access the E-LMSP application, the user require the internet conection and browser to open the E-LMSP mobile application. The figure below show the steps to use the E-LMSP in mobile application.

4.2.1 Login Page (Staff)

Figure 4.2.1 demonstrate login page of E-LMSP mobile application for staff. To access the system, the user need to sign in.

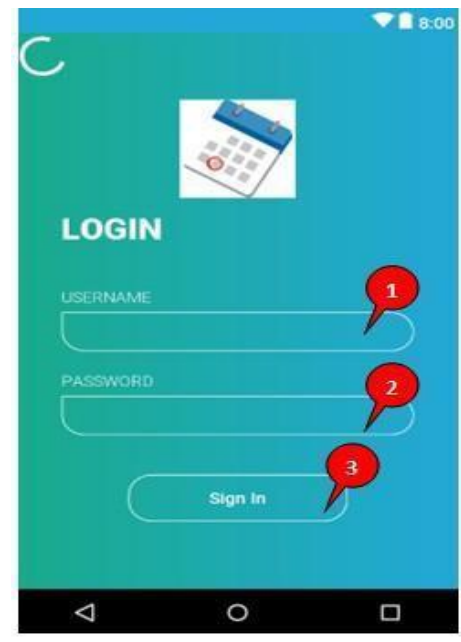

Figure 4.2.1 : Login Page (Mobile App : Staff)

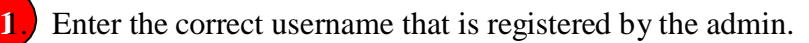

**2**2. Enter the correct password. The first register to the E-LSMP application, the default password is "seribarat".

**3**3. After finish enter the username and password, click "Sign In" button to access the system.

#### 4.2.2 Menu Page

Figure 4.2.2 demonstrate menu page of E-LMSP mobile application for staff. The staff can select on the menu such as apply leave, view salary, view leave status, and exit the system.

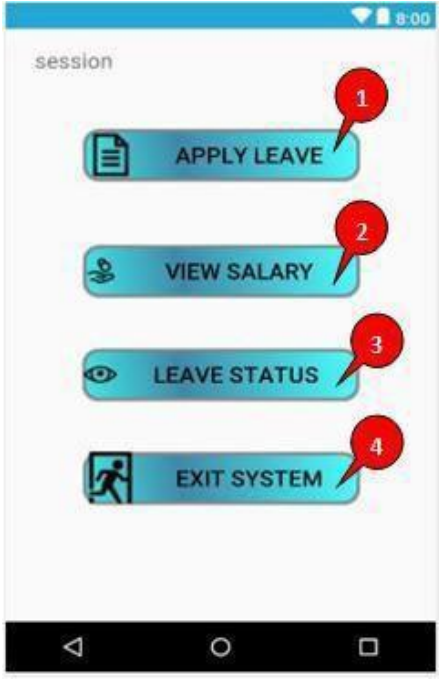

Figure 4.2.2 : Menu Page

1. To apply leave, click "Apply Leave" button.

To view salary, click "View Salary" button.

**3**3. To view leave status and leave balance, click "Leave Status" button.

**44**. To exit the system, click "Exit System" button.

### 4.2.3 Apply Leave

**1**

2.

3.

 $\n **0** 9:12\n$  $\Psi_{A}$  **Q** 9:13 aaa Day Type: Full Days **APPLY LEAVE FORM Your Information** 28/8/2018 From Date: Staff ID: Username: aaa To Date: 29/8/2018 Designation: IT Administration No of Days: 1 **Leave Balance / Salary Details** Leave Balance:  $-35$ sick Leave reason: Amount Salary: RM 1500.01 Manager Name tan **Fill Apply Leave Details** 26/08/2018 Date Apply: Email Manager: 138656@gmail.com Annual Leave Type: Leave **SUBMIT** Day Type: Full Days 28/8/2018 From Date: RESET To Date: 29/8/2018 п с ۰

Figure 4.2.3 demonstrate apply leave of E-LMSP mobile application for staff. To apply leave, the staff need to fill the information requirement on the application form.

Figure 4.2.3 : Apply Leave

1. Fill all the information such as date apply, leave type, day type, from date, to date, no of days, leave reason, manager name, and email manager.

After fill the information with correct data/info, click "Apply" button to send to the admin for get approval.

To clear all text on the textbox, click "Reset" button.

### 4.2.4 View Leave Status

Figure 4.2.4demonstrate view leave status of E-LMSP mobile application for staff. The staff can see the leave status whether is approved or rejected. After that, the staff also can view the total leave balance left.

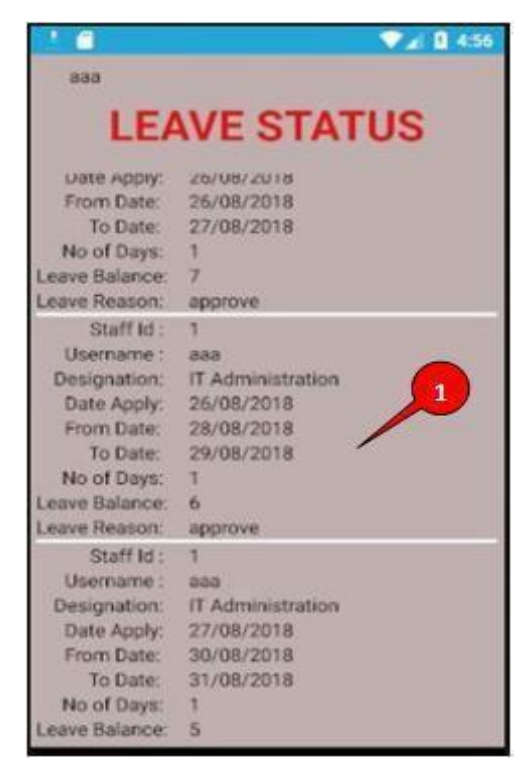

Figure 4.2.4 : View Leave Status

The staff can see the total leave balance left and leave status whether is pending, approved or rejected.

#### 4.2.5 View Salary

Figure 4.2.5 demonstrate view salary of E-LMSP in mobile application for staff. The staff is able to see the total of salary in monthly.

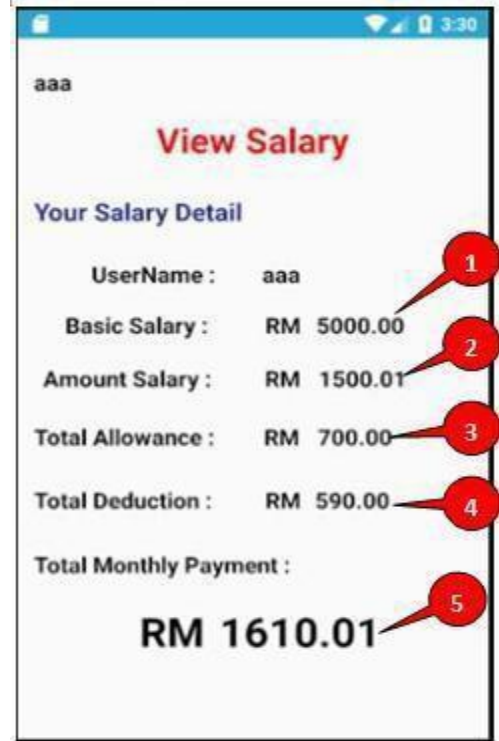

Figure 4.2.5 : View Salary

- **1**6. The staff can see basic salary is given by organization.
- **2.** The staff can see amount salary in monthly.
- **3.** The staff can see total allowance in monthly.
- **4**9. The staff can see total deduction in monthly.
- **50**. The staff can see total salary or payment in monthly.

### 4.2.6 Login Page (Admin)

Figure 4.2.6 demonstrate login page of E-LMSP mobile application for administrator. To access the system, the user need to sign in.

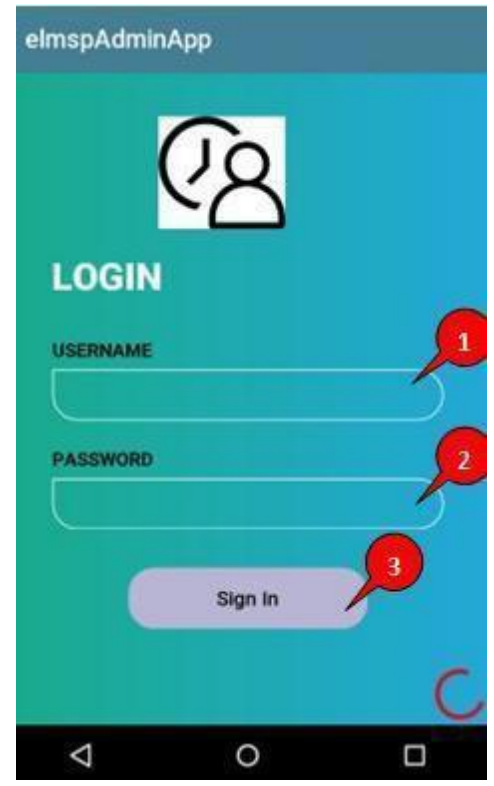

Figure 4.2.6 : Login Page (Mobile App : Admin)

**1**1. Enter the correct username.

**2**2. Enter the correct password. The first register to the E-LSMP application, the default password is "seribarat".

**3**3. After finish enter the username and password, click "Sign In" button to access the system.

# 4.2.7 Menu Page

Figure 4.2.7 demonstrate menu page of E-LMSP mobile application for administrator. Admin can use to manage leave all the staff and exit system.

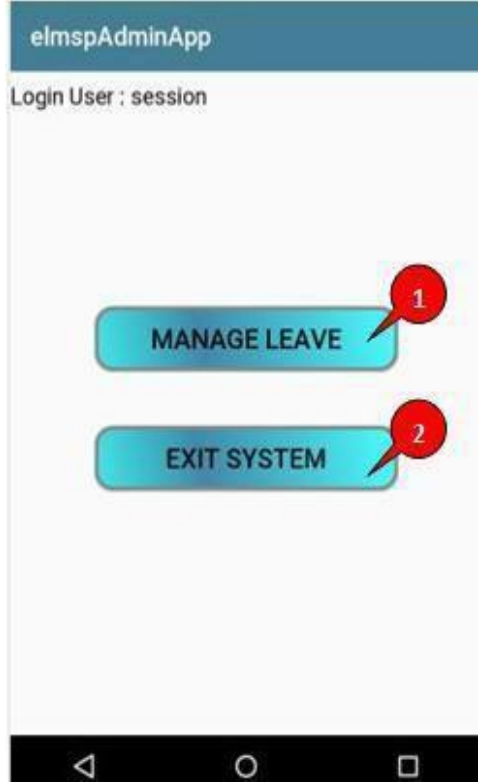

Figure 4.2.7 : Menu Page

**1**1. To manage leave, click "Manage Leave" button.

**2**2. To exit the system, click "Exit System" button.

# 4.2.8 Manage Leave

Figure 4.2.8 demonstrate manage leave of E-LMSP mobile application for administrator. Admin is use to approve or reject the leave request by staff.

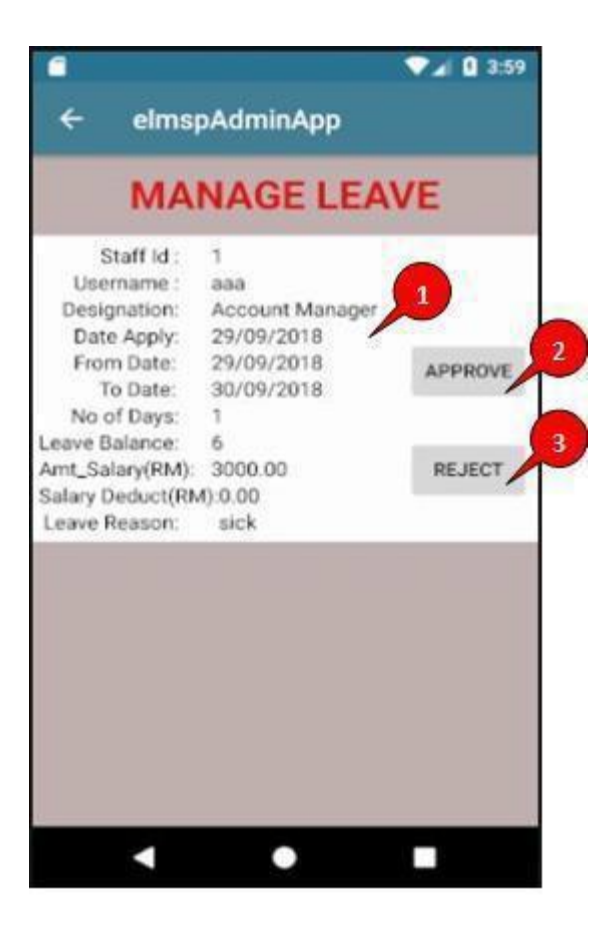

Figure 4.2.8 : Manage Leave

The leave request information of staff.

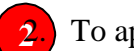

**2**2. To approve leave request, click "Approve" button.

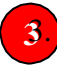

**3**3. To reject leave request, click "Reject" button.